# **Welkom bij LOGO!**

#### Beste klant,

Wij danken u voor de aankoop van LOGO! en feliciteren u met uw beslissing. Met LOGO! hebt u een logische module gekocht die voldoet aan de hoge kwaliteitseisen van ISO 9001.

LOGO! is universeel bruikbaar. Door zijn grote functionaliteit en toch zeer gemakkelijke bediening garandeert LOGO! voor nagenoeg elke toepassing een groot rendement.

#### **LOGO!–documentatie**

Dit LOGO!-handboek informeert u over de inbouw de programmering en de toepassing van LOGO!–0BA3–Basic–toestellen en LOGO!–0BA0–uitbreidingsmodules, uw compatibiliteit tegenover de Voorloperr–Basic–toestellen 0BA0, 0BA1 en 0BA2 (0BAx zijn de vier laatste tekens van het bestelnummer, die de ene apparatuurserie van de andere onderscheidt).

Behalve in het handboek bij LOGO! vindt u de bedradingsinformaties ook in de productinfo bij LOGO!, die bij ieder toestel gevoegd is. Nadere informatie over de programmering van de LOGO! via de PC vindt u in de online–help bij LOGO!Soft Comfort. LOGO!Soft Comfort is de programmeringssoftware voor PC's. Ze loopt onder Windows<sup>®</sup>, Linux<sup>®</sup>, en Mac OS  $X^®$  en helpt u om LOGO! te leren kennen, programma's onafhankelijk van LOGO! te schrijven, te testen, uit te printen en te archiveren.

#### **Inhoud van het handboek**

Wij hebben dit handboek in 9 hoofdstukken onderverdeeld:

- Kennismaken met LOGO!
- LOGO! monteren en bedraden
- LOGO! programmeren
- De functies van LOGO!
- LOGO! parametreren
- LOGO! Programm–modules
- LOGO!-software
- LOGO!-toepassingen
- Aanhangsels

#### **Hoofdveranderingen ten opzichte van de voorloper–Basic–toestellen (0BA0 t/m 0BA2)**

- LOGO!Basic–varianten zijn overzichtelijker: alle varianten beschikken over 8 ingange en 4 uitgangen.
- LOGO!Basic is modulair: alle varianten beschikken over een uitbreidingsinterface.
- LOGO! is veelzijdig: U kunt beschikken over een reeks uitbreidingsmodules. Daaronder bevinden zich b.v. digitale modules en een analoge module.

#### **Nieuwe kenmerken van de actuele Basic–toestellen (0BA3)**

- Paswoord ter bescherming van het toepassingsprogramma.
- Programmanaam.
- Speciale functie 'Softkey'.
- Nieuw menu–item "S/W Time" voor de automatisch zomer–/wintertijdomstelling.
- Bevestiging van de meldingstekst in RUN.
- De wandmontage is mogelijk.

#### **Ondersteuning**

Onze internet–site over het thema LOGO!: [http://www.ad.sie](http://www1.ad.siemens.de/logo/index.htm)[mens.de/logo,](http://www1.ad.siemens.de/logo/index.htm) hier krijgt u snel en op eenvoudige wijze antwoord op uw vragen.

## **Veiligheidstechnische aanwijzingen**

Dit handboek bevat aanwijzingen die u zowel voor uw eigen veiligheid als ter vermijding van materiële schade in acht moet nemen. Deze aanwijzingen worden voorafgegaan door een gevarendriehoek en worden naargelang de risicograad als volgt aangeduid:

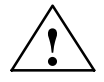

#### **! Gevaar**

betekent dat zich dodelijke ongevallen, zwaar lichamelijk letsel of ernstige materiële schade **zullen** voordoen, indien de nodige voorzorgsmaatregelen niet worden getroffen.

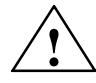

#### **! Waarschuwing**

betekent dat zich dodelijke ongevallen, zwaar lichamelijk letsel of ernstige materiële schade **kunnen** voordoen, indien de nodige voorzorgsmaatregelen niet worden getroffen.

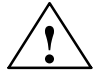

#### **! Let op**

betekent dat zich licht lichamelijk letsel of materiële schade kunnen voordoen, indien de nodige voorzorgsmaatregelen niet worden getroffen.

#### **Wenk**

bevat belangrijke informatie over het product, het gebruik van het product of van het desbetreffende gedeelte van de documentatie, waaraan bijzondere aandacht moet worden besteed.

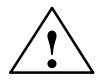

#### **! Waarschuwing**

Het apparaat mag alleen in bedrijf worden gesteld en worden gebruikt door **vakkundig personeel**. Onder vakkundig personeel zoals bedoeld in de technische veiligheidsaanwijzingen van dit handboek dient te worden verstaan, alle personen die bevoegd zijn om apparaten, systemen en stroomkringen overeenkomstig de veiligheidstechnische normen in werking te stellen, te aarden en te kenmerken.

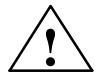

#### **! Waarschuwing**

Het apparaat mag alleen worden gebruikt voor de in de catalogus en in de technische beschrijving voorziene toepassingen en uitsluitend in combinatie met door Siemens aanbevolen of toegelaten apparaten en componenten van andere merken. De probleemloze en veilige werking van het product veronderstelt een aangepast transport, een correcte opslag, opstelling en montage alsook een zorgvuldige bediening en onderhoud.

#### **Copyright Siemens AG 1996 bis 2001 All rights reserved**

Het doorgeven of verveelvoudigen van deze documentatie, alsook het gebruik of de bekendmaking van de inhoud ervan zijn niet toegelaten zonder uitdrukkelijke toestemming. Elke overtreding leidt automatisch tot de betaling van schadevergoeding. Alle rechten voorbehouden, in het bijzonder bij octrooiverlening of inschrijving als gebruiksmodel.

#### **Aansprakelijkheidsbeperking**

Wij zijn de overeenstemming tussen inhoud van de gedrukte tekst en de beschreven harden software nagegaan. Afwijkingen kunnen echter niet worden uitgesloten, zodat wij de volledige overeenstemming niet kunnen garanderen. De gegevens in deze gedrukte tekst worden regelmatig gecontroleerd en de vereiste correcties worden in de volgende uitgaven opgenomen. Alle suggesties tot verbetering zijn welkom.

# **Inhoudsopgave**

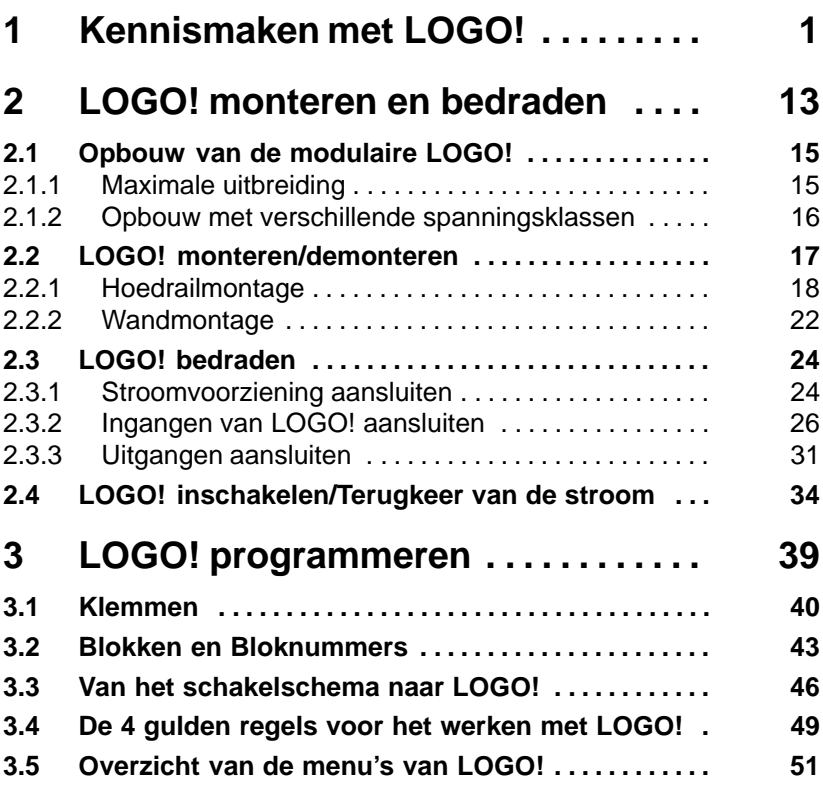

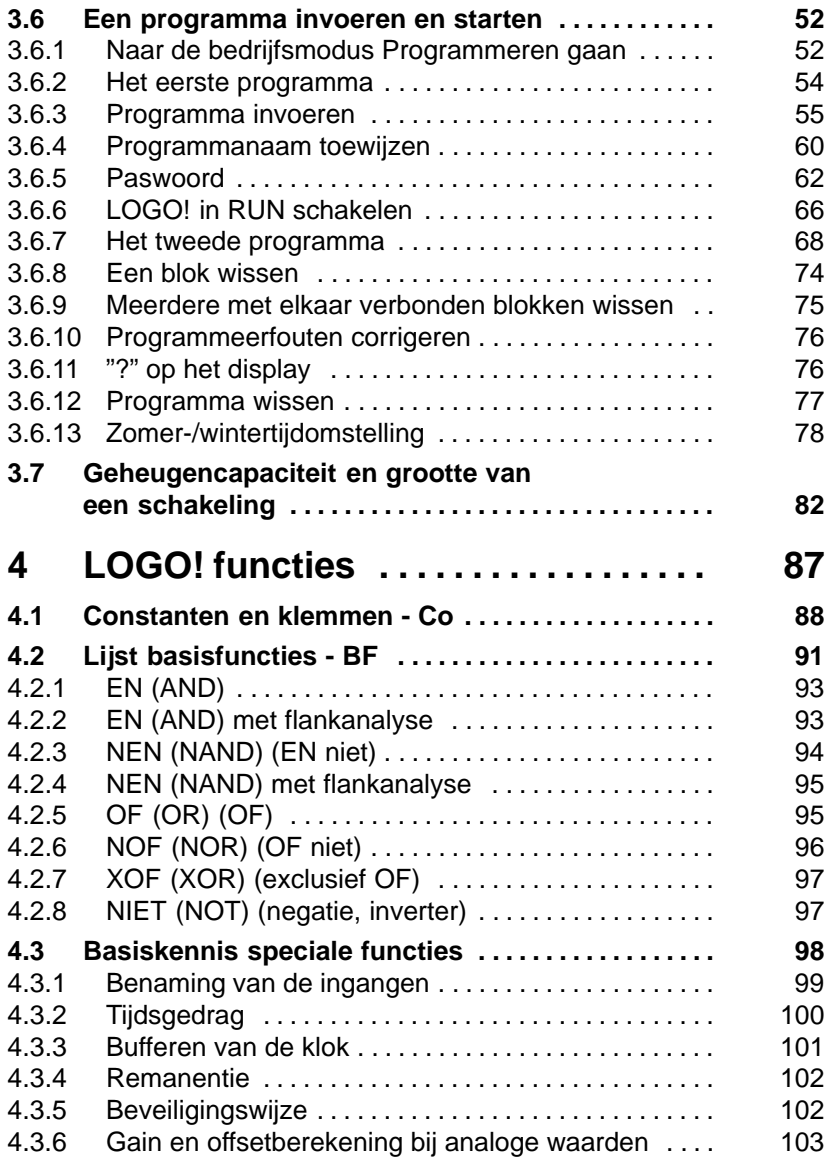

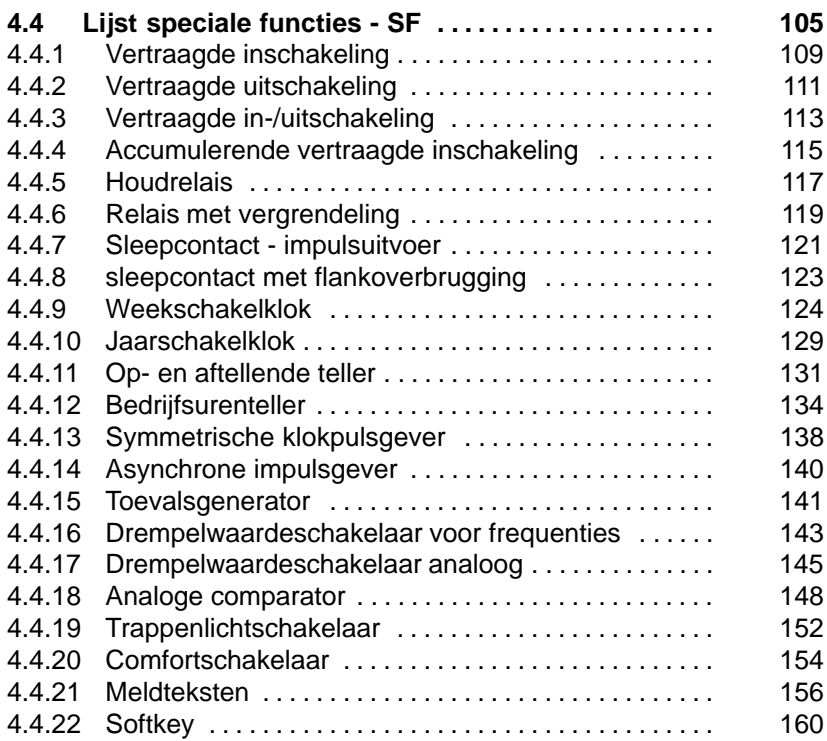

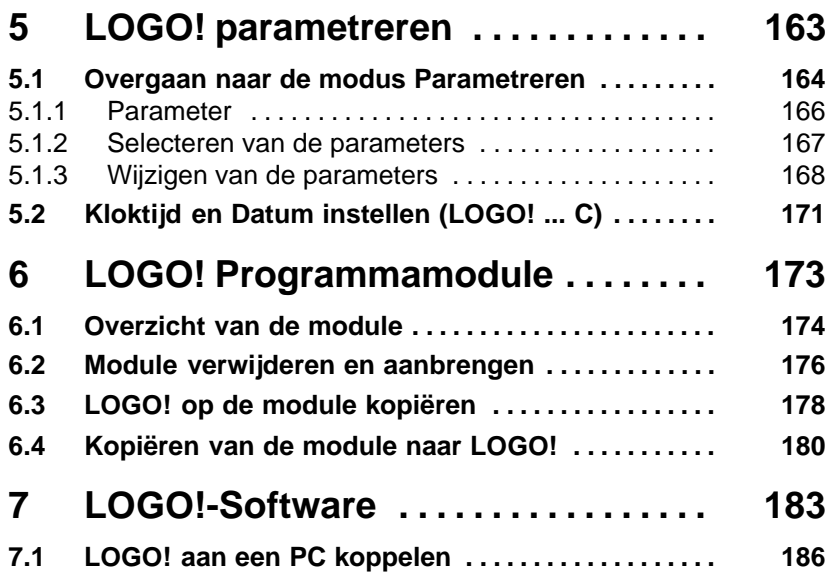

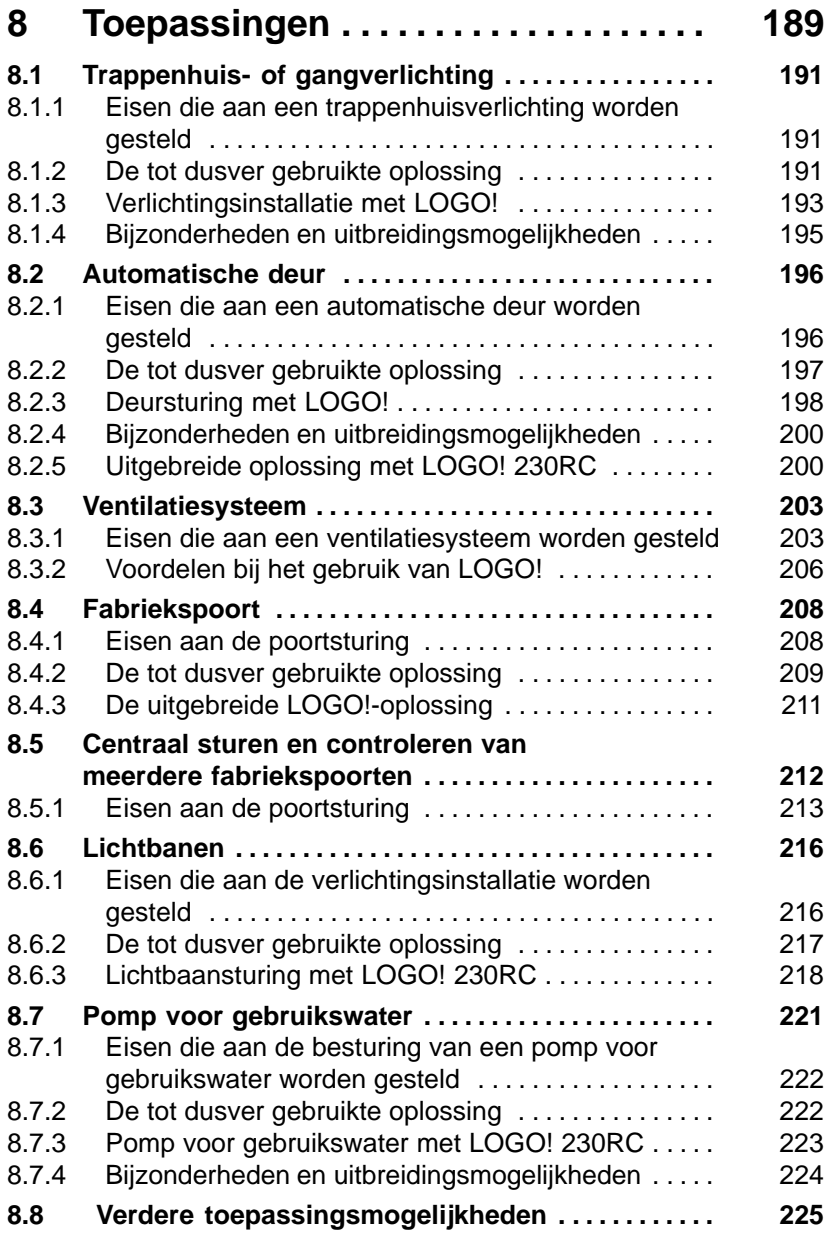

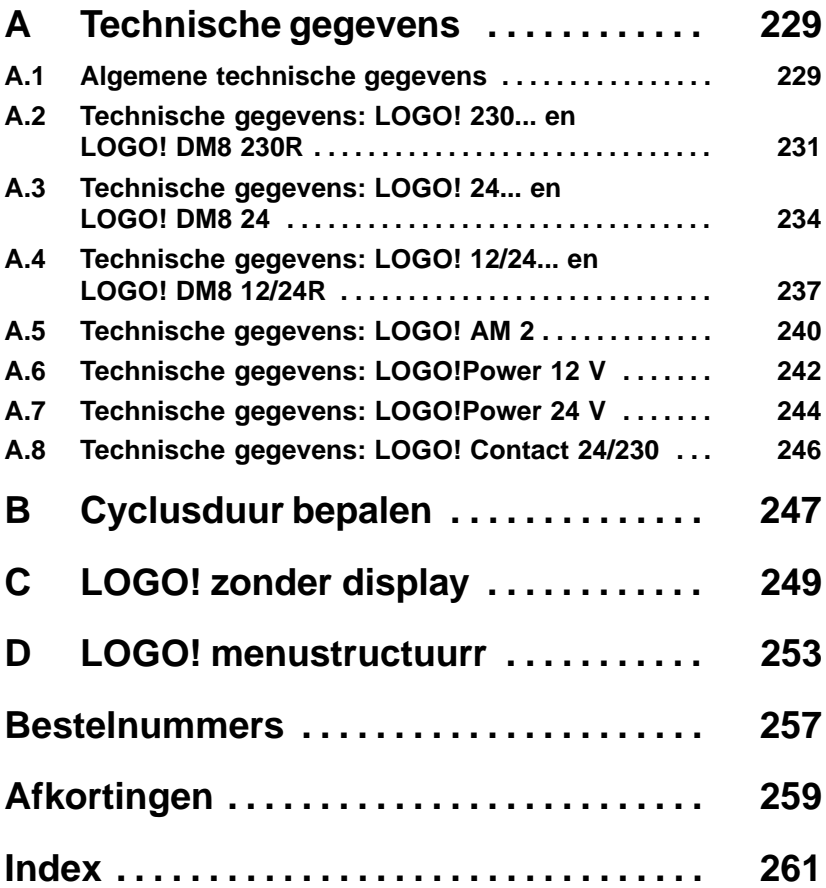

# <span id="page-10-0"></span>**1 Kennismaken met LOGO!**

# **Wat is LOGO! ?**

LOGO! is de universele logische module van Siemens. LOGO! omvat

- de besturing
- de bedienings- en display-eenheid
- Stroomvoorziening
- Interface voor uitbreidingsmodules
- de interface voor de programmamodule en een PC-kabel
- Kant en klare, in de praktijk gebruikelijke basisfuncties b.v. voor vertraagd inschakelen, stroomschokrelais en softkey
- schakelklok
- binaire merktekens
- alsook in- en uitgangen naargelang het type van apparaat.

### **Wat kan LOGO! ?**

Met LOGO! lost u de taken op in de huis- en installatietechniek (b.v. trappenhuisverlichting, buitenverlichting, zonwering, rolluiken, etalageverlichting e.v.a.m.), in de schakelkastbouw en in de werktuig- en apparatuurbouw (b.v. poortbesturingen, ventilatiesystemen, bedrijfswaterpompen, e.v.a.m.).

Bovendien kan LOGO! voor speciale besturingen van serres of broeikassen, voor de signaalvoorverwerking voor besturingen en door de aansluiting van een communicatiemodule (b.v. ASi) voor een decentrale on site-besturing van machines en processen worden toegepast.

Voor serietoepassingen in de compacte machine- en apparatuurbouw, in de schakelkastbouw en in de installatiesector komen speciale varianten voor zonder bedienings- en weergave-eenheid.

#### **Welke nieuwe apparatuurtypen bestaan er tegenwoordig?**

LOGO! Basic is verkrijgbaar voor twee spanningsklassen:

 Klasse 1 < 24V d.h 12 V DC, 24 V DC, 24 V AC Klasse  $2 > 24V$  d.h 115.  $240 V$  AC/DC

en dit als:

- Variant **met display**: 8 ingängen en 4 uitgangen.
- Variant **zonder display**: 8 ingängen en 4 uitgangen.

Iedere variant is in 4 TE geïntegreerd, heeft een uitbreidingsinterface en stelt u 30 kant en kalre basis- en speciale functies voor het aanmaken van programma's ter beschikking.

#### **Welke nieuwe uitbreidingsmodules zijn er tegenwoordig?**

- De LOGO! digitale module is er voor 12 V DC, 24 V DC en 115...240 V AC/DC met 4 ingangen en 4 uitgangen.
- De LOGO! analoge module is er voor 12 V DC en 24 V DC met 2 ingangen.
- De LOGO! communcatiemodules zoals b.v. functiemodule-ASi (AS-Interface bussysteem), die in een eigen documentatie wordt beschreven.

Digitale en analoge modules zijn in 2 TE geïntegreerd en hebben elk twee uitbreidingsinterfaces, zodat er aan elke nog een module kan zijn aangesloten.

### **Welke apparatuurtypen zijn er niet meer?**

- Alle Varianten met **6** ingangen.
- Long variant met 12 ingangen en 8 uitgangen.
- Bus variant met 12 ingangen en 8 uitgangen.

Deze apparatuurtypen worden door de modulariteit van de LOGO! vervangen.

### **U hebt de keuze**

De verschillende Basic-varianten en uitbreidingsmodules maken u een zeer flexibele en exacte aanpassing aan uw specifieke taakstelling mogelijk.

LOGO! biedt u oplossingen aan van de kleine huisinstallatie via kleinere automatiseringstaken tot aan uitgebreide taakstellingen met integratie van bussysteem toe (b.v. functiemodule ASi).

#### **Wenk**

Iedere LOGO! Basic kan alleen met uitbreidingsmodules van dezelfde spanningsklasse worden uitgebreid. Door een mechanische codering (stiften in de behuizing) wordt verhinderd dat er apparaten met verschillende spanningsklasse op elkaar kunnen worden aangesloten.

**Uitzondering**: De linker interface van een analoge module resp. communicatiemodule heeft een gescheiden potentiaal .

Daardoor kunnen deze uitbreidingsmodules op apparaten van verschillende spanningsklasse worden aangesloten. Zie ook hoofdstuk [2.1](#page-24-1) 'Opbouw van de modulaire LOGO!'.

Onafhankelijk van het aantal van de op LOGO! aangesloten modules zijn de volgende in-, uitgangen en markers beschikbaar: I1 tot I24, AI1 tot AI8, Q1 tot Q16 en M1 tot M8.

# **Opbouw van LOGO!**

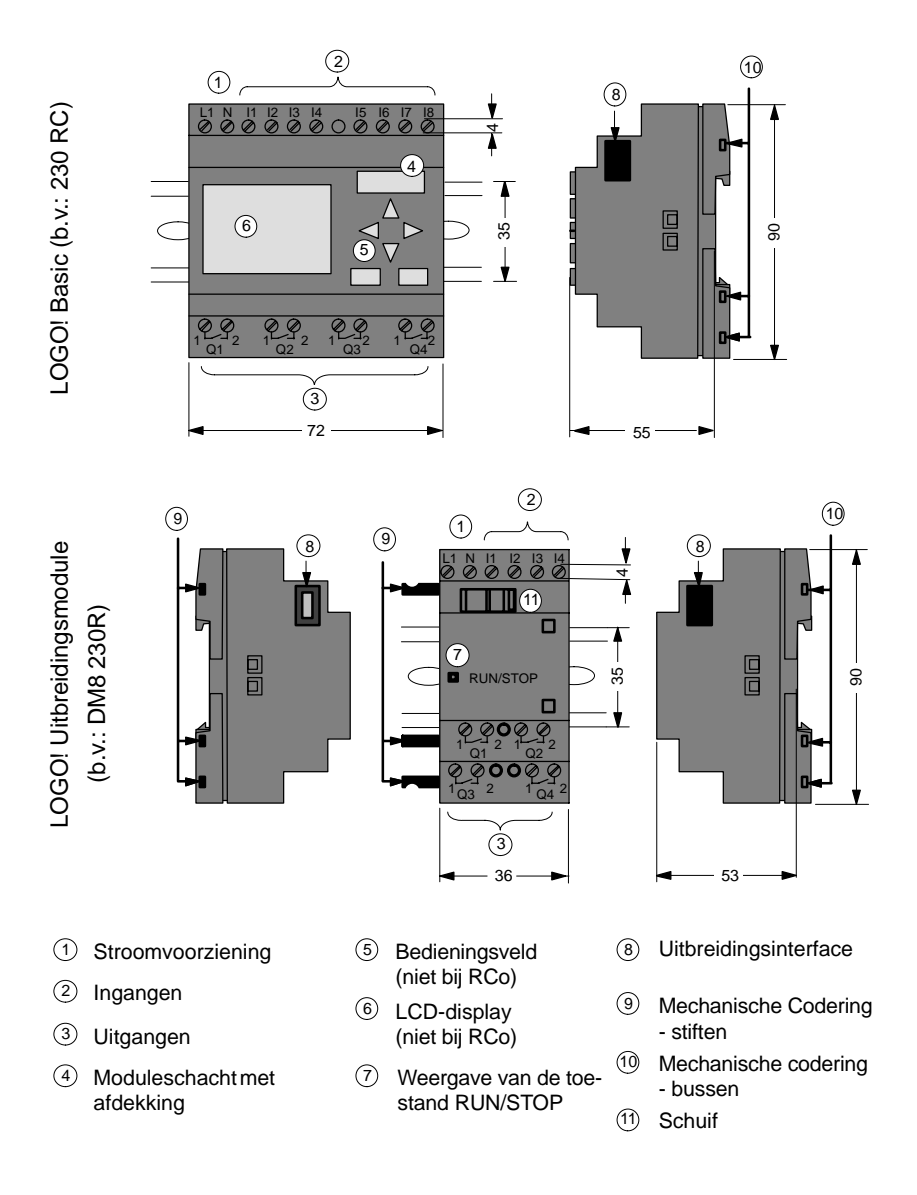

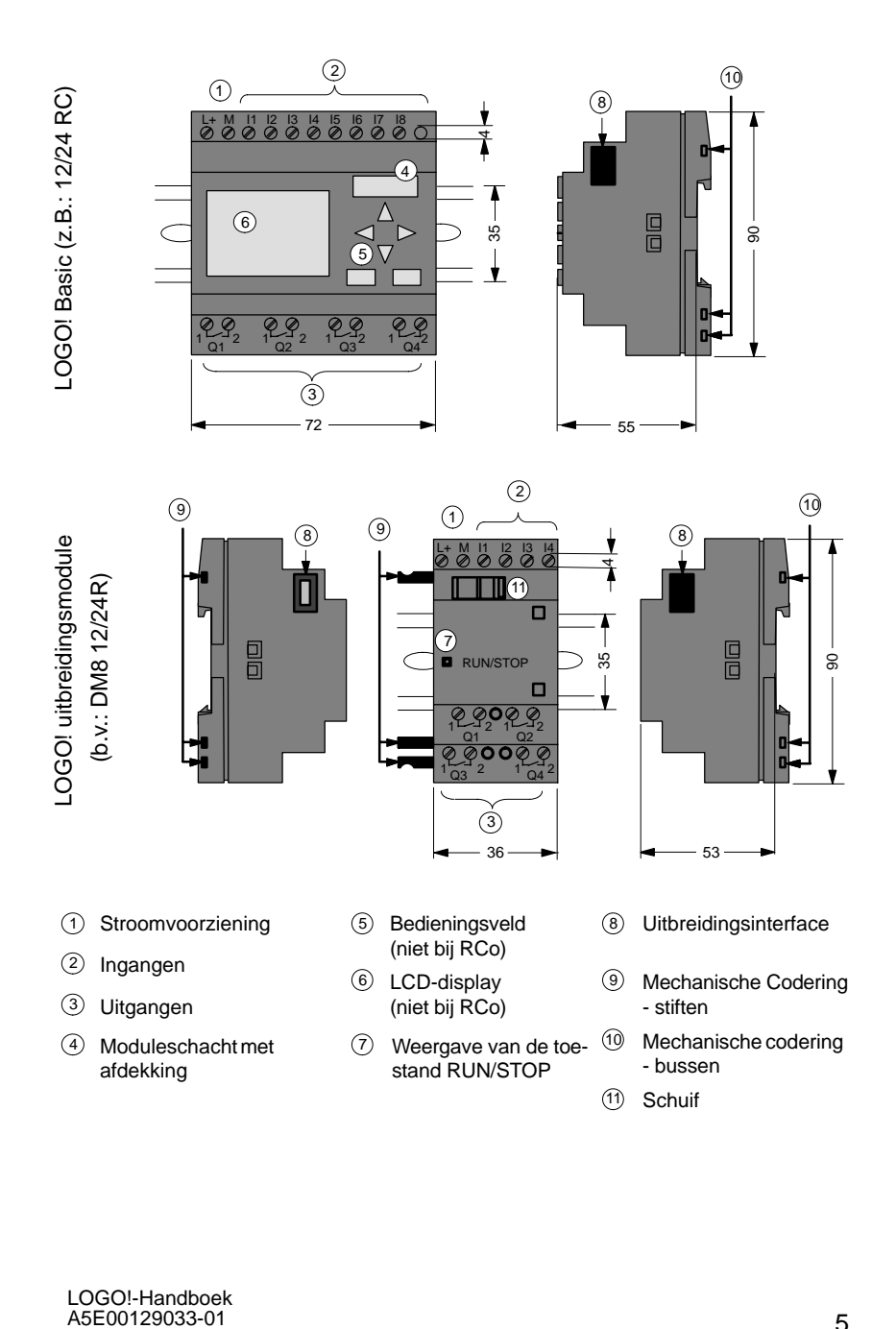

# LOGO! AM2

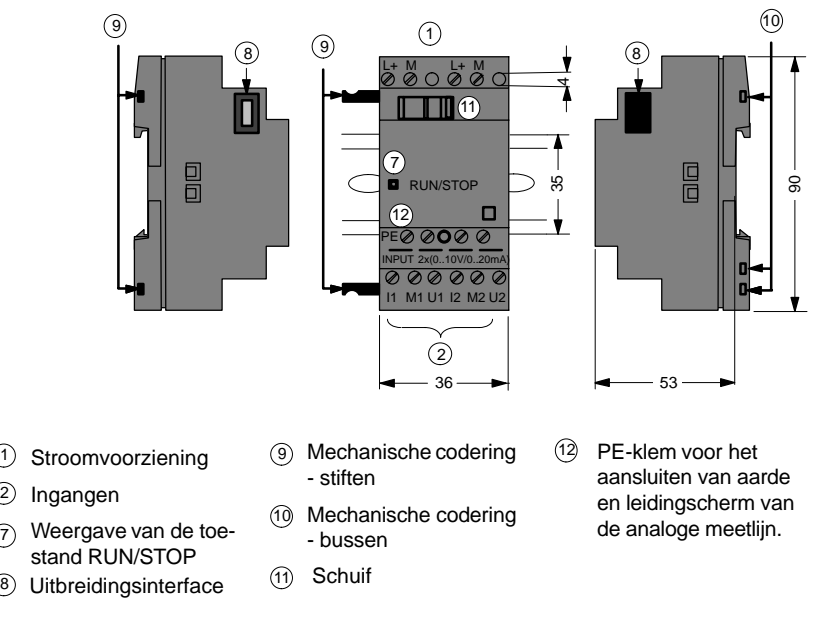

## **Zo herkent u LOGO!**

De identificatie van LOGO! geeft informatie over diverse eigenschappen:

- $\bullet$  12: 12 V versie
- $\bullet$  24: 24 V versie
- $\bullet$  230: 115...240 V versie
- R: Relaisuitgangen (zonder R: Transistoruitgangen)
- C: geïntegreerde Weekschakelklok
- o: Variant zonder display
- DM: Digitale module
- AM: Analoge module
- FM: Functiemodule (b.v. ASi)

# **Symbolen**

**Lea** 

Variant met display beschikt over 8 ingangen en 4 uitgangen

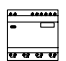

Variant zonder display beschikt over 8 ingangen en 4 uitgangen

Digitale module beschikt over 4 digitale ingangen en 4 digitale uitgangen

Analoge module beschikt over 2 analoge ingangen

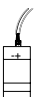

Functiemodule (b.v. ASi) met 4 virtuele ingangen en 4 virtuele uitgangen

#### **Varianten**

LOGO! bestaat in de volgende varianten:

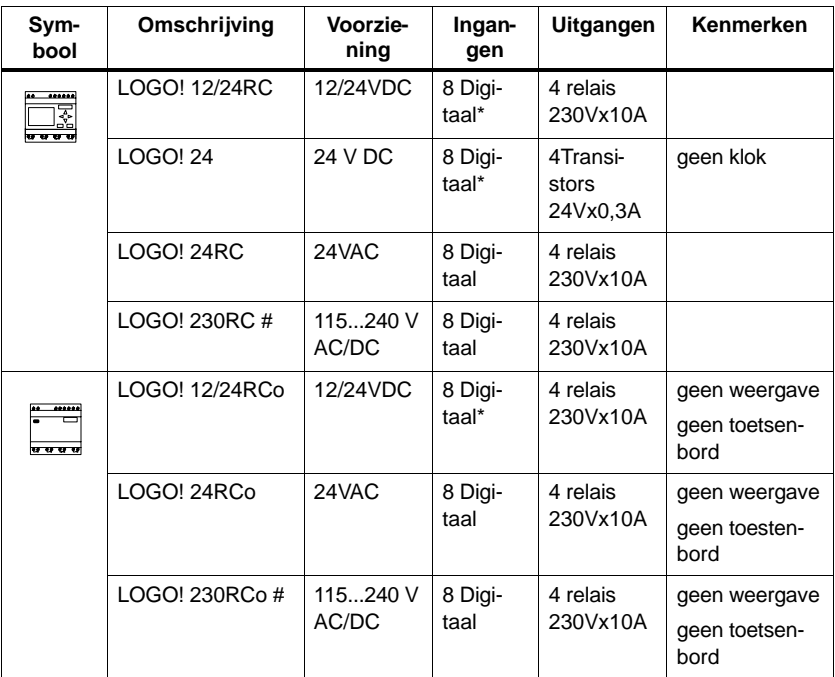

\*: daarvan zijn alternatief te gebruiken 2 analoge ingangen (0...10V) en 2 snelle ingangen.

#: 230V-Varianten: Iingangen in twee groepen van 4. Binnen de groep slechts één gelijke fase, tussen de groepen verschillende fasen mogelijk.

## **Uitbreidingsmodules**

Op LOGO! kunnen de volgende uitbreidingsmodules worden aangesloten:

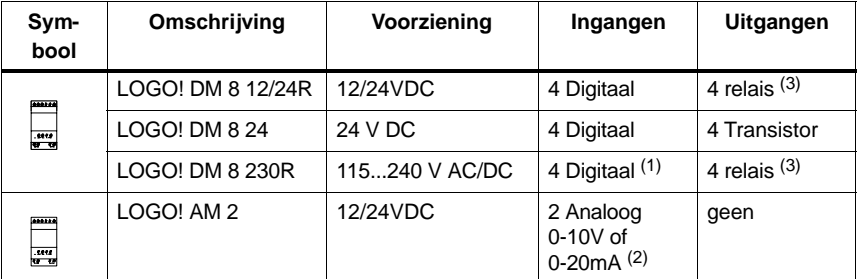

(1): Geen verschillende fasen binnen de ingangen toegestaan.

(2): 0-10V, 0-20 mA kunnen naar keuze worden aangesloten.

(3): De sommenschakelcapaciteit over **alle vier** relais bedraagt maximaal 20A.

# **Certificering en vergunning**

LOGO! is gecertificeerd volgens UL, CSA en FM.

- UL-Listing-Mark Underwriters Laboratories (UL) volgens Standard UL 508, File Nr. 116536
- CSA-Certification-Mark Canadian Standard Association (CSA) nach Standard C22.2 No. 142, File Nr. LR 48323
- FM-goedkeuring Factory Mutual (FM) Approval conform Standard Class Number 3611,
	- Class I, Division 2, Group A, B, C, D
	- Class I, Zone 2, Group IIC

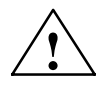

# **! Waarschuwing**

Er kan lichamelijk letsel en materiële schade optreden.

Als u in een explosieve omgeving bij lopend bedrijf steekverbindingen ontkoppelt, dreigt gevaar voor lichamelijk letsel en materiële schade.

Schakel in een explosieve omgeving LOGO! en de bijbehorende componenten altijd stroomloos voordat u steekverbindingen gaat ontkoppelen.

LOGO! is voorzien van het CE-teken, voldoet ana de normen VDE 0631 en IEC 61131-2 en is ontstoord conform EN 55011 (grenswaardeklasse B, bij ASi-bustoepassing klasse A).

Scheepsbouwgoedkeuring is aangevraagd.

- ABS American Bureau of Shipping
- BV Bureau Veritas
- DNV Det Norske Veritas
- GL Germanischer Lloyd
- LRS Lloyds Register of Shipping
- PRS Polski Rejestr Statków

LOGO! kan daardoor zowel in de industriële sector als in en rond het huis worden toegepast.

#### **C-Tick-Mark (Australia)**

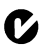

Onze producten met het nevenstaande teken voldoen aan de eisen van de norm AS/NZL 2064:1997 (Class A)

# <span id="page-22-0"></span>**2 LOGO! monteren en bedraden**

# **Algemene richtljinen**

De volgende richtlijnen dient u bij de montage en bedrading van uw LOGO! in acht nemen:

- Zorg dat u bij de bedrading van LOGO! alle geldende en bindende normen toepast. Neem bij de installatie en de werking van de toestellen de nationale en plaatselijke voorschriften die hier van toepassing zijn in acht. Informeer u bij de plaatselijke overheid over de normen een voorschriften die in uw speciaal geval op te volgen zijn.
- Gebruik voor de betreffende stroomsterkte leidingen met de juiste doorsnede. U kunt LOGO! van leidingen voorzien met een doorsnede tussen 1,5 mm2 en 2,5 mm2, zie hoofdstuk [2.3.](#page-33-1)
- Trek de aansluitklemmen niet te vast aan. Maximaal koppel: 0,5 Nm, zie paragraaf [2.3.](#page-33-1)
- Houd de leidingen altijd zo kort mogelijk. Moeten de leidingen toch langer zijn, gebruik dan een afgeschermde leiding. Leidingen dient per paar aan te leggen: een neutrale of nulgeleider tezamen met een fasegeleider of een signaallijn.
- Scheidt u:
	- Wisselstroombedrading
	- Hoogspannings-gelijkstroomstroombedrading met snelle schakelsequenties
	- Laagspannings-signaalbedrading.
- Vergewis er u van dat de leidingen de vereiste snoerontlasting hebben.
- Voorzie leidingen die door de bliksem kunnen worden getroffen van een geschikte overspanningsbeveiliging.

 Sluit een externe stroomvoorziening niet parallel tot een DC-uitgang op een uitgangsbelasting aan. Daardoor kan aan de uitgang stroom terugvloeien, voor zover u de opbouw niet hebt voorzien van een diode of van een soortgelijke blokkering.

## **Wenk**

LOGO! mag alleen worden gemonteerd en bedraad door een deskundig vakman die op de hoogte is van de algemeen geldende technische regels en van de voorschriften en normen die van toepassing zijn en die deze ook in acht neemt.

# <span id="page-24-1"></span><span id="page-24-0"></span>**2.1 Opbouw van de modulaire LOGO!**

# **2.1.1 Maximale uitbreiding**

## **Maximale opbouw van een LOGO! met analoge ingangen (LOGO! 12/24RC/RCo en LOGO! 24)**

LOGO! Basic, 4 digitale modules en 3 analoge modules

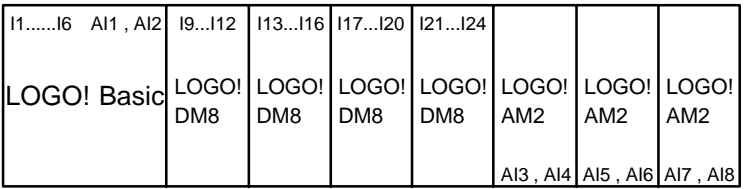

**Tip**

Worden de ingangen I7 / AI1 en I8 / AI2 als analoge ingangen gebruikt, d.w.z. AI1 en AI2, dan dient u te voorkomen dat deze **ook** als digitale ingangen I7/I8 worden gebruikt.

### **Maximale uitbreiding van een LOGO! zonder analoge ingangen (LOGO! 24RC/RCo en LOGO! 230RC/RCo)**

LOGO! Basic, 4 digitale modules en 4 analoge modules

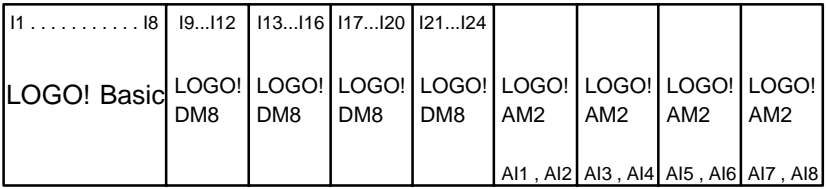

### **Snelle/Optimale communicatie**

Indien u een optimale en snelle communicatie tussen LOGO! Basic en de verschillende modules willen veilig stellen, is de samenstelling "eerst digitale modules, dan analoge modules" aan te bevelen (voorbeelden boven).

# <span id="page-25-0"></span>**2.1.2 Opbouw met verschillende spanningsklassen**

Omdat de linker interface van een analoge module (AM2, 12/24 V DC) van de rechter potentiaalgescheiden is, bestaat de mogelijkheid deze op alle LOGO! Basic-varianten aan te sluiten.

De uitbreidingsmodules, die rechts van de analoge module aangesloten zijn, zijn daardoor van de LOGO! Basic potentiaalgescheiden.

Het is dus mogelijk om rechts van een analoge module een uitbreidingsmodule aan te sluiten die niet dezelfde spanningsklasse heeft als LOGO! Basic.

Voorbeeld:

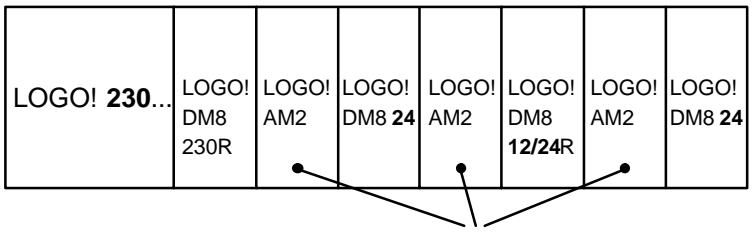

De analoge module heeft een potentiaalscheiding

# <span id="page-26-0"></span>**2.2 LOGO! monteren/demonteren**

## **Afmetingen**

LOGO! heeft de afmetigen voor installatieapparaten overeenkomstig de norm DIN 43880.

LOGO! kan op een 35 mm brede Hoedrail conform DIN EN 50022 worden geklikt of aan de wand worden gemonteerd.

Breedte van LOGO!<sup>.</sup>

- LOGO! Basic is 72 mm breed, dat komt overeen met 4 Teilungseinheiten.
- LOGO! uitbreidingsmodules zijn 36 mm breed, dat komt overeen met 2 delingeenheden.

## **Wenk**

De montage en demontage tonen wij u aan de hand van de grafiek van een LOGO! 230RC en van een digitale module. De getoonde maatregelen gelden op dezelfde manier ook voor alle overige LOGO! Basic-varianten en uitbreidingsmodules.

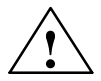

# **! Waarschuwing**

Het "uittrekken" en "insteken" van de uitbreidingsmodules mag alleen in spanningloze toestand plaatsvinden.

# <span id="page-27-0"></span>**2.2.1 Hoedrailmontage**

## **Monteren**

Zo **monteert** u een LOGO! Basic **en** een digitale module op een hoedrail:

LOGO! Basic:

- 1. Plaats LOGO! Basic op het hoedrailen
- 2. Draai LOGO! Basic op het hoedrail. De montageschuif aan de achterkant moet vastklikken

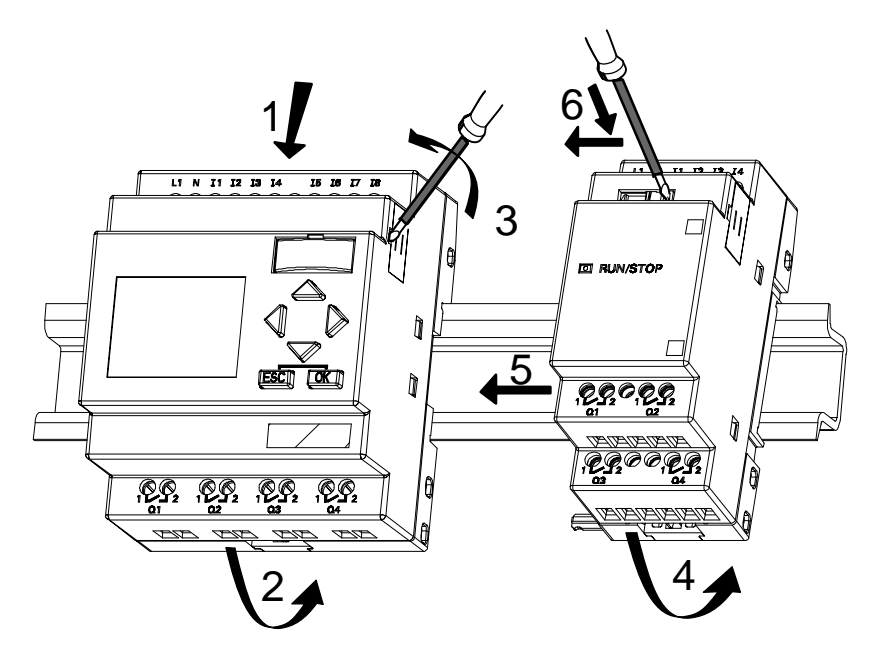

LOGO! Digitale module:

- 3. Neem aan de rechterkant van de LOGO! Basic/LOGO! uitbreidingsmodule de afdekking van de Verbindingsstekkers weg
- 4. Plaats de digitale module rechts von LOGO! Basic
- 5. Schuif de digitale module naar links tot aan LOGO! Basic

6. met een schroevendraaier drukt u op de geïntegreerde Schuif en schuif deze naar links. In de eindpositie vergrendelt de schuif in LOGO! Basic in.

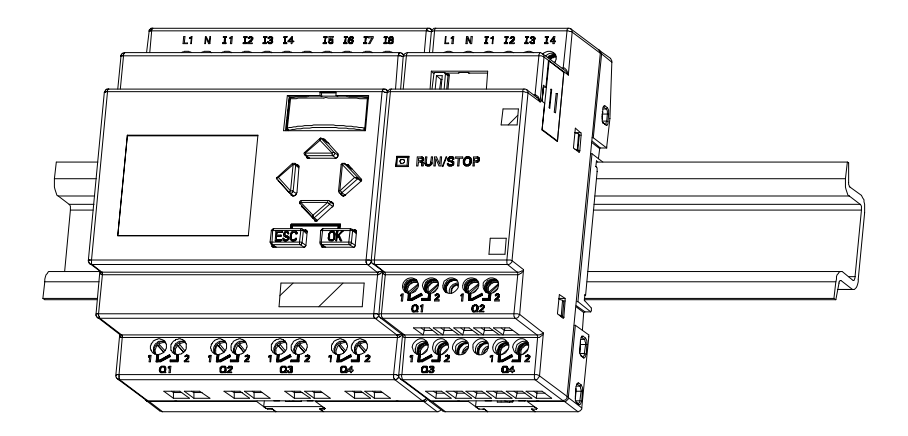

Voor de montage extra uitbreidingsmodules herhaalt u de stappen 3 t/m 6.

## **Wenk**

De uitbreidingsinterface van de laatste uitbreidingsmodule moet gedekt blijven.

#### **Demonteren**

LOGO! moet als volgt worden **gedemonteerd**:

....... voor het geval dat **er slechts een LOGO! Basic** gemonteerd is: **Deel A**

- 1. Steek een schroevendraaier in het op het beeld getoonde oog aan het onderste uiteinde van de montageschuif en beweeg deze omlaag
- 2. Draai LOGO! Basic van de hoedrail af.

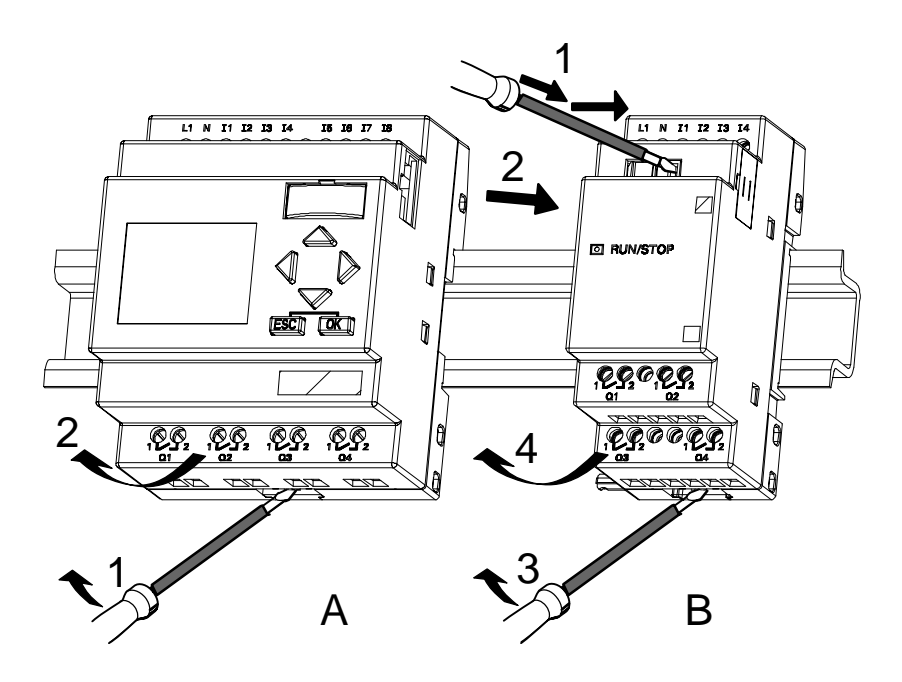

....... voor het geval dat **er ten minste één uitbreidingsmodule** op LOGO! Basic aangesloten is: **deel B**

- 1. met een schroevendraaier drukt u de geïntegreerde Schuif en schuift u deze naar rechts
- 2. Schuif de uitbreidingsmodule naar rechts en
- 3. Steek een schroevendraaier in het oog aan de onderkant van de montageschuif en beweeg deze omlaag
- 4. Draai de uitbreidingsmodule van de hoedrail af.

Voor iedere andere uitbreidingsmodule herhaalt u de stappen 1 t/m 4.

#### **Wenk**

Voor het geval dat er meerdere uitbreidingsmodules aangesloten zijn, begint u bij de demontage bij voorkeur met de laatste module aan de rechterkant.

Er dient op te worden gelet dat de schuif van de te monteren/demonteren module en de navolgende module geen contact heeft.

# <span id="page-31-0"></span>**2.2.2 Wandmontage**

Voor een montage aan de wand worden er montageschuiven aan de achterkant van de toestellen naar **buiten** resp. naar **binnen** geschoven. Steek de bovenste montageschuif (bij de bouwgroepen gevoegd) erin en schuif de onderste naar buiten. Via de beide montageschuiven kunt u dan LOGO! met twee schroeven ∅4mm (aandraaimoment 0,8 tot 1,2 Nm) aan de wand monteren.

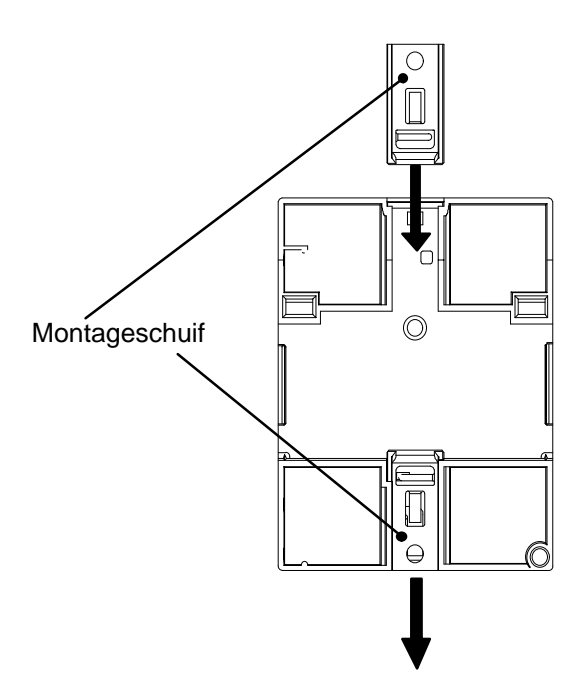

#### **Boorschema voor wandmontage**

Voordat u LOGO! aan de wand monteert, dient u deze boringen volgens het aangegeven schema te realiseren.

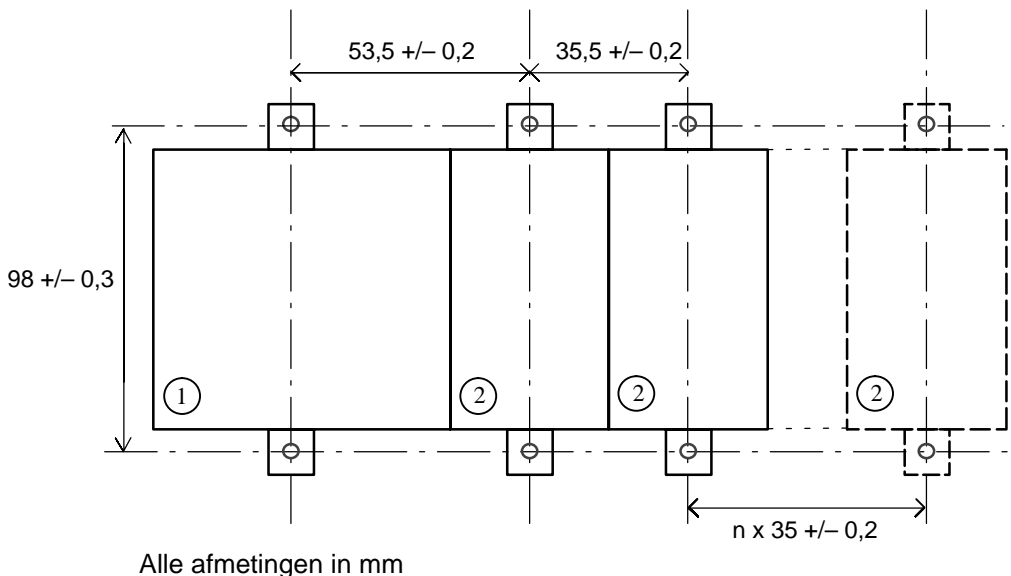

Boring voor schroef ∅4 mm

- aandraaimoment van 0,8 tot 1,2 Nm
- LOGO! Basic 1
- LOGO! uitbreidingsmodule 2

# <span id="page-33-1"></span><span id="page-33-0"></span>**2.3 LOGO! bedraden**

Om LOGO! te bedraden hebt u een schroevendraaier met een bladbreedte van 3 mm nodig.

Voor de klemmen zijn geen afsluitmoffen vereist. U kunt leidingen tot de volgende dikte gebruiken:

- $1 \times 2.5$  mm<sup>2</sup>
- 2 x 1,5 mm<sup>2</sup> voor elke 2e klemmenkamer

Aansluitdraaimomenten: 0,4...0,5 Nm of 3...4 LBin

#### **Wenk**

Na het inbouwen moeten de klemmen worden afgedekt. Om LOGO! voldoende tegen ontoelaatbare aanraking van onder spanning staande delen te beschermen, dienen de nationale normen te worden nageleefd.

# **2.3.1 Stroomvoorziening aansluiten**

LOGO! 230-varianten zijn voor netspanningen met de nominale waarde 115 V AC/DC en 240 V AC/DC geschikt. LOGO! 24-varianten en 12-varianten zijn voor 24 V DC, 24 V AC resp. 12 V DC voedingsspanning geschikt. Let hiervoor op de aansluitinstructies in de bij uw toestel gevoegde productinformatie alsmede de technische gegevens in de appendix A resp. van de spanningtoleranties, netfrequenties en stroomopname.

#### **Wenk**

Een onderbreken van de stroomtoevoer kan tot gevolg hebben dat bijv. bij speciale functies met flankoverbrugging een bijkomende flank wordt veroorzaakt.

De gegevens van de laatste ononderbroken cyclus worden in LOGO! opgeslagen.

## **Aansluiten**

LOGO! wordt als volgt op het net aangesloten:

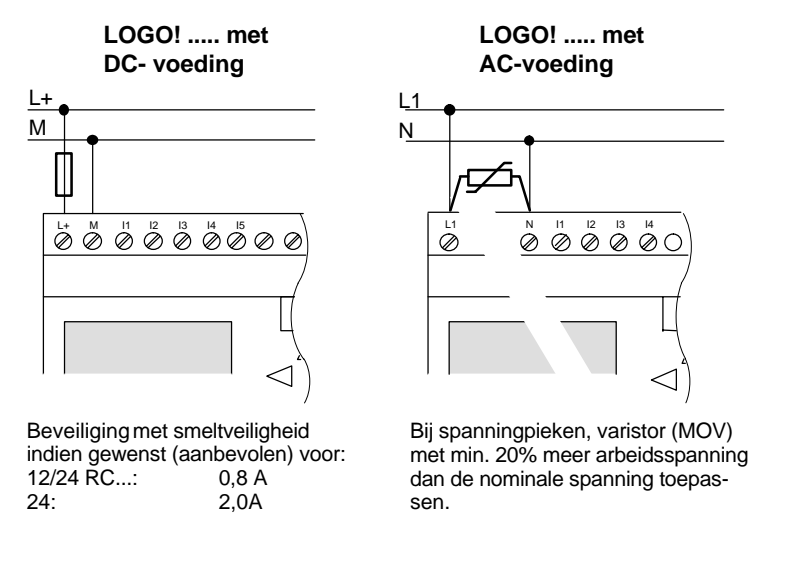

#### **Wenk**

LOGO! is een randgeaard schakelapparaat. Een Veiligheidsaarddraadaansluiting is niet noodzakelijk.

### **Veiligheidsschakeling bij wisselspanning**

Bij spanningpieken op de voedingslijn kunt u een metaaloxide-varistor (MOV) toepassen. let erop dat de arbeidsspanning van de varistor ten minste 20% hoger is dan de nominale spanning (b.v. S10K275)

# <span id="page-35-0"></span>**2.3.2 Ingangen van LOGO! aansluiten**

# **Voorafgaande vereisten**

Aan de ingangen moeten sensoren worden aangesloten. Sensoren kunnen zijn: Knoppen, schakelaars, lichtbarrières, enz.

### **Sensoreigenschappen voor LOGO!**

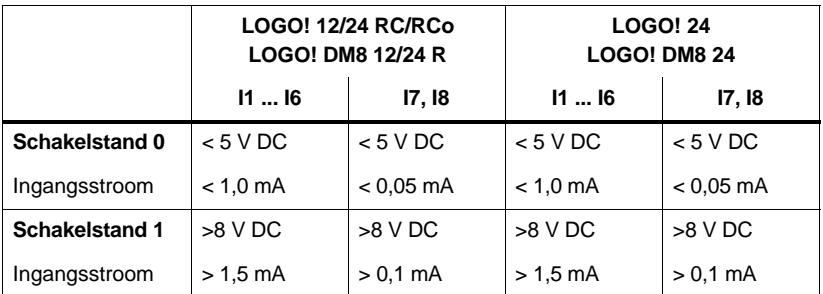

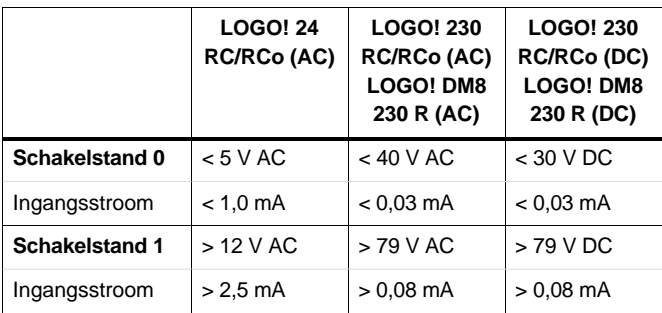
#### **Wenk**

De digitale ingangen van de LOGO! 230 RC/RCo zijn in twee groepen verdeeld, die elk over 4 ingangen beschikken. **Binnen** een groep moet op alle ingangen de **zelfde** fase worden gebruikt. **Verschillende** fasen zijn alleen **tussen** de groepen mogelijk.

Voorbeeld: I1 t/m I4 aan fase **L1**, I5 t/m I8 aan fase **L2**.

Bij een LOGO! DM8 230R mogen binnen de ingangen **geen** verschillende fasen worden aangesloten.

#### **Sensoraansluitingen**

#### **Aansluiten van gloeilampen, 2-draad-bero aan LOGO! 230RC/230RCo of LOGO! DM8 230R (AC)**

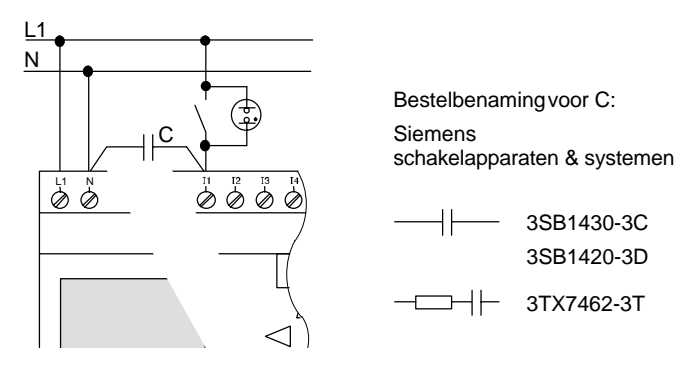

## **Beperkingen**

- Schakeltoestandswissel  $0 \rightarrow 1 / 1 \rightarrow 0$ 

Bij de overgang van schakelstand 0 naar 1 moet schakelstand 1 en bij de overgang van 1 naar 0 moet schakelstand 0 minstens voor de duur van een programmacyclus contact hebben, alvorens LOGO! de nieuwe schakelstand herkent.

De cyclusduur van de programma-afwerking hangt af van de omvang van het programma. In het hoofdstuk [3.7](#page-91-0) vindt u de beschrijving van een klein testprogramma, waardoor u de actuele cyclustijd kunt bepalen.

#### **Bijzonderheden van LOGO! 12/24 RC/RCo en LOGO! 24**

Snelle ingangen: I5 en I6

Deze varianten hebben ook uitgangen voor Frequentiefuncties. Voor deze snelle ingangen gelden de bovengenoemde beperkingen niet.

#### **Wenk**

Tegenover de voorloper-Basic-toestellen (0BA0 t/m 0BA2) is er bij de standaardvarianten niets veranderd: I5 en I6 zijn nog steeds de snelle ingangen, d.w.z. dat de transfer van een in deze varianten geschreven programma naar de nieuwe 0BA3-toestellen geen verandering vereist. In tegenstelling hiermee dienen programma's, die in een LOGO!...L-variant (snelle ingange I11/I12) geschreven werden, te worden veranderd.

Uitbreidingsmodules hebben geen snelle ingangen.

## Analoge ingangen: I7 en I8

Bij de varianten LOGO! 12/24RC/RCo en LOGO! 24 kunnen de ingangen I7 en I8 zowel als normale digitale ingangen, alsook als analoge ingangen worden gebruikt. Hierbij wordt afhankelijk van het gebruik in het LOGO!-schakelprogramma beslist hoe de ingang wordt gebruikt.

Onder I7 / I8 kunt u de ingang digitaal gebruiken, terwijl u met de benamingen AI1 en AI2 de ingang analoog kunt gebruiken.

Zie ook hoofdstuk [4.1.](#page-97-0)

#### **Wenk**

Voor andere analoge ingangen staat u de uitbreidingsmodule LOGO! AM2 ter beschikking.

Gebruik bij analoge signalen altijd gedraaide en geschermde leidingen en voer deze zo kort kogelijk uit.

#### **Sensoraansluitingen**

Zo moeten de sensoren aan LOGO! worden aangesloten:

## **LOGO! 12/24 ....**

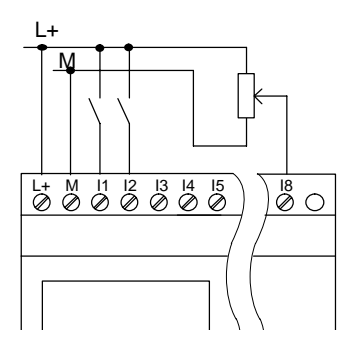

De ingangen van deze toestellen zijn potentiaalgebonden en hebben daarom hetzelfde referentiepotentiaal (massa) nodig als de spanningsvoorziening.

Bij LOGO! 12/24RC/RCo en LOGO! 24 kunt u analoge signalen tussen voedingsspanning en massa opnemen.

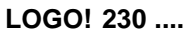

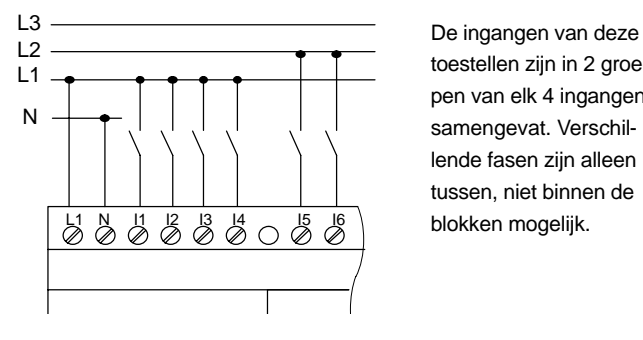

toestellen zijn in 2 groepen van elk 4 ingangen samengevat. Verschillende fasen zijn alleen tussen, niet binnen de

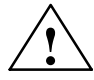

#### **! Waarschuwing**

Op grond van bestaande veiligheidsvoorschriften (VDE 0110, ... en IEC 61131-2, ... alsmede UL en CSA) is het niet toegestaan om verschillende fasen op een ingangsgroep (I1-I4 of I5-I8) van een AC-variante resp. op de ingangen van een digitale module aan te sluiten.

## **LOGO! AM2**

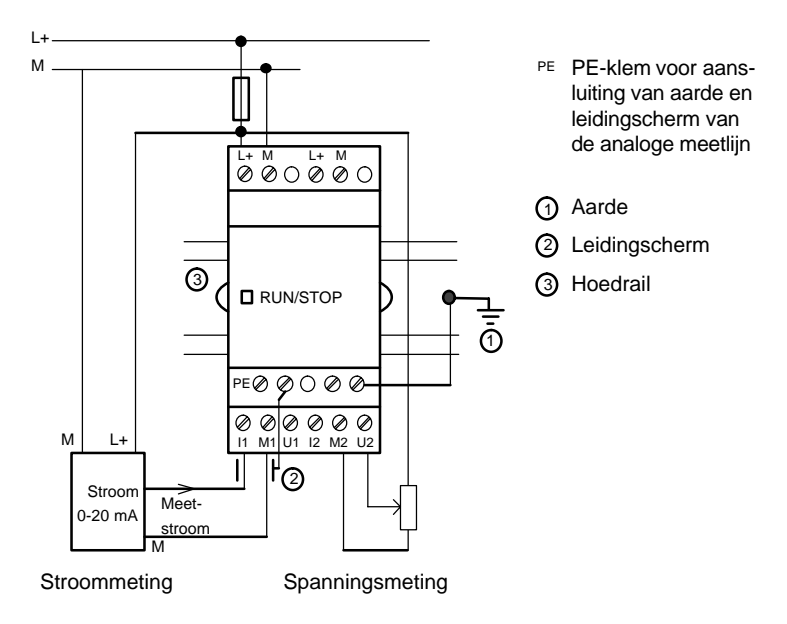

## **2.3.3 Uitgangen aansluiten**

## **LOGO! ...R...**

De uitgangen van LOGO! ...**R**... zijn relais. De contacten van de rellais zijn van de spanningsvoorziening en van de ingangen potentiaalgescheiden.

### **Voorafgaande vereisten voor relaisuitgangen**

Aan de uitgangen kunnen verschillende belastingen worden aangesloten zoals bijv. lampen, TL-buizen, motoren, schakelaars enz. De belasting die aan LOGO! ...R... wordt aangesloten, moet over de volgende eigenschappen beschikken:

- De maximale schakelstroom is afhankelijk van de aard en van de belasting en van het aantal gewenste schakelingen (Exacte gegevens in hfdst. A "Technische gegevens" ).
- LOGO! Basic...R..: in ingeschakelde toestand  $(Q = 1)$ mag bij ohmsche belasting een stroom van maximaal 10 ampère stromen, bij inductieve belasting van maximaal 3 ampère (2 A bij 12/24 V AC/DC).
- LOGO! DM8....R heeft de zelfde eigenschappen als LOGO! Basic...R met de volgende beperking: de somschakelcapaciteit **over alle vier relais** bedraagt maximaal 20 A.

## **Aansluiten**

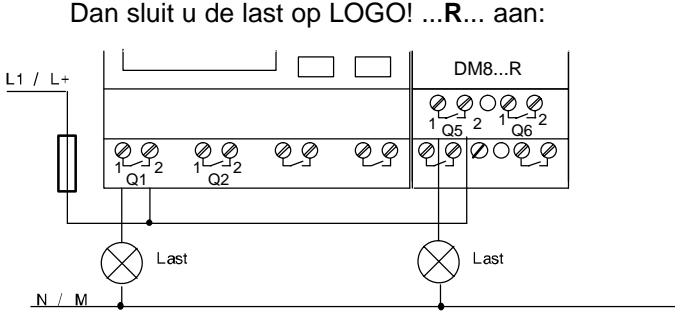

Dan sluit u de last op LOGO! ...**R**... aan:

Beveiliging met een veiligheidsschakelaar van maximaal 16 A, karakteristiek B16, bijv.: vermogensbeveiligingsschakelaar 5SX2 116-6 (indien gewenst)

## **LOGO! met transistoruitgangen**

Bij LOGO!-varianten met transistoruitgangen ontbreekt in de typeaanduiding de letter **R**. Daaraan kunt u ze herkennen. De uitgangen zijn tegen kortsluiting en overbelasting beveiligd. Een gescheiden voeding van de belastingsspanning is niet noodzakelijk, aangezien LOGO! de stroomvoorziening van de belasting overneemt.

#### **Voorafgaande vereisten voor transistoruitgangen**

De aan LOGO! aangesloten belasting moet de volgende eigenschappen hebben:

 De maximale schakelstroom bedraagt per uitgang 0,3 ampère.

#### **Aansluiten**

De belasting dient als volgt aan de LOGO! met transistoruitgangen te worden aangesloten:

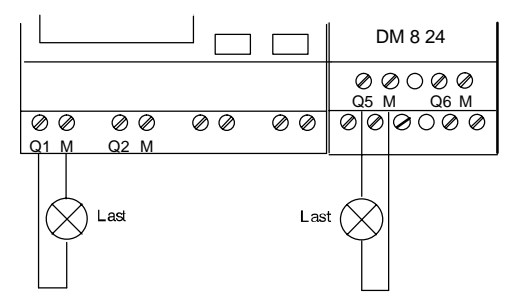

Last: 24 V DC, 0,3 A max.

## **2.4 LOGO! inschakelen/Terugkeer van de stroom**

LOGO! heeft geen aan-/uitschakelaar. Hoe LOGO! bij het inschakelen reageert, hangt ervan af

- of er een programma in LOGO! is opgeslagen,
- of een programmamodule is aangebracht,
- of er sprake van een LOGO!-variant zonder display (LOGO!...RCo) is,
- in welke toestand LOGO! zich voor de NET-UIT bevond en
- of er een PC-kabel ingestoken is.

De reactie van LOGO! voor de mogelijke situaties is op de volgende pagina beschreven:

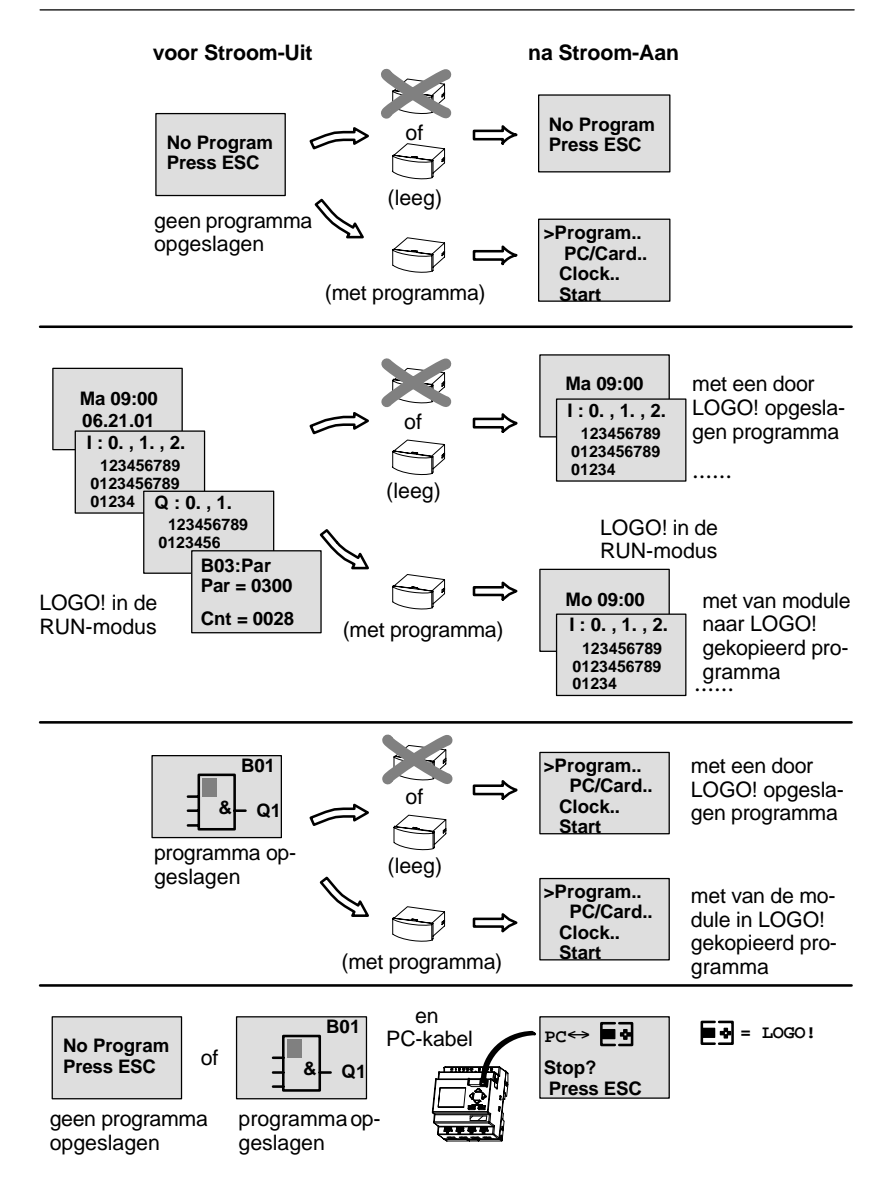

U kunt echter ook de 4 eenvoudige regels voor het aanlopen van LOGO! Basic onthouden:

- 1. Indien er geen programma in LOGO! of op de ingestoken programmamodule aanwezig ismeldt LOGO! (met Display): 'No Program Press ESC'.
- 2. Wanneer de programmamodule een programma bevat, dan wordt dit automatisch in LOGO! gekopieerd. Een programma, dat zich in LOGO! bevindt, wordt overschreven.
- 3. Als er in LOGO! of op de programma-module een programma aanwezig is, dan gaat LOGO! naar de bedrijfstoestand, die deze voor de NET-UIT had. Heeft de variant geen display (LOGO! ...RCo), dan wordt automatisch overgegaan van STOP naar RUN (LED wisselt van rood naar groen).
- 4. Indien u bij ten minste een functie remanentie ingeschakeld resp. een functie met permanent ingeschakelde remanentie hebt toegepast, blijvend e actuele waarden ervan bij een NET-UIT behouden.

#### **Wenk**

Wanneer u een programma invoert en er zich tijdens het invoeren een stroomonderbreking voordoet, is het programma in LOGO! na het herstel van de stroomtoevoer gewist.

Daarom moet u het oorspronkelijke programma op een programmamodule (Card) of op een computer (LOGO!Soft Comfort) opslaan alvorens wijzigingen aan te brengen.

## **LOGO! Basic-bedrijfstoestanden**

LOGO! Basic kennt 2 bedrijfstoestanden: STOP en RUN

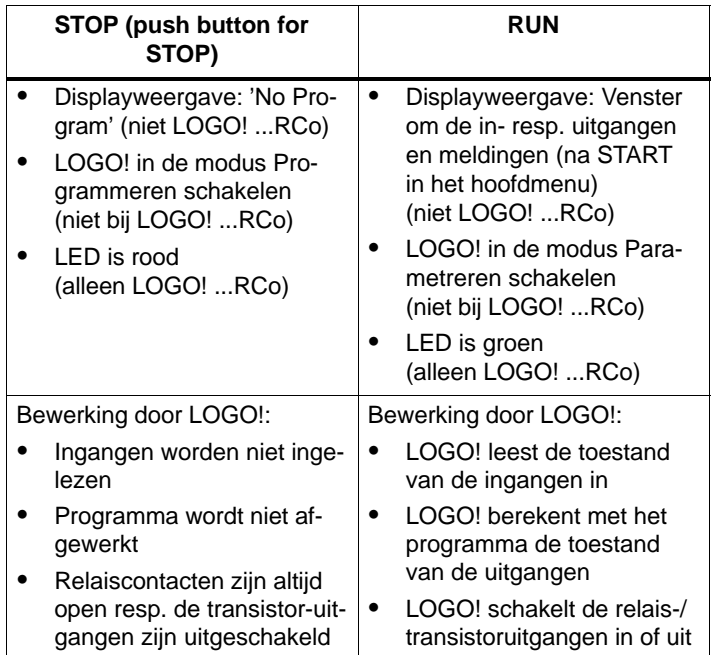

## **LOGO! uitbreidingsmodules-bedrijfstoestanden**

LOGO! uitbreidingsmodules kennen 3 bedriifstoestanden: LED brandt groen, rood of oranje.

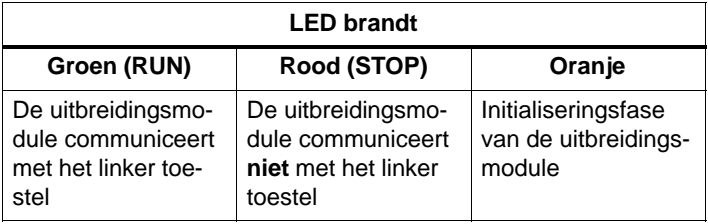

# **3 LOGO! programmeren**

## **De eerste stappen met LOGO!**

Als programmeren duiden wij het invoeren van een schakeling aan. Een LOGO!-programma is eigenlijk niets anders dan een iets anders weergegeven stroomschakelschema!

Wij hebben de voorstelling ervan aangepast op het display van LOGO!. In dit hoofdstuk laten wij u zien hoe u met LOGO! uw toepassingen in LOGO!-programma's kunt omzetten.

## **Wenk**

De LOGO!-varianten zonder display LOGO! 12/24RCo, LOGO! 24RCo en LOGO! 230RCo, vertonen geen bedienings- en weergave-eenheid. Zij zijn voornamelijke bestemd om in kleine machines en apparaten te worden ingebouwd voor serieproductie.

LOGO!...RCo-varianten worden niet aan het apparaat geprogrammeerd. Programma's van LOGO!Soft Comfort of van geheugenmodules van andere LOGO!-apparatuur worden naar het apparaat gekopieerd.

In het eerste deel van dit hoofdstuk leert u aan de hand van een klein voorbeeld hoe u met LOGO! moet werken.

- Eerst en vooral worden u de twee basisbegrippen **klem** en **blok** voorgesteld en wordt verklaard wat deze eigenlijk betekenen.
- In een tweede stap zullen wij gemeenschappelijk uit een eenvoudige conventionele schakeling een programma ontwikkelen dat u ...
- tenslotte rechtstreeks in LOGO! kunt invoeren.

Nadat u enkele bladzijden van het handboek hebt gelezen kan uw eerste programma in LOGO! dat draait opgeslagen zijn. Met de geschikte hardware (schakelaars...) kunt u dan reeds de eerste tests uitvoeren.

## **3.1 Klemmen**

## **LOGO! heeft ingangen en uitgangen**

**Voorbeeld van een samenstelling van meerdere modules:**

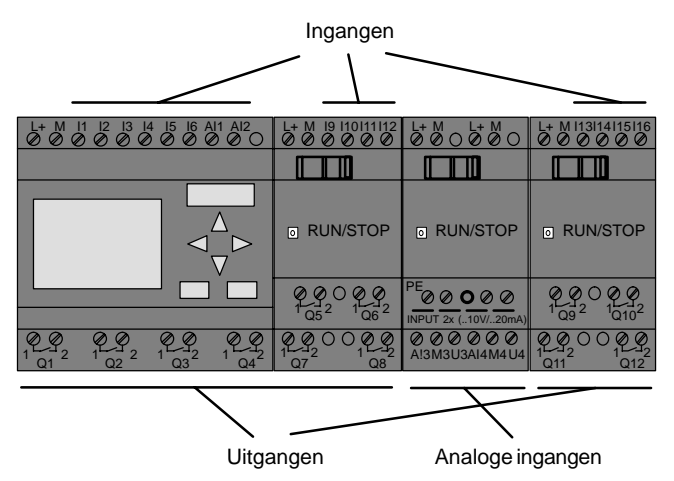

De ingangen hebben wij met de letter I en een cijfer aangeduid. Als u LOGO! van de voorkant bekijkt, ziet u de klemmen voor de ingangen bovenaan. Alleen bij de analoge module LOGO! AM2 bevinden de ingangen zich onderaan.

De uitgangen hebben wij met een Q en een cijfer aangeduid. De klemmen van de uitgangen ziet u op de afbeelding onderaan.

#### **Wenk**

LOGO! zal de in- en uitgangen van de afzonderlijke modules onafhankelijk van hun type herkennen en zal deze kunnen lezen resp. schakelen. De in- en uitgangen worden in dezelfde volgorde weergegeven als de modules in elkaar gestoken zijn.

Bij de programmering zijn de volgende in-, uitgangen en markers beschikbaar: I1 t/m I24, AI1 t/m AI8, Q1 t/m Q16 en M1 t/m M8.

Bij LOGO! 12/24... en LOGO! 24 geldt voor I7 en I8 het volgende: wordt Ix in het programma gebruikt, dan is het op de klem geschakelde signaal als digitaal geïnterpreteerd; als AIx wordt gebruikt, is het signaal als analoog geïnterpreteerd. De ingang AIx kan alleen de klem zijn die daadwerkelijk analoog kan werken.

#### **Klemmen van LOGO!**

Achter het woord klem verbergen zich alle aansluitingen en standen die in LOGO! worden gebruikt.

De in- en uitgangen kunnen in de stand '0' of de stand '1' staan. Toestand '0' betekent dat er op de ingang geen spanning aanwezig is. Toestand '1' betekent dat er spanning aanwezig is. Maar dat is voor u vast niet nieuw.

De klemmen hi, lo en x hebben wij geïntroduceerd om u de programma-ingave te vergemakkelijken: 'hi' (high) heeft de vast toegewezen toestand '1', 'lo' (low) heeft de vast toegewezen toestand '0'.

Indien u een ingang van een blok niet wenst te schakelen, gebruik dan de klem 'x'. De betekenis van blok vindt u op de volgende pagina.

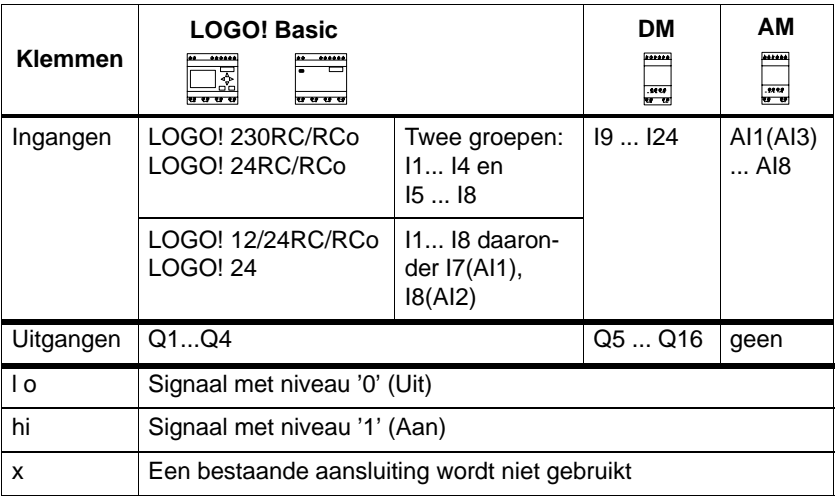

## **LOGO! kent de volgende klemmen:**

**DM**: Digitale module.

**AM**: Analoge module.

## **3.2 Blokken en Bloknummers**

In dit hoofdstuk laten wij u zien, hoe u met de elementen van LOGO! uitgebreide schakelingen kunt samenstellen en hoe de blokken onderling en met de in- en uitgangen worden verbonden.

Lees hierover in het hoofdstuk [3.3.](#page-55-0) Daarin stellen wij voor hoe u een traditionele schakeling in een LOGO!-programma kunt omzetten.

#### **Blokken**

Een blok in LOGO! is een functie die ingangsinformatie in uitgangsinformatie omzet. Vroeger moesten de afzonderlijke elementen in de schakelkast of de aansluitkast van draden worden voorzien.

Bij het programmeren verbindt u klemmen met blokken. Daartoe kiest u uit het menu **Co** gewoon de gewenste aansluiting. Het menu Co hebben wij naar het Engelse begrip connector (klem) genoemd.

## **Logische bewerkingen**

De eenvoudigste blokken zijn logische bewerkingen:

- EN (AND)
- $\bullet$  OF (OR)
- $\bullet$  ...

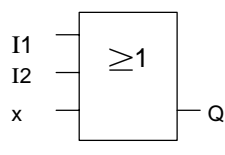

Hier zijn de ingangen I1 en I2 aan het OFblok (OR-blok) aangesloten. De laatste ingang van het blok wordt niet gebruikt en Q wordt daarom met een x aangeduid.

De speciale functies hebben aanzienlijk meer mogelijkheden te bieden:

- Relais met vergrendeling
- Teller
- Vertraagde inschakeling
- Softkey
- ....

LOGO!-Handboek A5E00129033-01

In hoofdstu[k4 v](#page-96-0)indt u een volledige lijst van de functies in LOGO!

#### **Weergave van een blok op het display van LOGO!**

Op de afbeelding ziet u een typische displayweergave van LOGO!. Er kan dus altijd maar één blok worden afgebeeld. Daarom hebben wij bloknummers ingevoerd, die u moeten helpen om het verband tussen de schakelingen te zien.

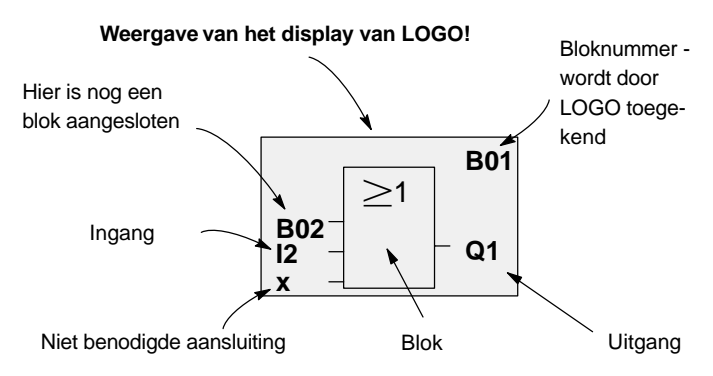

#### **Toekennen van een bloknummer**

Telkens wanneer u een blok in een programma invoegt, kent LOGO! aan dit blok een bloknummer toe.

Met dat bloknummer maakt LOGO! de verbinding tussen de blokken duidelijk. De bloknummers dienen dus in eerste instantie als oriëntering in het programma.

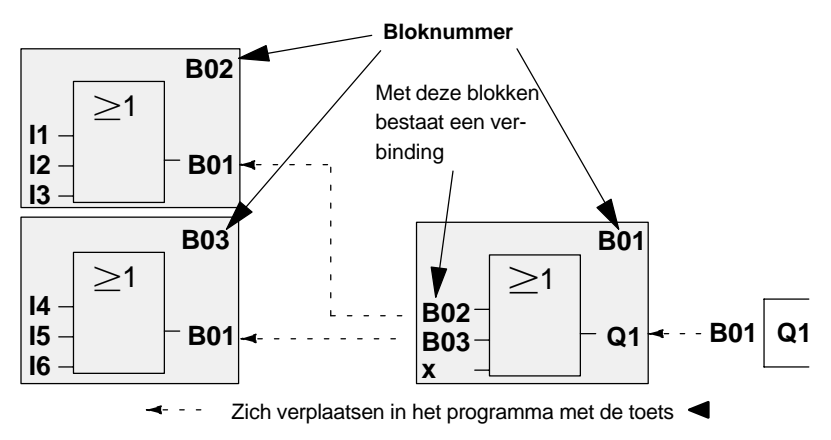

Op de overzichtsafbeelding ziet u drie displays van LOGO! weergegeven, die samen het programma uitmaken. LOGO! verbindt, door u goed zichtbaar, de blokken door middel van bloknummers met elkaar.

#### **Voordelen van de bloknummers**

U kunt vrijwel elk blok via zijn bloknummer aan een ingang van het actuele blok hangen. Op die manier kunt u voorlopige resultaten uit logische verbindingen of andere bewerkingen meermaals gebruiken. Dat bespaart invoerwerk en opslagcapaciteit en maakt uw schakeling bovendien overzichtelijker. In dit geval moet u weten welke naam LOGO! aan de blokken heeft gegeven.

#### **Wenk**

Om efficiënt te werken, raden wij u aan een overzichtsplan van het programma op te stellen. Op die manier vergemakkelijkt u de aanmaak van het programma. Op dat plan kunt u dan de door LOGO! toegekende bloknummers invullen.

Indien u voor de programmering van de LOGO! de software LOGO!Soft Comfort gebruikt, kunt u direct een functieschema van uw programma aanmaken.

## <span id="page-55-0"></span>**3.3 Van het schakelschema naar LOGO!**

## **Weergave van een schakeling in het schakelschema**

U kent ongetwijfeld reeds de weergave van een schakeling in het schakelschema. Hier op de afbeelding ziet u hiervan een voorbeeld:

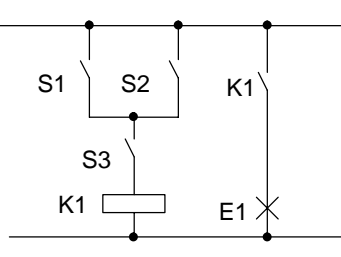

Via de schakelaars (S1 **OF** S2) **EN** S3 wordt de verbruiker E1 in- en uitgeschakeld. (OF=OR; EN=AND)

Het relais K1 wordt aangehaald als S1 of S2 en bovendien S3 gesloten zijn.

## **Uitvoering van de schakeling met LOGO!**

In LOGO! bouwt u een schakeling op door blokken en klemmen met elkaar te verbinden:

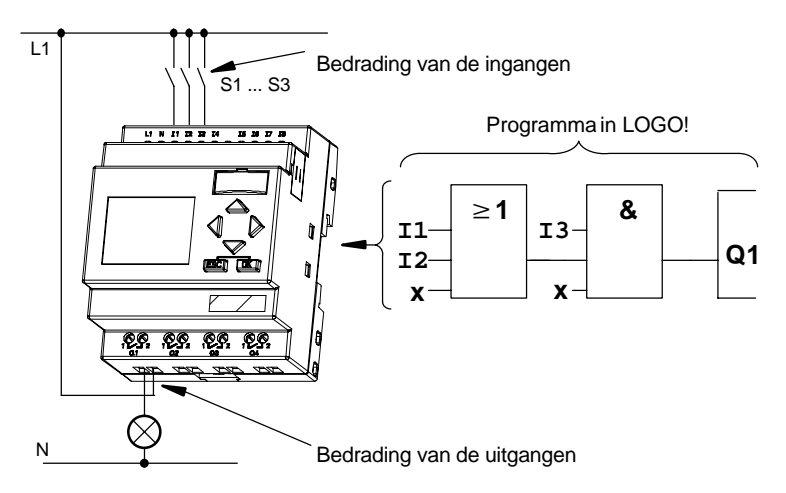

Voor de omzetting van een schakeling in LOGO! begint u aan de uitgang van de schakeling.

De uitgang is de belasting of het relais dat moet schakelen.

De schakeling moet in blokken worden omgezet. Daartoe doorloopt u de schakeling van de uitgang naar de ingang:

Stap 1: Aan de uitgang Q1 hangt een serieschakeling van het maakcontact S3 met nog een schakelingsmodule. De serieschakeling komt overeen met een EN-blok (ANDblok):

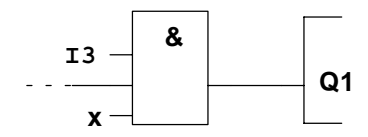

Stap 2: S1 en S2 zijn in serie geschakeld. De parallelschakeling komt overeen met een OF-blok (OR-blok):

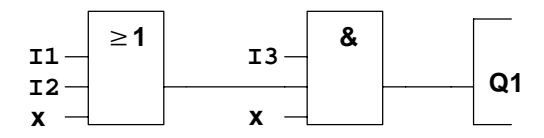

U hebt nu de schakeling voor LOGO! volledig beschreven. Sluit nu nog de in- en uitgangen aan LOGO! aan.

## **Bedrading**

De schakelaars S1 tot S3 moeten aan de schroefklemmen van LOGO! worden aangesloten:

- S1 zit aan de klem I1 van LOGO!
- S2 zit aan de klem I2 van LOGO!
- S3 zit aan de klem I3 van LOGO!

omdat er slechts 2 ingangen van het OR-blok worden gebruikt, moet de derde ingang van het OR-blok als "niet gebruikt" worden gemarkeerd. Daarvoor dient de **x** aan de ingang.

Verder worden ook slechts 2 ingangen van het EN-blok (AND-blok) gebruikt. De derde ingang wordt daarom ook als 'niet gebruikt' met een **x** aangeduid.

De uitgang van het AND-blok stuurt het relais aan de uitgang Q1. Aan het uitgang Q1 is verbruiker E1 aangesloten.

## **Voorbeeld van een bedrading**

In het volgende beeld laten wij u bedrading zien aan de hand van een 230 V AC-variant van LOGO!.

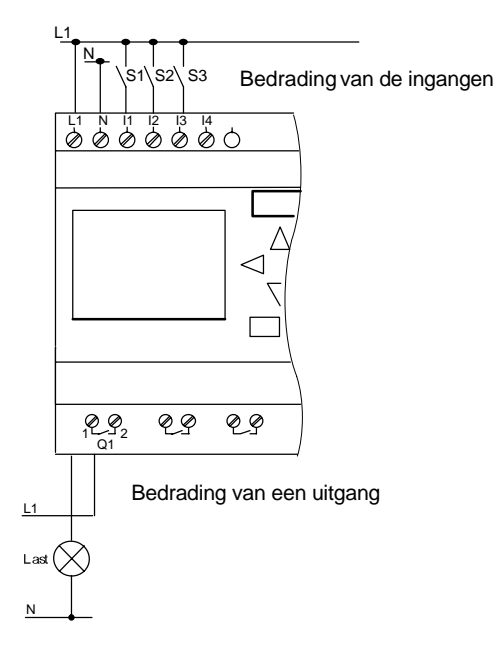

## **3.4 De 4 gulden regels voor het werken met LOGO!**

## **Regel 1 Bedrijfsmodus-wissel.**

- Geef de schakeling in de modus Programmeren in. Na een Net-in en "No Program Press ESC" op een display komt u in bedrijfsmodus Programmeren doordat u de toets **ESC** indrukken.
- De wijziging van de tijds- en parameterwaarden in een reeds aanwezig programma kan in de **bedrijfsmodi Parametreren en Programmeren** plaatsvinden.
- U komt in de **RUN-mode** terecht doordat u het menuitem 'Start' in het hoofdmenu uitvoert.
- In de **RUN-mode** keert u terug naar de **bedrijfsmodus Parametreren** doordat u op de toets **ESC** drukt.
- Als u zich in de **Bedrijfsmodus Parametreren** bevindt en u wilt terug naar de **Bedrijfsmodus Programmeren**, dan voert u het commando **"Stop"** in het menu Parametreren uit en u antwoordt **"Yes"** op **"Stop Prg"** doordat u de cursor op "**Yes**" zet en en met de toets **OK** bevestigt.

Nadere details over de bedrijfsmodi krijgt u in het hoofdstuk **LOGO! Menustructuur** Pagina [253.](#page-262-0)

## **Regel 2**

## **Uitgangen en ingangen**

- U moet een schakeling steeds van de uitgang naar de ingang invoeren.
- U kunt een uitgang met verschillende ingangen verbinden, maar een ingang niet met meerdere uitgangen.
- U kunt binnen een programmaverbindingsweg geen uitgang verbinden met een voorafgaande ingang. Daartussen moet u voor dergelijke interne terugkoppelingen (recursie) merktekens of uitgangen schakelen.

## **Regel 3**

## **Cursor en cursorbeweging**

Bij het invoeren van een schakeling geldt het volgende:

- Is de cursor als een onderliggend streepje weergegeven, dan kunt u de **cursor verplaatsen**:
	- met de toetsen  $\blacktriangleleft$ ,  $\blacktriangleright$ ,  $\nabla$  of  $\blacktriangle$  kunt u de cursor in de schakeling verplaatsen
	- met OK kunt u overgaan naar "Klem/Blok selecteren"
	- met ESC kunt u het invoeren van de schakeling verlaten
- Als de cursor als gevuld blokje is weergegeven, dan moet u een **klem/blok selecteren**
	- met de toetsen  $\nabla$  of  $\triangle$  kunt u een klem/een blok selecteren
	- met OK wordt de keuze bevestigd
	- met ESC gaat u een stap terug

## **Regel 4 Planning**

- Voor het invoeren van een schakeling dient u deze eerst volledig op papier te plannen of u programmeert LOGO! direct met LOGO!Soft Comfort.
- LOGO! kan alleen volledige programma's opslaan. Als een schakeling onvolledig is ingevoerd, kan LOGO! de **modus Programmeren** niet verlaten.

## **3.5 Overzicht van de menu's van LOGO!**

## **Modus Programmeren**

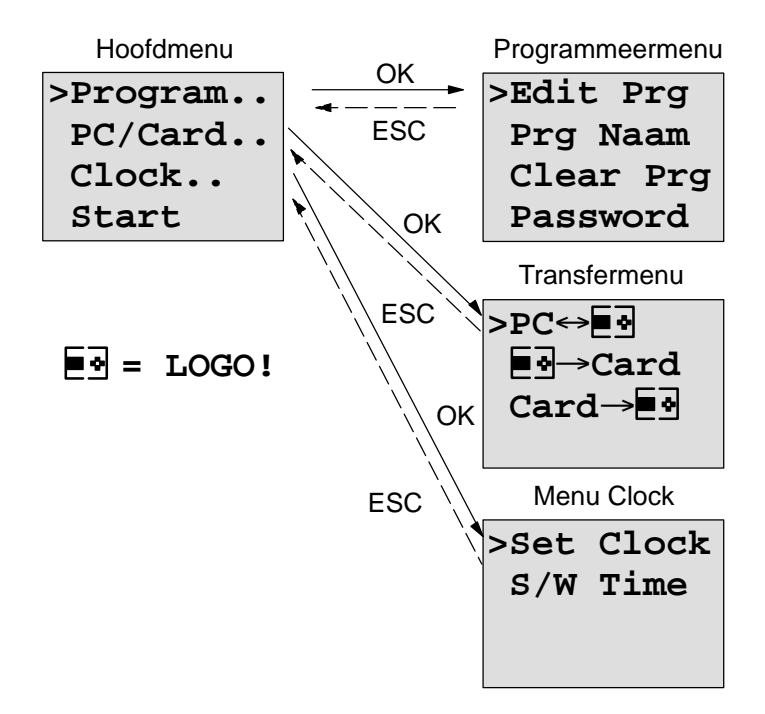

## **Modus Parametreren**

Parametreermenu

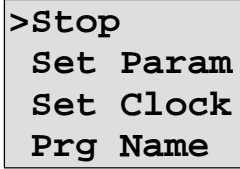

Nadere details over de menu's krijgt u in het hoofdstuk **LOGO! Menustructuur** Pagina [253.](#page-262-0)

LOGO!-Handboek A5E00129033-01

## **3.6 Een programma invoeren en starten**

U hebt een schakeling ontworpen en u zou die nu in LOGO! willen invoeren. Hoe dat functioneert, laten wij u aan de hand van een kort voorbeeld zien.

## **3.6.1 Naar de bedrijfsmodus Programmeren gaan**

U hebt LOGO! op het net aangesloten en de stroom ingeschakeld. Op het display krijgt u het volgende te zien:

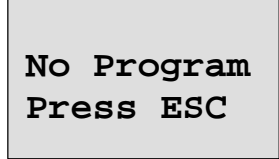

Schakel LOGO! over naar de bedrijfsmodus Programmeren doordat u de toets **ESC** indrukt. Daarna gaat u naar het hoofdmenu van LOGO!:

**>Program.. PC/Card.. Clock.. Start**

Het hoofdmenu van LOGO!

Op de eerste plaats in de eerste regel ziet u het teken ">". Met de toetsen ▲ en ▼ kunt u ">" op en neer bewegen. Verplaats ">" naar "Program.." en druk op de **OK**-toets. Vervolgens gaat LOGO! over naar het programmeermenu.

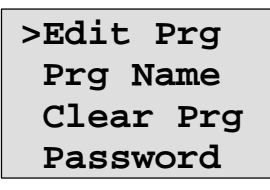

Het programmeermenu van LOGO!

Ook hier kunt u het teken ">" met de toetsen  $\triangle$  en  $\nabla$  verplaatsen. ze de ">" op "**Edit Prg**" (voor programm bewerken, d.w.z. invoeren) en druk op de toets **OK**. LOGO! toont u nu de eerste uitgang:

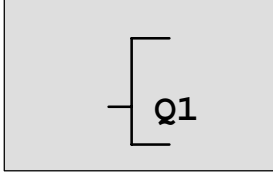

De eerste uitgang van LOGO!

U bent nu in de programmeermodus. Met de toetsen  $\triangle$  en

▼ kunt u de andere uitgangen selecteren. Vanaf nu begint u met het invoeren van uw schakeling.

#### **Wenk**

Omdat er in ons geval nog geen programma **met paswoord** in LOGO! werd opgeslagen, gaat u rechtstreeks naar het bewerken van het programma. Als er reeds een d.m.v. van een paswoord beveiligd programma opgeslagen is, zou u na het "Edit Prg" en bevestiging met **OK,** naar uw paswoord worden gevraagd. Naar de Edit-modus mag u dan alleen na het invoeren van het juiste paswoord. (Zie hfst. 3.6.5.)

## **3.6.2 Het eerste programma**

Laat ons nu even de volgende parallelschakeling van twee schakelaars bekijken.

#### **Schakelschema**

In het schakelschema ziet de schakeling er als volgt uit:

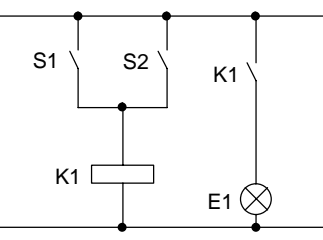

Schakelaar S1 of schakelaar S2 schakelen de verbruiker in. Voor LOGO! is de parallelle schakeling van de schakelaars een 'Of', omdat schakelaar S1 **of** S2 de uitgang inschakelen.

Vertaalt naar het LOGO!-programma betekent dat: het relais K1 (in LOGO! via de uitgang Q1) wordt door een ORblok bestuurd.

#### **Programma**

Aan de ingang van het OF-blok (OR-blok) hangen I1 en I2, waarbij S1 aan I1 en S2 aan I2 zijn aangesloten. Het programma in LOGO! ziet er dus als volgt uit:

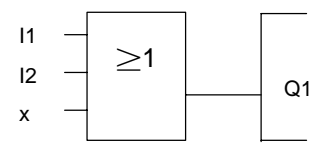

## **Bedrading**

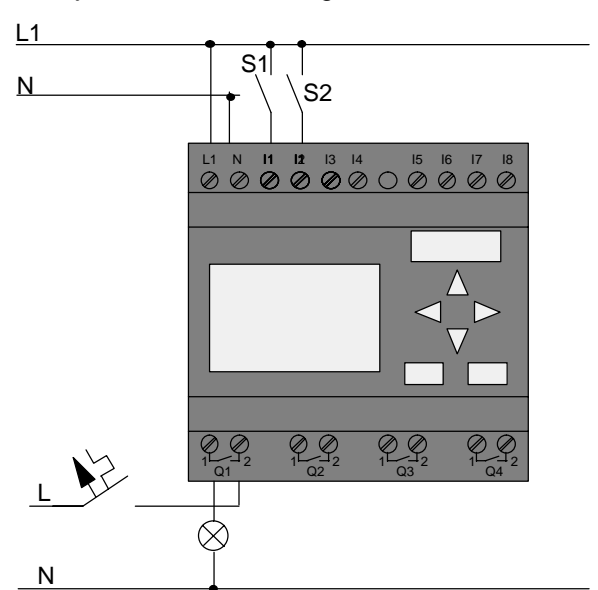

De bijbehorende bedrading:

De schakelaar S1 werkt op ingang I1 en de schakelaar S2 op de ingang I2. De gebruiker is op relais Q1 aangesloten.

## **3.6.3 Programma invoeren**

Laten wij nu het programma invoeren (en wel van de uitgang naar de ingang). Om te beginnen toont LOGO! de uitgang:

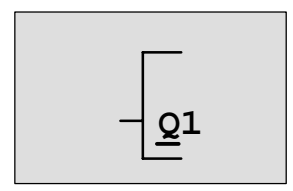

De eerste uitgang van LOGO!

Onder de Q van Q1 ziet u een onderliggend streepje. Wij noemen dat onderliggend streepje **cursor**. De cursor geeft in het programma de positie aan waar u zich op dat ogenblik bevindt. De cursor kunt u met de toetsen  $\blacktriangle, \blacktriangledown, \blacktriangle, e \blacktriangleright$ verplaatsen. Druk nu op de toets . De cursor verplaatst zich naar links.

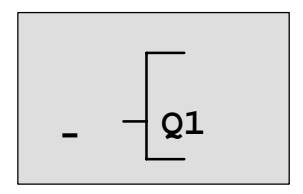

De cursor geeft aan waar u zich in het programma bevindt.

Op deze plaatst voert u nu het eerste blok (het OF-blok) in. Ga naar de invoermodus door op de **OK**-toets te drukken.

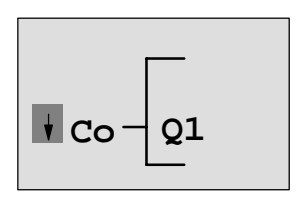

De cursor is als volledig blok weergegeven: U kunt een klem of een blok uitkiezen

De cursor heeft nu niet langer de vorm van een onderliggend streepje, maar knippert als gevuld blokje. Tegelijkertijd biedt LOGO! u de eerste keuzemogelijkheden aan.

Kies BF (Basisfuncties) doordat u op de toets  $\nabla$  drukt totdat BF verschijnt en u drukt op de toets **OK**. LOGO! laat u nu het eerste blok uit de lijst met basisfuncties zien:

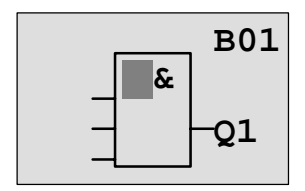

Het eerste blok uit de lijst met de basisfuncties is EN (AND). De cursor als gevuld blokje geeft aan dat u een blok moet selecteren.

Druk nu op de toets  $\nabla$  of  $\blacktriangle$ , tot het OF-blok (OR-blok) op het display verschijnt:

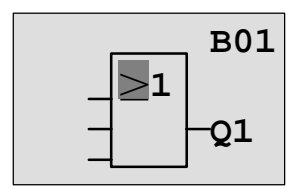

De cursor staat nog steeds in het blok en heeft de vorm van een gevuld blokje.

Druk nu op de **OK**-toets om uw selectie af te sluiten.

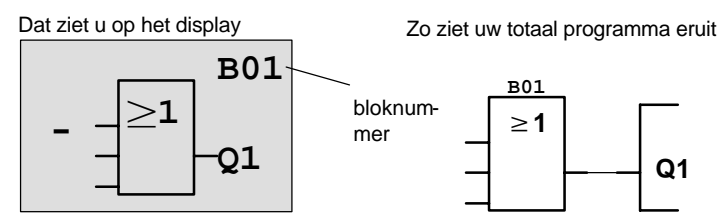

Hiermee hebt u het eerste blok ingevoerd. Aan elk blok dat u invoert, wordt een nummer toegekend, het bloknummer. Nu moet u alleen nog de ingangen van het blok van een schakeling voorzien. Dat gaat als volgt:

Druk op de **OK**-toets:

Dat ziet u op het display

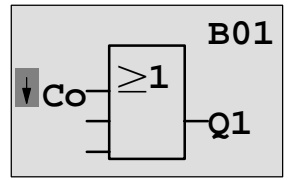

LOGO!-Handboek A5E00129033-01

Kies de lijst Co uit: Toets **OK** indrukken

Dat ziet u op het display

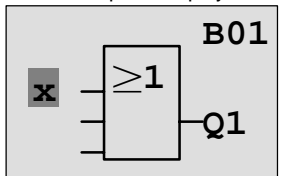

Het eerste element in de lijst Co is het teken voor "ingang niet gebruikt", in 'x'. Selecteer met de toetsen ▼ of **A** de ingang I1.

#### **Wenk**

Met de toets  $\blacktriangledown$  begint u aan het begin van de Co-lijst: I1, I2 .... tot lo, dan weer '**x**'. Met de toets **▲** begint u aan het einde van de Co-lijst: lo, hi, Q ..... tot I1, dan weer '**x**'.

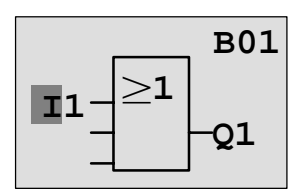

Druk op de **OK**-toets: I1 is met de ingang van het Of-blok verbonden. De cursor springt naar de volgende ingang van het OF-blok (OR-blok).

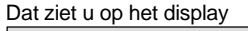

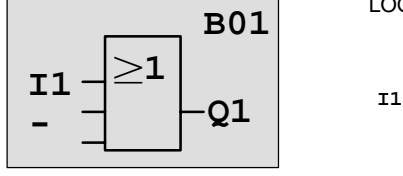

Zo ziet uw totaal programma in LOGO! eruit

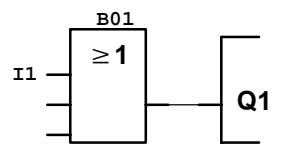

**Q1**

Nu verbindt u de ingang I2 met de ingang van het OF-blok (OR-blok). Hoe dat moet, weet u intussen al:

- 1. Naar de invoermodus wisselen: **OK**-toets
- 2. Co-lijst selecteren: toetsen  $\nabla$  of  $\blacktriangle$
- 3. Co-lijst overnemen: **OK**-toets
- 4. I2 selecteren: toetsen  $\blacktriangledown$  of  $\blacktriangle$
- 5. I2 overnemen: **OK**-toets
- 

Zo ziet uw totaal programma in

Zo is I2 met de ingang van het OF-blok (OR-blok) verbonden:

Dat ziet u op het display

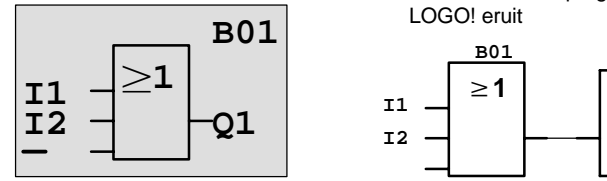

De laatste ingang van het OF-blok (OR-blok) hebben wij in dit programma niet nodig. In een programma van LOGO! duiden wij een ingang die niet wordt gebruikt met een "x" aan. Voer nu de 'x' in:

- 1. Naar de invoermodus wisselen: **OK**-toets
- 2. Co-lijst selecteren: toetsen  $\nabla$  of  $\blacktriangle$
- 3. Co-lijst overnemen: **OK**-toets
- 4. x selecteren: toetsen  $\nabla$  of  $\blacktriangle$
- 5. x overnemen: **OK**-toets

Zo zijn alle ingangen van het blok van een schakeling voorzien. Voor LOGO! is het programma volledig. LOGO! springt nu terug naar uitgang Q1.

Dat ziet u op het display

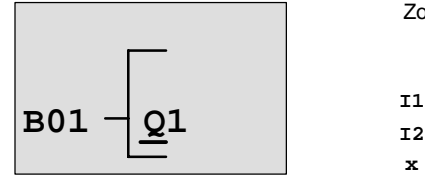

Zo ziet uw totaal programma eruit

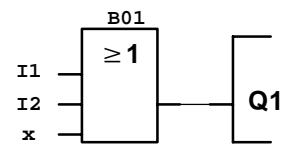

- -
	-
	-
	-

Als u uw eerste programma nog eens wilt bekijken, kunt u met de toetsen  $\triangleleft$  of  $\triangleright$  de cursor doorheen het programma verplaatsen.

Wij verlaten nu echter de programma-invoer. Dat gaat als volat:

1. Terug naar het programmeermenu: **ESC**-toets

Als u niet naar het programmeermenu kunt terugkeren, dan bent u vergeten een blok volledig van schakelingen te voorzien. LOGO! laat u zien op welke plaats in het programma u iets bent vergeten (LOGO! accepteert alleen volledige programma's. Dat dient voor uw persoonlijke veiligheid!). Lees hierover ook op pagina [76.](#page-85-0)

#### **Wenk**

LOGO! heeft nu uw programma tegen stroomuitval beveiligd opgeslagen. Het programma is zo lang in LOGO! opgeslagen totdat u het d.m.v. een commando weer wist.

## **3.6.4 Programmanaam toewijzen**

U kunt aan uw programma een naam toewijzen. Deze bestaat uit kleine en hoofdletters, nummers en speciale karakters en kan maximaal 16 tekens lang zijn.

2. ">" naar 'Prg Name' bewegen: toetsen ▼ of **A** 

3. 'Prg Name' overnemen: **OK**-toets

Met de toetsen  $\triangle$  en  $\nabla$  kunt u het alfabet van A(a) t/m Z(z), cijfers en speciale karakters en dit ook achterstevoren listen. U kunt dan naar believen letters, cijfers of karakters uitkiezen.

Voor een spatie gewoon met de toets  $\blacktriangleright$  de cursor naar de volgende positie bewegen. Het is het eerste teken uit de lijst.

Voorbeelden:

toets 1 maal drukken bewerkstelligt een "**A**" toets 4 maal drukken bewerkstelligt een "**{**" enz. De volgende tekenset is beschikbaar:

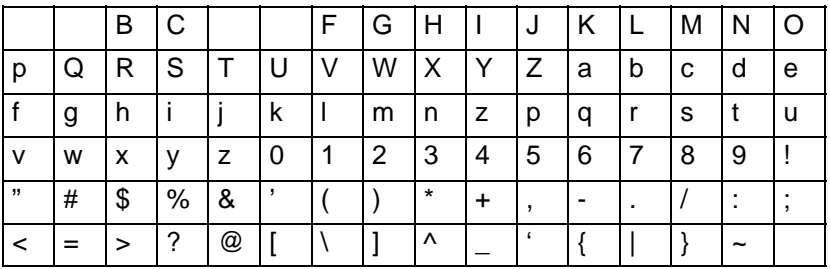

Als we aannemen dat u uw programma**ABC**" noemen:

- 4. "**A**" uitkiezen: toets
- 5. Naar de volgende letter: toets ▶
- 6. "**B**" uitkiezen: toets
- 7. Naar de volgende letter: toets  $\blacktriangleright$
- 8. "**C**" uitkiezen: toets ▼
- 9. Bevestig de gehele naam: **OK**-toets

Nu heet uw programma "**ABC**" en u bevindt zich weer in het programmeermenu.

Voor de **Wijziging** van de programmanaam gaat u net zo te werk als bij het toewijzen van een programmanaam.

#### **Wenk**

De programmanaam kan alleen in de programmeermodus worden worden gewijzigd. Men kan de programmanaam in het programmeer- **en** in de parametreermodus **lezen**.

- 
- 
- 

## **3.6.5 Paswoord**

Met een paswoord wordt een programma van het bewerken door onbevoegden beschermd.

#### **Paswoord toewijzen**

Een paswoord kan tot maximaal 10 tekens lang zijn en bestaat uitsluitend uit hoofdletters (A tot Z). Op het apparaat kan men alleen in het menu "Paswoord" een paswoord toewijzen, wijzigen of deactiveren.

In het programmeermenu:

- 1. '>' naar '**Paswoord**' bewegen: toetsen ▼ of ▲
- 2. 'Paswoord' overnemen: **OK**-toets

Met de toetsen  $\nabla$  of  $\blacktriangle$  kunt u het alfabet van A naar Z resp. van Z naar A listen en willekeurig letters selecteren. Omdat LOGO! u voor het invoeren van het paswoord alleen de hoofdletters ter beschikking stelt kunt u de letters "aan het einde" van het alfabet sneller bereiken doordat u de toets ▲ gebruikt:

toets  $\triangle$  een keer drukken bewerkstelligt een "Z" toets  $\blacktriangle$  twee keer drukken bewerkstelligt "Y" enz.

Wijzen wij aan ons eerste programma het paswoord "**AA**"toe. Het display geeft nu het volgende aan:

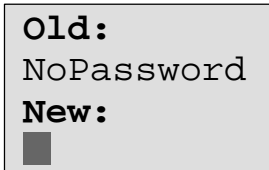

Dezelfde methode ls bij het invoeren van de programmanaam. Onder "New" (Nieuw) voert u het volgende in:

- 3. "**A**" uitkiezen: toets
- 4. naar de volgende letter: toets
- 5. "A" uitkiezen: toets ▼
Het display geeft nu aan:

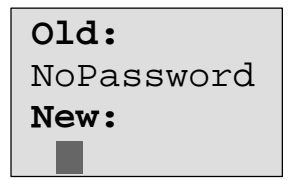

6. Bevestig het gehele paswoord: **OK**-toets

Hierdoor is het programma d.m.v. het paswoord "**AA**" beveiligd en u bevindt zich weer in het programmeermenu.

### **Wenk**

Als het invoeren van het nieuwe paswoord wordt onderbroken met ESC, keert LOGO! terug naar het programmeermenu zonder het paswoord te hebben opgeslagen.

Het invoeren van het paswoord kan ook met LOGO!Soft Comfort plaatsvinden. Een met een paswoord beveiligd programma kunt u alleen in LOGO!Soft Comfort uploaden of op het toestel bewerken, indien u het juiste paswoord invoert.

### **Paswoord wijzigen**

Om het paswoord te wijzigen, moet u het **actuele** paswoord kennen.

In het programmeermenu:

- 1. '>' op 'Paswoord' zetten: toetsen  $\nabla$  of  $\blacktriangle$ 
	-
- 2. 'Paswoord' overnemen: **OK**-toets

Onder "Old" (Oud) voert u uw oude paswoord in (in ons geval**AA**'), doordat u de stappen 3 t/m 6 zoals hierboven herhaalt.

Het display geeft dan aan:

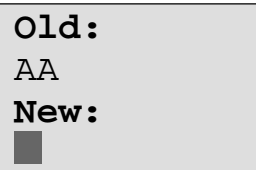

Nu is het mogelijk om onder "New" een nieuw paswoord in te voeren, b.v. "**ZZ**":

- 3. "**Z**" uitkiezen: toets
- 4. Naar de volgende letter: toets
- 5. "**Z**" uitkiezen: toets
- 

Het display geeft dan aan:

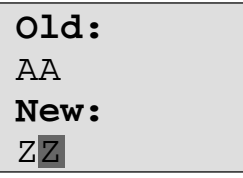

6. Bevestig het nieuwe paswoord: **OK**-toets

Uw nieuwe paswoord is nu "**ZZ**" en u bevindt zich weer in het programmeermenu.

# **Paswoord deactiveren**

Stel u wilt om een bepaalde reden het paswoord deactiveren. U wilt bijvoorbeeld een andere operator het bewerken van uw programma toestaan. Net als bij de wijziging moet u uw actuele paswoord kennen (in ons voorbeeld "**ZZ**").

In het programmeermenu:

- 1. '>' op 'Paswoord' zetten: toetsen  $\nabla$  of  $\blacktriangle$
- 2. 'Paswoord' overnemen: **OK**-toets

Onder "Old" voert u uw actuele paswoord in doordat u de stappen 3 t/m 5 zoals hieboven herhaalt en met **OK** bevestigt.

Het display geeft aan:

```
Old:
ZZNew:
```
**Zonder iets in te voeren** zult u nu het paswoord deactiveren:

3. het "lege" paswoord bevestigen: **OK**-toets

Het paswoord "bestaat niet meer" en u bevindt zich weer in het programmeermenu.

### **Wenk**

Met deze deactivering wordt de paswoordopvraag uitgeschakeld en het bewerken zonder paswoord wordt mogelijk.

Laat op het moment de paswoordopvraag **gedeactiveerd** om in de andere oefeningen/voorbeelden sneller vooruit te komen.

### **Paswoord: Foutieve ingave !**

Bij het invoeren van een **fout** paswoord dat door de toets **OK** werd bevestigd, komt LOGO! niet in het bewerken terecht maar keert weer terug naar het programmeermenu. Dit wordt zo lang herhaald totdat u het juiste paswoord hebt ingevoerd.

# **3.6.6 LOGO! in RUN schakelen**

LOGO! schakelt u in het hoofdmenu in RUN.

- 1. Terug naar het hoofdmenu: **ESC**-toets
- 2. '>' op '**Start**' zetten: toetsen ▲ of ▼

3. 'Start' overnemen: **OK**-toets

LOGO! start het programma en geeft het volgende display weer:

### **Display van LOGO! in RUN**

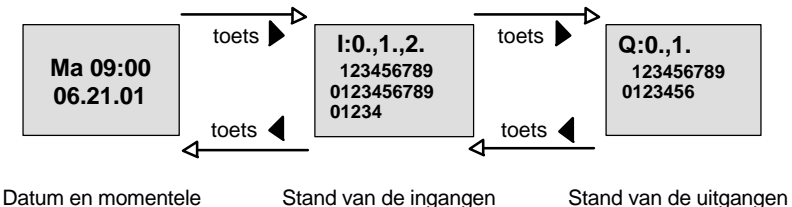

kloktijd (alleen voor varianten met klok)

# **Datum en kloktijd in het display**

Deze melding knippert zolang datum en kloktijd niet ingesteld zijn.

# **Weergave van de ingangen in het display**

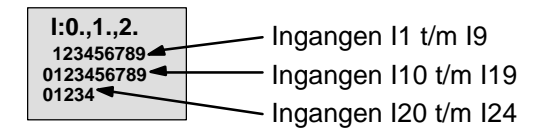

# **Weergave van de uitgangen in het display**

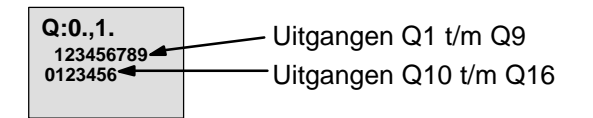

## **Wat betekent: "LOGO! is in de RUN"?**

In RUN werkt LOGO! zich door het programma. Hiervoor leest LOGO! eerst de toestandenvan de ingangen, bepaalt met het door u aangegeven programma de toestanden van de uitgangen en schakelt de uitgangen in of uit.

De stand van een ingang of uitgang wordt door LOGO! als volgt weergegeven:

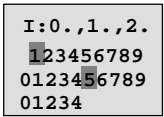

In-/uitgang staat in stand '1': invers In-/uitgang staat in stand '0': niet invers

**Q:0.,1. 123456789 0123456**

In dit voorbeeld zijn alleen I1, I15, Q8 en Q12 "high".

# **Toestandweergave op het display**

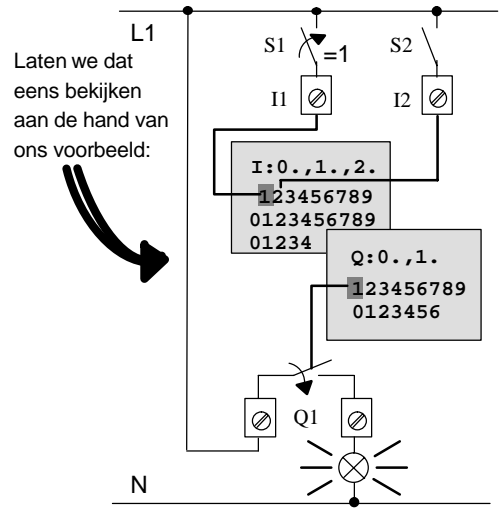

Als de schakelaar S1 gesloten is, dan is er spanning aan de ingang I1 en staat de ingang I1 in stand '1'.

LOGO! berekent met het programma de toestand voor de uitgangen

De uitgang Q1 staat hier in stand '1'.

Als Q1 in de stand '1' staat, activeert LOGO! het relais Q1 en de verbruiker aan Q1 krijgt spanning.

# <span id="page-77-0"></span>**3.6.7 Het tweede programma**

U hebt tot dusver de eerste schakeling ( daarbij ook een programmanaam en een paswoord indien gewenst) met succes ingevoerd.In deze paragraaf wordt u verteld hoe u bestaande programma's kunt wijzigen en speciale functies kunt gebruiken.

Met het tweede programma laten wij u zien:

- hoe u een blok in een bestaand programma kunt invoeren.
- hoe u een blok voor een speciale functie moet selecteren.
- hoe u parameters moet invoeren.

# **Wijzigen van schakelingen**

Voor het tweede programma wijzigen wij het eerste programma lichtjes.

Bekijken wij eerst even het schakelschema voor het tweede programma:

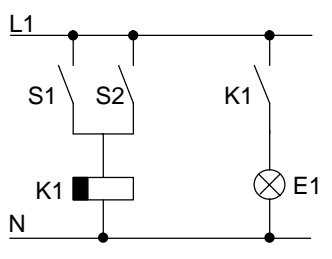

Het eerste deel van de schakeling kent u al. De beide schakelaars S1 en S2 schakelen een relais. Dat relais moet de verbruiker E1 inschakelen. Het relais moet de verbruiker met een vertraging van 12 minuten uitschakelen.

In LOGO! ziet het programma hiervoor er als volgt uit:

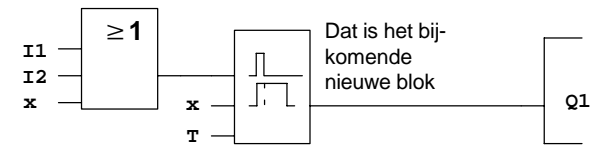

U herkent het OF-blok (OR-blok) en het uitgangsrelais Q1 uit het eerste programma. Nieuw is alleen de vertraagde uitschakeling.

### **Bewerken van het programma**

Schakel LOGO! in de modus Programmeren.

Wij herhalen nog even hoe dat gaat:

- 1. Schakel LOGO! in de bedrijfsmodus Programmeren (In de RUN:toets **ESC**, U komt in het parametreermenu Kies het commando 'Stop' : Toets OK, '>' op 'Yes' zetten en dan weer de toets **OK**). Zie pagina [49](#page-58-0)
- 2. Kies in het hoofdmenu "Programma.."
- 3. Kies in het programmeermenu "Edit Prg" (Voer, indien nodig, het paswoord in en bevestig met **OK**)

Nu kunt u het bestaande programma wijzigen.

### **Invoegen vaneen extra blok in een programma**

Plaats de cursor onder de B van B01 (B01 is het bloknummer van de OR):

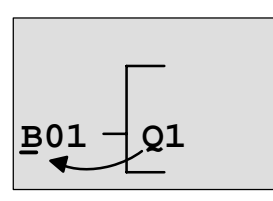

Cursor bewegen: Toets  $\blacktriangleleft$  indrukken

Op deze plaats voegen wij nu het nieuwe blok in. Druk op de **OK**-toets:

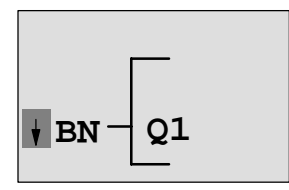

LOGO! laat u de BN-lijst zien.

Kies de lijst SF uit (Toets $\blacktriangledown$ ):

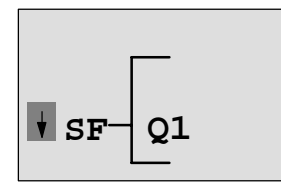

In de SF-lijst vindt u de blokken voor speciale functies

Druk op de **OK**-toets.

LOGO!-Handboek A5E00129033-01

Het blok van de eerste speciale functie verschijnt:

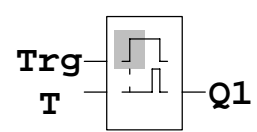

Bij het selecteren van een blok voor een speciale of basisfunctie toont LOGO! het blok van die functie. De cursor staat in het blok en heeft de vorm van een gevuld blokje. Met de toetsen  $\blacktriangledown$  of  $\blacktriangle$  kiest u het gewneste blok uit.

Selecteer het gewenste blok (voor de vertraagde uitschakeling, zie volgende afbeelding) en druk op **OK**:

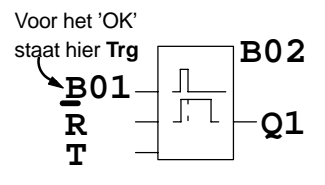

Het ingevoegde blok bevat het bloknummer B02. Het tot dusver op Q1 aangesloten blok B01 wordt automatisch op de bovenste ingang van het ingevoegde blok aangesloten. De cursor staat op de bovenste ingang van het ingevoegde blok.

Het blok voor de vertraagde uitschakeling heeft 3 ingangen. De bovenste ingang is de Trigger-ingang (Trg). Via deze ingang start u de vertraagde uitschakeling. In ons voorbeeld wordt de vertraagde uitschakeling van het OFblok (OR-blok) B01 gestart. Via de Reset-ingang zet u de tijd en de uitgang terug. Via de parameter T stelt u de vertragingstijd in voor de uitschakeling.

In ons voorbeeld gebruiken wij de Reset-ingang van de vertraagde uitschakeling niet. Wij brengen een schakeling aan met 'x'. Hoe dat gebeurt, hebt u reeds in het eerste programma gezien. Nog even ter herinnering:

- 1. Plaats de cursor onder de R: toetsen  $\triangle$  of  $\nabla$
- 2. Naar de invoermodus wisselen: **OK**-toets
- 3. Co-lijst selecteren: toetsen  $\triangle$  of  $\nabla$ 
	-
- 4. Co-lijst overnemen: **OK**-toets
- $5.$  'x' selecteren: toetsen  $\triangle$  of  $\nabla$
- 6. 'x' overnemen: **OK**-toets

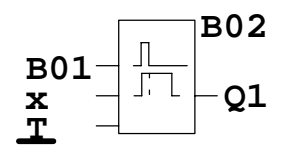

**B02** Het display moet er nu zo uitzien:

## **Parametreren van een blok**

Geef nu de tijd T in voor de vertraging van de uitschakeling:

- 1. Als de cursor nog niet onder de T staat, verplaats hem dan tot onder de  $\overline{T}$  toetsen  $\blacktriangle$  of  $\blacktriangledown$
- 2. Naar de invoermodus wisselen: **OK**-toets

Bij parameters toont LOGO! het parametervenster:

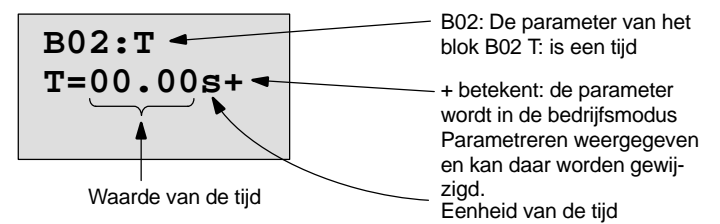

De cursor staat op de eerste positie van de tijdwaarde.

Zo wijzigt u de tijdwaarde:

- $\bullet$  Met de toetsen  $\blacktriangleleft$  en  $\blacktriangleright$  kunt u de cursor heen en weer verplaatsen.
- $\bullet$  Met de toetsen  $\blacktriangle$  en  $\nabla$  kunt u de waarde op de positie zelf veranderen.
- Druk op de **OK**-toets nadat u de tijdwaarde hebt ingevoerd.

# **Instellen van de tijd**

Stel de tijd  $T = 12:00$  minuten in:

1. Verplaats cursor naar de eerste positie:

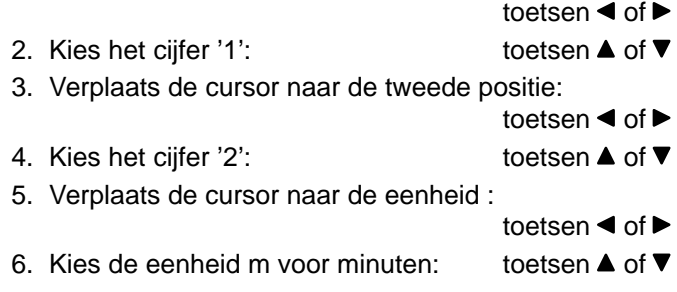

## **Weergeven/verbergen vanparameters - Beveiligingswijze**

Indien u wenst dat de parameters in de parametermodus niet worden getoond:

- 1. Verplaats de cursor naar de afdichtingsnorm: toetsen  $\blacktriangleleft$  of  $\blacktriangleright$
- 2. Kies de afdichtingsnorm '-': toetsen  $\triangle$  of  $\nabla$

Op het display moet nu het volgende verschijnen:

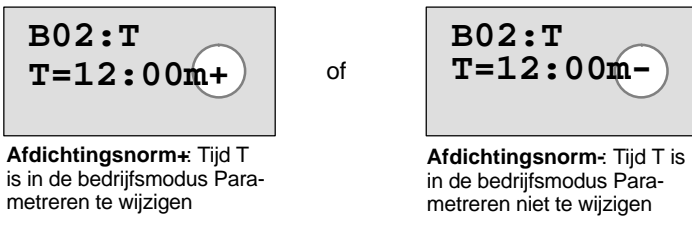

3. Sluit de ingave af: **OK**-toets

## **Wenk**

De afdichtingsnorm en de eenheid van tijd kunt u alleen in de bedrijfsmodus Programmeren wijzigen, d.w.z.**niet** in de bedrijfsmodus Parametreren.

# **Controle van het programma**

Dit programmagedeelte voor Q1 is nu volledig. LOGO! laat u de uitgang Q1 zien. U kunt dat programma nog eens op het display bekijken. Met de toetsen kunt u zich doorheen het programma verplaatsen. Met  $\triangleleft$  of  $\triangleright$  van blok tot blok en met  $\triangle$  en  $\nabla$  naar de verschillende ingangen aan een blok.

## **De programmeermodus verlaten**

Hoe u de programma-invoer moet verlaten, weet u reeds uit het eerste programma. Ter herinnering:

- 1. Terug naar het programmeermenu: **ESC**-toets
- 2. Terug naar het hoofdmenu: **ESC**-toets
- 3. '>' verplaatsen naar 'Start': toetsen  $\triangle$  of  $\nabla$
- 4. 'Start' overnemen: **OK**-toets

LOGO! staat nu weer in RUN:

 $06.21.01$  veren. Th 09:30

U kunt met de toetsen  $\blacktriangleleft$ of  $\blacktriangleright$ bladeren en de toestand van de in- en uitgangen obser-

# **3.6.8 Een blok wissen**

Stel u wilt uit het ingevoerde programma het blok B02 wissen en B01 direct met Q1 verbinden.

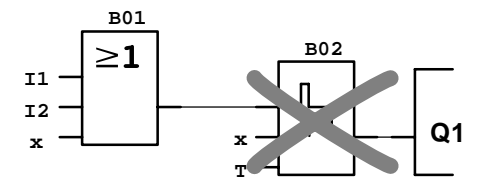

Daartoe moet u als volgt te werk gaan:

1. Schakel LOGO! over naar de bedrijfsmodus Programmeren

(zie ter herinnering pagina [49\)](#page-55-0).

2. Kies 'Edit Prg': toetsen  $\triangle$  of  $\nabla$ 

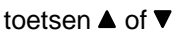

- 3. Neem 'Edit Prg' over: Toets **OK** (Voer, indien nodig, het paswoord in en bevestig het met **OK**)
- 4. Plaats de cursor aan de ingang van Q1, d.w.z. onder B02. Gebruik daarvoor de toets  $\blacktriangleleft$ .

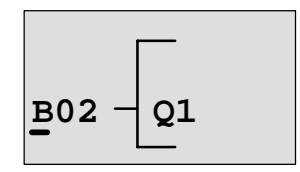

- 5. Druk op de **OK**-toets
- 6. Nu plaatst u in plaats van het blok B02 het blok B01 direct aan de uitgang Q1. Ga als volgt te werk:
	- $-$  Lijst BN uitkiezen: toetsen ▲ of ▼
		-
	- Lijst BN overnemen: **OK**-toets
	- $-$  'B01' uitkiezen: toetsen  $\triangle$  of  $\nabla$
	- 'B01' overnemen: **OK**-toets

**Resultaat:** Het blok B02 is gewist, omdat het in de gehele schakeling niet meer wordt gebruikt. In plaats van het blok B02 hangt B01 nu direct aan de uitgang.

# **3.6.9 Meerdere met elkaar verbonden blokken wissen**

Stel u wilt uit het volgende programma (komt overeen met het programma in het hoofdstuk [3.6.7\)](#page-77-0) het blok B01 **en** B02 wissen.

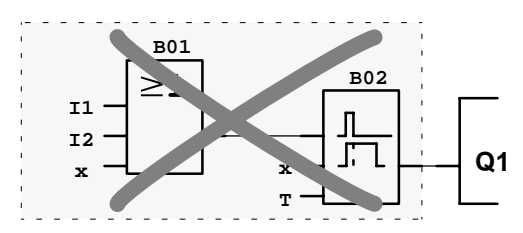

Daartoe moet u als volgt te werk gaan:

- 1. Schakel LOGO! naar de bedrijfsmodus Programmeren (Zie ter herinnering pagina [49\)](#page-58-1).
- 2. Kies 'Edit Prg': toetsen **▲** of ▼

- 3. neem 'Edit Prg': over Toets **OK** (Voer, indien nodig, het paswoord in en bevestig het met **OK**)
- 4. Plaats de cursor aan de ingang van Q1, d.w.z. onder B02. Gebruik daarvoor de toets

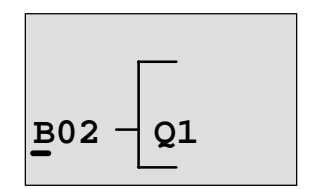

- 5. Druk op de **OK**-toets
- 6. Nu plaatst u in plaats van het blok B02 de connector x aan de uitgang Q1. Ga als volgt te werk:
	- $-$  Co-lijst selecteren: toetsen  $\triangle$  of  $\nabla$
	- Co-lijst overnemen: **OK**-toets
	- $-$  'x' selecteren: toetsen  $\triangle$  of  $\nabla$
	- 'x' overnemen: **OK**-toets
- 
- - -

**Resultaat:** Het blok B02 is gewist omdat het in de gehele schakeling niet meer wordt gebruikt. Samen met het blok B02 zijn alle blokken gewist die met B02 verbonden waren (in ons voorbeeld ook het blok B01).

# **3.6.10 Programmeerfouten corrigeren**

Programmeerfouten corrigeren is met LOGO! heel eenvoudig:

- Zolang de invoer nog niet is afgesloten, kunt u met **ESC** een stap terugzetten.
- Als u alle ingangen reeds hebt ingevoerd, dan voert u de foute ingang gewoon opnieuw in:
	- 1. De cursor verplaatsen naar het punt waar iets verkeerds is ingevoerd
	- 2. naar de Invoermodus wisselen: OK-toets
	- 3. De juiste schakeling voor de ingang invoeren.

Als u een blok door een ander blok wilt vervangen, kan dat alleen als het nieuwe blok precies evenveel ingangen heeft als het oude blok. U kunt echter wel het oude blok wissen en een nieuw blok invoegen. Het nieuw ingevoegde blok kunt u vrij kiezen.

# **3.6.11 "?" op het display**

Wanneer u een programma hebt ingevoerd en "Edit Prg" met **ESC** wilt verlaten, dan controleert LOGO! of u alle ingangen van alle blokken van een schakeling hebt voorzien. Bent u een ingang of een parameter vergeten, dan toont LOGO! u de eerste plaats waarop u iets vergeten bent en zet een vraagteken bij alle ingangen en parameters die niet van een schakeling zijn voorzien.

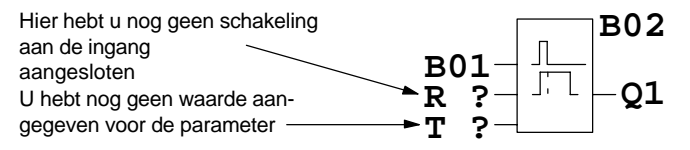

Voer nu een correcte schakeling in aan de ingang en kies een waarde voor de parameter. Daarna kunt u het Bewerken met de toets **ESC** verlaten.

# **3.6.12 Programma wissen**

U kunt een programma als volgt wissen:

1. Schakel LOGO! over naar de bedrijfsmodus Programmeren

```
>Program..
  PC/Card..
  Clock..
  Start
```
LOGO! geeft het hoofdmenu weer

2. In het hoofdmenu beweegt de '>' met de toesten  $\triangle$  of  $\nabla$ naar "Program.." en druk op de **OK**-toets.

```
>Edit Prg
  Prg Name
  Clear Prg
  Password
```
LOGO! wisselt nu in het programmeermenu.

- 3. Beweeg de '>' naar 'Clear Prg': toetsen **▲** of ▼
- 4. 'Clear Prg' overnemen: **OK**-toets

 **Clear Prg**

**>No Yes** Om te voorkomen dat u uw programma per vergissing wist, hebben wij nog een controlevraag ingebouwd.

Als u het programma niet wilt wissen, laat dan '>' op 'No' staan en en druk op de **OK**-toets.

Als u er zeker van bent dat u het in LOGO! opgeslagen programma wilt wissen, dan

- 5. Verplaats de '>' naar 'Yes': toetsen ▲ of ▼
- 6. drukt u op **OK**. Het programma wordt gewist.

# **3.6.13 Zomer-/wintertijdomstelling**

De automatische Zommer-/Wintertijdomstelling kunt u in de bedrijfsmodus Programmeren onder het menu-item "Clock" activeren resp deactiveren.

- 1. Schakel LOGO! naar de bedrijfsmodus Programmeren
- 2. U bevindt zich nu in het hoofdmenu en wilt het menuitem 'Clock' selecteren:  $\bullet$  toetsen  $\blacktriangle$  of  $\blacktriangledown$
- 3. 'Clock' overnemen: **OK**-toets

- 4. '>' naar 'S/W Time' verplaatsen: toetsen  $\triangle$  of  $\nabla$
- 5. 'S/W Time' overnemen: **OK**-toets

LOGO! geeft het volgende display weer:

>On  $Off$ **S/W Time** Off

De actuele instelling van de automatische zomer-/wintertijdomstelling wordt in de onderste regel weergegeven. In afleveringstoestand is deze instelling altijd uitgeschakeld ('Off': gedeactiveerd).

# **Zomer-/Wintertijdomstelling activeren**

U wilt nu deze omstelling activeren en zijn parameters instellen resp. definiëren:

- 1. '>' naar 'On' verplaatsen: toetsen  $\triangle$  of  $\nabla$
- 2. 'On' bevestigen: **OK**-toets

Het display geeft aan:

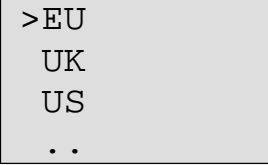

Verklaring van de displayweergave:

 '**EU**' komt overeen met begin en einde van de zomertijd in

Europa.

- '**UK**' komt overeen met begin en einde van de zomertijd in groot-Brittannië.
- '**US**' komt overeen met begin en einde van de zomertijd in de Verenigde Staten.
- **. .** : hier kan men maand, dag en tijdsverschil willekeurig instellen.

De voorgeprogrammeerde omstellingen voor EU, UK en US vindt u in de volgende tabel:

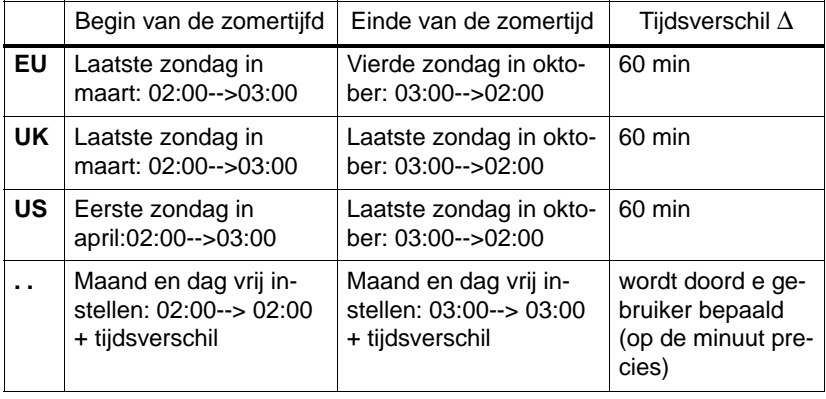

#### **Wenk**

Het tijdsverschil ∆ kan tussen 0 en 180 minuten worden vastgelegd.

Stel u wilt de Europese Zomer-/Wintertijdomstelling inschakelen:

3. '>' naar 'EU' verplaatsen: toetsen  $\triangle$  of  $\nabla$ 

4. 'EU' bevestigen: **OK**-toets

LOGO!-Handboek A5E00129033-01

LOGO! geeft het volgende display weer:

```
>On
 O<sub>ff</sub>
S/W Time
 On→EU
```
LOGO! geeft dan aan dat de Europese zomer-/wintertijdomstelling ingeschakeld is.

## **Eigen parameters instellen**

Wanneer alle parameters/omstellingen niet overeenkomen met die van uw land, dan kunt u deze willekeurig onder met menu-item '**. .**' definiëren. Ga als volgt te werk:

- 1. '> On' nogmaals bevestigen: **OK**-toets 2. '>' op '<sub>∙</sub> . ' zetten: toetsen **▲** of ▼
- 3. Menu-item '**. .**' overnemen: **OK**-toets

Het display geeft aan:

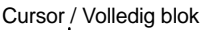

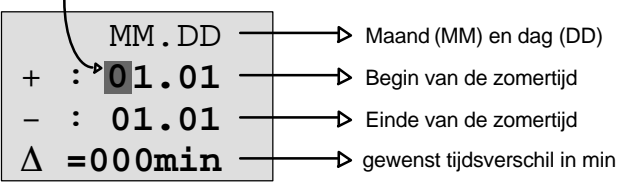

Stel u wilt de volgende parameters invoeren: Begin van de zomertijd 31 maart, einde van de zomertijd 1 november en een tijdsverschil van 120 minuten (twee uur).

Zo kunt u uw data invoeren:

- $\bullet$  Met de toetsen  $\blacktriangleleft$  en  $\blacktriangleright$  Verplaats de cursor/volledig blok heen en weer.
- $\bullet$  Met de toetsen  $\blacktriangle$  en  $\nabla$  Verander de waarde op de cursorpositie.

Het display geeft aan:

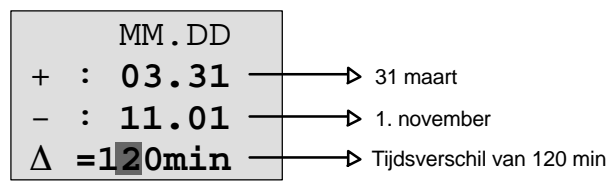

 Wanneer u alle waarden hebt ingevoerd, drukt u op de toets **OK**.

Hiermee hebt u uw persoonlijkezomer-/wintertijdomstelling geprogrammeerd. LOGO! geeft dan aan:

>On Of f **S/W Time** On→..

LOGO! geeft aan dat de zomer-/wintertijdomstelling ingeschakeld is en dat de parameters vrij ingesteld ( '..' ) zijn.

## **Wenk**

Om de zomer-/wintertijdomstelling te te deactiveren, hoeft u alleen onder dit menu de vermelding Off' met de toets **OK** te bevestigen.

# **3.7 Geheugencapaciteit en grootte van een schakeling**

De grootte van een programma (schakelprogramma in LOGO!, schakelschema) is door de geheugenruimte (geheugenbezetting van de blokken) beperkt.

# **Geheugenbereik**

U kunt in LOGO! maar een beperkt aantal blokken voor uw programma gebruiken. Enkele blokken benodigen bovendien extra opslagcapaciteit voor hun speciale functies.

Deze opslagcapaciteit voor speciale functies kan worden ingedeeld in 4 geheugenbereiken.

- **Par**: Gedeelte, waarin LOGO! de instelwaarden opslaat, b.v. grenswaarden van een teller.
- **RAM**: edeelte waarin LOGO! de actuele waarden opslaat, b.v. de tellerstand.
- **Timer**: Gedeelte, dat LOGO! voor de tijdsfuncties gebruikt, b.v. voor de uitschakelvertraging.
- **REM**: Gedeelte waarin LOGO! remanent te houden actuele waarden opslaat, b.v. de telwaarde van een bedrijfsurenteller. Bij blokken waar u naar wens gebruik kunt maken van de remanentiefunctie wordt dit geheugenbereik slechts bezet als remanentie is ingesteld.

# **Beschikbare systeemelementen in LOGO!**

In LOGO! kan een programma maximaal de volgende systeemelementen beslaan:

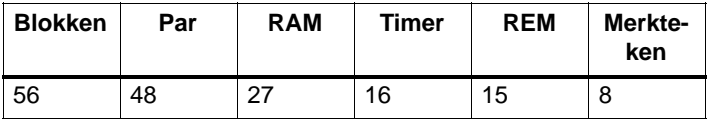

LOGO! controleert het geheugenbeslag en biedt in de functielijsten alleen die functies aan waarvoor werkelijk nog voldoende opslagruimte beschikbaar is.

# **Geheugenbeslag**

In de tabel ziet u een overzicht van de benodigde opslagcapaciteit van de speciale functies:

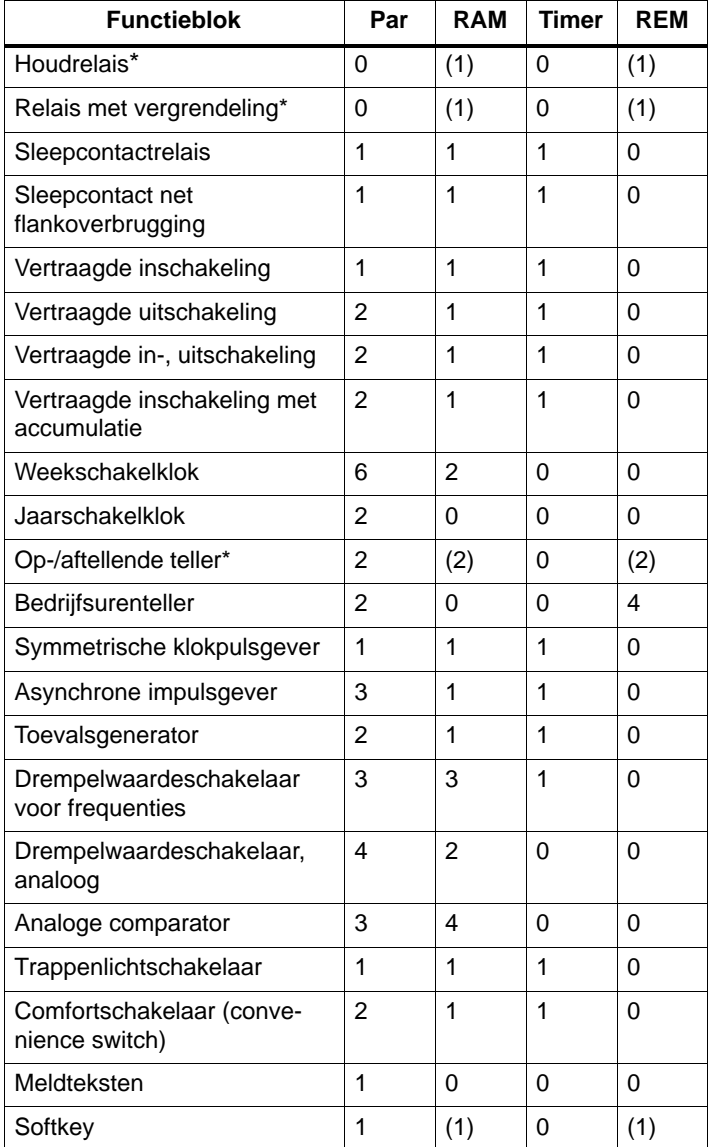

\*: Naargelang de parametrering van de functie met of zonder remanentie, wordt door de overeenkomstige functie het volgende geheugenbereik in beslag genomen:

- uitgeschakelde remanentie: RAM-geheugenruimte
- ingeschakelde remanentie: REM-geheugenruimte

### **Geheugenbereiken innemen**

Wanneer u bij het invoeren van een programma geen blok meer kunt invoeren, dan is het geheugenbereik volledig vol. LOGO! biedt u alleen die blokken aan die nog in LOGO! passen. Als uit een bepaalde lijst geen blok meer in LOGO! past, dan kunt u die lijst niet meer selecteren.

Als een geheugenbereik volledig in beslag is genomen, moet u uw schakeling optimaliseren of een tweede LOGO! toevoegen.

## **Bepalen van de geheugenbehoefte**

Bij het bepalen van de geheugenbehoefte van een schakeling moet er steeds rekening worden gehouden met alle afzonderlijke bereiken van het geheugen.

### **Voorbeeld:**

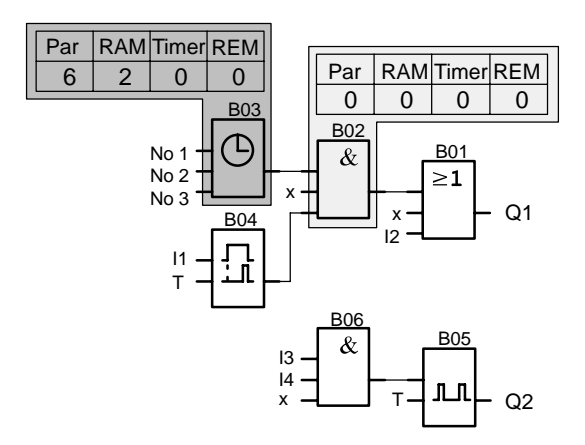

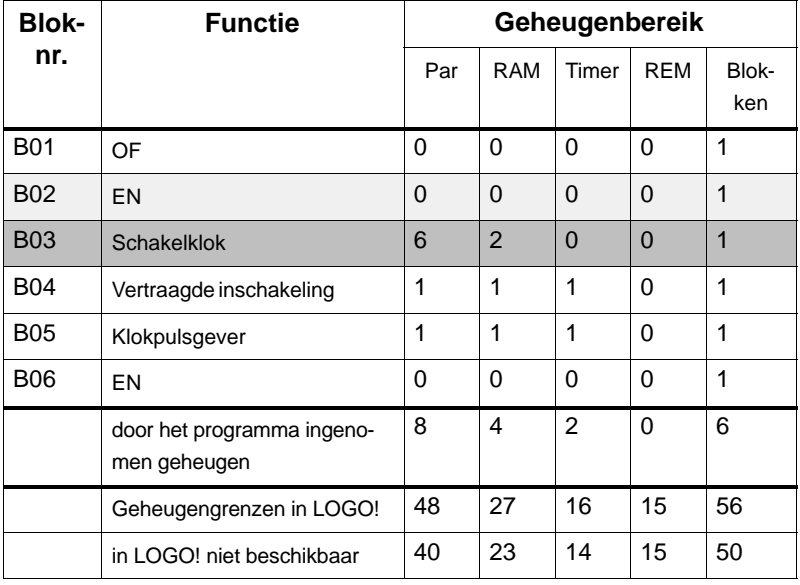

# **Het voorbeeldprogramma omvat:**

Het programma past dus in LOGO!.

# **4 LOGO! functies**

# **Indeling**

LOGO! stelt u in de programmeermodus verschillende elementen ter beschikking. Om te voorkomen dat u hierbij het overzicht verliest, hebben wij de elementen in 'lijsten' opgedeeld. Deze lijsten zijn:

- **Co**: Lijst met klemmen (**Co**nnector) (zie hoofdstuk [4.1\)](#page-97-0)
- **• JBF**: Lijst met basisfuncties AND, OR, ... (zie hoofdstuk [4.2\)](#page-100-0)
- **SF:** Lijst met speciale functies (zie hoofdstuk [4.4\)](#page-114-0)
- **BN**: Lijst met reeds in de schakeling voltooide en verder te gebruiken blokken

# **Inhoud van de lijsten**

In alle lijsten zijn de elementen vermeld die in LOGO! ter beschikking staan. Normaal gesproken zijn dat alle klemmen, alle basisfuncties en alle speciale functies die LOGO! kent. Daarnaast zijn dat alle blokken die u tot aan de desbetreffende oproep van de lijst↓**BN** reeds in LOGO! hebt aangelegd.

# **Als niet meer alles wordt getoond**

LOGO! geeft niet meer alle elementen weer, indien:

- geen ander blok meer mag worden ingevoegd In dat geval is er ofwel geen opslagcapaciteit meer beschikbaar of is het maximum aantal blokken bereikt (56).
- **e** een speciaal blok meer geheugenruimte zou verbruiken, dan er in LOGO! nog vrij is.

# <span id="page-97-0"></span>**4.1 Constanten en klemmen - Co**

Constanten en klemmen (Engels Connectors = Co) duiden ingangen, uitgangen, merktekens en vaste spanningsniveaus aan (constanten).

## **Ingangen:**

# **1) Digitale ingangen**

Digitale ingangen worden met een **I** gemarkeerd. De nummers van de digitale ingangen (I1, I2, ...) komen overeen met de nummers van de ingangsklemmen aan de LOGO! Basic en aan de aangesloten digitale modules in de montagevolgorde. Zie beeld op de volgende pagina.

# **2) Analoge ingangen**

De LOGO!-varianten LOGO! 24, LOGO! 12/24RC en LOGO! 12/24RCo hebben de ingangen I7 en I8, die naargelang de programmering ook als AI1 en AI2 gebruikt kunnen worden. Worden de ingangen als I7 en I8 gebruikt, wordt het aanwezige signaal als digitale waarde geïnterpreteerd. Bij gebruik van AI1 en AI2 worden de signalen als analoge waarde geïnterpreteerd. Als er een analoge module wordt aangesloten, dan vindt de nummering van de ingangen plaats overeenkomstig die van de reeds bestaande analoge ingangen. Bij speciale functies die aan de ingangszijde alleen zinvol met analoge ingangen kunnen worden verbonden, worden in de programmeermodus bij slectie van het ingangssignaal alleen de analoge ingangen AI1 t/m AI8 ter keuze aangeboden. Zie beeld op de volgende pagina.

# **Uitgangen**

Uitgangen worden met een **Q** aangeduid. De nummers van de uitgangen (Q1, Q2, ...) komen overeen met de nummers van de uitgangsklemmen aan de LOGO! Basic en aan de aangesloten uitbreidingsmodules in de montagevolgorde. Zie beeld op de volgende pagina.

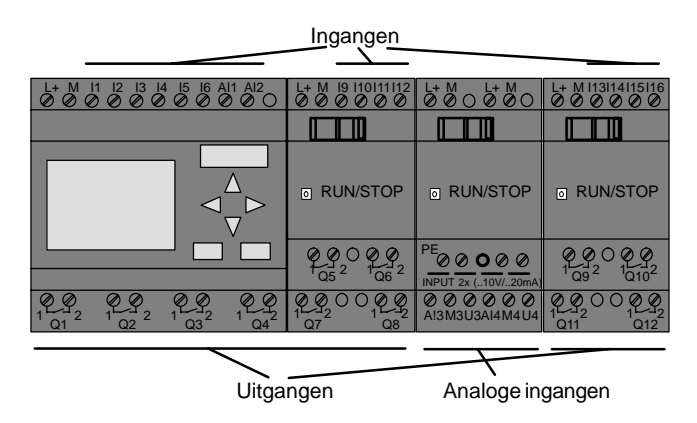

### **Merktekens**

Merktekens worden met een **M** aangeduid. Merktekens zijn virtuele uitgangen die aan hun uitgang dezelfde waarde hebben als aan hun ingang. LOGO! stelt 8 merktekens, M1 ... M8 ter beschikking.

### **Tip over de voorloper-toestellen**

Bij voorloper-toestellen kan door het gebruik van markers het maximale aantal achter elkaar geschakelde blokken programmatechnisch worden overschreden.

### **Aanloopmerkteken**

Merkteken M8 is in de eerste cyclus van het applicatieprogramma gezet en kan dientengevolge in uw programma als aanloopmerkteken worden gebruikt. Nadat de eerste cyclus van de programma-afwerking is doorlopen wordt het automatisch teruggezet.

In alle verdere cycli kan merkteken M8 voor wat het zetten, wissen en evalueren betreft worden gebruikt zoals de merktekens M1 tot M7.

### **Wenk**

Aan de uitgang van het merkteken is altijd het signaal van de vorige programmacyclus te vinden. Binnen een programmacyclus wordt de waarde niet veranderd.

## **Niveaus**

Spanningsniveaus worden met **hi** en **lo** aangeduid. Als aan een blok constant de toestand "1" = hi of de toestand "0" = lo gegeven moet zijn, wordt de ingang voorzien van de schakeling met het vaste niveau of de constante waarde hi of lo.

# **Open klemmen**

Moet een aansluitpen van een blok niet van een schakeling worden voorzien, dan wordt dat met een **x** aangegeven.

# <span id="page-100-0"></span>**4.2 Lijst basisfuncties - BF**

Basisfuncties zijn eenvoudige basisverbindingselementen van de Boole-algebra.

Bij het invoeren van een schakeling vindt u de blokken voor basisfuncties in de BF-lijst. In de laatste kolom vindt u de plaats van iedere basisfunctie indien u de BF-lijst met de toets $\blacktriangledown$  van begin af aan doorbladert. LOGO! heeft de volgende basisfuncties:

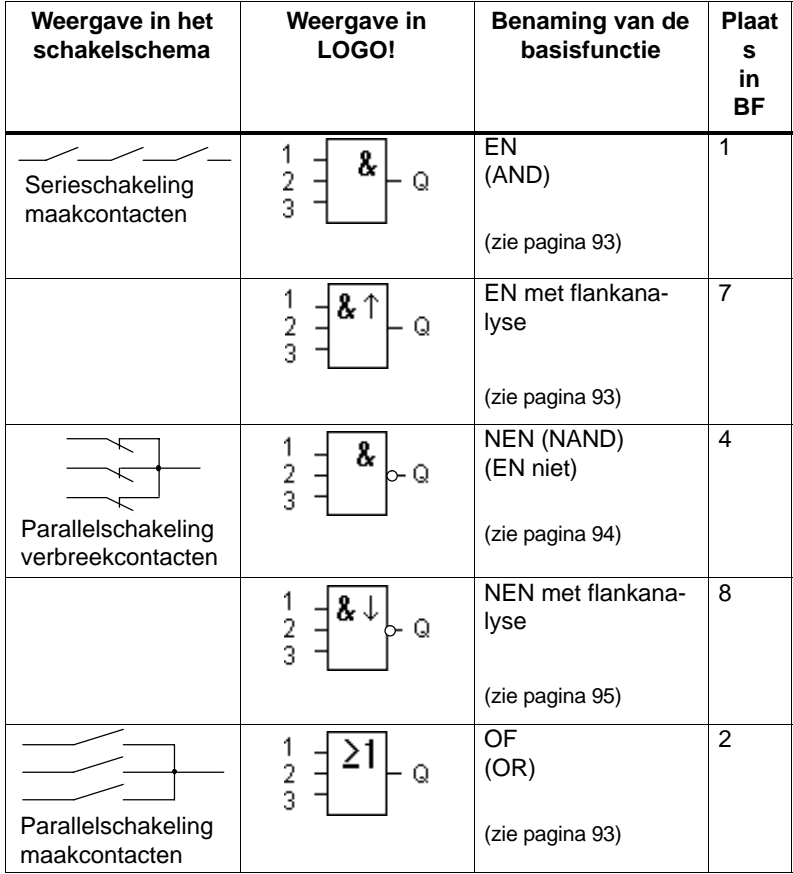

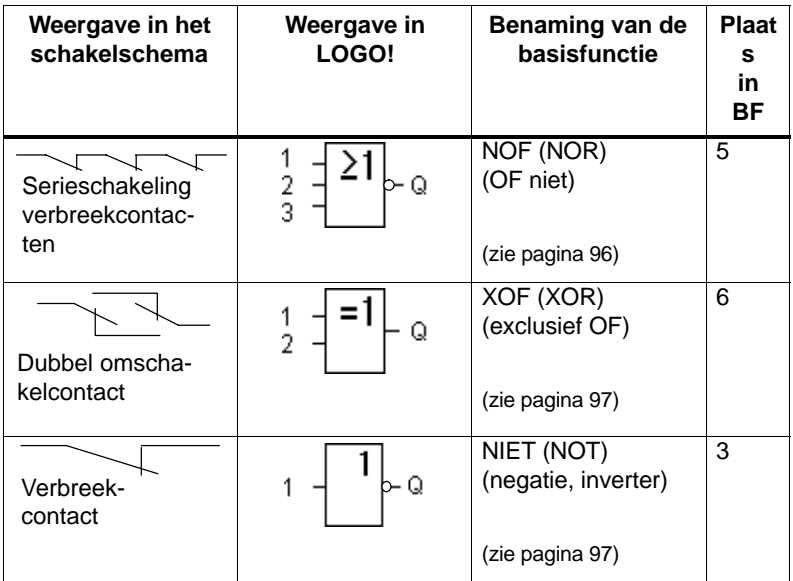

# <span id="page-102-0"></span>**4.2.1 EN (AND)**

Serieschakeling van meerdere maakcontacten in het schakelschema: Symbool in LOGO!:

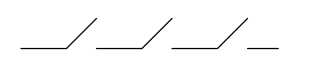

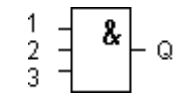

De uitgang van EN (AND) staat alleen dan in stand 1, als**alle** ingangen in stand 1 staan, of met andere woorden, gesloten zijn.

Als er een ingangpin van dit blok niet wordt geschakeld (x) geldt voor de ingang:  $x = 1$ .

# **Logische tabel voor EN (AND)**

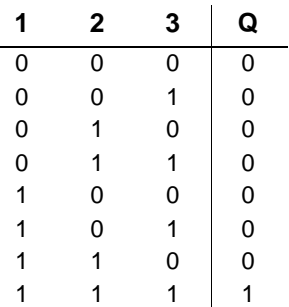

# **4.2.2 EN (AND) met flankanalyse**

Symbool in LOGO!:

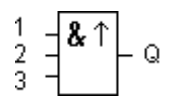

De uitgang van EN (AND) met flankanalyse gaat pas in de stand 1 staan, als **alle** ingangen de stand 1 hebben en in de vorige cyclus **minstens één** ingang de stand 0 had.

Als er ene ingangpin van dit blok niet wordt geschakeld (x) geldt voor de ingang:  $x = 1$ .

# <span id="page-103-0"></span>**Timingdiagram voor EN (AND) met flankanalyse**

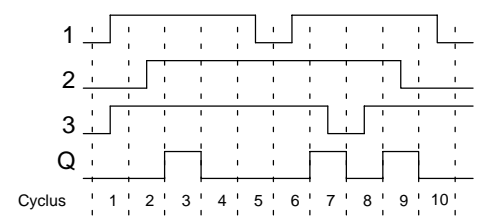

# **4.2.3 NEN (NAND) (EN niet)**

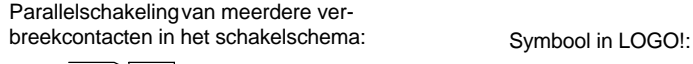

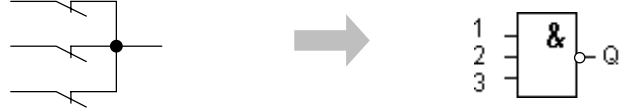

De uitgang van NEN (NAND) staat alleen dan in stand 0, als**alle** ingangen in stand 1 staan, of met andere woorden, gesloten zijn.

Als er een ingang van dit blok niet wordt geschakeld (x) geldt voor de ingang:  $x = 1$ .

# **Logische tabel voor NEN (NAND)**

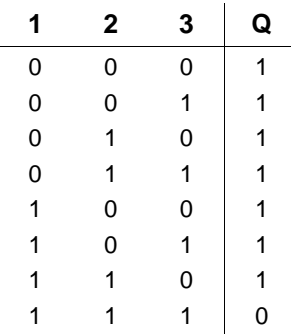

# <span id="page-104-0"></span>**4.2.4 NEN (NAND) met flankanalyse**

Symbool in LOGO!:

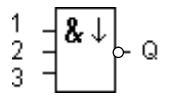

De uitgang van NEN (NAND) met flankanalyse gaat pas in de stand 1 staan, als **minstens één** ingang de stand 0 heeft en in de vorige cyclus **alle** ingangen de stand 1 hadden.

Als er een ingangpin van dit blok niet wordt geschakeld (x) geldt voor de ingang:  $x = 1$ .

# **Timingdiagram voor EN (NAND) met flankanalyse**

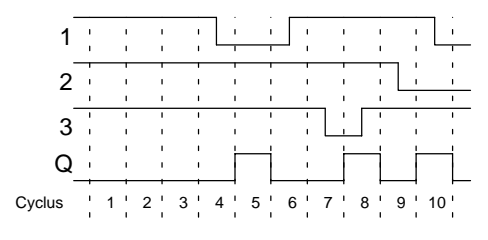

# **4.2.5 OF (OR) (OF)**

Parallelschakeling van meerdere maakcontacten in het schakelschema:

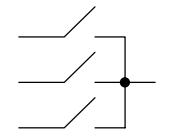

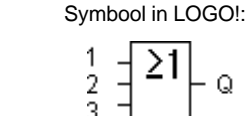

De uitgang van OF (OR) staat alleen dan in stand 1, als**minstens één** ingang in stand 1 staat, of met andere woorden, gesloten is.

Als er een ingangpin van dit blok niet wordt geschakeld (x) geldt voor de ingang:  $x = 0$ .

Q

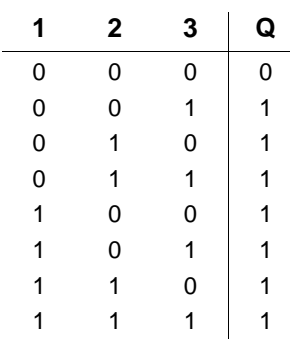

# <span id="page-105-0"></span>**Logische tabel voor OF (OR)**

# **4.2.6 NOF (NOR) (OF niet)**

Serieschakeling van meerdere verbreekcontacten in het schakelschema:

 $\overbrace{\phantom{aaaaa}}^{\phantom{aaaaa}}$ 

Symbool in LOGO!:

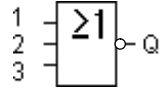

De uitgang van NOF (NOR) gaat pas in de stand 1 staan, als **alle** ingangen in de stand 0 staan, dus uitgeschakeld zijn. Zodra ergens ook maar één ingang wordt ingeschakeld (stand 1), wordt de uitgang van NOF (NOR) op 0 gezet.

Als er een ingangpin van dit blok niet wordt geschakeld (x) geldt voor de ingang:  $x = 0$ .

# **Logische tabel voor NOF (NOR)**

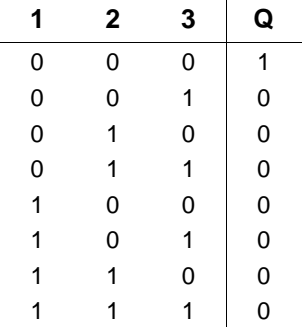

# <span id="page-106-0"></span>**4.2.7 XOF (XOR) (exclusief OF)**

XOF (XOR) in het schakelschema als serieschakeling van 2 omschakelcontacten:

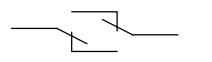

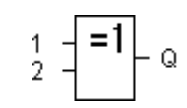

Symbool in LOGO!:

De uitgang van XOF (XOR) gaat in de stand 1 staan, als de ingangen in **verschillende** standen staan.

Als er een ingangpin van dit blok niet wordt geschakeld (x) geldt voor de ingang:  $x = 0$ .

# **Logische tabel voor XOF (XOR)**

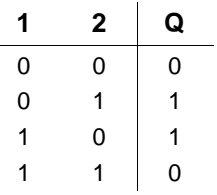

# **4.2.8 NIET (NOT) (negatie, inverter)**

Eén verbreekcontact in het schakelschema:

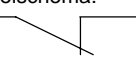

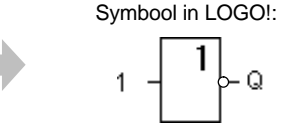

De uitgang staat in de stand 1, als de ingang in de stand 0 staat. Het blok NIET (NOT) keert de toestand aan de ingang om.

Het voordeel van het NOT is bijvoorbeeld: Voor LOGO! hebt u geen verbreek-contacten meer nodig. U gebruikt een maakcontact en transformeert het met NIET in een verbreekcontact.

# **Logische tabel voor NIET (NOT):**

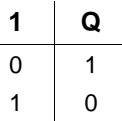

LOGO!-Handboek A5E00129033-01

# **4.3 Basiskennis speciale functies**

Speciale functies onderscheiden zich op het eerste zicht van de basisfuncties door de andersoortige benaming van hun ingangen. De speciale functies omvatten tijdfuncties, remanentie en de meest verschillende parametreermogelijkheden om het programma aan te passen aan wat u er persoonlijk mee wilt gaan doen.

In dit hoofdstuk willen wij u een kort overzicht geven van de ingangsbenamingen en enkele speciale achtergronden toelichten met betrekking tot de speciale functies. De beschrijving van de afzonderlijke speciale functies vindt u in hoofdstuk [4.4.](#page-114-0)
## **4.3.1 Benaming van de ingangen**

### **Verbindingsingangen**

Hier vindt u de beschrijving van de aansluitingen die met andere bouwstenen of met de ingangen van de LOGO!-toestellen kunnen worden verbonden.

**S (set):**

Via de ingang S kunt u de uitgang op "1" zetten.

**R (reset):**

De terugzetingang R heeft voorrang voor andere ingangen en schakelt uitgangen op "0".

**Trg (trigger):**

Via deze ingang start u de uitvoering van een functie.

### **Cnt (count):**

Via deze ingang worden telimpulsen opgenomen.

**Fre (frequency):**

Te analyseren frequentiesignalen worden aan de ingang met deze omschrijving gelegd.

## **Dir (direction):**

Via deze ingang legt u de richting vast waarin bijvoorbeeld een teller dient te tellen.

## **En (enable):**

Deze ingang activeert de functie van een bouwsteen. Staat de ingang op "0", worden andere signalen van de bouwsteen genegeerd.

### **Inv (invert):**

Het uitgangssignaal van de bouwsteen wordt geïnverteerd, indien deze ingang wordt aangestuurd.

### **Ral (reset all):**

Alle interne waarden worden teruggezet.

### **Klem X aan de ingangen van de speciale functies**

Indien u uitgangen van speciale functies met de klem x schakelt, worden deze met de waarde 0 bezet. D.w.z. dat aan de ingangen een low-signaal ligt.

#### <span id="page-109-0"></span>**Parameteringangen**

Aan sommige ingangen brengt u geen signalen aan, maar parametreren de functiebouwsteen met bepaalde waarden.

**Par (parameter):**

Deze ingang wordt niet geschakeld. Hier stelt u parameters in voor de bouwsteen.

**T (time):**

Deze ingang wordt niet geschakeld. Hier stelt u tijden in voor een bouwsteen.

**No (nokken):**

Deze ingang wordt niet geschakeld. Hier stelt u het tijdraster in.

**P (priority):**

Deze ingang wordt niet geschakeld. Hier legt u prioriteiten vast en u beslist of de melding in RUN moet worden bevestigd.

## **4.3.2 Tijdsgedrag**

## **Parameter T**

Bij enkele speciale functies kan een tijdwaarde T worden geparametreerd. Voor het instellen van de tijd dient u erop te letten dat de in te voeren waarden zich richten naar de tijdsbasis:

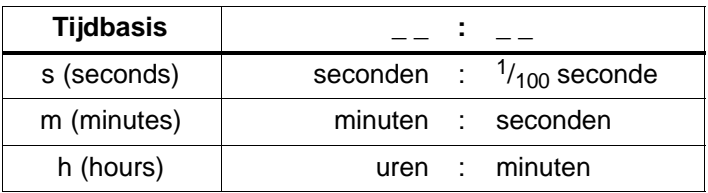

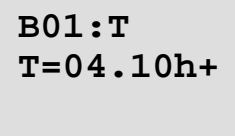

Instelling van de tijd T voor 250 minuten:

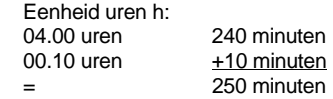

#### **Wenk**

Voer altijd een tijd  $T \ge 0.10$  s in. Voor T = 0.05 s en T = 0.00 s is de periode T niet gedefinieerd.

#### **Nauwkeurigheid van T**

Alle elektronische onderdelen vertonen minieme verschillen. Daardoor kunnen er afwijkingen van de ingestelde tijd T optreden. Bij LOGO! bedraagt de afwijking maximaal  $\pm$  0,02 %.

Is 0,02 % van de tijd T kleiner dan 0,1 seconde, dan bedraagt de afwijking maximaal 0,1 seconde.

### **Voorbeeld:**

Bij 1 uur (3600 seconden) bedraagt de afwijking maximaal  $\pm$  0,02 %, d.w.z.  $\pm$  0,72 seconde.

Bij 1 minuut (60 seconden) bedraagt de afwijking maximaal  $\pm$  0,1 seconde.

### **Nauwkeurigheid van de schakelklok**

Om een onnauwkeurige werking van de klok bij de C-varianten ten gevolge van deze afwijking te voorkomen, wordt de schakelklok regelmatig vergeleken met een uiterst nauwkeurige tijdbasis en bijgeregeld. Er ontstaat een loopafwijking loopafwijking van maximaal  $\pm 5$  seconden per dag.

## **4.3.3 Bufferen van de klok**

Bij LOGO! loopt de interne klok ook verder als de netspanning uitvalt, met andere woorden de klok beschikt over een loopreserve. De duur van de loopreserve wordt door de omgevingstemperatuur beïnvloed. Bij 25°C omgevingstemperatuur bedraagt de loopreserve standaard 80 uren.

## **4.3.4 Remanentie**

Bij de speciale functies is het mogelijk om de schakeltoestanden en de getalwaarden remanent te houden. De voorwaarde is, dat bij de betreffende functies de remanentie ingeschakeld is. Een uitzondering vormt de bedrijfsurenteller, die principieel remanent is. Zie ook hoofdstuk [6.1](#page-183-0) over de modulebeschrijving.

## **4.3.5 Beveiligingswijze**

Met de instelling voor de bescherming van de parameters kunt u bepalen of de parameters in de modus Parametreren in LOGO! weergegeven en gewijzigd kunnen worden. Twee instellingen zijn mogelijk:

+: De parameterinstellingen worden ook in de parametreermodus weergegeven en kunnen gewijzigd worden.

-: De parameterinstellingen worden niet in de parametreermodus weergegeven en kunnen alleen in de programmeermodus gewijzigd worden. Zie voorbeeld pagina [72.](#page-81-0)

## **4.3.6 Gain en offsetberekening bij analoge waarden**

Met de parameters Versterking (Gain) (versterking) en Offset kan de interne voorstelling van een analoge waarde aan de werkelijke meetwaarde worden aangepast.

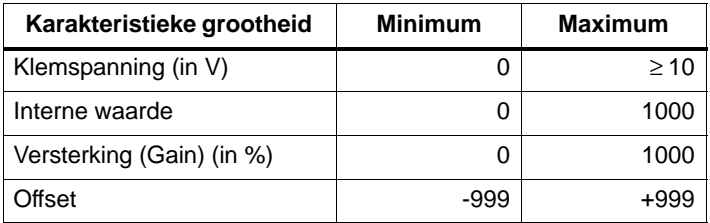

Een klemspanning (aan de ingang AI) van 0 tot 10 V wordt intern op waarden van 0 tot 1000 afgebeeld. Een klemspanning die groter is dan 10 V, wordt als interne waarde 1000 weergegeven.

Met de parameter Versterking (Gain) kunt u met een instelling van bijvoorbeeld 1000 % een 10-voudige versterking bereiken.

Via de parameter Offset kunt u het nulpunt van de meetwaardes verschuiven.

#### **Formule**

weergegeven waarde

 $Ax =$  (Interne waarde + offset)  $\cdot$  Gain / 100 De weergegeven waarde voor Gain is de versterking in %. Daardoor is er in de formule door 100 gedeeld.

### **Voorbeelden van analoge waarden**

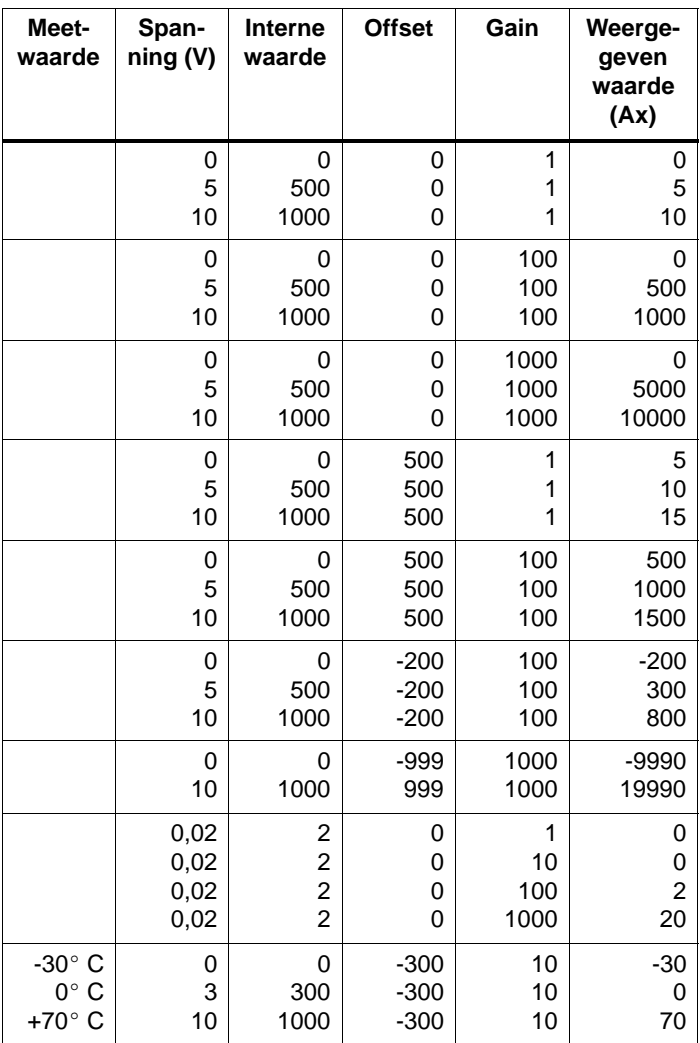

Een toepassingsvoorbeeld vindt u in de beschrijving van de speciale functies "Analoge comparator" op pagina [148.](#page-157-0) Over de analoge ingangen, zie ook hoofdstuk [4.1.](#page-97-0)

# **4.4 Lijst speciale functies - SF**

Bij het invoeren van een programma in LOGO! vindt u de blokken voor de speciale functies in de SF-lijst. In de volgende tabel vindt u bovendien vergelijkbare weergaven uit schakelschema's alsook aanwijzingen of de functie in kwestie een parametreerbare remanentie heeft. In de laatste kolom vindt u de plaats van iedere SF indien u de SF-lijst met de toets ▼ van begin af aan doorbladert.

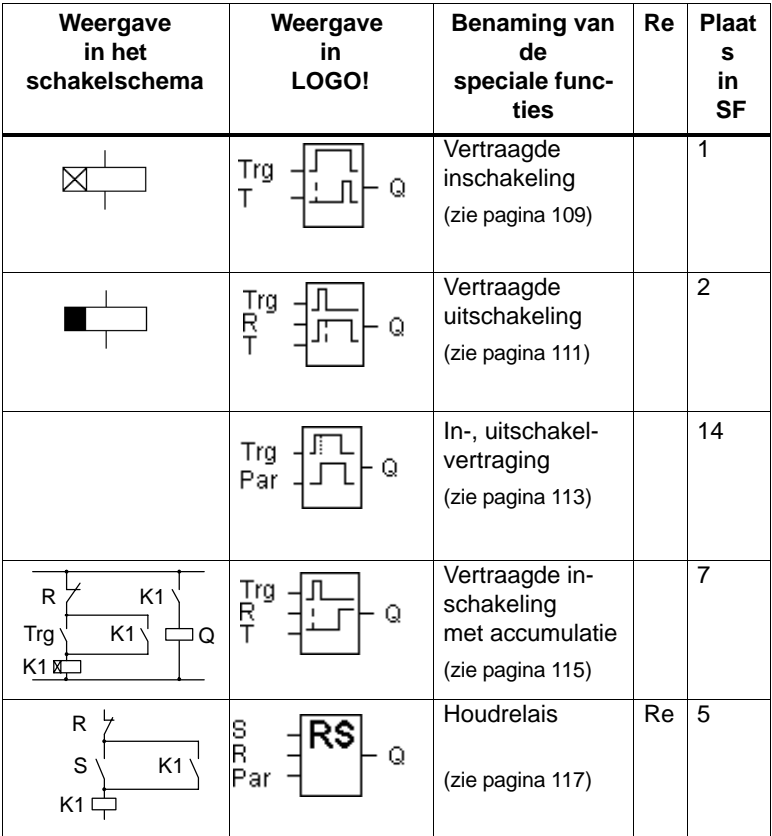

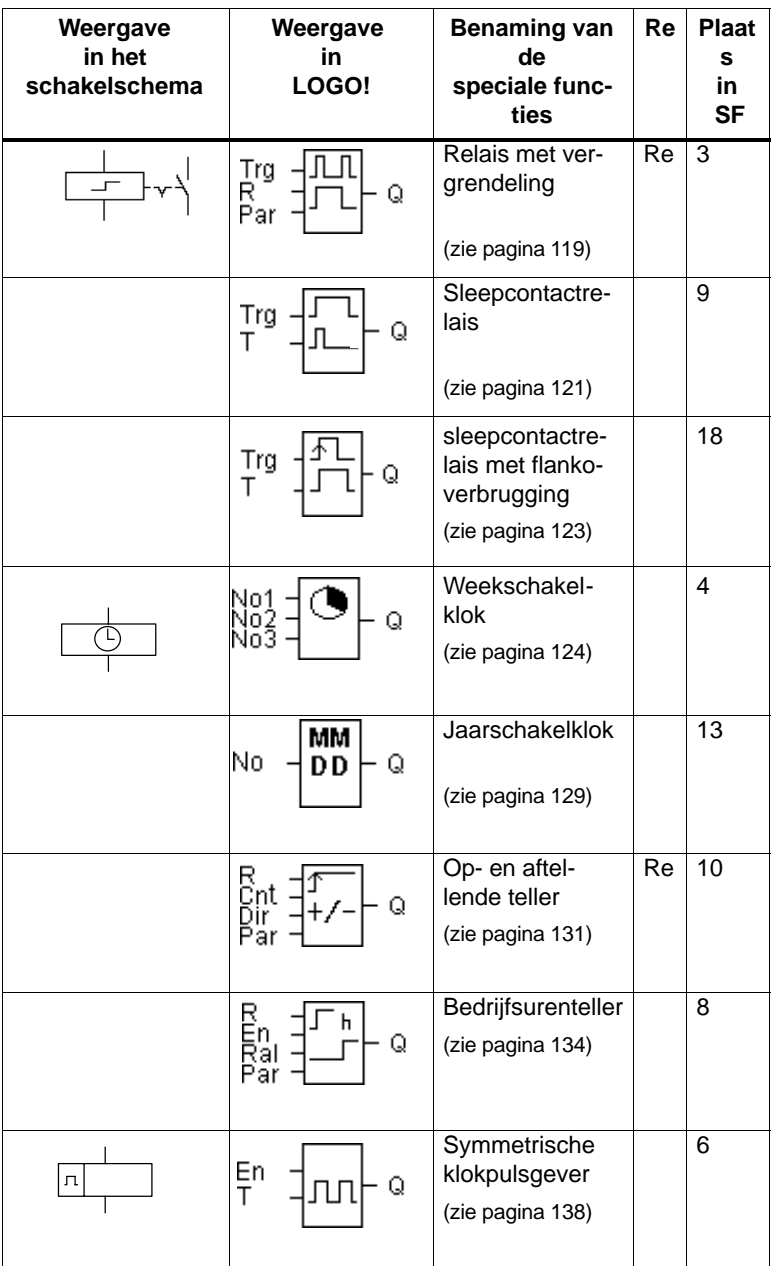

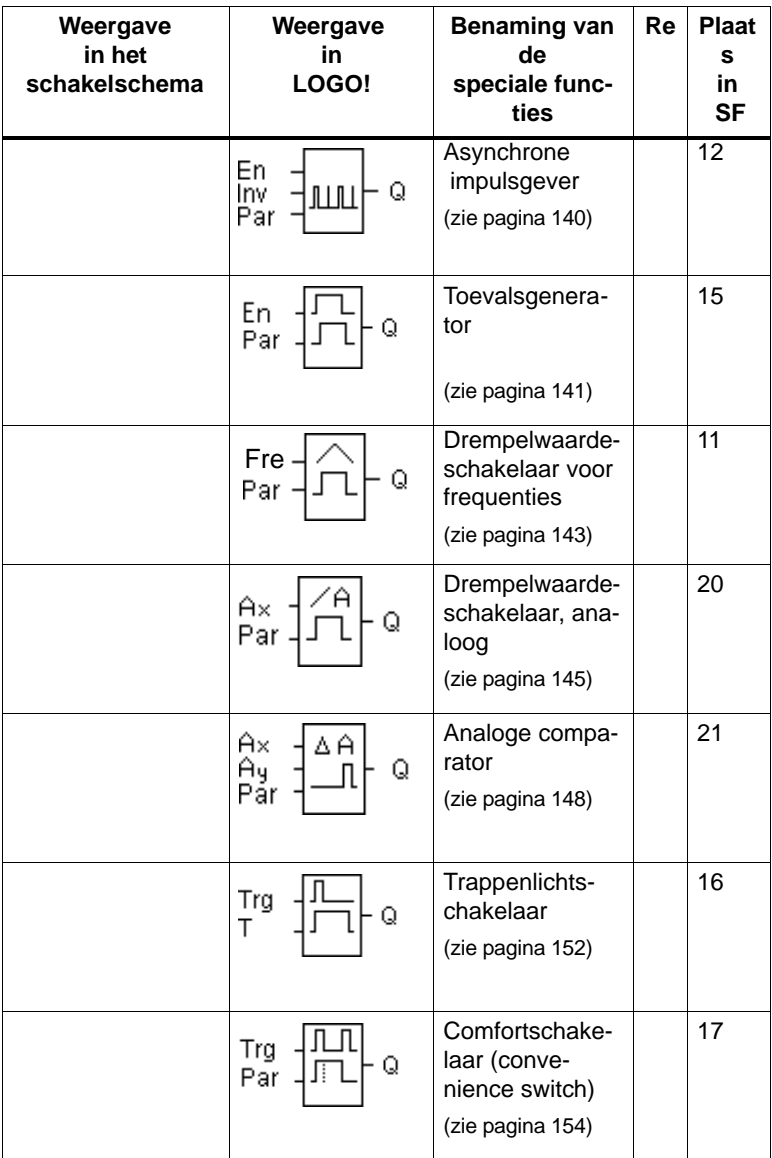

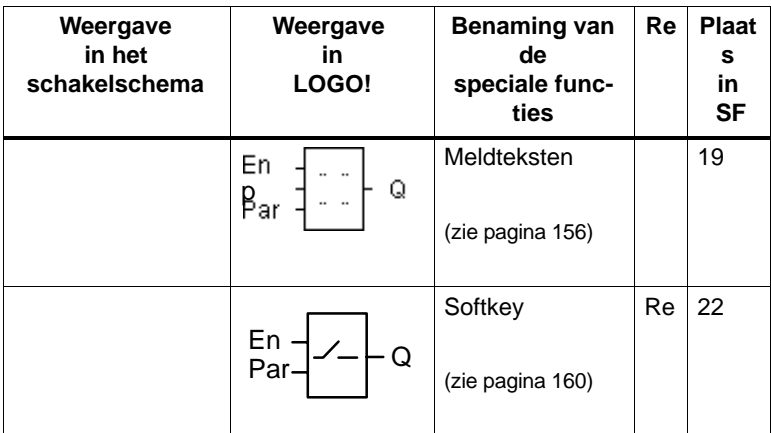

## <span id="page-118-0"></span>**4.4.1 Vertraagde inschakeling**

### **Korte beschrijving**

Bij de vertraagde inschakeling wordt de uitgang pas na een parametreerbare tijd doorgeschakeld.

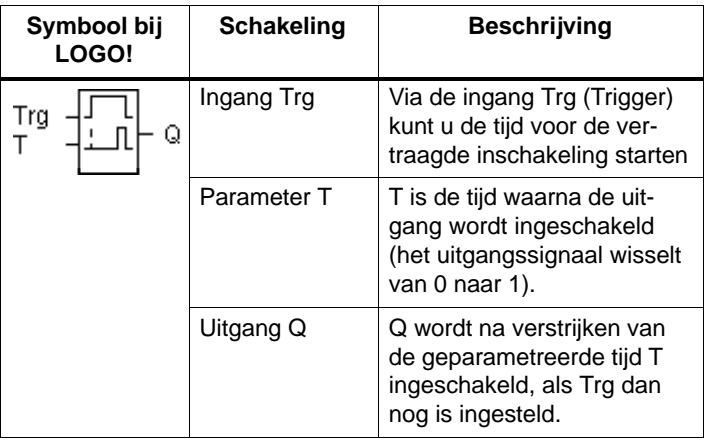

### **Parameter T**

Neem de aangegeven waarden voor de parameter T in het hoofdstuk [4.3.2](#page-109-0) in acht.

### **Timingdiagram**

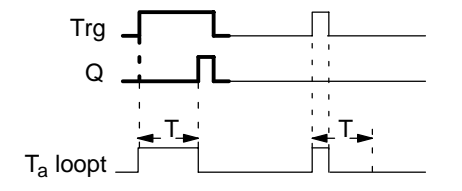

Het vetgedrukte gedeelte van het timingdiagram vindt u terug in het symbool voor de vertraagde inschakeling.

### **Functiebeschrijving**

Als de ingang Trg van de stand 0 naar 1 wisselt, dan begint de tijd  $T_a$  te lopen ( $T_a$  is de actuele tijd in LOGO!).

Als de ingang Trg minstens voor de duur van de geparametreerde tijd T in de stand 1 blijft, dan wordt de uitgang na verstrijken van de tijd T op 1 gezet (de uitgang wordt ten overstaan van de ingang vertraagd ingeschakeld).

Wisselt de toestand aan ingang Trg voor verstrijken van de tijd T weer naar 0, dan wordt de tijd teruggezet.

De uitgang wordt weer op 0 gezet, als de ingang Trg op de stand 0 staat.

Na een onderbreking van de stroomtoevoer wordt de reeds verstreken tijd teruggezet.

## <span id="page-120-0"></span>**4.4.2 Vertraagde uitschakeling**

### **Korte beschrijving**

Bij de vertraagde uitschakeling wordt de uitgang pas na een parametreerbare tijd teruggezet.

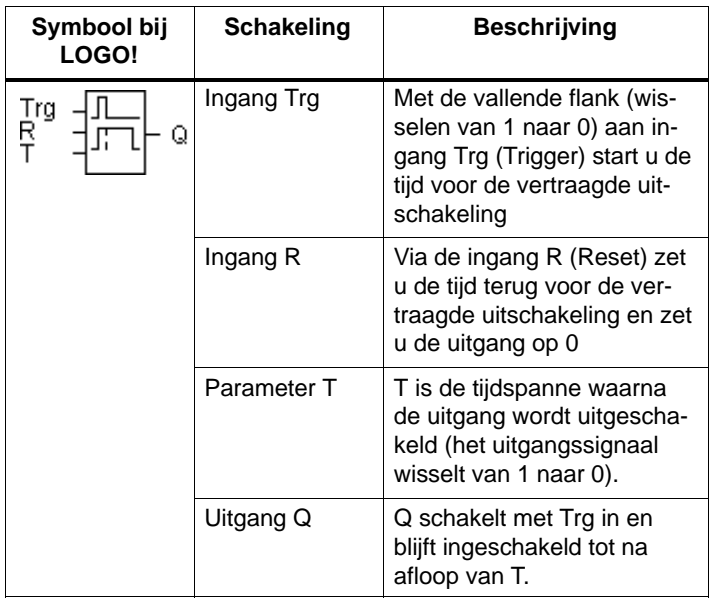

### **Parameter T**

Neem de aangegeven waarden voor de parameter T in het hoofdstuk [4.3.2](#page-109-0) in acht.

### **Timingdiagram**

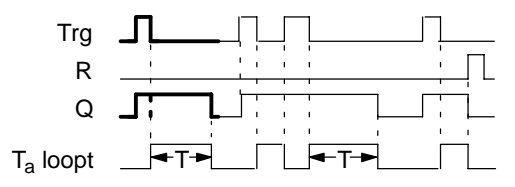

Het vetgedrukte gedeelte van het timingdiagram vindt u terug in het symbool voor de vertraagde uitschakeling.

### **Functiebeschrijving**

Als de ingang Trg op de stand 1 gaat staan, dan schakelt de uitgang Q meteen in stand 1.

Wisselt de ingang Trg van de stand 1 naar 0, dan start in LOGO! de actuele tijd  $T_a$  opnieuw, de uitgang blijft gezet. Als T<sub>a</sub> de via T ingestelde waarde bereikt (T<sub>a</sub>=T), dan wordt de uitgang Q op de stand 0 teruggezet (vertraagd uitschakelen).

Als de ingang Trg opnieuw wordt in- en weer uitgeschakeld, wordt de tijd Ta opnieuw gestart.

Via de ingang R (Reset) zet u de tijd  $T_a$  en de uitgang terug, voordat de tijd T<sub>a</sub> verstreken is.

Na een onderbreking van de stroomtoevoer wordt de reeds verstreken tijd teruggezet.

## <span id="page-122-0"></span>**4.4.3 Vertraagde in-/uitschakeling**

### **Korte beschrijving**

Bij de in-, uitschakelvertraging wordt de uitgang na een parametreerbare tijd doorgeschakeld en na een parametreerbare tijd teruggezet.

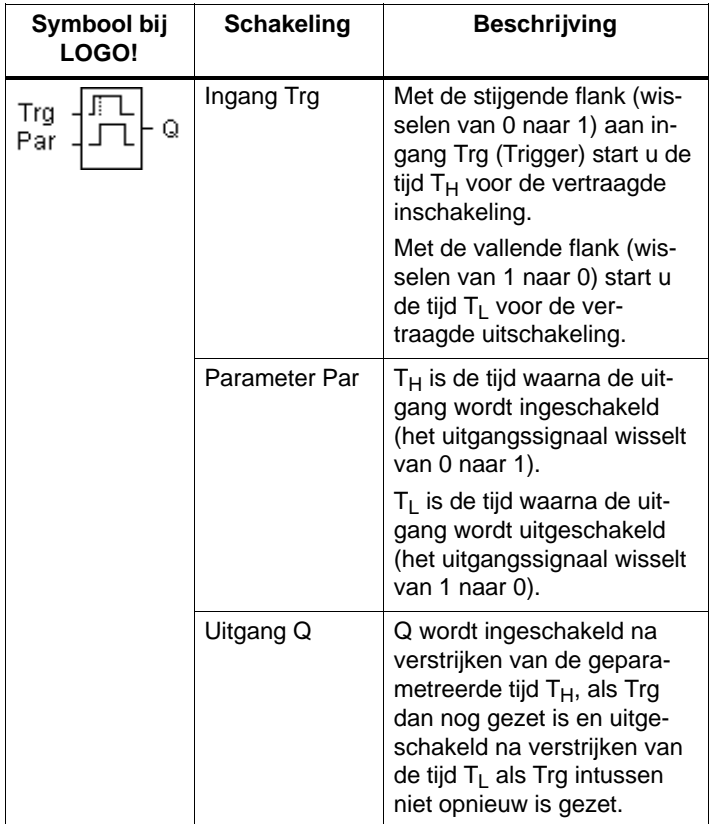

## **Parameters T<sub>H</sub> en T<sub>L</sub>**

Neem de aangegeven waarden voor de parameters  $T_H$  en  $T_L$  in hoofdstuk [4.3.2](#page-109-0) in acht.

## **Timingdiagram**

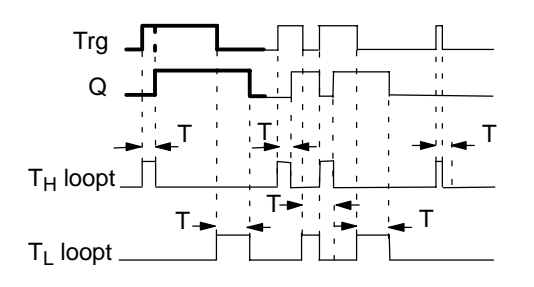

Het vetgedrukte gedeelte van het timingdiagram vindt u terug in het symbool voor de vertraagde in-/uitschakeling.

### **Functiebeschrijving**

Als de stand aan ingang Trg van 0 naar 1 wisselt, dan begint de tijd  $T_H$  te lopen.

Blijft de stand aan ingang Trg minstens voor de duur van de geparametreerde tijd  $T_H$  op 1 staan, dan wordt na het verstrijken van de tijd T<sub>H</sub> de uitgang op 1 gezet (de uitgang wordt ten overstaan van de ingang vertraagd ingeschakeld).

Wisselt de stand aan ingang Trg vóór het verstrijken van de tijd T<sub>H</sub> weer naar 0, dan wordt de tijd teruggezet.

Indien de toestand aan de ingang Trg weer naar 0 wisselt, loopt  $T<sub>L</sub>$ .

Blijft de stand aan ingang Trg minstens voor de duur van de geparametreerde tijd  $T_L$  op 0 staan, dan wordt na het verstrijken van de tijd  $T<sub>L</sub>$  de uitgang op 0 gezet (de uitgang wordt ten overstaan van de ingang vertraagd uitgeschakeld).

Wisselt de stand aan ingang Trg vóór het verstrijken van de tijd  $T_{\text{L}}$  weer naar 1, dan wordt de tijd teruggezet.

Na een onderbreking van de stroomtoevoer wordt de reeds verstreken tijd teruggezet.

## <span id="page-124-0"></span>**4.4.4 Accumulerende vertraagde inschakeling**

### **Korte beschrijving**

Na een ingangsimpuls loopt een parametreerbare tijd af, na het verstrijken ervan wordt de uitgang ingesteld.

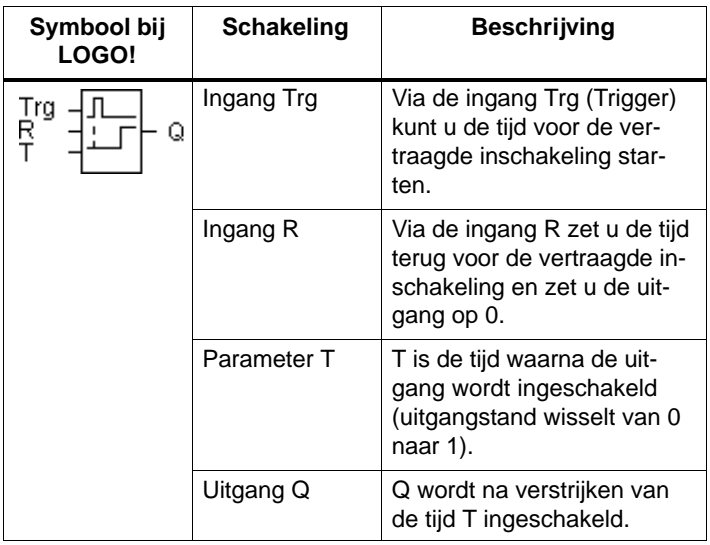

#### **Parameter T**

Neem voor de aangegeven waarden de aanwijzing in het hoofdstu[k 4.3.2](#page-109-0) in acht.

### **Timingdiagram**

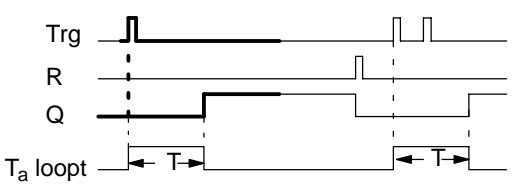

Het vetgedrukte gedeelte van het timingdiagram vindt u terug in het symbool voor de vertraagde inschakeling met accumulatie.

## **Functiebeschrijving**

Als de toestand aan ingang Trg van 0 naar 1 wisselt, dan begint de actuele tijd  $T_{\text{a}}$ te lopen. Bereikt  $T_{\text{a}}$  de tijd T, dan wordt de uitgang Q op 1 gezet. Opnieuw schakelen aan ingang Trg heeft geen uitwerking op Ta.

De uitgang en de tijd  $T_a$  worden pas weer op 0 teruggezet, als de ingang R in de stand 1 staat.

Na een onderbreking van de stroomtoevoer wordt de reeds verstreken tijd teruggezet.

## <span id="page-126-0"></span>**4.4.5 Houdrelais**

## **Korte beschrijving**

Via een ingang S wordt de uitgang Q gezet. Via een andere ingang R wordt de uitgang weer teruggesteld.

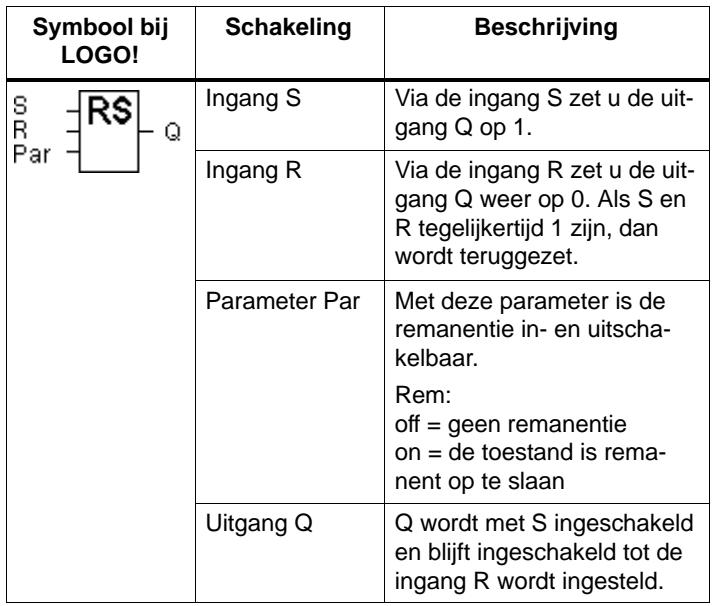

### **Timingdiagram**

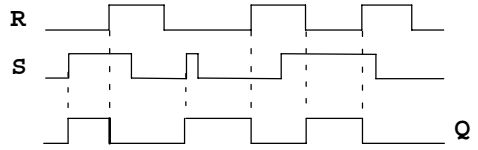

## **Schakelgedrag**

Een houdrelais is een eenvoudig binair geheugenelement. De waarde aan de uitgang hangt af van de standen aan de ingangen en van de stand tot dan toe aan de uitgang. In de volgende tabel wordt de logica nogmaals aangetoond:

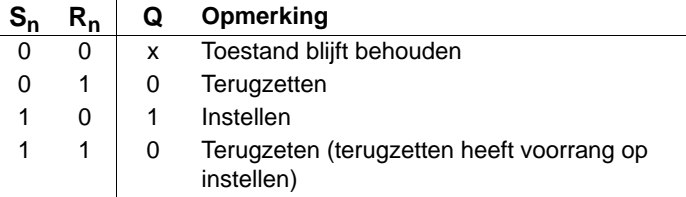

Bij ingeschakelde remanentie staat na uitvallen van de stroom het signaal aan de uitgang die voor het uitvallen van de stroom actueel was.

## <span id="page-128-0"></span>**4.4.6 Relais met vergrendeling**

## **Korte beschrijving**

Het instellen en terugzetten van de uitgang wordt door een korte impuls aan de ingang bewerkstelligd.

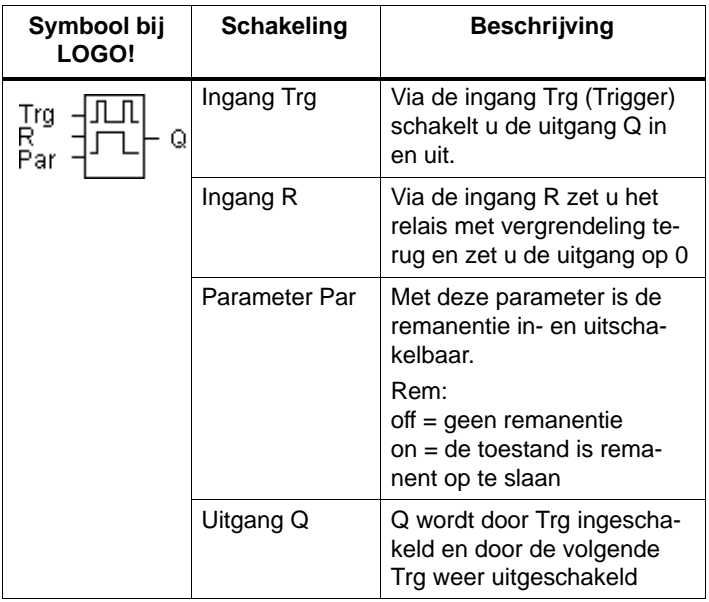

## **Timingdiagram**

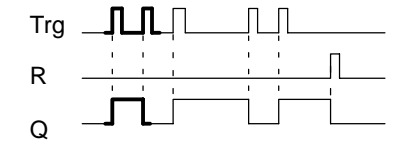

Het vetgedrukte gedeelte van het timingdiagram vindt u terug in het symbool voor het relais met vergrendeling.

## **Functiebeschrijving**

Telkens wanneer de toestand aan de ingang Trg van 0 naar 1 wisselt, verandert de uitgang Q van toestand, d.w.z. de uitgang wordt ingeschakeld of uitgeschakeld.

Via de ingang R zet u het stroomstootrelais terug in de uitgangstoestand, d.w.z. dat de uitgang op 0 wordt gezet.

Wanneer geen remanentie werd ingeschakeld wordt het relais met vergrendeling na uitvallen van de stroom teruggesteld en wordt de uitgang Q op 0 gezet.

## <span id="page-130-0"></span>**4.4.7 Sleepcontact - impulsuitvoer**

### **Korte beschrijving**

Een ingangssignaal brengt aan de uitgang een signaal voort van parametreerbare duur.

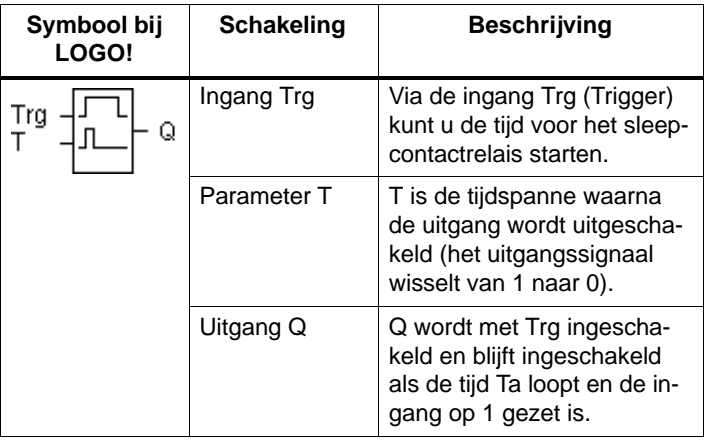

### **Parameter T**

Neem voor de parameter T de aanwijzing in het hoofdstuk [4.3.2 i](#page-109-0)n acht.

### **Timingdiagram**

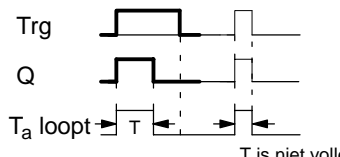

Het vetgedrukte gedeelte van het timingdiagram vindt u terug in het symbool voor het sleepcontact.

T is niet volledig verstreken

## **Functiebeschrijving**

Indien de ingang Trg de toestand 1 krijgt, dan schakelt de uitgang Q naar toestand 1. tegelijkertijd start de tijd T<sub>a</sub>, de uitgang blijft gezet.

Bereikt T<sub>a</sub> de via T ingestelde waarde (T<sub>a</sub>=T), dan wordt de uitgang Q op de stand 0 teruggezet (impulsuitvoer).

Wisselt de ingang Trg van 1 naar 0 wisselt voordat de vooraf ingestelde tijd is verstreken, dan wisselt ook de uitgang meteen van 1 naar 0.

## <span id="page-132-0"></span>**4.4.8 sleepcontact met flankoverbrugging**

## **Korte beschrijving**

Een ingangssignaal brengt aan de uitgang een signaal voort van parametreerbare duur (hertriggerbaar).

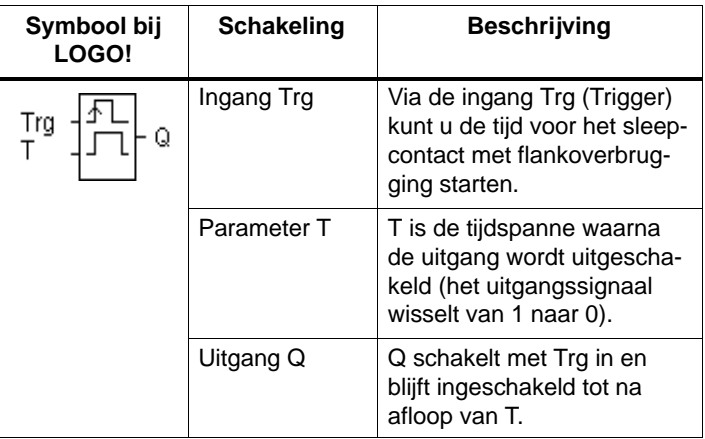

### **Parameter T**

Neem voor de parameter T de aanwijzing in het hoofdstuk  $4.3.2$  in acht.

### **Timingdiagram**

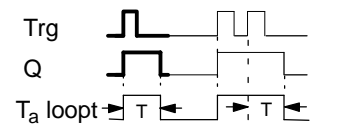

Het vetgedrukte gedeelte van het timingdiagram vindt u terug in het symbool voor het sleepcontact met flankoverbrugging.

## **Functiebeschrijving**

Indien de ingang Trg de toestand 1 krijgt, dan schakelt de uitgang Q naar toestand 1. Tegelijkertijd start de tijd  $T_a$  Als  $T_a$  de via T ingestelde waarde bereikt ( $T_a$ =T), dan wordt de uitgang Q op de stand 0 teruggezet (impulsuitvoer).

Wisselt de ingang Trg vóór het verstrijken van de ingestelde tijd opnieuw van 0 naar 1 (hertriggeren), dan wordt de tijd T a teruggezet en de uitgang blijft ingeschakeld.

## <span id="page-133-0"></span>**4.4.9 Weekschakelklok**

## **Korte beschrijving**

De uitgang wordt via een parametreerbare in- en uitschakeldatum gestuurd. Elke mogelijke combinatie van weekdagen wordt ondersteund. De selectie van actieve weekdagen komt tot stand door het verbergen van niet-actieve weekdagen.

### **Wenk**

Omdat LOGO! 24 geen klok heeft, is de weekschakelklok bij deze variant niet te gebruiken.

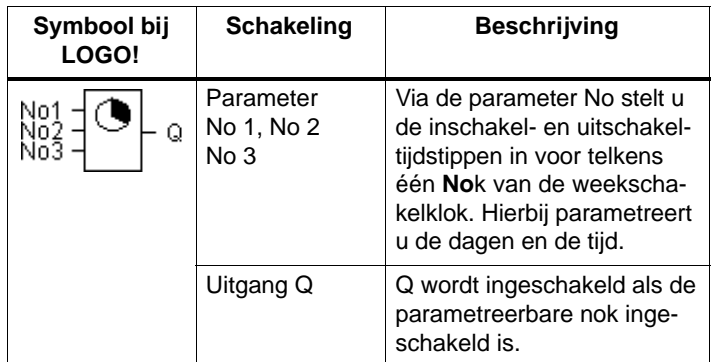

## **Timingdiagram (3 gevallen als voorbeeld)**

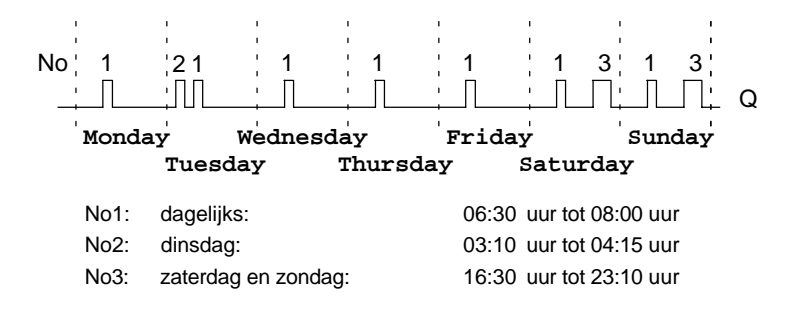

## **Functiebeschrijving**

Elke weekschakelklok heeft drie instelnokken, waarmee u telkens een tijdvenster kunt parametreren. Met deze nokken stelt u het inschakel- en het uitschakeltijdstip in. Op een inschakeltijdstip schakelt de weekschakelklok de uitgang in, voor zover de uitgang nog niet ingeschakeld is.

Op een uitschakeltijdstip schakelt de weekschakelklok de uitgang uit, voor zover de uitgang nog niet uitgeschakeld was. Als u voor een weekschakelklok een inschakeltijdstip en een uitschakeltijdstip op dezelfde tijd maar aan verschillende nokken instelt, dan spreken de in- en uitschakeltijden elkaar tegen. In dat geval heeft nok 3 voorrang op nok 2 en deze op zijn beurt voorrang op nok 1.

#### **Parametreervenster**

Het parameterfenster voor nok No1 ziet er bijv. als volgt uit:

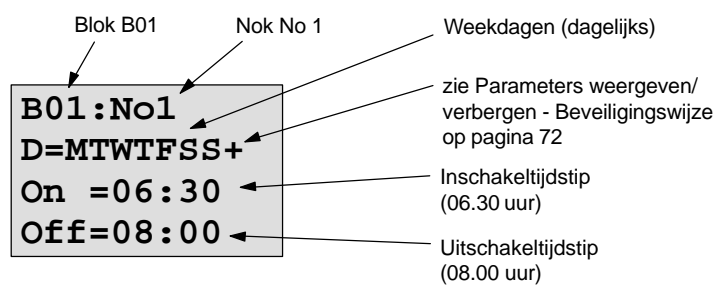

### **Weekdag**

De letters achter "D=" hebben de volgende betekenis:

- M: maandag (Monday)
- T: dinsdag (Tuesday)
	- W: woensdag (Wednesday)
- T: donderdag (Thursday)
- F: vrijdag (Friday)
- S : zaterdag (Saturday)
- S : zondag (Sunday)

Een hoofdletter betekent weekdag geselecteerd. Een "-" betekent weekdag niet geselecteerd.

#### **Schakeltijdstippen**

Elke tijd tussen 00:00 en 23:59 uur is instelbaar. --:-- betekent geen in-/uitschakelen.

#### **Weekschakelklok instellen**

U kunt de schakeltijdstippen als volgt instellen:

- 1. Plaats de cursor op een van de parameters No van de tijdschakelklok (b. v. No1).
- 2. Druk op de **OK**-toets. LOGO! opent het parameterfenster voor de nokken. De cursor staat op de weekdag.
- 3. Selecteer met de toetsen  $\triangle$  en  $\nabla$  een of meer dagen.
- 4. Verplaats de cursor met de toets haar de eerste positie voor de inschakeltijd.
- 5. Stel de inschakeltijd in.

De waarde op de desbetreffende positie kunt u wijzigen met de toetsen  $\blacktriangle$  en  $\nabla$ . Tussen de afzonderlijke posities kunt u de cursor verplaatsen met de toetsen  $\blacktriangleleft$  en  $\blacktriangleright$ . Alleen op de eerste plaats kunt u de waarde --:-- selecteren

(--:-- betekent: geen schakeling).

- 6. Verplaats de cursor met de toets **>** naar de eerste positie voor de uitschakeltijd.
- 7. Stel de uitschakeltijd in (zoals in punt 5).
- 8. Zo sluit u uw invoer af: Druk op de **OK**-toets.

De cursor staat op de parameter No2 (nok 2). U kunt nu een volgende nok parametreren.

#### **Wenk**

Informatie over de nauwkeurigheid van de schakelklok vindt u onder de Technische gegevens en in hoofdstuk [4.3.2.](#page-109-0)

#### **Weekschakelklok: Voorbeeld**

De uitgang van de weekschakelklok moet dagelijks van 05:30 uur tot 07:40 uur ingeschakeld zijn. Bovendien moet de uitgang op dinsdag van 03:10 tot 04:15 uur en in het weekend van 16:30 tot 23:10 uur ingeschakeld zijn.

Daar hebt u drie nokken voor nodig.

Hier nu de parametreervensters van de nokken 1, 2 en 3 uit het bovenstaande timingdiagram.

#### **Nok 1**

Nok 1 moet de uitgang van de weekschakelklok elke dag van 05:30 uur tot 07:40 uur inschakelen.

**B01:No1 D=MTWTFSS+ On =05:30 Off=07:40**

#### **Nok 2**

Nok 2 moet de uitgang van de weekschakelklok elke dinsdag van 03:10 uur tot 04:15 uur inschakelen.

**B01:No2 D=-T-----+ On =03:10 Off=04:15**

#### **Nok 3**

Nok 3 moet de uitgang van de weekschakelklok elke zaterdag en zondag van 16:30 uur tot 23:10 uur inschakelen.

**B01:No3 D=-----SS+ On =16:30 Off=23:10**

## **Resultaat**

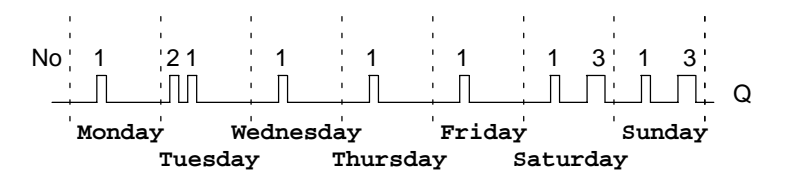

## <span id="page-138-0"></span>**4.4.10 Jaarschakelklok**

### **Korte beschrijving**

De uitgang wordt via een parametreerbare in- en uitschakeldatum gestuurd.

#### **Wenk**

Omdat LOGO! 24 geen klok heeft, is de jaarschakelklok bij deze variant niet te gebruiken.

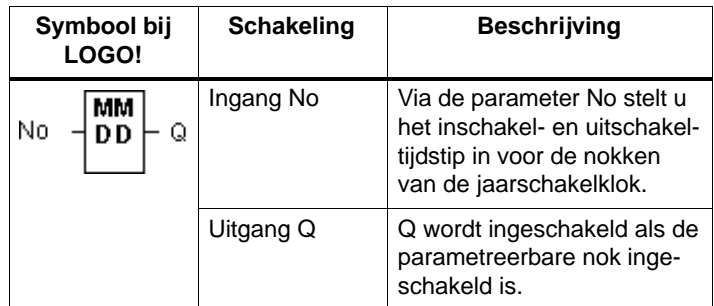

## **Timingdiagram**

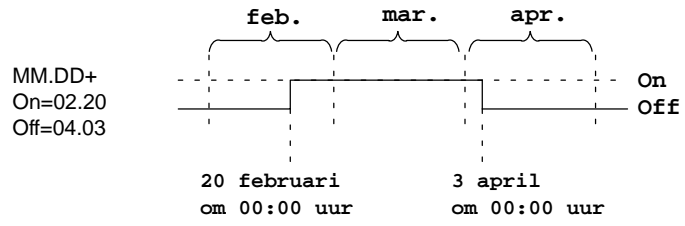

### **Functiebeschrijving**

Op het inschakeltijdstip schakelt de jaarschakelklok de uitgang in en op een uitschakeltijdstip schakelt de jaarschakelklok de uitgang uit. De uitschakeldatum is de dag waarop de uitgang weer op 0 is gezet. De eerste waarde staat voor de maand, de tweede waarde staat voor de dag.

#### **Voorbeeld van een parametrering**

De uitgang van een LOGO! moet jaarlijks op 1 maart ingeschakeld en op 4 april uitgeschakeld worden alsook op 7 juli weer in- en op 19 november weer uitgeschakeld worden. Hiervoor hebt u 2 jaarschakelklokken nodig die telkens voor die bepaalde inschakeltijd worden geparametreerd. De uitgangen worden dan met behulp van een OF-blok (OR) verbonden.

**B01:No MM.DD On =03.01 Off=04.04**

op 1 maart inschakelen op 4 april uitschakelen

**B02:No MM.DD On =07.07 Off=11.19**

daarnaast nog: op 7 juli inschakelen

op 19 november uitschakelen

**Resultaat**

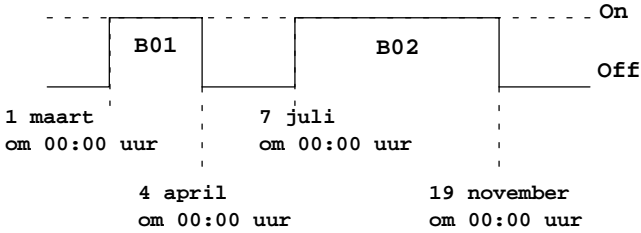

## <span id="page-140-0"></span>**4.4.11 Op- en aftellende teller**

### **Korte beschrijving**

Naargelang de parametrering wordt door een ingangsimpuls een interne getalwaarde op- of afgeteld. Als de parametreerbare getalwaarde is bereikt, wordt de uitgang ingesteld. De telrichtung kan via een bijzondere ingang worden gewijzigd.

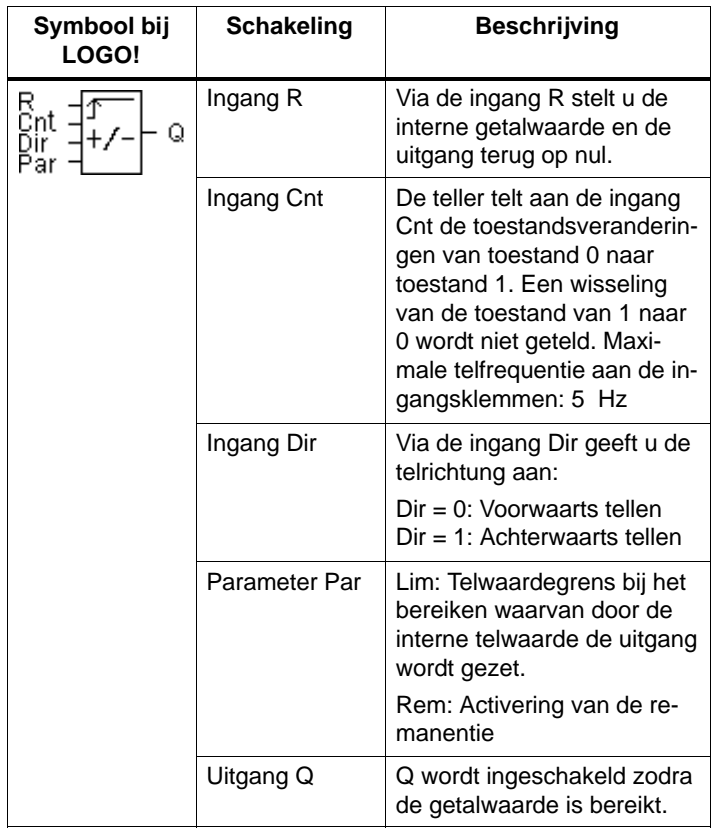

## **Timingdiagram**

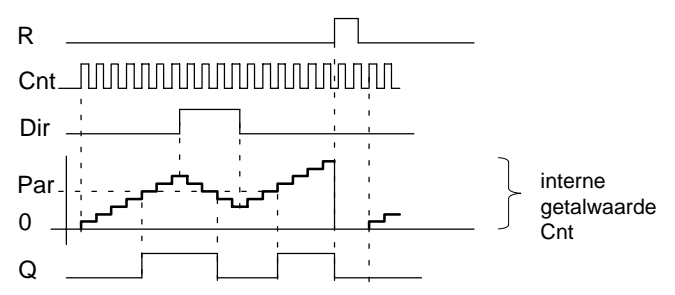

## **Functiebeschrijving**

Bij elke positieve flank aan de ingang Cnt wordt de interne teller met één verhoogd (Dir = 0) of met één verlaagd (Dir  $= 1$ ).

Als de interne getalwaarde gelijk is aan of groter is dan de via Par geprogrammeerde waarde, wordt de uitgang Q op 1 ingesteld.

Met de terugzetingang R kunt u de interne getalwaarde en de uitgang op '000000' terugzetten. Zolang R=1, staat ook de uitgang op 0 en worden de impulsen aan ingang Cnt niet meegerekend.

### **Parameterinstelling Par**

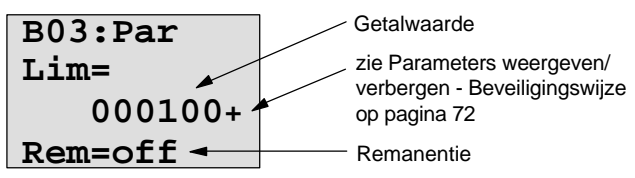

Als de interne getalwaarde gelijk is aan of groter is dan Par, wordt de uitgang ingesteld. Bij over- of onderloop blijft de teller staan.

**Lim** mag tussen 0 en 999999 liggen.

**Rem:** Met deze parameter is voor de interne telwaarde Cnt remanentie in- en uitschakelbaar.

off = geen remanentie

on = de getalwaarde Cnt kan remanent worden opgeslagen

Met ingeschakelde remanentie wordt na een onderbreking van de stroomtoevoer de tellerstand bijbehouden en wordt er nadat de stroom is teruggekeerd met deze waarde verder gewerkt.

## <span id="page-143-0"></span>**4.4.12 Bedrijfsurenteller**

## **Korte beschrijving**

Als de ingang wordt ingesteld, loopt een parametreerbare tijd af. De uitgang wordt ingesteld als de tijd is verstreken.

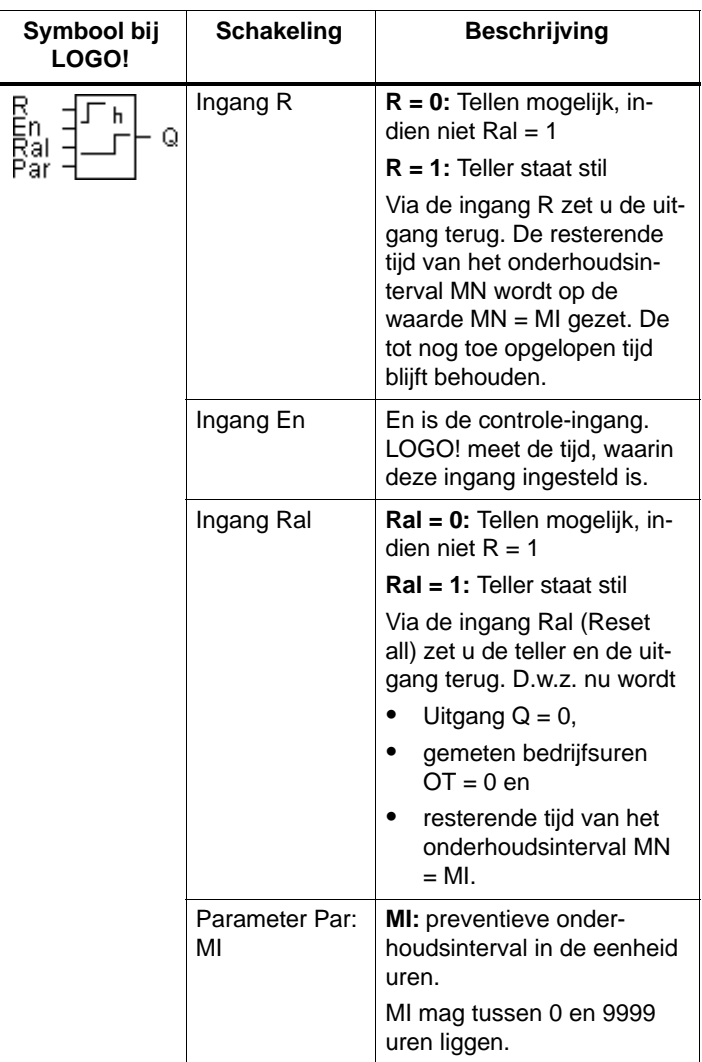
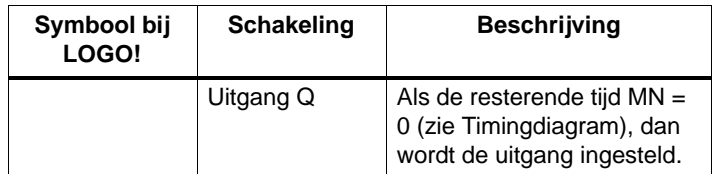

MI = te parametreren getalwaarde

MN= resterende tijd

OT= totale verstreken tijd sinds het laatste 1-signaal aan de Ral-ingang

#### **Timingdiagram**

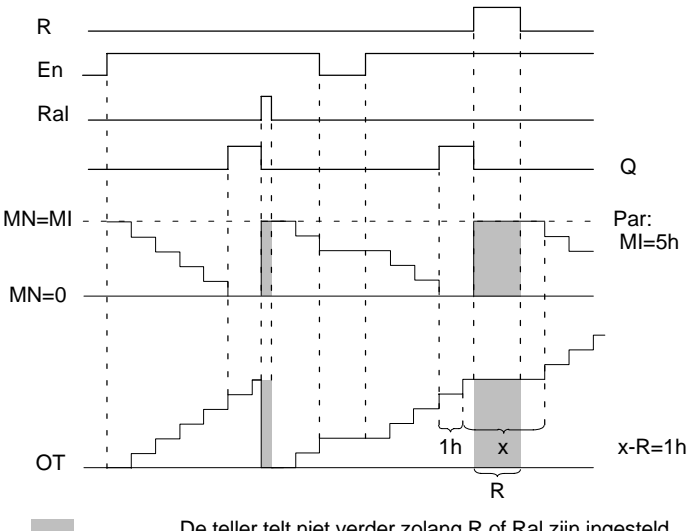

De teller telt niet verder zolang R of Ral zijn ingesteld

MI = geparametreerd tijdsinterval

MN = resterende tijd

OT = totale verstreken tijd sinds het laatste 1-signaal aan de Ral-ingang

#### **Functiebeschrijving**

De bedrijfsurenteller controleert de ingang En. Zolang aan deze ingang een waarde 1 aanwezig is, berekent LOGO! de verstreken tijd en de resterende tijd MN. De tijden worden door LOGO! in de modus Parametreren getoond. Is de resterende tijd MN gelijk aan 0, dan wordt de uitgang Q op 1 ingesteld.

Via de terugzetingang R wordt de uitgang Q teruggezet en de teller voor de resterende tijd wordt op de geprogrammeerde waarde MI ingesteld. De interne teller OT gaat door met tellen.

Met de terugzetingang Ral zet u de uitgang Q terug en de teller voor de resterende tijd op de ingestelde waarde MI. De interne teller OT wordt teruggezet op 0.

#### **MN en OT-waarden bekijken**

- LOGO! Basic met display: In de parametreermodus kan men, terwijl het programma loopt, de actuele waarden voor MN en OT bekijken.
- LOGO! Basic zonder display: met LOGO!Soft Comfort (zie hoofdstu[k 7](#page-192-0) voor nadere informatie) kunt u deze waarden als volgt lezen.

#### **Wenk**

Hiervoor dient de PC-kabel **voor** het inschakelen van de stroomvoorziening op LOGO! aangesloten te zijn.

- 1. In het menu "Extra overdragen" kiest u het menu-item "Bedrijfsurenteller" uit. Daardoor wordt automatisch een verbinding met LOGO! opgebouwd en het actuele programma wordt uitgelezen.
- 2. Er wordt een infobox getoond, waarin de data worden weergegeven.

#### **Wenk**

Bedrijfsurentellers kunnen zonder vermelding van het paswoord worden uitgelezen.

heeft uw LOGO! zonder display een rode module, dan kan er geen bedrijfsurenteller worden uitgelezen, omdat bij het verwijderen van de module (om de PC-kabel aan te sluiten) het programma van de LOGO! wordt gewist.

#### **Grenswaarde voor OT**

Als u de bedrijfsurenteller met het signaal R terugzet, blijven de opgelopen bedrijfsuren in OT behouden. De grenswaarde van de teller ligt voor OT bij 99999 h.

Bereikt de bedrijfsurenteller deze waarde, dan worden er geen uren meer geteld.

Door de waarde OT is de remanentie van de bedrijfsurenteller gegarandeerd.

#### **Parameterinstelling Par**

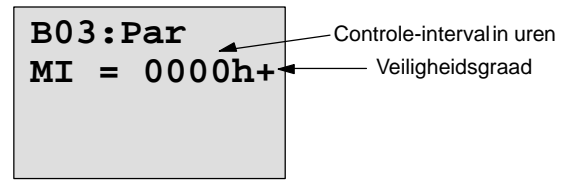

**MI** is het parametreerbare tijdsinterval. Het mag tussen 0 en 9999 liggen.

# **4.4.13 Symmetrische klokpulsgever**

# **Korte beschrijving**

Een kloksignaal met parametreerbare periodeduur wordt aan de uitgang uitgezonden.

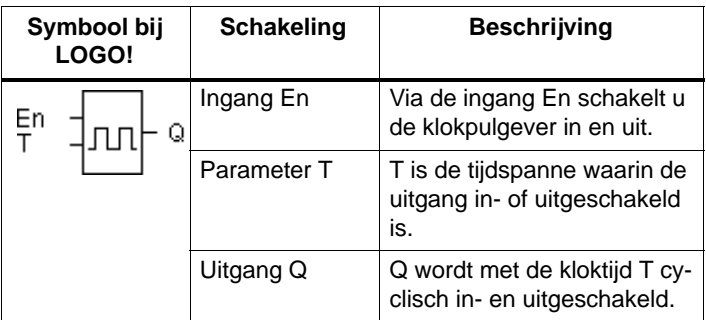

# **Parameter T**

Neem voor de aangegeven waarden de aanwijzing in het hoofdstuk [4.3.2 i](#page-109-0)n acht.

# **Timingdiagram**

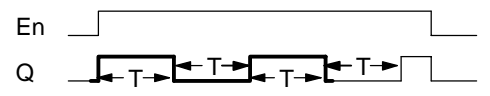

Het vetgedrukte gedeelte van het timingdiagram vindt u terug in het symbool voor de symmetrische klokpulsgever.

# **Functiebeschrijving**

Via de parameter T voert u in, hoelang de in- en de uitschakeltijd moet duren. Via de ingang En (voor Enable: vrijgeven) schakelt u de klokpulsgever in, d.w.z. dat de klokpulsgever gedurende de tijd T de uitgang op 1 zet, vervolgens gedurende de tijd T de uitgang op 0 zet en zo voort, totdat op de ingang weer 0 aanligt.

## **Wenk met betrekking tot de relaisuitgangen:**

Relaisuitgangen die onder belasting schakelen, verslijten lichtjes bij elke schakelbeurt. Hoe vaak een uitgang van LOGO! veilig kan schakelen, vindt u in het hoofdstuk Technische gegevens (zie hoofdstuk [A\)](#page-238-0).

# **4.4.14 Asynchrone impulsgever**

## **Korte beschrijving**

De impulsvorm van de uitgang kan via de parametreerbare impuls-/pauzeverhouding worden gewijzigd.

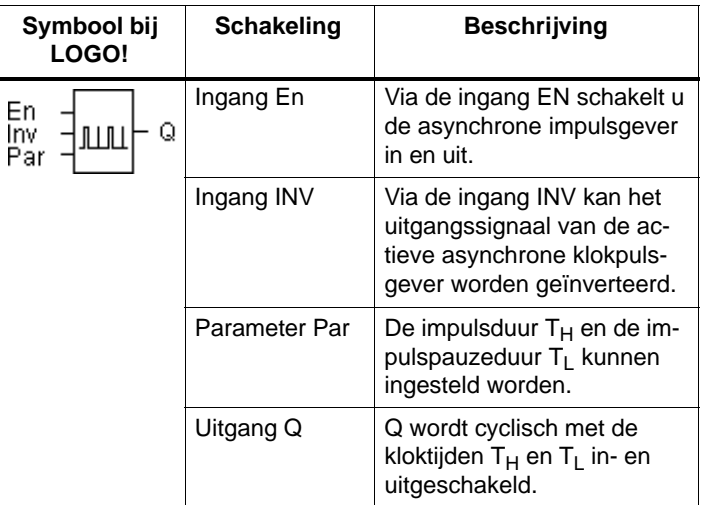

# **Timingdiagram**

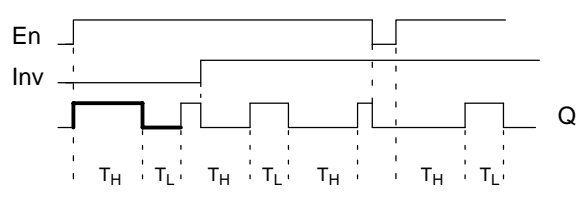

#### **Functiebeschrijving**

Via de parameters T<sub>H</sub> (Time High) en T<sub>L</sub> (Time Low) kunnen de impulsduur en de impulspauze worden ingesteld.

De ingang INV maakt het omkeren van de uitgang mogelijk. Als het blok via EN is geactiveerd, heeft ingang INV een negeren van de uitgang tot gevolg.

# **4.4.15 Toevalsgenerator**

## **Korte beschrijving**

Bij de toevalsgenerator wordt de uitgang binnen een parametreerbare tijdt in- of weer uitgeschakeld.

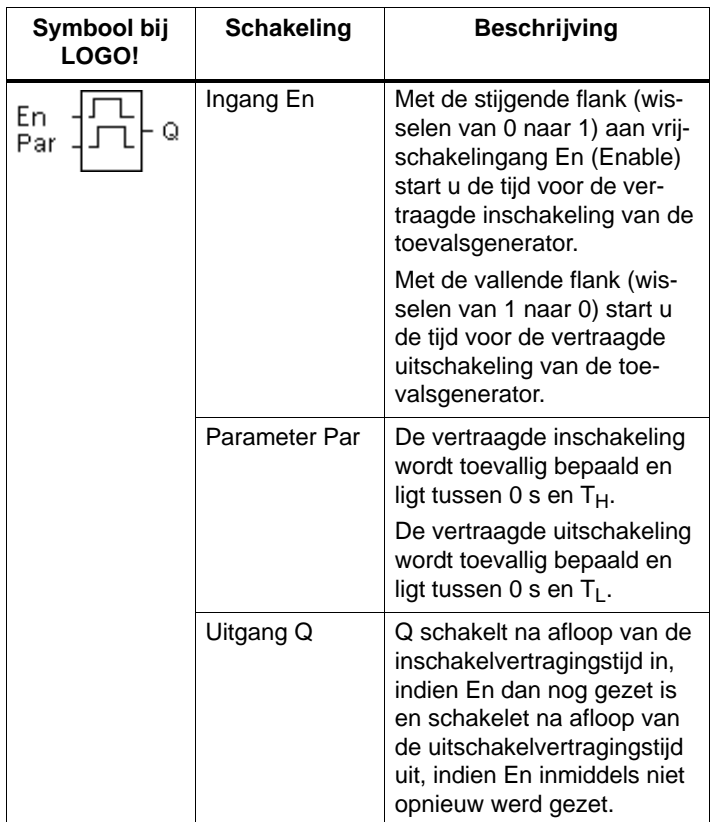

#### **Parameters T<sub>H</sub> en T<sub>L</sub>**

Neem de aangegeven waarden voor de parameters  $T_H$  en  $T<sub>L</sub>$  in hoofdstuk [4.3.2](#page-109-0) in acht.

#### **Timingdiagram**

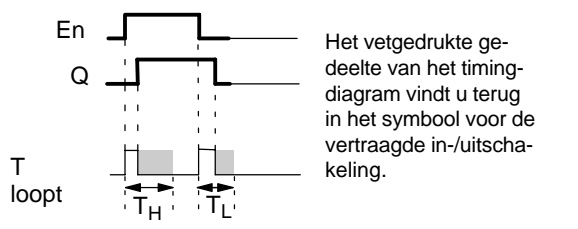

#### **Functiebeschrijving**

Als de stand aan ingang En van 0 naar 1 wisselt, dan wordt toevallig een tijd (vertraagde inschakeltijd) tussen 0 s en  $T_H$ bepaald en gestart. Als de stand aan ingang En minstens voor de duur van de vertraagde inschakeltijd op 1 blijft staan, wordt de uitgang na verstrijken van de vertraagde inschakeltijd op 1 gezet.

Wisselt de stand aan ingang En vóór het verstrijken van de vertraagde inschakeltijd weer naar 0, dan wordt de tijd teruggezet.

Wisselt de stand aan ingang En weer naar 0, dan wordt toevallig een tijd (vertraagde uitschakeltijd) tussen 0 s en  $T<sub>l</sub>$  bepaald en gestart.

Blijft de stand aan ingang En minstens voor de duur van de vertraagde uitschakeltijd op 0 blijft staan, dan wordt de uitgang na verstrijken van de vertraagde uitschakeltijd op 0 gezet.

Als de stand aan ingang En vóór het verstrijken van de vertraagde uitschakeltijd weer naar 1 wisselt, dan wordt de tijd teruggezet.

Na een onderbreking van de stroomtoevoer wordt de reeds verstreken tijd teruggezet.

# **4.4.16 Drempelwaardeschakelaar voor frequenties**

## **Korte beschrijving**

De uitgang wordt afhankelijk van twee parametreerbare frequenties in- en uitgeschakeld.

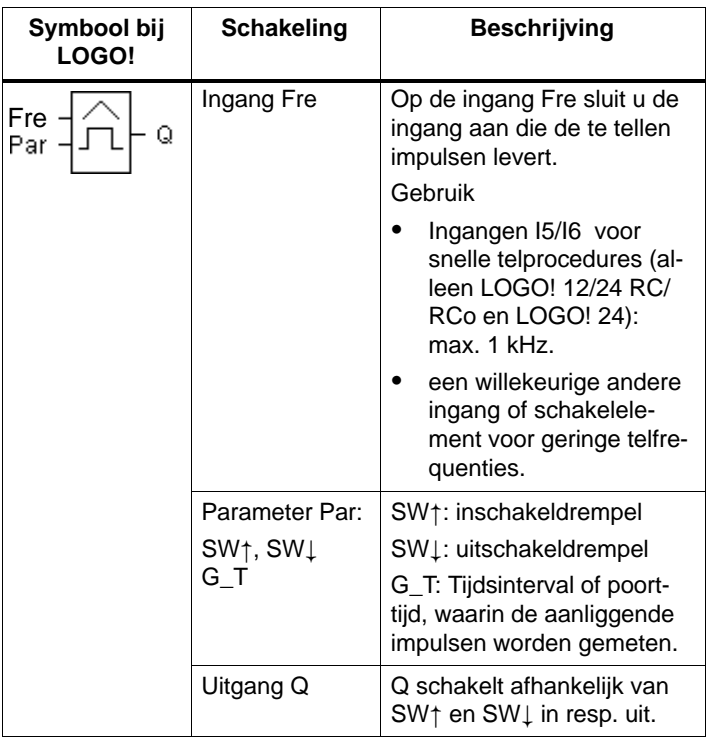

#### **Timingdiagram**

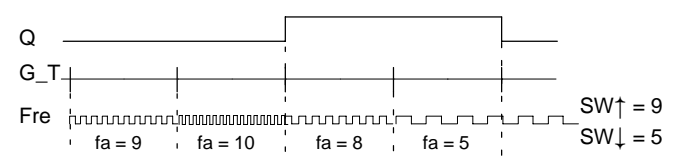

#### **Functiebeschrijving**

De drempelwaardeschakelaarr meet de signalen aan de ingang Fre. De impulsen worden over een parametreerbare tijdsduur G\_T geregistreerd. Zijn binnen de tijdspanne G\_T de gemeten waarden **groter** dan de inschakel- en de uitschakeldrempel, dan wordt de uitgang Q ingeschakeld.

Q wordt weer uitgeschakeld, als het gemeten aantal impulsen de waarde van de uitschakeldrempel **bereikt of daaronder ligt**.

#### **Parameterinstelling Par**

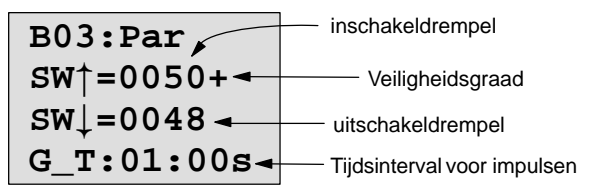

**SW**<sup> $\dagger$ </sup> is de inschakeldrempel. Hij mag tussen 0000 en 9999 liggen.

**SW**  $\downarrow$  is de uitschakeldrempel. Hij mag tussen 0000 en 9999 liggen.

**G\_T** is de tijdsinterval, waarin de op Fre aanliggende impulsen worden gemeten. G\_T mag tussen 00.05 s en 99.95 s liggen.

#### **Wenk**

Wanneer u de tijd G T op 1 s instelt, geeft LOGO! in de parameter  $f_a$  de actuele frequentie in Hz weer.

fa is altijd de som van de gemeten impulsen per tijdseenheid G\_T.

# **4.4.17 Drempelwaardeschakelaar analoog**

## **Korte beschrijving**

De uitgang wordt ingeschakeld, als de analoge waarde een parametreerbare inschakeldrempel overschrijdt. De uitgang wordt uitgeschakeld, als de analoge waarde lager is dan een parametreerbare uitschakeldrempel (hysteresis).

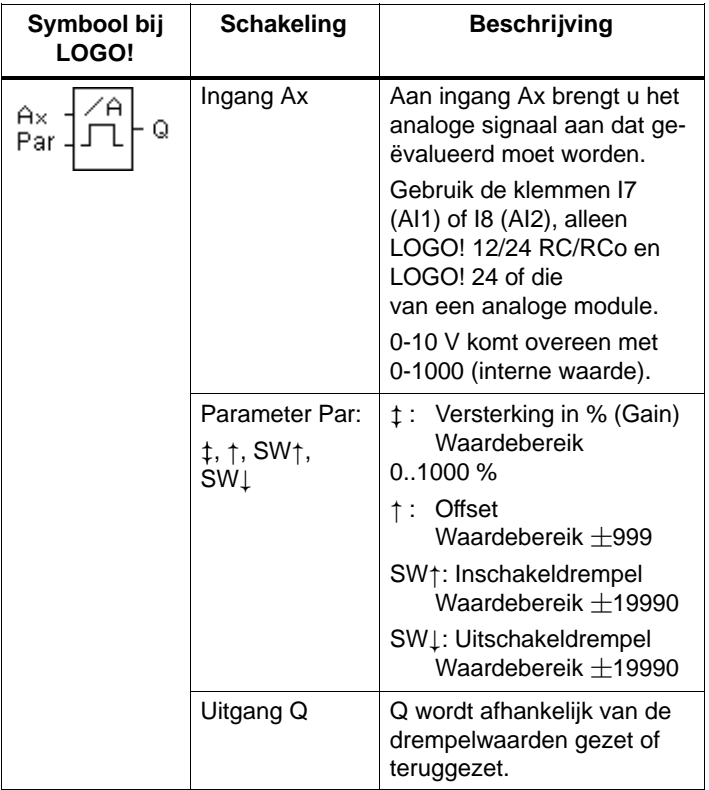

# **Parameters Versterking (Gain) en Offset**

Neem voor de parameters Versterking (Gain) en Offset de opmerkingen in hoofdstuk [4.3.6](#page-112-0) in acht.

## **Timingdiagram**

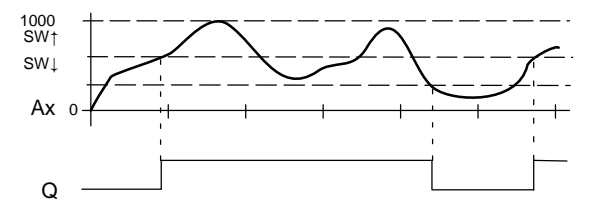

## **Functiebeschrijving**

De functie leest de analoge waarde van het signaal in dat op de analoge ingang (AI1 ,AI2...AI8) aanligt.

De parameter Offset wordt daarna bij de analoge waarde opgeteld. Vervolgens wordt deze waarde met de parameter Versterking (Gain) vermenigvuldigd.

Omdat deze in % wordt aangegeven, betekent b.v. 1000% een vermenigvuldiging met 10. Zie hoofdstuk [4.3.6.](#page-112-0)

Als deze waarde boven de inschakeldrempel stijgt (SW<sup>†</sup>), wordt uitgang Q op 1 gezet.

Q wordt weer op 0 teruggezet, indien de waarde de uitschakeldrempel (**SW** $\perp$ ) bereikt of onderschreidt.

#### **Parameterinstelling Par**

De parameters Versterking (Gain) en Offset dienen om de gebruikte sensoren aan te passen an de betreffende applicatie.

Parametrering:

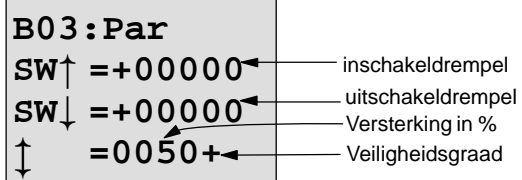

toets  $\blacktriangleright$  drukken

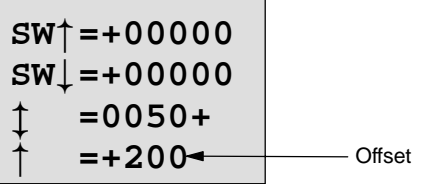

Weergave in de bedrijfsmodus Parametreren (voorbeeld):

$$
B02: Par
$$
  
\nSW
$$
=+400
$$
  
\nSW
$$
=+200
$$
  
\nAx =+20

# **4.4.18 Analoge comparator**

# **Korte beschrijving**

De uitgang wordt ingeschakeld, als het verschil Ax - Ay de ingestelde schakeldrempel overschrijdt.

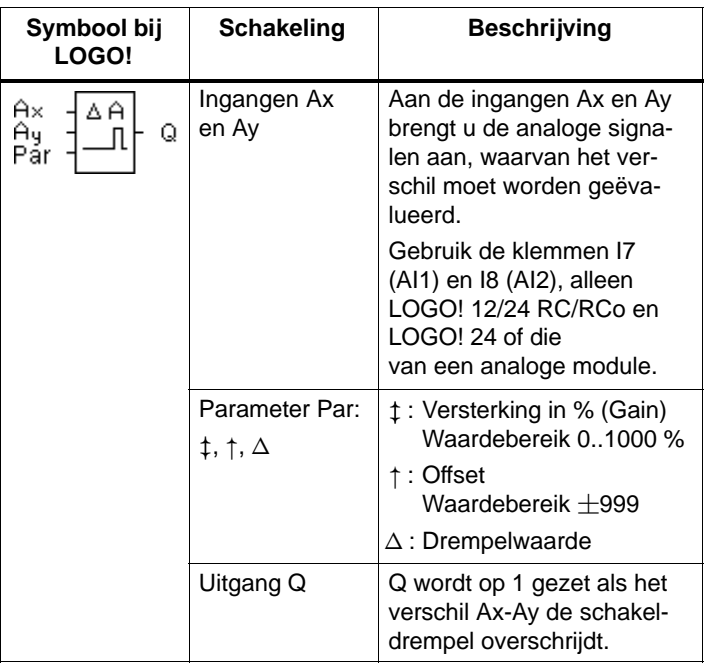

#### **Parameters Versterking (Gain) en Offset**

Neem voor de parameters Versterking (Gain) en Offset de opmerkingen in hoofdstuk [4.3.6](#page-112-0) in acht.

# **Timingdiagram**

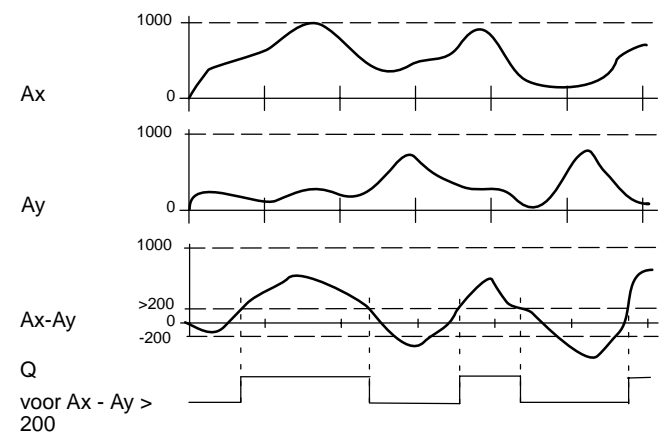

## **Functiebeschrijving**

De volgende berekeningen worden door de functie Analoge comparator uitgevoerd:

- 1. De onder Offset geparametreerde waarde wordt bij Ax en Ay opgeteld.
- 2. Ax en Ay worden met de parameter Versterking (Gain) vermenigvuldigd. Omdat deze in % wordt vermeld, betekent b.v. 1000% een vermenigvuldiging met 10.
- 3. De functie vormt het verschil van de analoge waarden Ax-Ay

Als het verschil van deze waarde boven de de drempelwaarde stijgt, die u onder  $\Delta$  hebt geparametreerd, wordt de uitgang Q op 1 gezet. Anders wordt Q weer op 0 teruggezet.

#### **Rekenvoorschrift**

 $Q = 1$ , indien:  $[(Ax + Offset) \cdot Gain] - [(Ay + Offset) \cdot Gain] > drempel$ waarde

#### **Parameterinstelling Par**

De parameters Versterking (Gain) en Offset dienen om de gebruikte sensoren aan te passen an de betreffende applicatie.

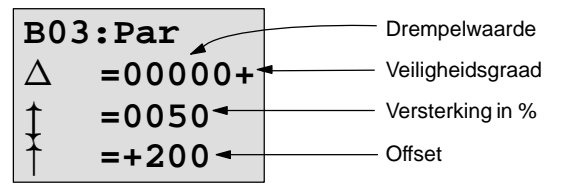

#### **Voorbeeld**

Voor het besturen van een verwarming dienen de voorloopen retourtemperatuur  $T_v$  (b.v. via sensor aan AI1) en  $T_r$ (b.v. via sensor aan AI2) met elkaar te worden vergeleken.

Indien de retourtemperatuur met meer dan 15 °C van de voorlooptemperatuur afwijkt, dient er een schakeling te worden geactiveerd (b.v. brander in).

In de bedrijfsmodus Parametreren dienen de werkelijke temperatuurwaarden te worden getoond.

Er zijn thermogevers met de volgende technische gegevens beschikbaar : -30 tot  $+70^{\circ}$ C, 0 tot 10V DC.

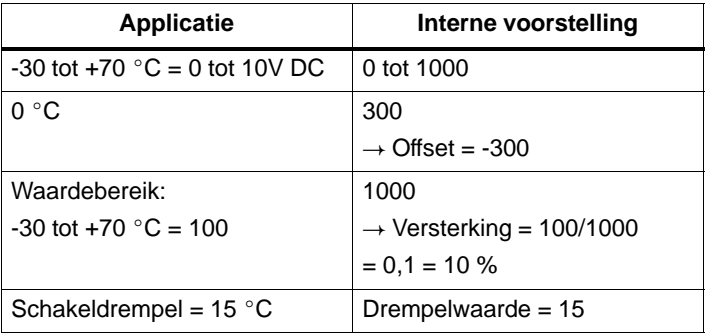

Zie ook hoofdstuk [4.3.6.](#page-112-0)

Parametrering:

 $\ddagger$ **B03:Par**  $\triangle$  =00015 **=0010+ =-300**

Weergave in de bedrijfsmodus Parametreren (voorbeelden):

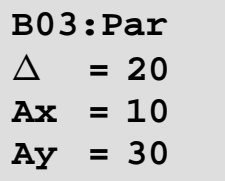

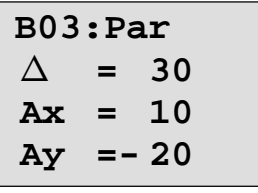

# **4.4.19 Trappenlichtschakelaar**

# **Korte beschrijving**

Na een ingangsimpuls (flankbesturing) loopt een parametreerbare tijd af. Na het verstrijken ervan wordt de uitgang teruggezet. Er wordt 15 s vóór het verstrijken van de tijd een uitschakelwaarschuwing gegeven.

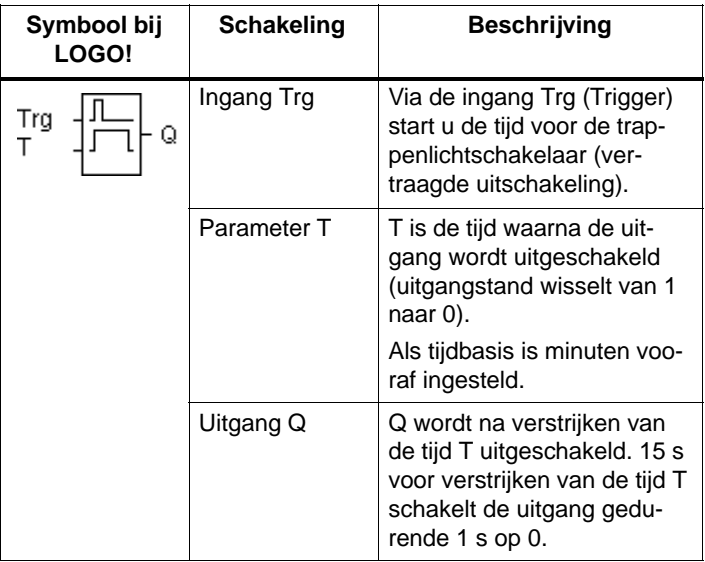

#### **Parameter T**

Neem voor de aangegeven waarden de aanwijzing in het hoofdstuk [4.3.2](#page-109-0) in acht.

#### **Timingdiagram**

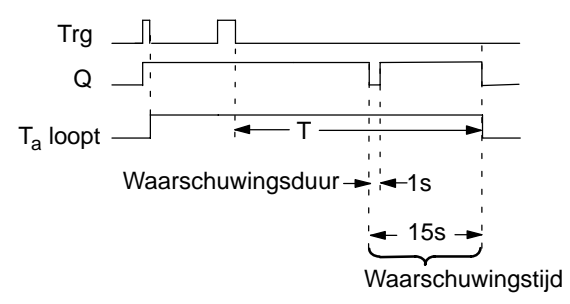

#### **Functiebeschrijving**

Indien op de ingang Trg de toestand 0 naar 1 wisselt, wordt de uitgang Q op 1 gezet. Indien de toestand op Trg van 1 naar 0 wisselt, dan start de actuele tijd Ta en de uitgang Q bliift gezet.

15 s voordat Tade tijd T bereikt, wordt de uitgang Q voor 1 s op 0 teruggezet.

Bereikt Tade tijd T, dan wordt de uitgang Q op 0 teruggezet.

Als de ingang Trg opnieuw in- en uitgeschakeld wordt, terwijl T<sub>a</sub> loopt, dan wordt T<sub>a</sub> teruggezet (retriggermogelijkheid).

Na een onderbreking van de stroomtoevoer wordt de reeds verstreken tijd teruggezet.

#### **Tijdbasis wijzigen**

Voor de waarschuwingstijd en waarschuwingsduur kunt u ook andere waarden instellen.

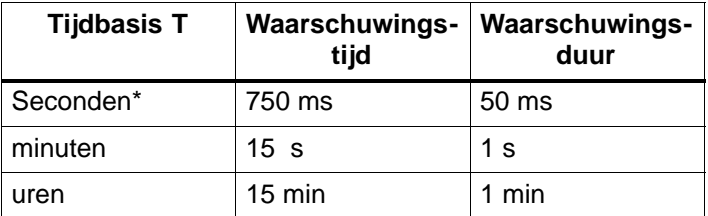

\*alleen zinvol voor programma's met een cyclusduur van < 25 ms

Zie hiervoor ook "Cyclustijd bepalen" onder appendix B.

# **4.4.20 Comfortschakelaar**

# **Korte beschrijving**

Schakelaar met 2 verschillende functies:

- Stroomstootschakelaar met vertraagde uitschakeling
- Schakelaar (constant licht)

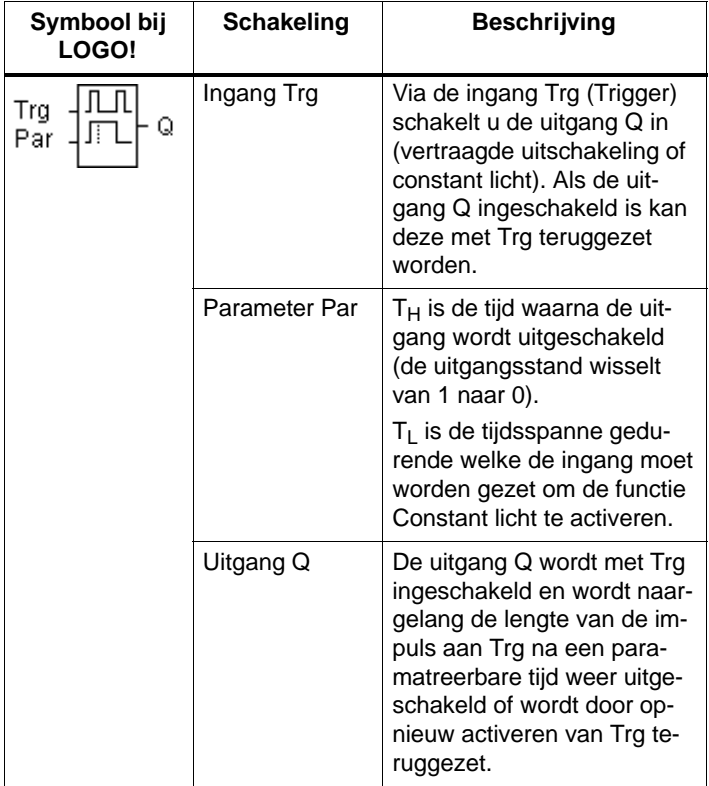

# Parameters T<sub>H</sub> en T<sub>L</sub>

Neem voor de aangegeven waarden de aanwijzing in het hoofdstuk [4.3.2](#page-109-0) in acht. (ter herinnering: "Voer altijd een tijd  $T \ge 0.10$  s in. Voor T = 0.05 s en T = 0.00 s is de tijd T niet gedefinieerd")

#### **Timingdiagram**

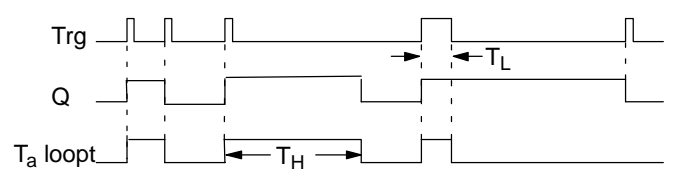

## **Functiebeschrijving**

Als aan ingang Trg de stand 1 naar 0 wisselt, dan begint de actuele tijd  $T_a$  te lopen en wordt uitgang Q op 1 gezet.

Bereikt T<sub>a</sub>de tijd T<sub>H</sub>, dan wordt de uitgang Q op 0 teruggezet.

Na een onderbreking van de stroomtoevoer wordt de reeds verstreken tijd teruggezet.

Als de ingang Trg in de stand 0 naar 1 wisselt en 1 minstens voor de tijd T<sub>L</sub> gezet blijft, dan wordt de functie Constant licht (Permanent Light) geactiveerd en de uitgang Q langdurig ingeschakeld.

Opnieuw schakelen aan ingang Trg zet  $T_H$  in elk geval terug en de uitgang Q wordt uitgeschakeld.

# **4.4.21 Meldteksten**

# **Korte beschrijving**

Weergave van een geparametreerde meldtekst (message) in de run-mode.

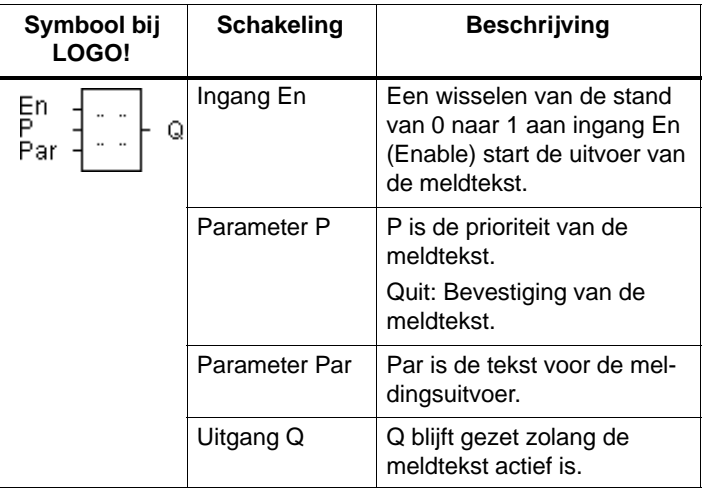

# **Beperking**

Er zijn maximaal 5 meldtekst-functies mogelijk.

# **Functiebeschrijving**

Indien de toestand aan de ingang En van 0 naar 1 wisselt, wordt in het display in de RUN-mode de door u geparametreerde meldtekst weergegeven.

Bevestiging gedeactiveerd (Quit =  $Off$ ):

Als de toestand aan de ingang En van 1 naar 0 wisselt, wordt de meldtekst verwijderd.

Bevestiging geactiveerd (Quit =  $On$ ):

Als de toestand aan de ingang En van 1 naar 0 wisselt, blijft de meldtekst staan, totdat deze met de toets **OK** wordt bevestigd. Zolang En de toestand 1 behoudt, kan de meldtekst niet worden bevestigd.

Werden er meerdere meldtekst-functies met En=1 geactiveerd, dan wordt de meldtekst weergegeven, die de hoogste prioriteit (0=laagste, 9=hoogte) heeft.

Een wissel tussen het standaard-display en het meldtekstdisplay is met de toesten $\blacktriangle$  en  $\nabla$ .

#### **Voorbeeld**

Zo zou een meldtekst kunnen worden weergegeven:  $Fn=1$ 

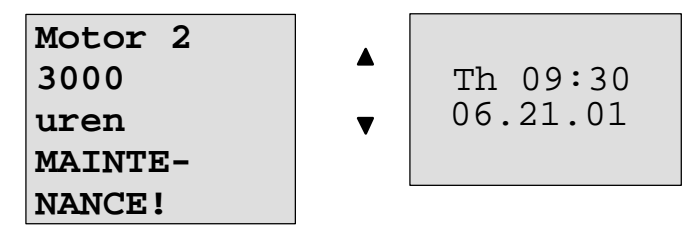

#### **Parametreervenster**

Zo parametreert u de prioriteit en de bevestiging:

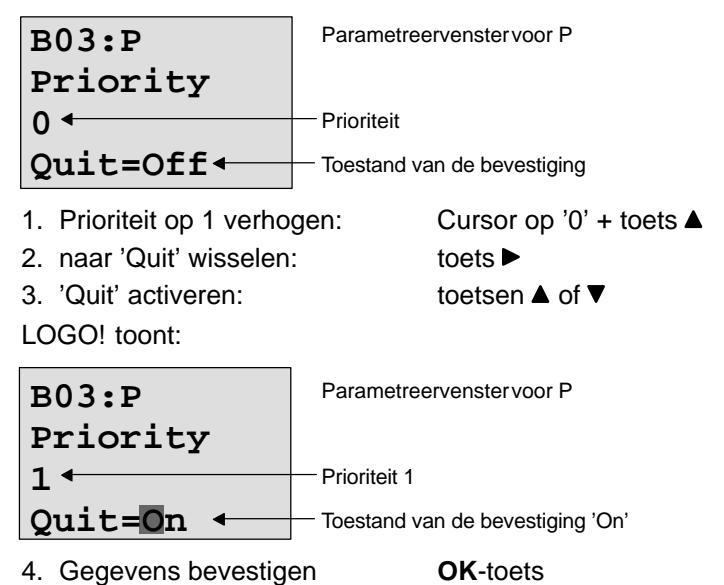

Zo parametreert u de meldtekst:

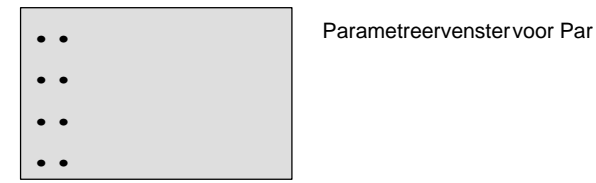

Met de toets  $\blacktriangleright$  kies een regel uit, die een meldtekst dient te bevatten.

Door op de **OK**-toets te drukken komt u in de bewerkingsmodus voor deze regel.

Met de toetsen  $\triangle$  en  $\nabla$  selecteert u de letter die moet verschijnen. Tussen de afzonderlijke posities kunt u de cursor verplaatsen met de toetsen  $\blacktriangleleft$  en  $\blacktriangleright$ .

De lijst met verschillende beschikbare karakters is dezelfde als bij de programmanaam. Een font vindt u in het hoofdstuk [3.6.4.](#page-69-0)

Met **OK** worden de wijzigingen overgenomen, door te drukken op de toets **ESC** verlaat u de bewerken-modus.

Om in een regel een parameter (bijv.: weergave van een meet- of functiewaarde) als meldtekst uit te voeren, selecteert u deze regel met de toets  $\blacktriangleright$  en drukt op de toets  $\nabla$ :

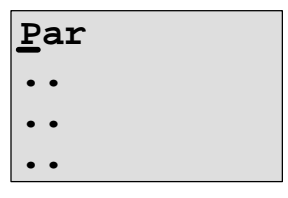

Door op de **OK**-toets te drukken komt u in de bewerkingsmodus.

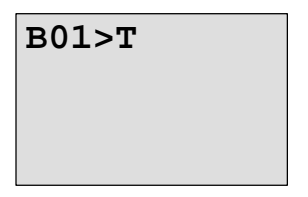

Met de toetsen  $\triangleleft$  en  $\triangleright$  Kies tussen de te tonen blokken en de betreffende parameters.

Met de toetsen  $\blacktriangle$  en  $\nabla$  kies het blok of de te tonen parameter uit.

Om de parameter te selecteren, drukt u op **OK**.

Door op de **ESC**-toets te drukken verlaat u de parametreermodus. Hierbij worden uw wijzigingen overgenomen.

# **4.4.22 Softkey**

# **Korte beschrijving**

Deze logische functie heeft de werking van een mechanische knop resp. schakelaar.

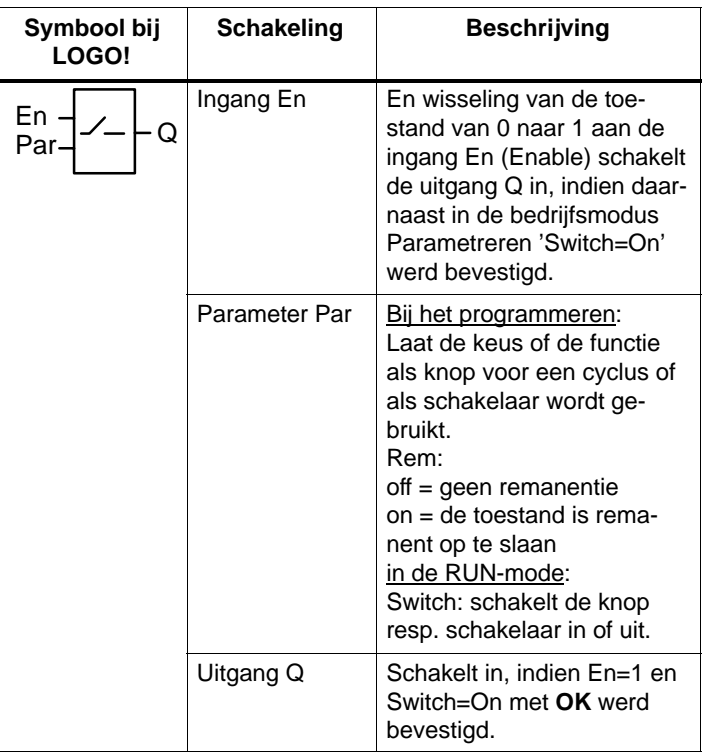

## **Afleveringstoestand**

In afleveringstoestand is 'Par' op 'knop' ingesteld.

#### **Timingdiagram**

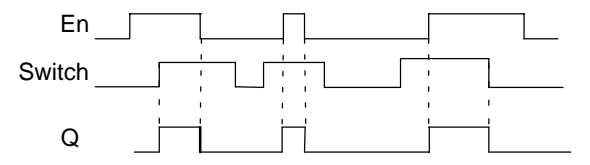

## **Functiebeschrijving**

Wanneer de ingang En gezet wordt en in de bedrijfsmodus Parametreren de parameter 'Switch' in de stand 'On' geschakeld en met **OK** bevestigd is, schakelt de uitgang in. Dit is onafhankelijk van het feit of de functie als schakelaar of als knop werd geparametreerd.

De uitgang wordt in de volgende drie gevallen op '0' teruggezet:

- Indien de toestand aan de ingang En van 1 naar 0 wisselt.
- Indien de functie als knop geparametreerd werd en na het inschakelen een cyclus is afgelopen.
- Indien in de bedrijfsmodus parametreren de parameter 'Switch' in de stand 'Off' geschakeld en met **OK** werd bevestigd.

#### **Parameterinstelling Par**

#### **In de bedrijfsmodus Programmeren:**

- 1. Kies de functie 'Softkey' uit.
- 2. Bepaal de ingang En en bevestig met de toets **OK.** De cursor bevindt zich nu onder 'Par'.
- 3. naar de invoermodus van de 'Par' wisselen: Toets **OK** (de cursor bevindt zich dan op 'On')

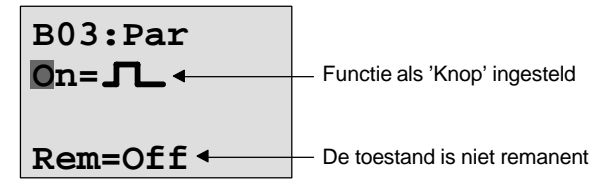

Zo verandert u 'Par' in 'Schakelaar' en activeert u de remanentie (Rem=On):

4. Tussen 'Knop' en 'Schakelaar' wisselen:

toetsen  $\blacktriangle$  of  $\nabla$ 

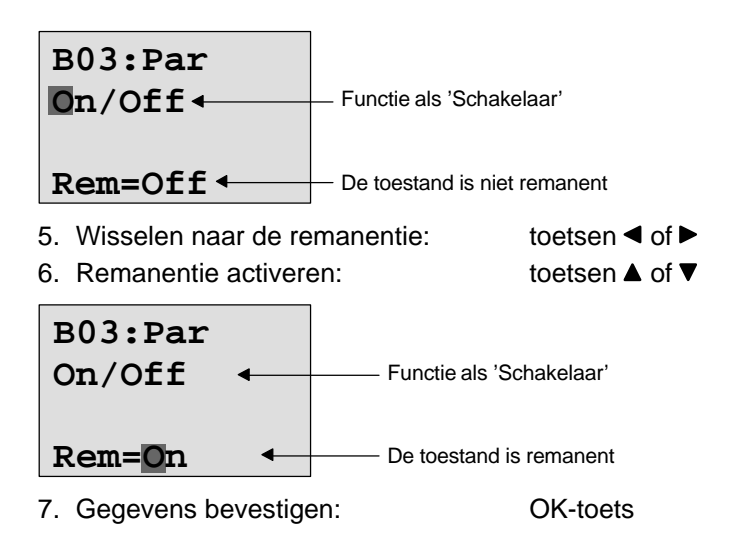

# **In de bedrijfsmodus Parametreren (RUN-mode):**

Hier kunt u de parameter 'Switch' in- en uitschakelen (On/ Off). In RUN toont LOGO! het volgende display:

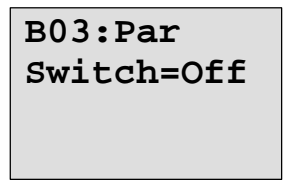

Stel u wilt 'Switch' inschakelen (On).

- 1. Naar de invoermodus wisselen: Toets **OK** (de cursor bevindt zich dan op 'Off')
- 2. Van 'Off' naar 'On' wisselen: toetsen  $\triangle$  of  $\nabla$

3. Gegevens bevestigen: **OK**-toets

**B03:Par Switch=On**

Hier is b.v. de schakelaar ingeschakeld

# **5 LOGO! parametreren**

Onder parametreren verstaan wij het instellen van de parameters van blokken. U kunt vertragingstijden van tijdfuncties, schakeltijden van de schakelklokken, de drempelwaarde van een teller, het controle-interval van een bedrijfsurenteller en de in- en uitschakeldrempels van de drempelwaardeschakelaar instellen.

De parameters kunt u instellen

- in de modus Programmeren of
- in de modus Parametreren.

In de modus Programmeren stelt de programmeur de parameters in.

Wij hebben de modus Parametreren ingevoegd, opdat parameters zouden kunnen worden gewijzigd zonder dat het programma hoeft te worden veranderd. Op deze manier kan b.v. een gebruiker parameters veranderen, zonder naar de bedrijfsmodus Programmeren te hoeven wisselen. Het voordeel: Het programma (en zodoende de schakeleing) blijft beschermd en kan toch door de gebruiker volgens instellingen worden aangepast.

#### **Wenk**

In de modus Parametreren werkt LOGO! het programma verder af.

# **5.1 Overgaan naar de modus Parametreren**

In de RUN-mode en om naar de bedrijfsmodus Parametreren te wisselen, drukt u op de toets **ESC**:

$$
\begin{array}{c|c}\n \text{Ma} & 09:30 \\
\text{Ma} & 21.01\n \end{array}\n \quad \text{...en u } \text{ESC} \text{drukt}
$$

LOGO! wisselt naar de bedrijfsmodus Parametreren en geeft het Parametreermenu weer:

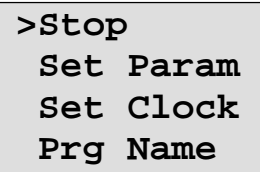

#### **Verklaring van de 4 menu-items (opties) in het parametreermenu**

**Stop**

Onder dit menu-item zult u uw programma stoppen en dien ten gevolge naar de bedrijfsmodus Programmeren in het hoofdmenu wisselen. Ga als volgt te werk:

- 1. Verplaats de '>' naar 'Stop': toetsen  $\triangle$  of  $\nabla$ 
	-
- 2. neem 'Stop' over: **OK**-toets

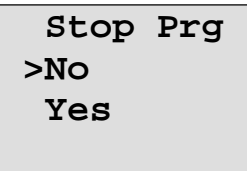

- 3. Verplaats de '>' naar 'Yes': toetsen  $\triangle$  of  $\nabla$
- 4. Bevestig 'Yes': **OK**-toets

LOGO! keert terug naar het hoofdmenu:

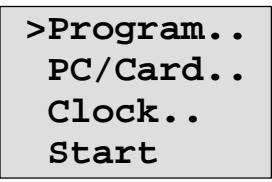

## **Set Param**

De verschillende parameters worden in de volgende paragrafen [5.1.1](#page-175-0) t/m [5.1.3](#page-177-0) toegelicht.

**Set Clock**

Het menu-item 'Set Clock' wordt alleen uithgevoerd, indien u LOGO! met klok hebt (LOGO!..C). Via 'Set Clock' zet u de klok van LOGO!. Nadere informatie hieromtrent in paragraaf [5.2.](#page-180-0)

#### **Prg Naam**

Onder dit menu-item kunt u uw programmanaam alleen **lezen**. In de parametreermode is het niet mogelijk de programmanaam te wijzigen.

# <span id="page-175-0"></span>**5.1.1 Parameter**

Parameters zijn:

- vertragingstijden van een tijdrelais
- schakeltijden (nokken) van een schakelklok
- drempelwaarden voor een teller
- bewakingstijden voor een bedrijfsurenteller
- schakeldrempels voor een drempelwaardeschakelaar

Elke parameter wordt gekenmerkt door het bloknummer en de parameterafkorting. Voorbeelden:

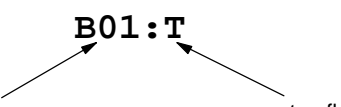

bloknummer parameterafkorting

- T: ...is een instelbare tijd.
- No1: ...is de eerste nok van een tijdschakelklok.
- Par: ...duidt meerdere tellerparameters aan, die kunnen worden bewaakt.

# **5.1.2 Selecteren van de parameters**

Om een parameter te selecteren, moet u als volgt te werk gaan:

1. Kies in het parametreermenu de optie 'Set Param' toetsen  $\nabla$  of  $\blacktriangle$ 

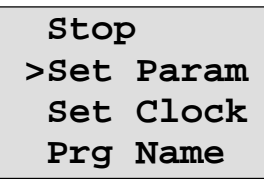

2. Druk op de **OK**-toets

LOGO! toont de eerste parameter. Kunt u geen parameter instellen, dan kunt u met ESC terugspringen in het parametreermenu.

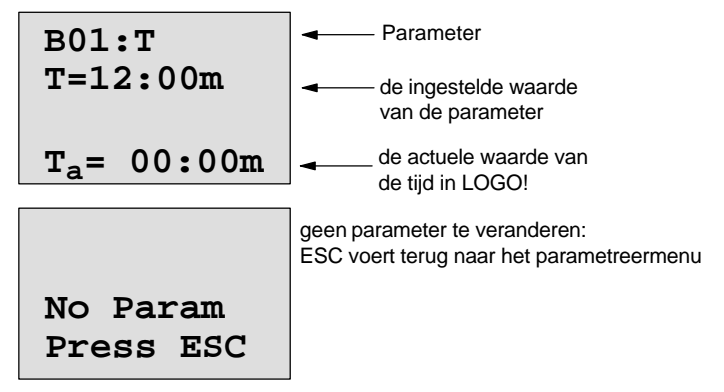

3. Kies nu de gewenste parameter: toetsen  $\blacktriangle$  of  $\nabla$ LOGO! laat u telkens een parameter zien in een eigen

venster.

4. Als u een parameter wilt wijzigen, selecteer die parameter dan en druk op de **OK**-toets.

# <span id="page-177-0"></span>**5.1.3 Wijzigen van de parameters**

Om een parameter te wijzigen, moet u die parameter eerst selecteren (zie Selecteren van de parameters).

U kunt de waarde van de parameter op dezelfde manier wijzigen zoals u hem in de modus Programmeren hebt ingevoerd:

- 1. Cursor naarde plaats bewegen waar u iets wilt veranderen:  $\bullet \bullet \bullet$
- 2. Waarde op de plaats veranderen: toetsen  $\triangle$  of  $\nabla$

3. Waarde overnemen: **OK**-toets

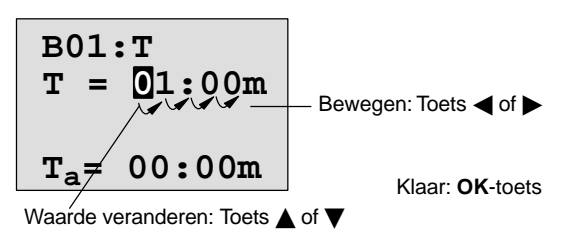

#### **Wenk**

In de bedrijfsmodus Parametreren kunt u bij de parameter T noch de eenheid van de vertragingstijd, noch de afichtingsnorm veranderen. Dat kan alleen in de modus Programmeren.

#### **Actuele waarde van een tijd T**

Als u in de modus Parametreren een tijd T gaat bekijken, dan ziet dat er als volgt uit:

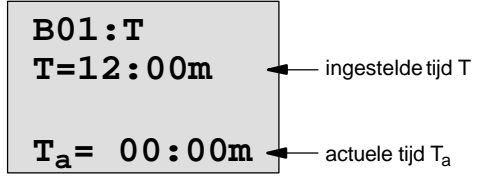

U kunt de ingestelde tijd T wijzigen (zie Wijzigen van de parameters).

#### **Actuele waarde van de schakelklok**

Indien u in de parametreermodus een nok van een tijdschakelkok bekijkt, dan ziet dat er bijvoorbeeld als volgt uit:

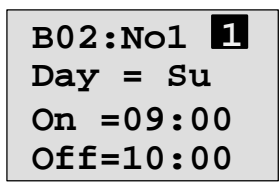

De schakelstand van de schakelklok wordt getoond:

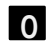

**1**

schakelklok is uit (stand '0' **0** schakelklok is u<br>aan de uitgang)

schakelklok is aan (stand '1' aan de uitgang)

LOGO! toont niet de schakelstand van een nok, maar de schakelstand van de schakelklok. De schakelstand van de schakelklok hangt van alle drie de nokken No1, No2 en No3 af.

#### **Actuele waarde van een teller**

Indien u in de parametreermodus de parameter van een teller bekijkt, dan ziet dat er als volgt uit:

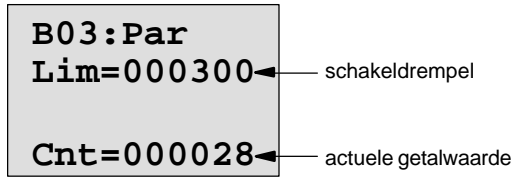

#### **Actuele waarde van een bedrijfsurenteller**

Indien u in de parametreermodus de parameters van een bedrijfsurenteller bekijkt, dan ziet dat er als volgt uit:

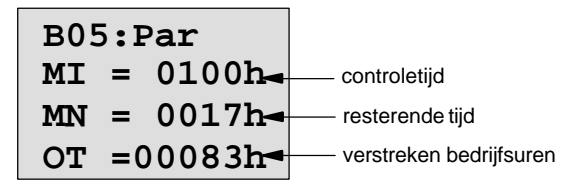

#### **Actuele waarde van een drempelwaardeschakelaar**

Indien u in de parametreermodus de parameter van een drempelwaardeschakelaar bekijkt, dan ziet dat er als volgt uit:

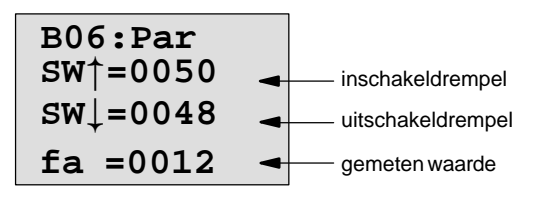
# **5.2 Kloktijd en Datum instellen (LOGO! ... C)**

De kloktijd en de datum kunt u

- in de modus Parametreren of
- in de bedrijfsmodus Programmeren zetten.

### **Kloktijd en datum in de bedrijfsmodus Parametreren zetten:**

- 1. Ga naar de bedrijfsmodus Parametreren (Zie hoofdstuk [5.1\)](#page-173-0)
- 2. Kies 'Set Clock' (Toetsen ▼ of **A**) en druk op de toets **OK**.

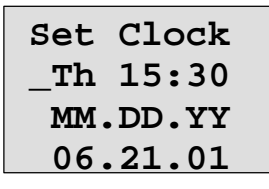

De cursor staat voor de dag.

- 3. Kies de weekdag uit:  $\qquad \qquad$  toetsen  $\blacktriangle$  of  $\nabla$ 
	-
- 4. Verplaats de cursor naar de volgende positie: toetsen  $\triangleleft$  of  $\blacktriangleright$
- 5. Wijzig de waarde op die plaats: toetsen  $\triangle$  of  $\nabla$
- 6. Stel de klop op de juiste tijd in, stappen 4 en 5 herhalen
- 7. Stel de datum correct in, stap 4 en 5 herhalen
- 8. Sluit de invoer af: **OK**-toets

### **Kloktijd en datum in de bedrijfsmodus Programmeren zetten:**

- 1. ga naar de bedrijfsmodus Programmeren: In de RUN, voert u het menu-item 'Stop' uit. (Zie pagina [49\)](#page-58-0)
- 2. Kies 'Clock..' (toetsen ▼ of ▲) en druk op OK.
- 3. Kies 'Set Clock' (toetsen  $\nabla$  of  $\blacktriangle$ ) en druk op de toets **OK**

Zoals hierboven (vanaf stap 3.) beschreven, kunt u nu de weekdag, de kloktijd en de datum instellen.

# **6 LOGO! Programmamodule**

U kunt in LOGO! maar één programma in het geheugen behouden. Wilt u het programma wijzigen of een volgend programma schrijven, zonder het eerste programma te wissen, dan moet u dat ergens archiveren. Een van de mogelijkheden bestaat in het gebruik van programmamodules/ Cards.

Het programma dat in LOGO! is opgeslagen, kunt u op een programmamodule/Card kopiëren. Deze programmamodule/Card kunt u dan in een andere LOGO! steken om zo het programma naar de andere LOGO! te kopiëren. Via de programmamodule/Card kunt u:

- programma's archiveren
- programma's verveelvoudigen
- programma's per post versturen
- Programma's op kantoor schrijven, testen en vervolgens in een LOGO! in de schakelkast sturen.

LOGO! wordt met een afdekkap geleverd. De programmamodule/Card wordt afzonderlijk van het apparaat geleverd.

#### **Wenk**

Voor het programma in uw LOGO! hebt u **geen** module voor permanente beveiliging nodig.

Bij de beëindiging van de modus Programmeren is het LOGO!-programma reeds permanent opgeslagen.

Hierna stellen wij u de twee modules voor, die u voor LOGO! kunt aankopen. Beide kunnen het complete programmageheugen van een LOGO! opnemen.

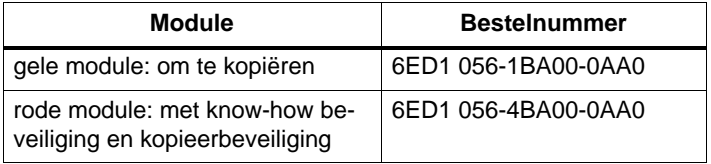

# <span id="page-183-0"></span>**6.1 Overzicht van de module**

### **Programmamodule geel**

Programma's kunnen van de module geel naar het toestel en omgekeerd worden verstuurd.

### **Programmamodule rood**

Een programma is **beveiligd**, indien het van de module rood naar de LOGO! wordt.

Opdat een op die manier beveiligd programma loopt, moet de module rood gedurende de gehele looptijd van de installatie in LOGO! gestoken blijven.

Een beveiligd programma kan niet worden bewerkt. Een programma wordt niet meer beveiligd indien het juiste paswoord wordt ingevoerd.

Indien u een programma voor de module rood aanmaakt en het later wilt veranderen, moet u aan dit programma een paswoord toewijzen.

### **Compatibiliteit**

### **... onder alle actuele varianten (0BA3-toestellen):**

Een module die in een van de Basic-varianten (0BA3-toestelen) werd beschreven, kan in alle andere Basic-varianten worden gelezen.

### **... onder vroegere varianten (0BA0 tot 0BA2-toestellen):**

Een module,

- die in een standaardvariant is geschreven, kan in alle andere varianten worden gelezen.
- die in een LOGO! ...L-variant werd geschreven, kan in alle andere LOGO! ...L-varianten worden gelezen; echter niet in een standaardvariant.
- dat in een LOGO! ...LB11-variant werd geschreven, kan in alle andere LOGO! ...LB11-varianten worden gelezen; echter niet in een standaardvariant of in een LOGO! ...L-variant.

### **... 0BA3-toestellen --> 0BA0 tot 0BA2-toestellen:**

Een module die in een van de Basic-varianten (0BA3-toestellen) werd beschreven, kan **alleen** in 0BA3-toestellen worden gelezen.

#### **Opwaartse compatibiliteit**

De nieuwe 0BA3-toestellen ondersteunen de opwaartse compatibiliteit.Een module die in een van de standaard-, long- of busvarianten (0BA0 tot 0BA2-toestellen) werd beschreven, kan in alle Basic-varianten (0BA3-toestellen) worden gelezen.

### **Wenk**

M.b.t. de opwaartse compatibiliteit: Een aanpassing van het programma resp. een uitbreiding van de LOGO! Basic is in sommige gevallen noodzakelijk (en zinvol) om een doelmatig resultaat te bereiken. Zie wenk "Snelle ingangen" hoofdstuk [2.3.2.](#page-35-0)

### **6.2 Module verwijderen en aanbrengen**

Wanneer u een module rood (know-how-beveiliging en kopieerbeveiliging) neemt, dient u op het volgende te letten: Het op de module opgeslagen programma loopt alleen wanneer de module er ingestoken is en gedurende de gehele looptijd ingestoken blijft.

Als de module wordt verwijderd, meldt LOGO! 'no program'. De verwijdering van de module rood gedurende het lopende bedrijf leidt tot ongeoorloofde bedrijfstoestanden. In ieder geval echter dient de volgende wenken in acht te nemen:

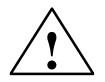

### **! Waarschuwing**

pak niet met een vinger, een metalen of geleidend voorwerp in de open schacht van de Programm-module/card.

De bus voor de programma-module/card kan bij het verwissleen van L1 en N onder spanning staan.

Het vervangen van de programmamodule/Card mag alleen door een vakman gebeuren.

### **Module verwijderen**

Zo kunt u de programmamodule/Card verwijderen:

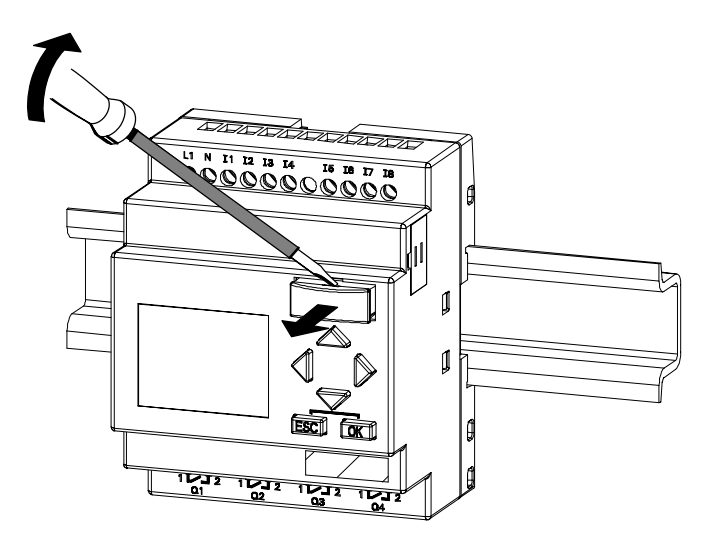

Steek voorzichtig een schroevendraaier in de sleuf van het bovenste gedeelte van de programmamodule/Card en haal de programmamodule/Card een stukje uit de schacht.

U kunt de programmamodule/Card nu verwijderen.

### **Programmamodule/Card insteken**

De schacht voor de programma-module/card is aan de rechterkant onderaan afgeschuind. De programma-module/ card heeft eveneens een afgeschuinde kant.Op die manier wordt voorkomen dat u de programma-module/card er verkeerd om insteekt. Steek de programma-module/card in de schacht, tot deze vergrendelt.

# **6.3 LOGO! op de module kopiëren**

Ga als volgt te werk om een programma op de programmamodule/Card te kopiëren:

- 1. Schuif de programmamodule/Card in de schacht
- 2. Schakel LOGO! in de modus Programmeren. In de RUN-mode: **ESC** en vervolgens voert u het menu-item 'Stop' uit. (Pagina [49\)](#page-58-0)

**>Program.. PC/Card.. Clock.. Start** LOGO!-hoofdmenu

3. Verplaats de '>' naar "PC/card": toets ▼

4. drukt u op **OK**. U komt nu in het Transfermenu

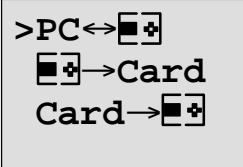

 $\overline{=}$  $\overline{=}$   $\overline{=}$   $\overline{L}$   $\overline{C}$   $\overline{C}$ 

5. Verplaats de '>' naar 'LOGO → Card': toets ▼

6. drukt u op **OK**.

LOGO! kopieert nu het programma op de programmamodule/Card.

Nadat LOGO! klaar is met kopiëren, bevindt u zich automatisch in het hoofdmenu:

**>Program.. PC/Card.. Clock.. Start**

Nu staat het programma ook op de programmamodule/ Card. U kunt de programmamodule/Card verwijderen. **Niet vergeten**: Afdekklep er weer opsteken.

Indien het net uitvalt, terwijl LOGO! kopieert, moet u na terugkeer van de netstroom het programma nogmaals kopiëren.

### **Wenk**

Indien het programma in LOGO! d.m.v. een paswoord X beveiligd is, wordt - na het kopieren - het programma in de module/card met hetzelfde paswoord x beveiligd.

## **6.4 Kopiëren van de module naar LOGO!**

U hebt een programmamodule/Card waarop uw programma staat. U kunt dat programma op twee manieren naar LOGO! kopiëren:

- Automatisch kopiëren bij het opstarten van LOGO! (STROOM-AAN) of
- via het menu PC/Card van LOGO!

#### **Wenk**

Indien het programma in de module/card met een paswoord X beveiligd is, wordt - na het kopiëren - het programma in de LOGO! met hetzelfde paswoord X beveiligd.

Voor het kopiëren van een module die in een ander apparatuurtype werd beschreven, leest u wat betreft de "compatibiliteit" tussen LOGO!-varianten resp. -toestellen' nogmaals in het hoofdstu[k 6.1](#page-183-0) na.

### **Automatisch kopiëren bij het opstarten van LOGO!**

Ga daarvoor als volgt te werk:

- 1. Schakel de stroomvoorziening van LOGO! uit (STROOM-UIT)
- 2. Verwijder de schachtafdekking.
- 3. Schuif de programmamodule/Card in de daarvoor bestemde schacht.
- 4. Schakel de stroomvoorziening van LOGO! weer in.

Resultaat: LOGO! kopieert het programma van de programma-module/card naar LOGO!. Zodra LOGO! met het kopiëren klaar is, geeft LOGO! het uitgangsmenu weer:

```
>Programma..
PC/Card..
Clock..
Start
```
### **Wenk**

Voordat u LOGO! in de RUN-mode schakelt, moet u er zich van overtuigen dat er van de installatie die u met LOGO! bestuurt, geen gevaar uitgaat.

1. Verplaats de '>' naar Start: toetsen  $\triangle$  of  $\nabla$ 

2. Druk op de **OK**-toets

### **Kopiëren via het menu PC/Card**

Let op de wenk voor het verwisselen van de programma-module/card.

Ga als volgt te werk om een programma van de programmamodule/Card naar LOGO te kopiëren:

- 1. De programmamodule/Card insteken
- 2. Schakel LOGO! in de modus Programmeren. In de RUN-mode: **ESC** en voer vervolgens het menu-item 'Stop' uit. (Pagina [49\)](#page-58-0)

**>Program.. PC/Card.. Clock.. Start**

- 3. verplaats de '>' naar "PC/Card": toets
- 4. drukt u op **OK**. U komt nu in het Transfermenu
- 5. verplaats de '>' naar '**Card LOGO**': Tasten  $\triangle$  of  $\nabla$

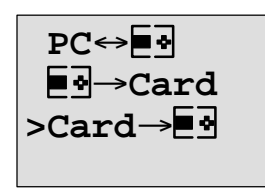

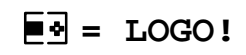

6. drukt u op **OK**.

LOGO! kopieert het programma van de programmamodule/Card naar LOGO!. Als LOGO! klaar is met kopiëren, bent u automatisch in het hoofdmenu.

LOGO!-Handboek A5E00129033-01

# **7 LOGO!-Software**

Als programmeringspakket voor de PC is het programma LOGO!Soft Comfort verkrijgbaar. U ontvangt met de software de volgende diensten:

- Off-line-programma-aanmaak van uw toepassing
- Simulatie van uw schakeling (of van uw programma) op de computer
- Genereren en afdrukken van een overzichtplan van de schakeling
- Gegevensbeveiliging van het programma op de harde schijf of op een andere gegevensdrager
- Programmatransport
	- van LOGO! naar de PC
	- van de PC naar LOGO!
- Aflezen van de bedrijfsurenteller
- Kloktijd instellen
- Zomer-/wintertijdomstelling

### **Het alternatief**

Met LOGO!Soft Comfort krijgt u dus een alternatief geboden voor de traditionele planning:

- 1. Eerst en vooral ontwikkelt u uw applicaties aan uw schrijftafel
- 2. U simuleert de applicatie in de computer en controleert de functionaliteit ervan nog voordat de schakeling effectief wordt ingezet
- 3. U drukt de volledige schakeling af in een overzichtsbeeld of in meerdere overzichtsbeelden, gesorteerd volgens uitgangen
- 4. U archiveert uw schakelingen in uw PC-bestandssysteem. Daardoor staat een schakeling bij latere wijzigingen onmiddellijk opnieuw ter beschikking
- 5. U transfereert het programma met enkele toetsdrukken naar LOGO!. Uw LOGO! is binnen de kortste tijd uitgerust.

### **LOGO!Soft Comfort**

Met LOGO!Soft Comfort kunt u uw schakelprogramma's efficiënt, ckomfortabel en overzichtelijk aanmaken ("bedraden per toetsdruk"). De programma-aanmaak geschiedt via "drag and drop" aan de PC. Na het aanmaken van het programma kunt u laten analyseren welke LOGO!-variant voor het kant en klare programma wordt benodigd of u bepaalt vooraf voor welke LOGO!-variant u wilt programmeren.

Bijzonder gebruikersvriendelijk is onder andere de off-lineprogrammasimulatie, waardoor de gelijktijdige statusweergave van meerdere speciale functies mogelijk is, alsook de uitgebreide documentatie ervan. Bovendien heeft deze optionele programmeersoftware op CD-ROM een uitgebreide on-line-help te bieden.

LOGO!Soft Comfort loopt onder Windows 95/98, Windows NT 4.0, Windows Me $^{\circledR}$ , Windows 2000 $^{\circledR}$ , Linux $^{\circledR}$ , en Mac OS  $X^{\circledast}$ , kan op een server lopen en biedt u vrijheid en optimaal comfort bij het aanmaken van programma's.

### **LOGO!Soft Comfort V3.0**

Dat is de actuele versie van LOGO!Soft Comfort. Vanaf versie 3.0 vindt u alle functies en functionaliteiten weer, waarover ook de nieuwe toestellen beschikken zoals ze hier in het handboek zijn beschreven.

### **Upgrade van LOGO!Soft Comfort V1.0 en V2.0**

Wanneer u een oude versie LOGO!Soft Comfort hebt, kunt u weliswaar oude programma's in de nieuwe toestellen kopiëren, maar u kunt geen programma's met de nieuwe functies gebruiken. Daarvoor moet u uw actuele versie op de actuele stand opvoeren.

De upgrade kan alleen worden geïnstalleerd wanneer er een volledige versie van LOGO!Soft Comfort V1.0 resp. V2.0 aanwezig is.

### **Upgrades & info's**

Onder het internetadres:

[http://www.ad.siemens.de/logo/html\\_00/softcomfort.htm](http://www1.ad.siemens.de/logo/html_00/softcomfort.htm) kunt u gratis upgrades en demoversies van de software downloaden.

# **7.1 LOGO! aan een PC koppelen**

### **PC-kabel aansluiten**

Om LOGO! op een PC te kunnen aansluiten, hebt u een LOGO!-PC-kabel nodig.

(Bestelnr. 6ED1 057-1AA00-0BA0 ).

Verwijder de afdekkap resp. de programmamodule/card aan uw LOGO! en sluit de kabel daar aan. Het andere uiteinde van de kabel wordt met de seriële interface van uw PC verbonden.

### **LOGO! in de modus PC LOGO schakelen**

Om de PC en LOGO! met elkaar te verbinden kunt u op twee verschillende manieren te werk gaan. LOGO! wordt ofwel in ingeschakelde toestand of automatisch door inschakelen van de LOGO!-stroomvoorziening met ingestoken transmissiekabel in de transmissiemodus geschakeld.

Zo gaat u te werk om LOGO! in de modus  $PC \leftrightarrow LOGO$  te schakelen:

- 1. Schakel LOGO! in het bedrijfsmodus Programmeren: In de RUN-mode: **ESC** en vervolgens voert u het menuitem 'Stop' uit. (Pagina [164\)](#page-173-1)
- 2. Kies 'PC/card' uit: toetsen  $\nabla$  of  $\blacktriangle$

- 3. Druk op**OK**
- 4. Kies 'PC  $\leftrightarrow$  LOGO': toetsen  $\nabla$  of  $\blacktriangle$

5. Druk op**OK**

LOGO! is nu in de modus  $PC \leftrightarrow LOGO$  en duidt aan:

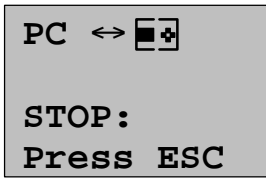

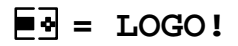

Zo schakelt LOGO! automatisch in de modus  $PC \leftrightarrow LOGO:$ 

- 1. Schakel de stroomvoorziening van LOGO! uit
- 2. Verwijder de afdekkap resp. de programma-module/ card en sluit de kabel daar aan.
- 3. Schakel de stroom weer in

LOGO! gaat automatisch in de modus PC  $\leftrightarrow$  LOGO staan.

De PC heeft nu toegang tot LOGO!. Hoe dat functioneert, leest u meteen in de online-help van LOGO!Soft Comfort na.

Met ESC aan LOGO! verbreekt u de verbinding met de PC.

#### **Wenk**

Indien het met LOGO!Soft Comfort aangemaakte programma een paswoord heeft, wordt met de 'PC  $\rightarrow$  LOGO' het programma en het paswoord in LOGO! gekopieerd. Door de transfermodus te verlaten op het toestel wordt de paswoordopvraag ingeschakeld.

Het uploaden van een met LOGO! aangemaakt en d.m.v. een paswoord beveiligd programma is alleen na het invoeren van het passende paswoord in LOGO!Soft Comfort mogelijk.

**8 Toepassingen**

Om u een idee te geven van de veelzijdige toepassingsmogelijkheden van LOGO!, hebben wij voor u enkele toepassingen uitgekozen. Voor deze voorbeelden hebben wij het schakelschema van de oorspronkelijke oplossing nog een keer opgetekend en er de oplossingen met LOGO! tegenover gesteld.

U vindt hier oplossingen voor de volgende taakstellingen:

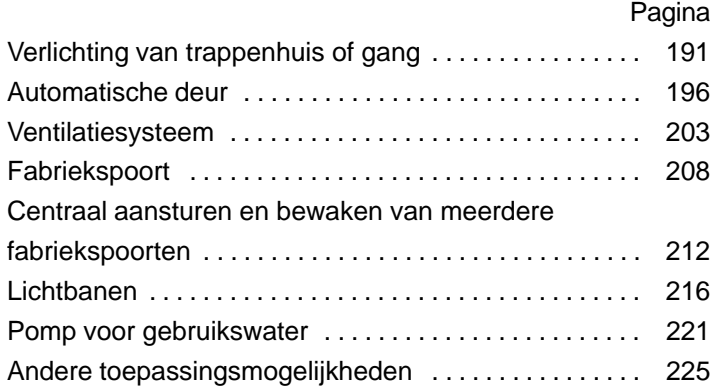

#### **Wenk**

De toepassingen van LOGO! staan onze klanten gratis ter beschikking. De voorbeelden die daarin zijn beschreven zijn niet-bindend en dienen veeleer als algemene informatie over de toepassingsmogelijkheden van LOGO!. De voor de klant specifieke oplossing kan heel verschillend zijn.

De gebruiker is zelf verantwoordelijk voor het reglementair gebruik van het systeem. Wij verwijzen telkens naar de geldende specifieke landelijke normen en installatievoorschriften met betrekking tot het systeem.

Vergissingen en wijzigingen voorbehouden.

Deze toepassingen - en tips voor andere toepassingen vindt u ook internet onder het adres: [http://www.ad.siemens.de/logo](http://www1.ad.siemens.de/logo/index.htm)

# <span id="page-200-0"></span>**8.1 Trappenhuis- of gangverlichting**

### **8.1.1 Eisen die aan een trappenhuisverlichting worden gesteld**

Aan de verlichtingsinstallatie van een trappenhuis worden in principe de volgende eisen gesteld:

- Terwijl iemand het trappenhuis betreedt, moet het licht branden.
- Als zich niemand in het trappenhuis bevindt, moet het licht uit zijn om energie te sparen.

### **8.1.2 De tot dusver gebruikte oplossing**

Tot nu toe waren twee mogelijkheden bekend om de verlichting in en uit te schakelen:

- met een relais met vergrendeling
- met een trappenlichtautomaat

De bedrading voor de beide verlichtingsinstallaties is dezelfde.

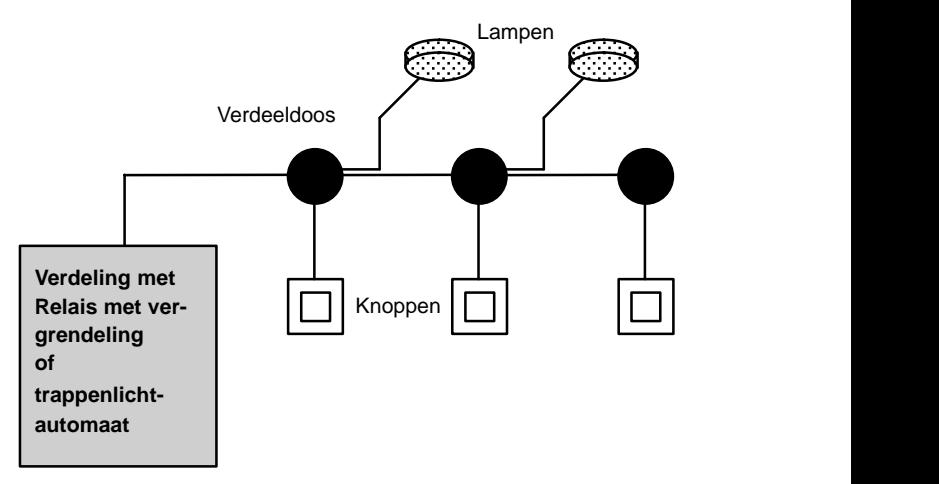

#### **Gebruikte componenten**

- Knoppen
- Trappenlichtautomaat of relais met vergrendeling

### **Verlichtingsinstallatie met relais met vergrendeling**

Als een relais met vergrendeling wordt gebruikt, werkt de verlichtingsinstallatie als volgt:

- Willekeurige toets indrukken: De verlichting wordt ingeschakeld
- Willekeurige toets opnieuw indrukken: De verlichting wordt uitgeschakeld.

**Nadeel:** Vaak wordt vergeten om het licht uit te schakelen.

### **Verlichtingsinstallatie met trappenlichtautomaat**

Als een trappenlichtautomaat wordt gebruikt, werkt de verlichtingsinstallatie als volgt:

- Willekeurige toets indrukken: De verlichting wordt ingeschakeld
- Nadat de vooraf ingestelde tijd is verstreken, wordt de verlichting automatisch uitgeschakeld.

**Nadeel:** Het licht kan niet gedurende langere tijd (b.v. om schoon te maken) worden ingeschakeld. De schakelaar voor constant licht bevindt zich meestal aan de trappenlichtautomaat, die niet of slechts moeilijk toegankelijk is.

### **8.1.3 Verlichtingsinstallatie met LOGO!**

U kunt de trappenlichtautomaat of het relais met vergrendeling door een LOGO! vervangen. U kunt beide functies (tijdsafhankelijk uitschakelen en relais met vergrendeling) in één apparaat onderbrengen. Daarbij kunt u zonder iets aan de bedrading te veranderen nog andere functies toevoegen. Wij geven u enkele voorbeelden:

- Relais met vergrendeling met LOGO!
- Trappenlichtautomaat met LOGO!
- Comfortschalter met LOGO!
	- Licht inschakelen
	- Constant licht inschakelen
	- Licht uitschakelen

### **Bedraden van de verlichtingsinstallatie met LOGO! 230RC**

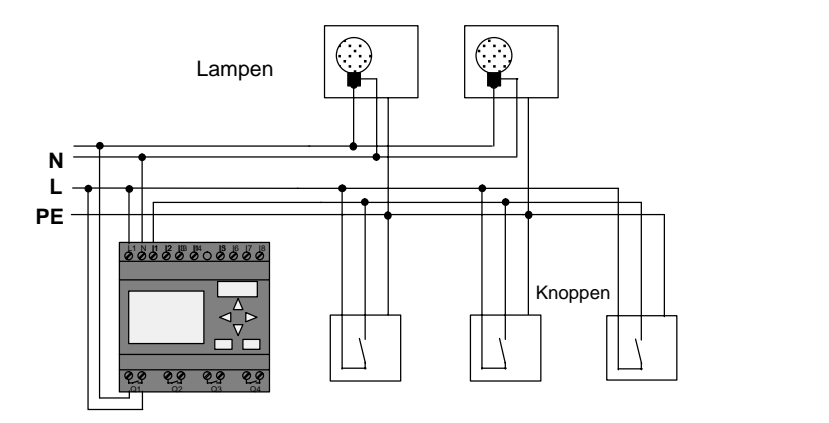

De externe bedrading van de verlichtingsinstallatie met een LOGO! verschilt niet van de traditionele gang- of trappenhuisverlichting. Alleen de trappenlichtautomaat of het relais met vergrendeling worden vervangen. Bijkomende functies worden rechtstreeks in LOGO! ingevoerd.

### **Relais met vergrendeling met LOGO!**

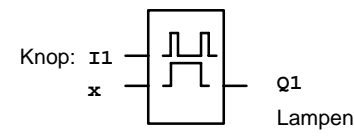

Bij een drukimpuls aan ingang I1 schakelt de uitgang Q1 om.

### **Trappenlichtautomaat met LOGO!**

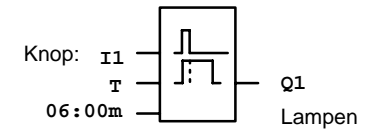

Bij een drukimpuls aan ingang I1 schakelt de uitgang Q1 in en blijft gedurende 6 minuten ingeschakeld.

### **Comfortschalter met LOGO!**

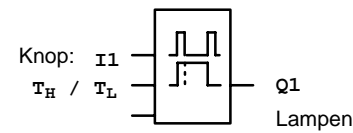

Bij een tastimpuls op ingang I1 schakelt de uitgang Q1 gedurende een vooraf bepaalde tijd  $T_H$  in.

Als de knop gedurende een vooraf bepaalde tijd  $T_1$  ononderbroken wordt ingedrukt, dan is de continu-lichtfunctie geactiveerd.

### **8.1.4 Bijzonderheden en uitbreidingsmogelijkheden**

Andere mogelijkheden om het comfort te verhogen of om energie te besparen zijn bijvoorbeeld:

- u kunt voorzien in een knipperfunctie, voordat het licht automatisch wordt gedoofd.
- u kunt verschillende centrale functies integreren:
	- centraal uit
	- centraal aan (paniekknop)
	- sturing van alle lampen of van afzonderlijke kringen via een schemeringsschakelaar
	- sturing via de geïntegreerde schakelklok (bijv. constant licht slechts tot 24 uur, geen vrijgave op bepaalde tijdstippen)
	- automatisch uitschakelen van het constant licht na een vooraf ingestelde tijd (bijv. na 3 uren)

# <span id="page-205-0"></span>**8.2 Automatische deur**

Automatische deurbesturingen vindt u vaak aan de ingangsdeuren van supermarkten, openbare gebouwen, banken, ziekenhuizen enz.

### **8.2.1 Eisen die aan een automatische deur worden gesteld**

- Als een persoon de deur nadert, moet de deur automatisch opengaan.
- De deur moet zolang openblijven tot er zich niemand meer in de doorgang bevindt.
- Als er zich niemand meer in de doorgang bevindt, moet de deur na een korte wachttijd automatisch dichtgaan.

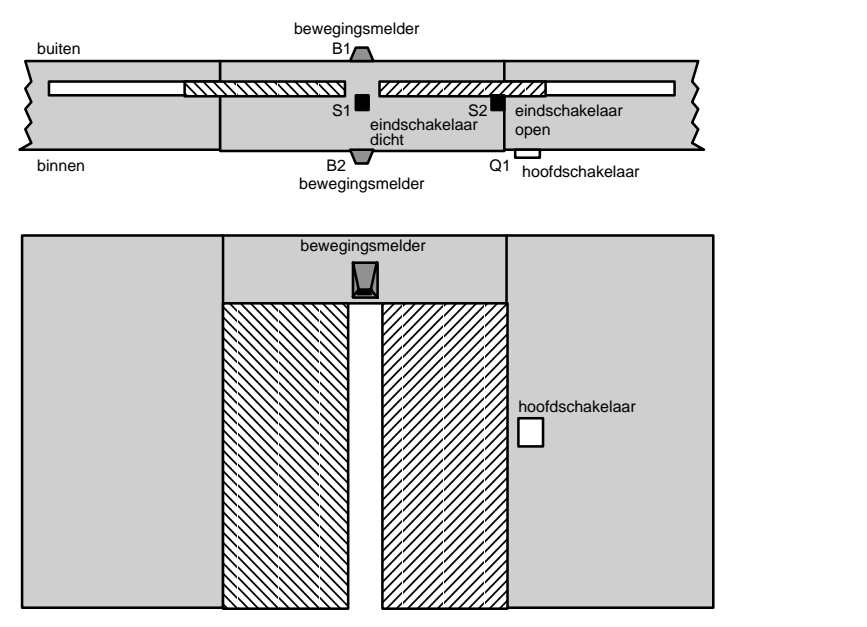

 De deur wordt meestal aangedreven door een motor, die de deur aandrijft via een slipkoppeling. Zo wordt vermeden dat iemand tussen de deur geklemd raakt en letsel oploopt. De volledige besturing wordt via een hoofdschakelaar op het net aangesloten.

### **8.2.2 De tot dusver gebruikte oplossing**

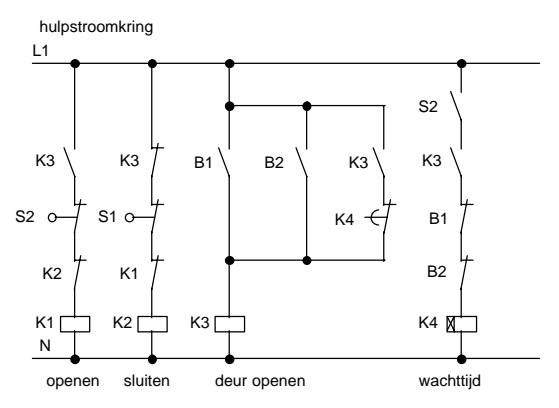

Zodra een van de bewegingsmelders B1 of B2 een persoon detecteert, wordt via K3 het openen van de deur gestart.

Als het detectiebereik van de twee bewegingsmelders gedurende een minimumtijd vrij is, start K4 de sluitbeweging.

### **8.2.3 Deursturing met LOGO!**

Met LOGO! kunt u de schakeling aanzienlijk vereenvoudigen. U sluit alleen nog de bewegingsmelder, de eindschakelaars en de magneetschakelaars aan op LOGO!.

### **Bedraden van de deursturing met LOGO! 230RC**

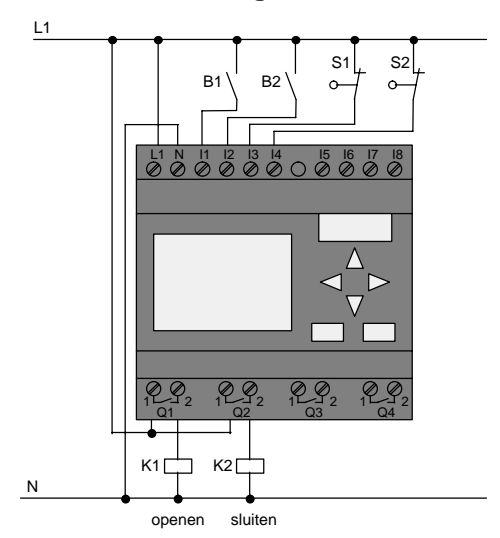

### **Gebruikte componenten**

- 
- 
- 
- S2 (verbreekcontact) eindschakelaar open
- 
- 

K1 magneetschakelaar openen K2 magneetschakelaar sluiten • S1 (verbreekcontact) eindschakelaar gesloten B1 *(maakcontact)* i nfrarood bewegingsmelder buiten

• B2 *(maakcontact)* infrarood bewegingsmelder binnen

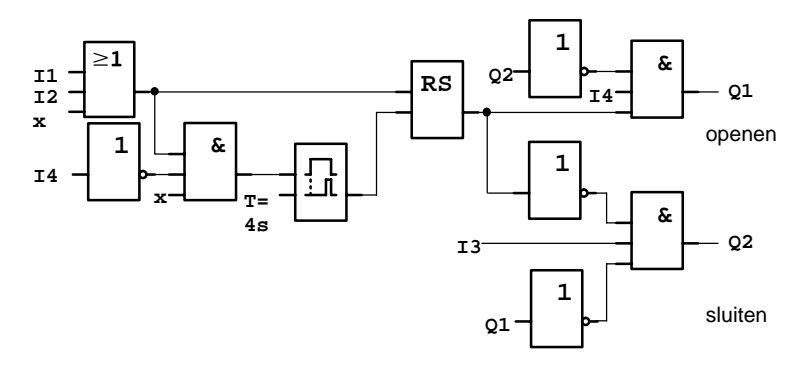

#### **Deursturing met LOGO!-schakelschema**

Zo ziet het schakelschema eruit dat overeenstemt met het schakelschema van de traditionele oplossing.

U kunt deze schakeling vereenvoudigen wanneer u de functies van LOGO! gebruikt. Met behulp van de vertraagde uitschakeling kunt u het houdrelais en de vertraagde inschakeling vervangen. Deze vereenvoudiging is in het volgende functieschema te zien:

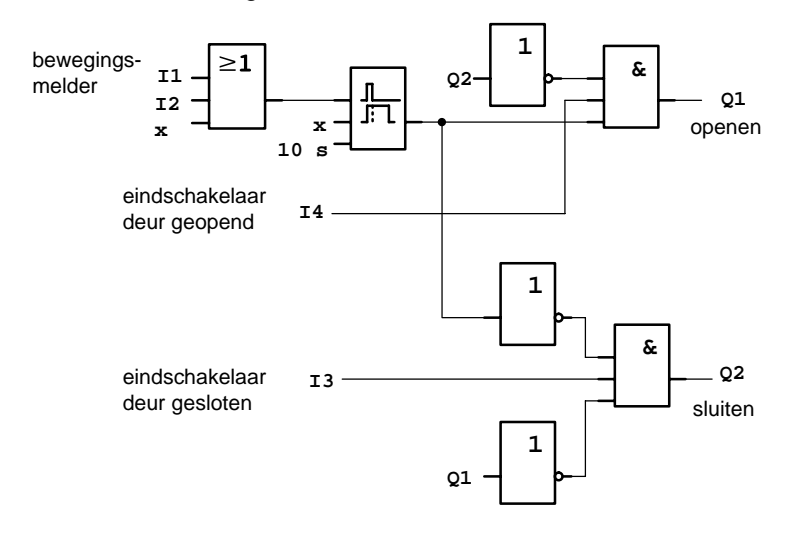

### **8.2.4 Bijzonderheden en uitbreidingsmogelijkheden**

Andere mogelijkheden om het comfort te verhogen en de gebruiksvriendelijkheid op te voeren zijn bijvoorbeeld:

- U kunt een extra besturingsschakelaar aansluiten met de instellingen: Open - Automatisch - Gesloten (O-A-G)
- U kunt aan een uitgang van LOGO! een zoemer aansluiten, om daarmee het sluiten van de deur aan te kondigen.
- U kunt een tijds- en richtingafhankelijke vrijgave voor het openen van de deur inplannen (Openen alleen tijdens de winkelopeningstijden; na winkelsluitingstijd alleen nog van binnen te openen).

### **8.2.5 Uitgebreide oplossing met LOGO! 230RC**

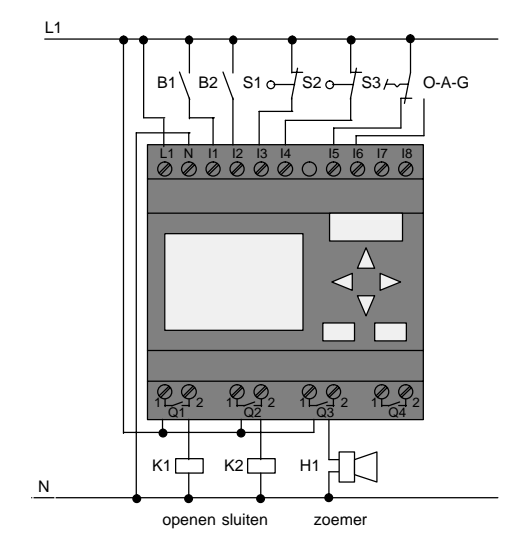

### **De uitgebreide LOGO!-oplossing bedraden**

### **Functieschema van de uitgebreide LOGO!-oplossing**

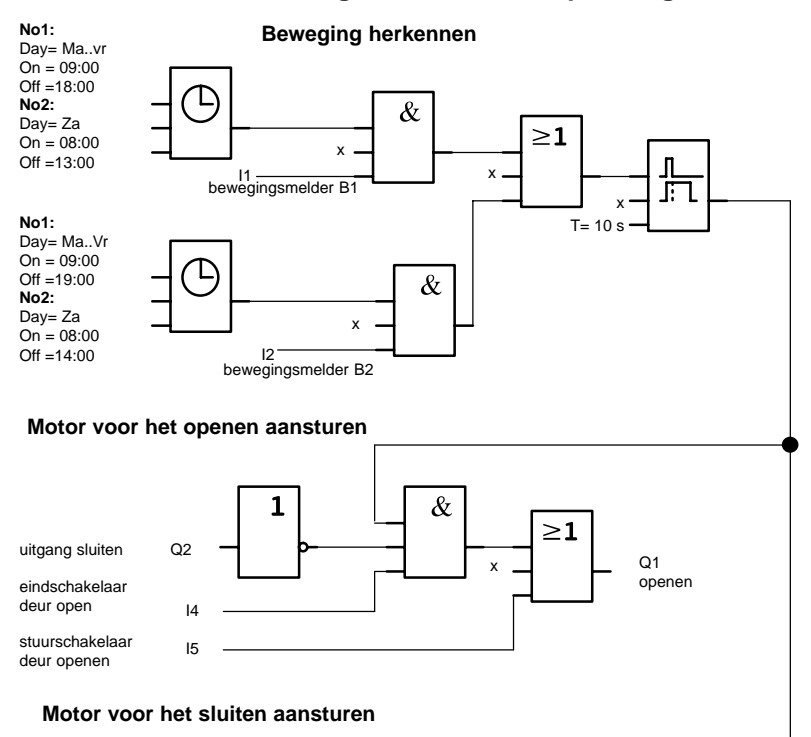

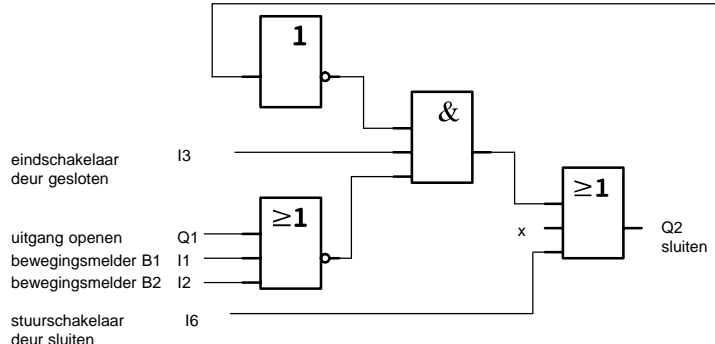

LOGO!-Handboek A5E00129033-01

### Beweging herkennen

Tijdens de openingsuren opent de bewegingsmelder B1 de deur zodra iemand van buiten de winkel wil binnenkomen. De bewegingsmelder B2 opent de deur wanneer iemand de winkel wil verlaten.

Na sluitingstijd opent de bewegingsmelder B2 de deur nog 1 uur langer om de klanten de kans te geven de winkel te verlaten.

Motor voor het openen aansturen

De uitgang Q1 is ingeschakeld en opent de deur, als

- de stuurschakelaar aan I5 geactiveerd is (deur moet constant geopend zijn) of
- de bewegingsmelders melden dat iemand de deur nadert en
- de deur nog niet volledig geopend is (eindschakelaar aan I4).

Motor voor het sluiten aansturen

De uitgang Q2 is ingeschakeld en sluit de deur, als

- de stuurschakelaar aan I6 geactiveerd is (deur moet constant gesloten zijn) of
- de bewegingsmelders melden dat er zich niemand in de nabijheid van de deur bevindt en
- de deur nog niet volledig gesloten is (eindschakelaar aan I3).

#### **zoemer**

De zoemer moet u aan uitgang Q3 aansluiten. Bij het sluiten van de deur weerklinkt heel even (hier 1 seconde) de zoemer. In het schakelschema voert u aan Q3 de volgende schakeling in:

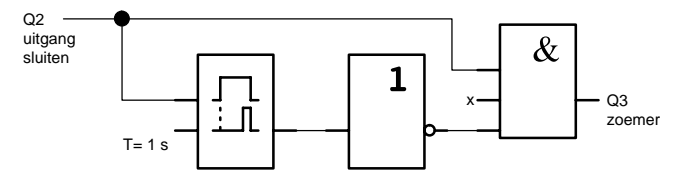

# <span id="page-212-0"></span>**8.3 Ventilatiesysteem**

### **8.3.1 Eisen die aan een ventilatiesysteem worden gesteld**

Met een ventilatiesysteem wil men ofwel frisse lucht naar een vertrek transporteren of de in een ruimte aanwezige verontreinigde lucht gericht afvoeren. Laten wij het volgende voorbeeld even bekijken:

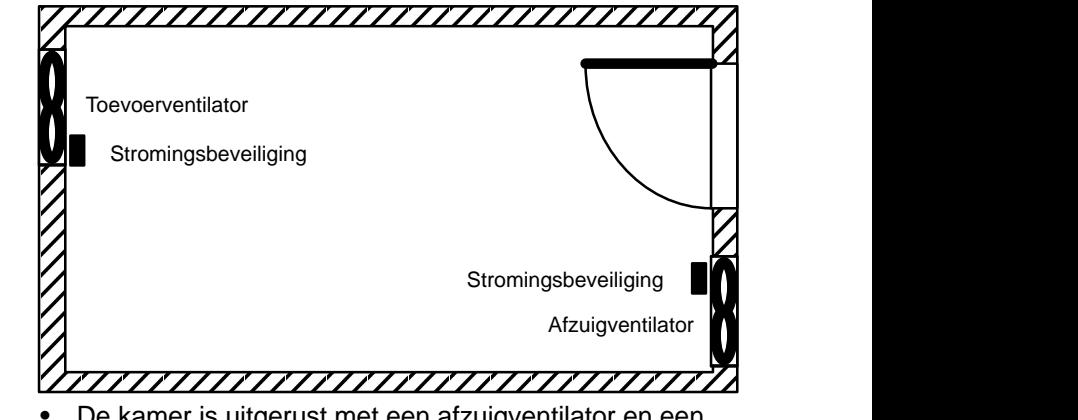

- De kamer is uitgerust met een afzuigventilator en een toevoerventilator.
- Beide ventilatoren worden door een stromingsbeveiliging gecontroleerd.
- In de kamer mag op geen enkel tijdstip overdruk ontstaan.
- De toevoerventilator mag alleen worden ingeschakeld, als de stromingsbeveiliging de veilige werking van de afzuigventilator aangeeft.
- Een signaallampje geeft aan wanneer een ventilator uitvalt.

Zo ziet het schakelschema eruit voor de oplossing die tot dusver werd toegepast:

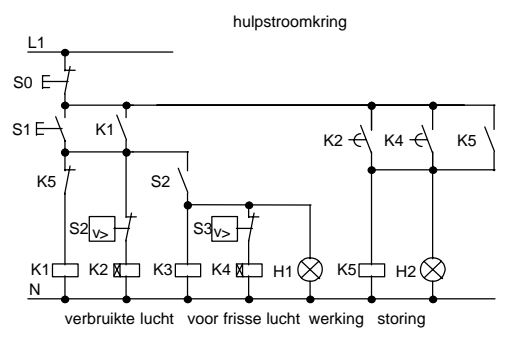

De ventilatoren worden gecontroleerd door middel van stromingsbeveiligingen. Als na een korte wachttijd geen luchtstroom wordt gemeten, wordt de installatie uitgeschakeld en wordt een storing gemeld die door het drukken op de uitschakeltoets kan worden bevestigd.

De ventilatorcontrole vereist naast de stromingsbeveiligingen ook een evaluatieschakeling met meerdere schakeltoestellen. De evaluatieschakeling kan door één enkele LOGO! worden vervangen.

### **Bedraden van het ventilatiesysteem met LOGO! 230RC**

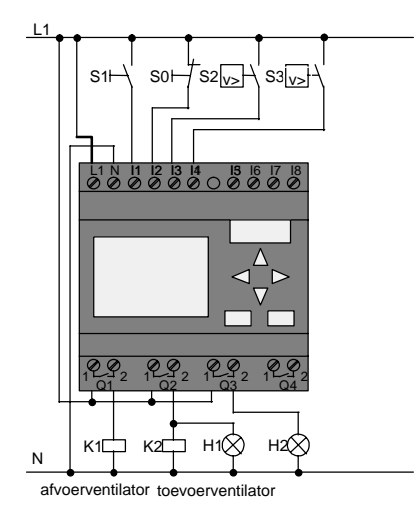

#### **Gebruikte componenten**

- 
- 
- S0 (verbreekcontact) STOP-knop
- S1 *(maakcontact)* START-knop
- 
- S3 *(maakcontact)* Stromingsbeveiliging
- 
- 
- K1 magneetschakelaar
- K2 magneetschakelaar
	-
	-
- S2 *(maakcontact)* Stromingsbeveiliging
	-
- H1 signaallamp
- H2 signaallamp

### **Schakelschema van de LOGO!-oplossing**

Het schakelschema voor de ventilatiebesturing met LOGO! ziet er als volgt uit:

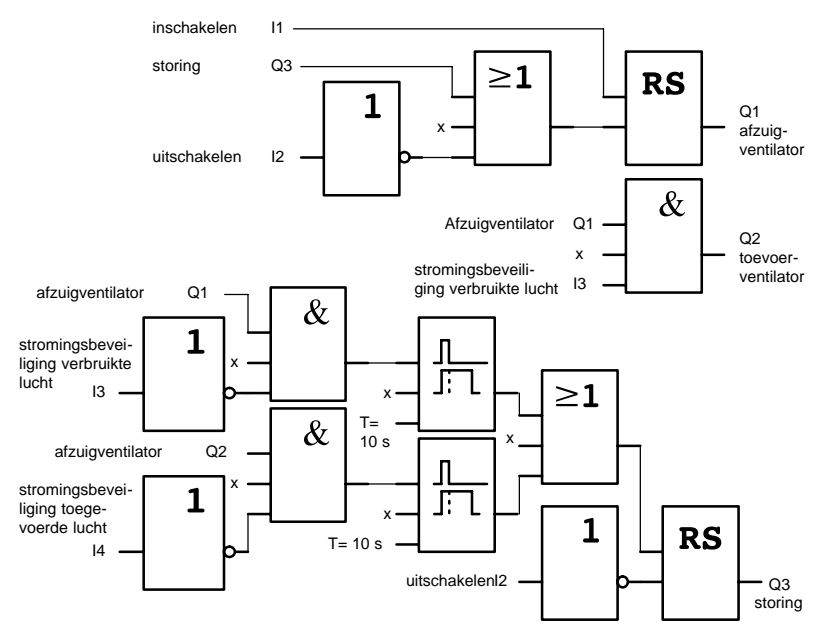

### **8.3.2 Voordelen bij het gebruik van LOGO!**

Als u LOGO! gebruikt, hebt u minder schakelapparatuur nodig. Daardoor bespaart u montagetijd en plaats in de schakelkasten. Het kan best gebeuren dat een kleinere schakelkast volstaat.

### **Bijkomende mogelijkheden bij het gebruik van LOGO!**

- De vrije uitgang Q4 kan als potentiaalvrij signaalcontact bij storingen of als de stroom uitvalt worden gebruikt.
- Na het uitschakelen is een trapsgewijs uitschakelen van de ventilatoren mogelijk.

Deze functies staan ter beschikking zonder dat u daarvoor bijkomende schakelapparaten nodig hebt.

### **Functieschema van de uitgebreide LOGO!-oplossing**

De beide ventilatoren aan Q1 en Q2 worden via de volgende schakeling in-/uitgeschakeld:

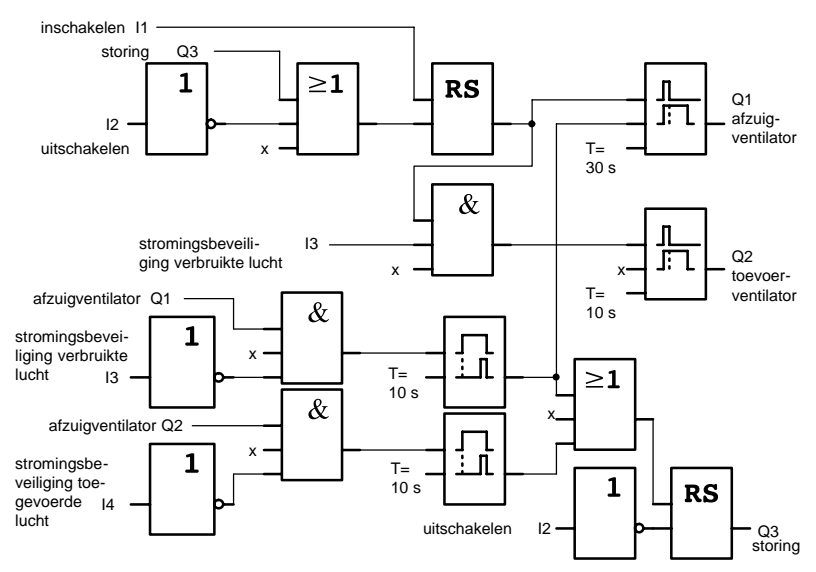
Daarnaast kunt u via uitgang Q4 nog een signaal genereren:

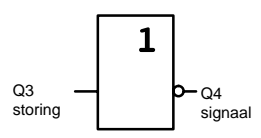

De relaiscontacten van uitgang Q4 zijn steeds gesloten als de installatie in werking is. Alleen als de netspanning uitvalt of als een storing in de installatie optreedt schakelt het relais Q4 uit. Dit contact kan bijvoorbeeld voor een afstandssignaal worden gebruikt.

### **8.4 Fabriekspoort**

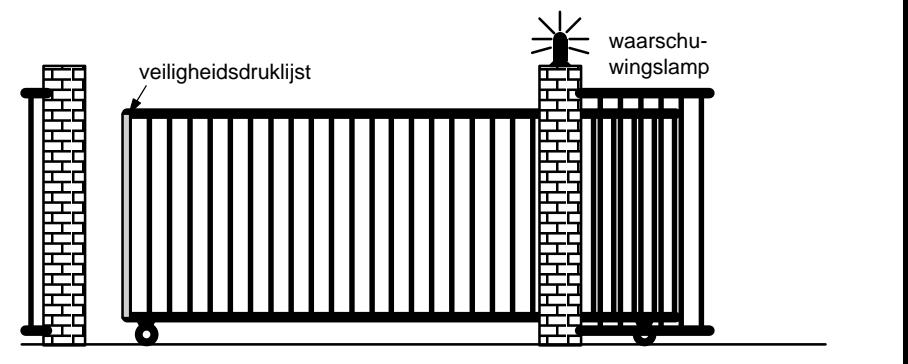

De toegang tot het terrein van een firma is in veel gevallen met een poort afgesloten. Die poort wordt alleen geopend als voertuigen het terrein willen op- of afrijden.

Een portier bedient de poortsturing.

### **8.4.1 Eisen aan de poortsturing**

- De poort wordt door drukken op knoppen vanuit het portiershokje geopend of gesloten. De portier kan hierbij de werking van de poort controleren.
- De poort wordt gewoonlijk volledig geopend of volledig gesloten. De beweging kan willekeurig worden onderbroken.
- Een knipperlicht is 5 seconden voor het begin en tijdens de beweging van de poort ingeschakeld.
- Een veiligheidsdruklijst garandeert dat bij het sluiten van de poort niemand gewond wordt of geen zaken ingeklemd en beschadigd geraken.

### **8.4.2 De tot dusver gebruikte oplossing**

Voor het aandrijven van automatische poorten worden verschillende besturingssystemen gebruikt. Het schakelschema laat één mogelijke schakeling voor de poortsturing zien.

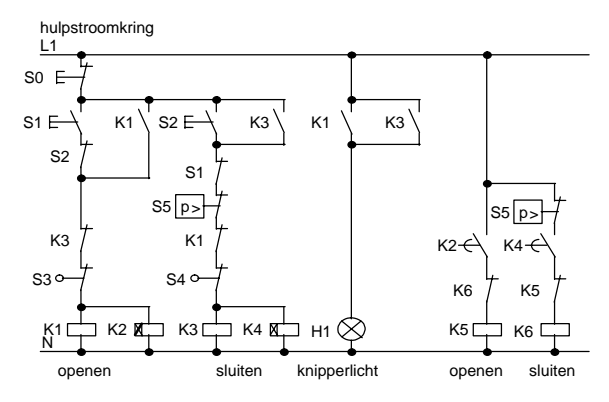

### **Bedraden van de poortsturing met LOGO! 230RC**

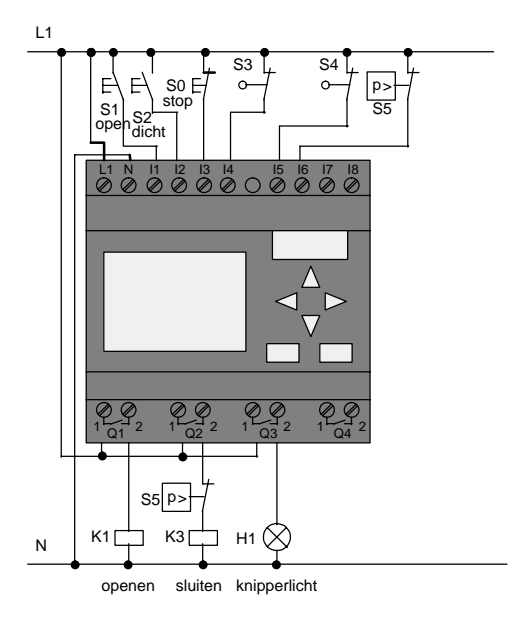

#### **Gebruikte componenten**

- 
- 
- S0 (verbreekcontact) STOP-knop
- S1 (maakcontact) OPEN-knop
- S2 *(maakcontact)* DICHT-knop
- 
- 
- S5 (verbreekcontact) veiligheidsdruklijst
- K1 magneetschakelaar
- K2 magneetschakelaar
	-
	-
	-
- S3 (verbreekcontact) positieschakelaar OPEN
- S4 (verbreekcontact) positieschakelaar GESLOTEN
	-

#### **Functieschema van de LOGO!-oplossing**

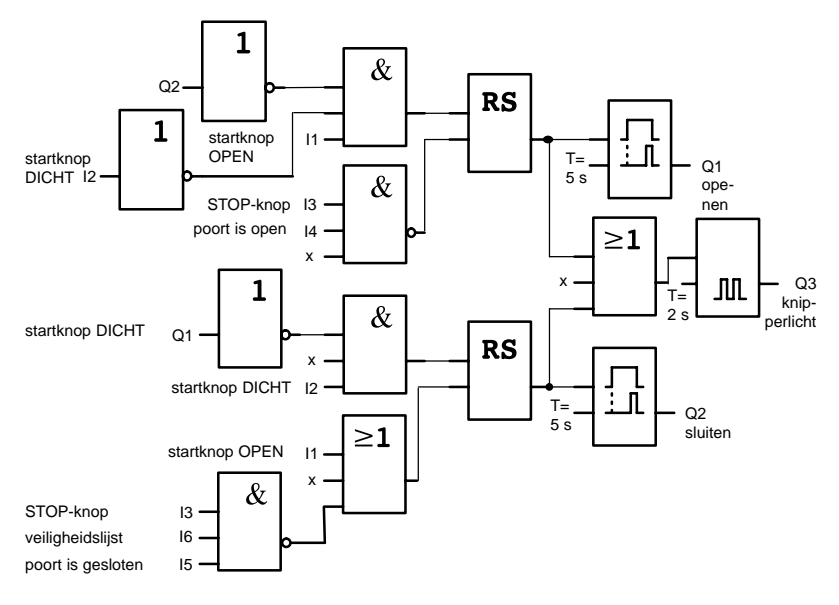

Met de startknop OPEN of DICHT wordt de beweging van de poort gestart, op voorwaarde dat de tegenrichting niet is ingeschakeld. De beweging wordt beëindigd door de knop STOP of de desbetreffende eindschakelaar in te drukken. Het sluiten van de poort wordt bovendien door de veiligheidslijst onderbroken.

### **8.4.3 De uitgebreide LOGO!-oplossing**

In onze uitgebreide oplossing moet de poort automatisch weer openschuiven als de veiligheidslijst wordt geactiveerd.

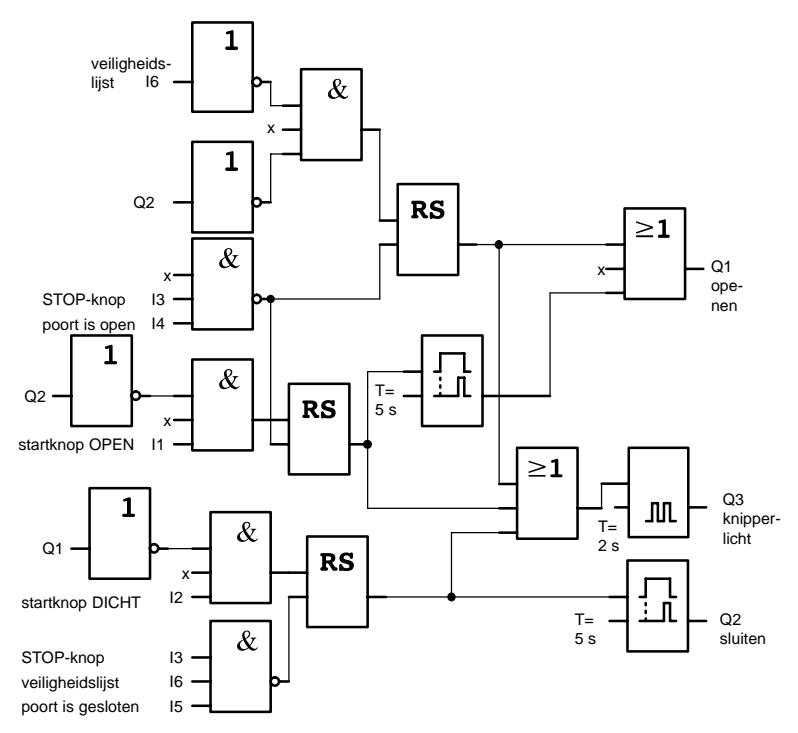

### **8.5 Centraal sturen en controleren van meerdere fabriekspoorten**

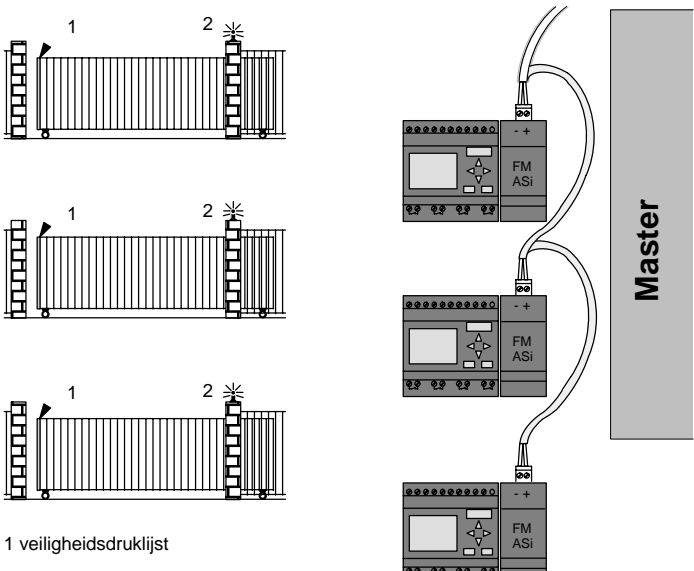

2 knipperlicht

De toegang tot het terrein van een firma is in veel gevallen van verschillende zijden mogelijk. Niet alle poorten kunnen steeds door personeel ter plaatse worden gecontroleerd. Daarom moeten ze door de portier van een centrale controlepost te bedienen en te controleren zijn.

Daarnaast moeten de poorten echter ook rechtstreeks door het personeel kunnen worden geopend en gesloten.

Voor **iedere** poort wordt een LOGO! 230RC en een Functiemodule-ASi toegepast. Via de bus zijn de modules aan elkaar en aan een master gekoppeld.

In dit hoofdstuk beschrijven wij de poortsturing voor één poort. De andere poortsturingen zijn identiek opgebouwd.

### **8.5.1 Eisen aan de poortsturing**

- Elke poort wordt met behulp van een trekschakelaar geopend of gesloten. De poort wordt hierbij volledig geopend of volledig gesloten.
- Daarnaast kan elke poort ter plaatse met een knop worden geopend en gesloten.
- Via de busverbinding kan de poort van de portiersloge uit worden geopend en gesloten. De toestand POORT OPEN of POORT GESLOTEN wordt weergegeven.
- Een knipperlicht is 5 seconden voor het begin en tijdens de beweging van de poort ingeschakeld.
- Een veiligheidsdruklijst garandeert dat bij het sluiten van de poort niemand gewond wordt of geen zaken ingeklemd en beschadigd geraken.

### **Bedraden van de poortbesturing met LOGO! 230RC en FM ASi**

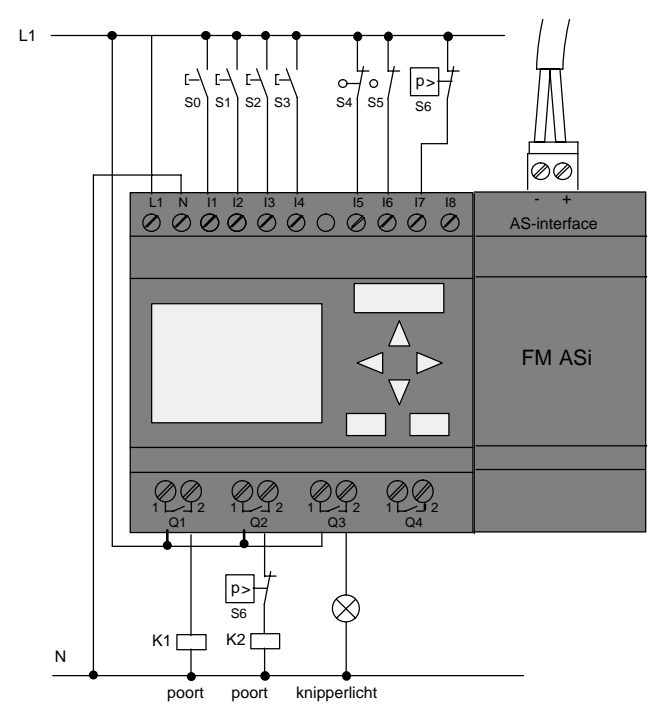

#### **Gebruikte componenten**

- 
- 
- S0 (maakcontact) trekschakelaar OPEN
- S1 (maakcontact) trekschakelaar DICHT
- S2 (maakcontact) OPEN-knop
- S3 *(maakcontact)* DICHT-knop
- 
- 
- S6 (verbreekcontact) veiligheidsdruklijst

K1 magneetschakelaar openen

K2 magneetschakelaar sluiten

- 
- 
- S4 (verbreekcontact) positieschakelaar POORT **OPEN**

 S5 (verbreekcontact) positieschakelaar POORT **GESLOTEN** 

### **Overlay-besturing**

- Q5 positieschakelaar POORT OPEN
- Q6 positieschakelaar POORT GESLOTEN
- I9 externe knop POORT OPEN
- I10 externe knop POORT DICHT

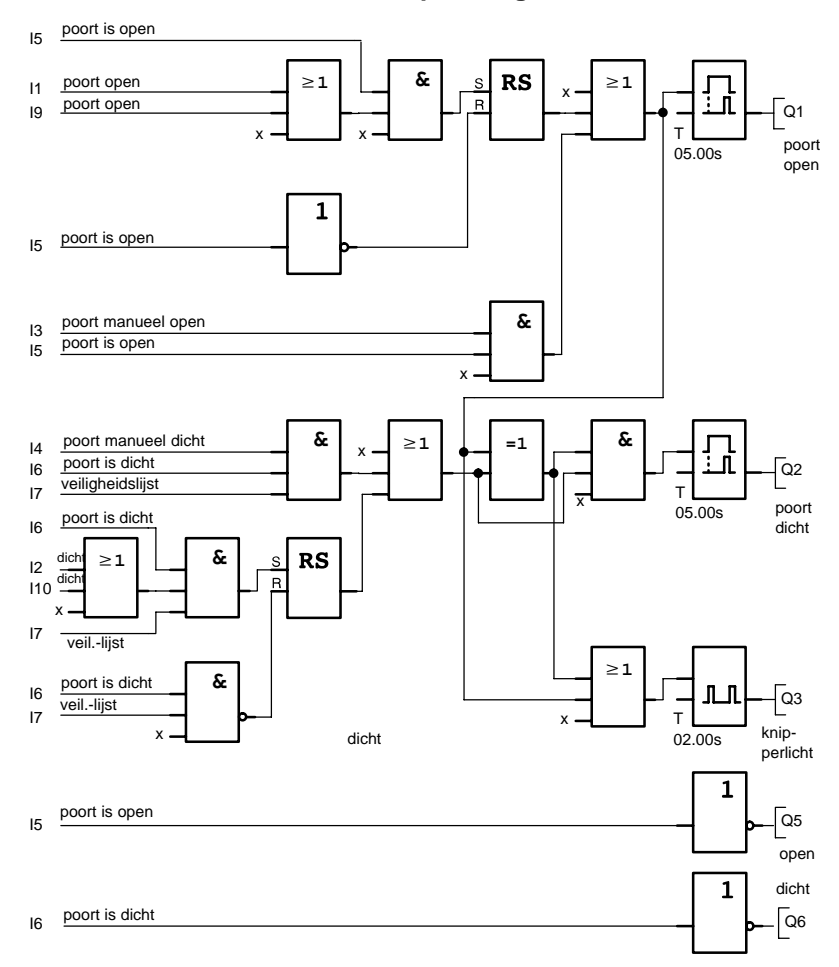

#### **Functieschema van de LOGO!-oplossing**

Met de startknop POORT OPEN of POORT DICHT wordt de beweging van de poort gestart, op voorwaarde dat de tegenrichting niet is ingeschakeld. De beweging wordt beëindigd met de desbetreffende eindschakelaar. Het sluiten van de poort wordt bovendien door de veiligheidslijst onderbroken.

### **8.6 Lichtbanen**

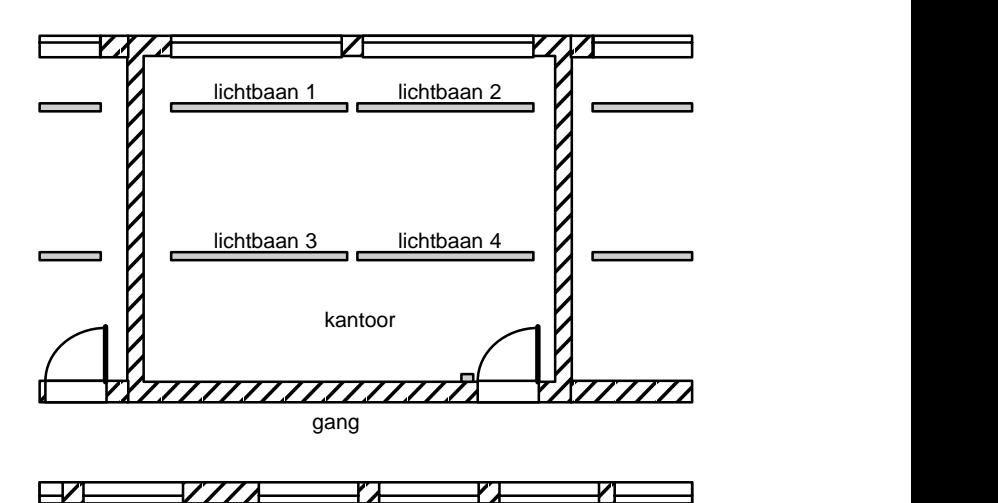

Bij de planning van verlichtingsinstallaties in bedrijfsruimten worden de aard en het aantal lampen bepaald volgend de gewenste verlichtingssterkte. Vaak worden wegens het zuinig verbruik TL-lampen ingezet, die in de vorm van lichtbanen worden aangebracht. De indeling in aparte schakelgroepen wordt aangepast aan het gebruik van het vertrek.

### **8.6.1 Eisen die aan de verlichtingsinstallatie worden gesteld**

- De afzonderlijke lichtbanen worden ter plaatse rechtstreeks geschakeld.
- Bij voldoende daglicht worden de lichtbanen aan de vensterzijde automatisch uitgeschakeld door een lichtgevoelige schakelaar.
- 's Avonds om 20 uur wordt het licht automatisch uitgeschakeld.
- De verlichting moet steeds ter plaatse met de hand kunnen worden bediend.

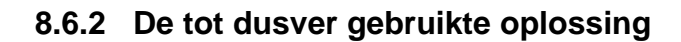

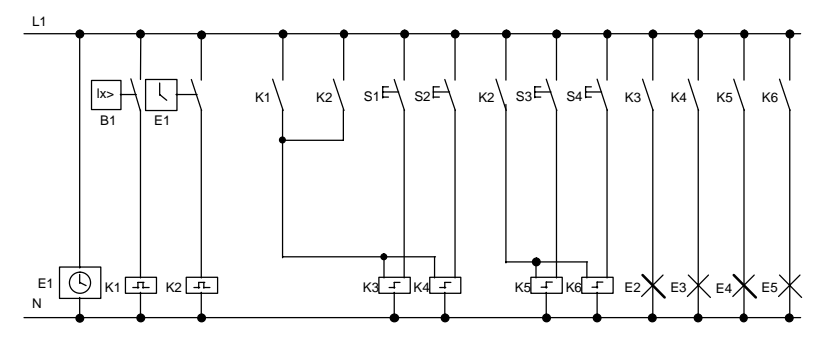

De lampen worden in- en uitgeschakeld door relais met vergrendeling, die door knoppen aan de deur worden aangestuurd. Onafhankelijk daarvan worden ze door de schakelklok of door de lichtgevoelige schakelaar via de ingang Centraal uit teruggezet. De uitschakelopdrachten moeten door sleepcontactrelais worden verkort, zodat de lampen ook na het uitschakelen ter plaatse kunnen worden bediend.

Vereiste componenten:

- Knoppen S1 tot S4
- Schemeringsschakelaar B1
- Schakelklok E1
- Sleepcontactrelais K1 en K2
- Relais met vergrendeling met Centraal uit K3 tot K6

#### **Nadelen van de tot dusver gebruikte oplossing**

- Om de vereiste functies te kunnen uitvoeren, is een complexe schakelprocedure vereist.
- Door het groot aantal mechanische onderdelen is een grote slijtage en dus veel onderhoudswerk te verwachten.
- Functiewijzigingen gaan gepaard met veel werk en kosten.

### **8.6.3 Lichtbaansturing met LOGO! 230RC**

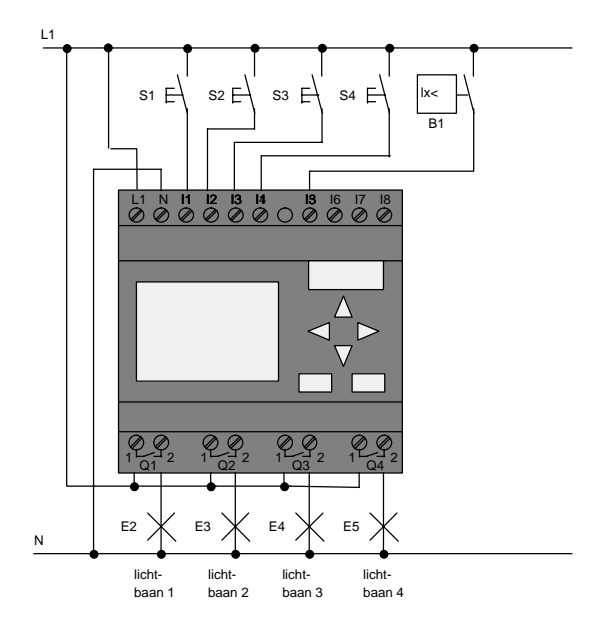

#### **Gebruikte componenten**

- S1 tot S4 (maakcontact) Knoppen
- B1 *(maakcontact)* schemeringsschakelaar
	-

### **Functieschema van de LOGO!-oplossing**

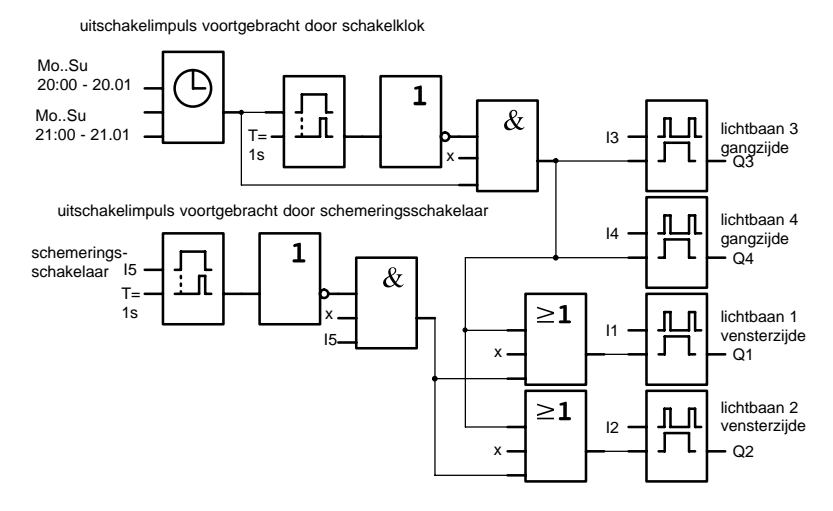

LOGO!-Handboek A5E00129033-01

#### **Voordelen van de LOGO!-oplossing**

- U kunt de lampen rechtstreeks op LOGO! aansluiten, op voorwaarde dat het vermogen van de afzonderlijke uitgangen hun schakelvermogen niet overschrijdt. Als grotere vermogens moeten worden geschakeld, dient u een magneetschakelaar te plaatsen.
- U sluit de lichtgevoelige schakelaar rechtstreeks aan een ingang van LOGO! aan.
- U hebt geen schakelklok nodig, omdat deze functie in LOGO! geïntegreerd is.
- Doordat u een kleiner aantal schakelapparaten nodig hebt, kunt u een kleinere onderverdeling installeren en plaats sparen.
- Er is een kleiner aantal apparaten in gebruik
- Wijzigingen aan de verlichtingsinstallatie kunnen eenvoudiger worden uitgevoerd.
- Er kunnen naar believen bijkomende schakeltijden worden ingesteld (trapsgewijze uitschakelimpulsen op het einde van de dag)
- De functie van de lichtgevoelige schakelaar kan gemakkelijk op alle lampen of op een gewijzigde lampengroep worden overgedragen.

### **8.7 Pomp voor gebruikswater**

Steeds vaker wordt in woonhuizen naast drinkwater ook regenwater gebruikt. Dat bespaart geld en is milieuvriendelijk. Regenwater kunt u bijvoorbeeld gebruiken om:

- de was te doen,
- de tuin te besproeien,
- de bloemen te gieten.
- de auto te wassen of
- het toilet door te spoelen.

Hoe een dergelijke installatie voor het gebruik van regenwater werkt, ziet u op de tekening:

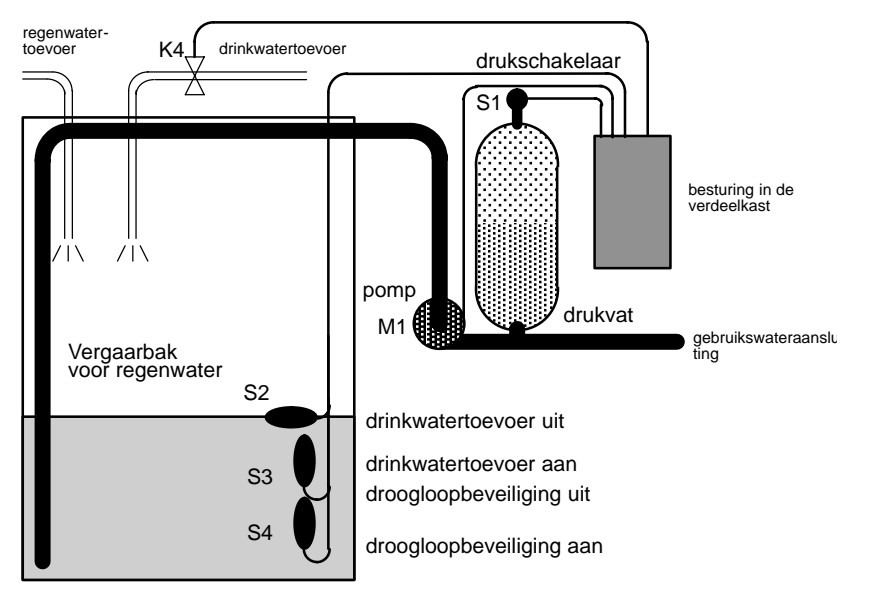

Het regenwater wordt opgevangen in een vergaarbak. Met behulp van een pompinstallatie wordt het water uit de vergaarbak in het daarvoor bestemde leidingennet gepompt. Vandaar kan regenwater worden genomen, zoals dat gewoonlijk met drinkwater gebeurt. Als de opvangbak leeg is, kan drinkwater worden toegevoerd.

### **8.7.1 Eisen die aan de besturing van een pomp voor gebruikswater worden gesteld**

- Er moet steeds gebruikswater ter beschikking staan. In geval vannood moet de besturing automatisch op drinkwater omschakelen.
- Bij het overschakelen op drinkwater mag geen regenwater in de drinkwaterleidingen terecht komen.
- Als er te weinig water in de regenwatervergaarbak is, mag het niet mogelijk zijn om de pomp in te schakelen (beveiliging tegen drooglopen).

### **8.7.2 De tot dusver gebruikte oplossing**

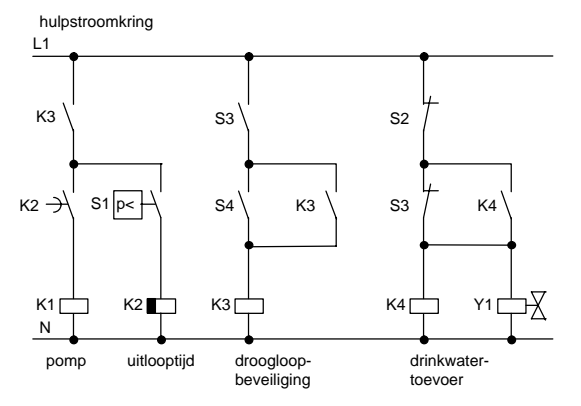

De besturing van de pomp en van een magneetventiel gebeurt via een drukschakelaar en 3 vlotterschakelaars, die in de vergaarbak voor het regenwater zijn aangebracht. De pomp moet worden ingeschakeld als de minimumdruk in de ketel niet wordt bereikt. Nadat de werkdruk is bereikt, wordt de pomp na een uitlooptijd van enkele seconden opnieuw uitgeschakeld. De uitlooptijd verhindert dat de pomp voortdurend wordt in- en uitgeschakeld als gedurende langere tijd water wordt afgetapt.

### **8.7.3 Pomp voor gebruikswater met LOGO! 230RC**

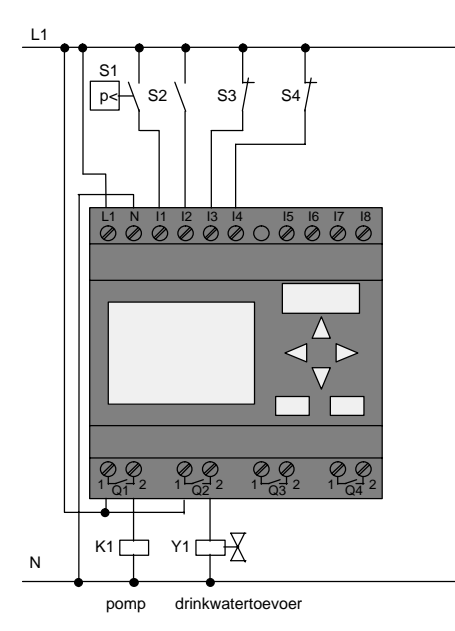

Afgezien van LOGO! hebt u voor het besturen van de pomp alleen nog de drukschakelaar en de vlotterschakelaars nodig. Als een draaistroommotor wordt ingezet, moet u een magneetschakelaar gebruiken om de pomp te schakelen. Voor installaties met wisselstroommotor moet u dan in een magneetschakelaar voorzien, als de stroom van de wisselstroommotor groter is dan het uitgangsrelais Q1 kan schakelen. Het vermogen van een magneetventiel is te gering om het normaal direct te kunnen aansturen.

- 
- K1 magneetschakelaar
	-
- Y1 magneetventiel
- S1 (maakcontact) drukschakelaar
- S2 (maakcontact) Vlotterschakelaar
- 
- S3 (verbreekcontact) Vlotterschakelaar
- S4 (verbreekcontact) Vlotterschakelaar

### **Schakelschema van de LOGO!-oplossing**

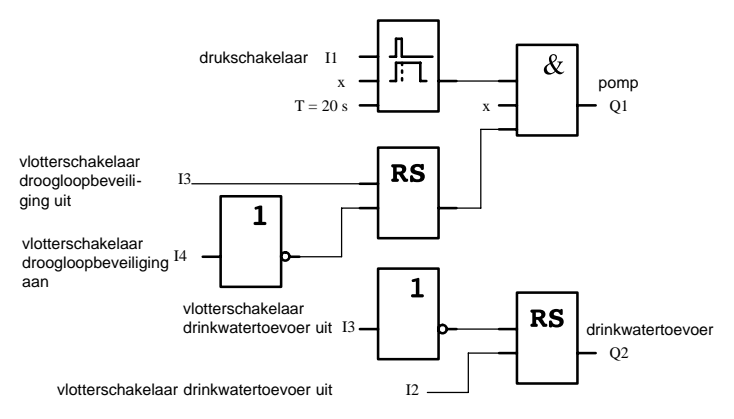

### **8.7.4 Bijzonderheden en uitbreidingsmogelijkheden**

In het schakelschema ziet u hoe u de schakeling voor de besturing van de pomp en het magneetventiel kunt aanbrengen. Het functieschema komt qua structuur overeen met het schakelschema. U hebt echter de mogelijkheid om voor bepaalde toepassingen bijkomende functies op te nemen, die bij het gebruik van de traditionele techniek alleen door middel van extra toestellen mogelijk zouden zijn:

- vrijgeven van de pomp op bepaalde tijdstippen
- indicatie van een immiment of effectief watertekort
- bericht van bedrijfsstoringen

### **8.8 Verdere toepassingsmogelijkheden**

Behalve de hiervoor getoonde toepassingsvoorbeelden hebben wij een keur aan andere voorbeeldtoepassingen op Internet gezet [\(www.ad.siemens.de/logo/html\\_00/applica](http://www1.ad.siemens.de/logo/html_00/application.htm)[tion.htm\).](http://www1.ad.siemens.de/logo/html_00/application.htm)

Daar vindt u onder meer:

- bevloeien van serreplanten
- besturing van transportbanden
- besturing van een buigmachine
- etalageverlichting
- belinstallatie, bijv. in een school
- controle van parkeerplaatsen voor voertuigen
- buitenverlichting
- besturing van rolluiken
- buiten- en binnenverlichting van een woongebouw
- besturing van een roerinstallatie voor melkroom
- verlichting van een gymnastiekzaal
- gelijkmatig belasten van 3 gebruikers
- volgordebesturing voor kabellasmachines van grote doorsneden
- trappenschakelaar, bijv. voor ventilatoren
- volgordebesturing voor verwarmingsketels
- besturen van meerdere pompparen met centrale bediening
- afsnij-inrichting, bijv. voor lonten
- controle van de gebruiksduur, bijv. in een zonnekrachtcentrale
- intelligente voettoets, bijv. voor de selectie van snelheden
- besturing van een hefbrug
- impregneren van textiel, aansturing van verwarmingsen transportbanden
- besturing van een vulinrichting voor silo's en nog veel meer

Bij de toepassingsvoorbeelden vindt u in het internet toepassingsbeschrijvingen en de bijbehorende schakelprogrammaschema's. Deze \*.pdf-bestanden kunt u met de Adobe Acrobat Reader lezen. En wanneer u de software LOGO!Soft of LOGO!Soft Comfort op uw computer hebt geïnstalleerd, dan kunt u met de diskettenbutton de betreffende schakelprogramma's gewoon downloaden, voor uw toepassing aanpassen en direct via PC-kabel in LOGO! kopiëren en gebruiken.

#### **Voordelen bij het gebruik van LOGO!**

Het loont de moeite om LOGO! te gebruiken, vooral waar u

- door het gebruik van LOGO! meerdere hulpschakelapparaten kunt vervangen door geïntegreerde functies.
- bedradings- en montagewerk wilt sparen, want LOGO! heeft de bedrading "in het hoofd".
- de plaats voor de componenten in de schakelkast/verdeelkast wilt reduceren. Het kan best dat een kleinere schakelkast/verdeelkast volstaat.
- functies achteraf wilt toevoegen of wijzigen, zonder een extra schakelapparaat te moeten monteren of bedraden.
- Uw klanten nieuwe extra functies in de huis- en installatietechniek wilt aanbieden. Voorbeelden:
	- Veiligheid in uw eigen huis: Met LOGO! schakelt u tijdens de vakantie regelmatig een staande lamp in of u laat rolgordijnen open en dicht maken.
	- Verwarmingssysteem: Met LOGO! laat u de circulatiepomp slechts dan lopen, wanneer er werkelijk water resp. warnte nodig is.
	- Koelsystemen: Met LOGO! laat u koelinstallaties regelmatig automatisch ontdooien; dat bespaart energiekosten.
	- U kunt de verlichting van aquariums en terrariums met tijdsinstelling regelen.

Bovendien kunt u:

- de schakelaars en knoppen gebruiken die in de handel verkrijgbaar zijn, wat de montage in de huisinstallatie vergemakkelijkt.
- LOGO! direct op uw huisinstallatie aansluiten; de geïntegeerde stroomvoorziening maakt mogelijk.

#### **Nadere info's?**

Nadere info's over het thema LOGO! vindt u op onze Internetpagina [http://www.ad.siemens.de/logo.](http://www1.ad.siemens.de/logo/index.htm)

#### **Hebt u suggesties?**

Er zijn beslist nog heel wat nuttige toepassingsmogelijkheden voor LOGO!. Als u een andere toepassing kent, schrijf ons dan. Wij verzamelen alle suggesties en willen er zoveel mogelijk van doorgeven. Is uw schakeling met LOGO! bijzonder ongewoon of integendeel heel eenvoudig? Schrijf ons. Wij verheugen ons over elke suggestie.

U kunt schrijven naar Siemens AG A&D AS MVM - LOGO! Postfach 48 48 D-90327 Nürnberg

# **A Technische gegevens**

### **A.1 Algemene technische gegevens**

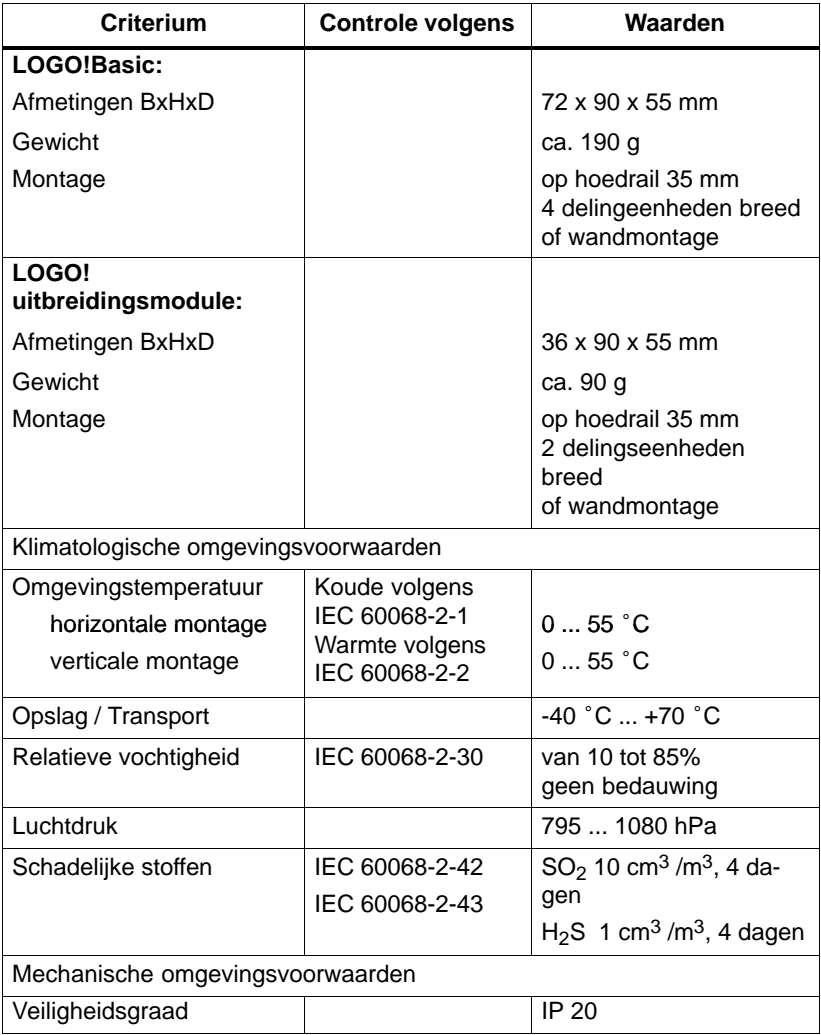

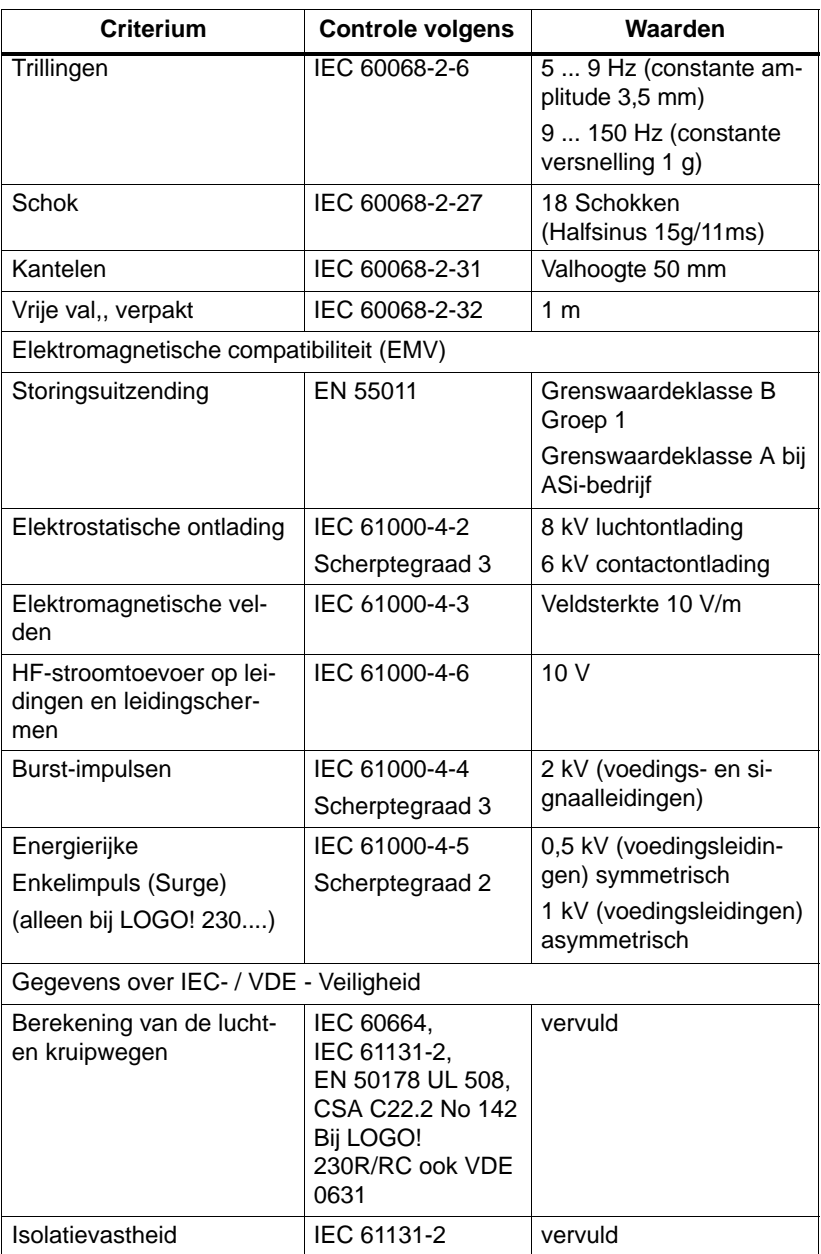

### **A.2 Technische gegevens: LOGO! 230... en LOGO! DM8 230R**

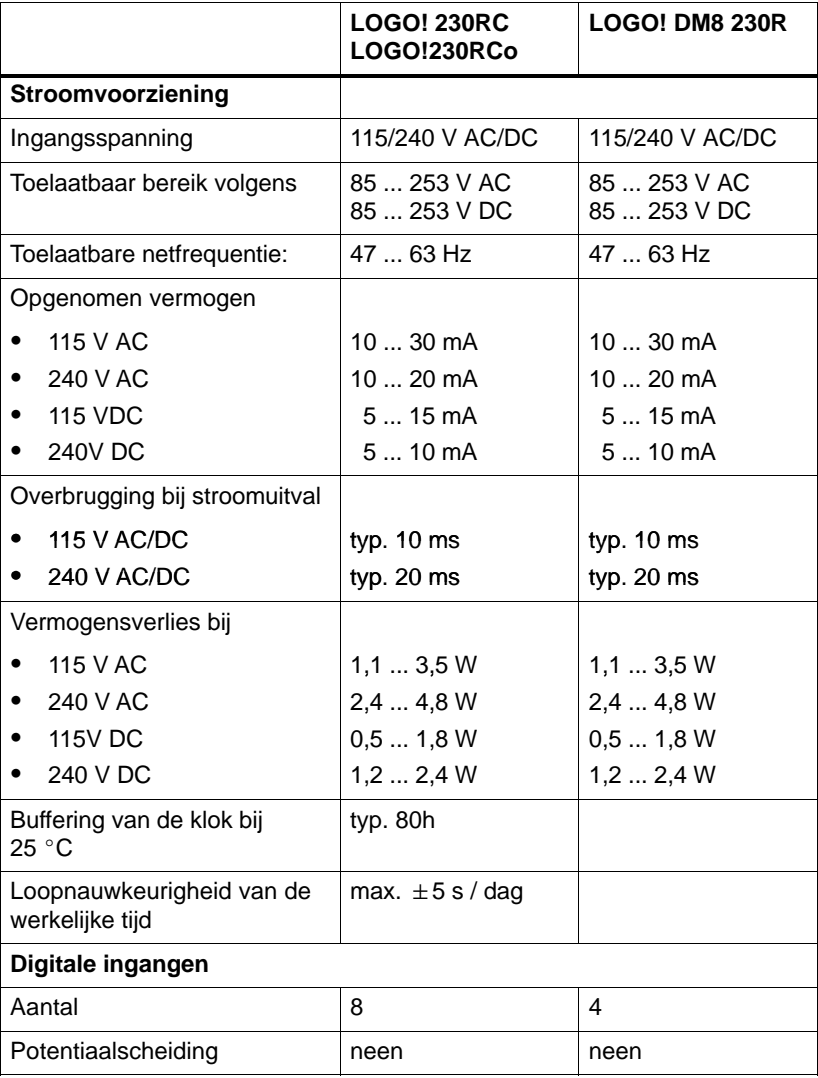

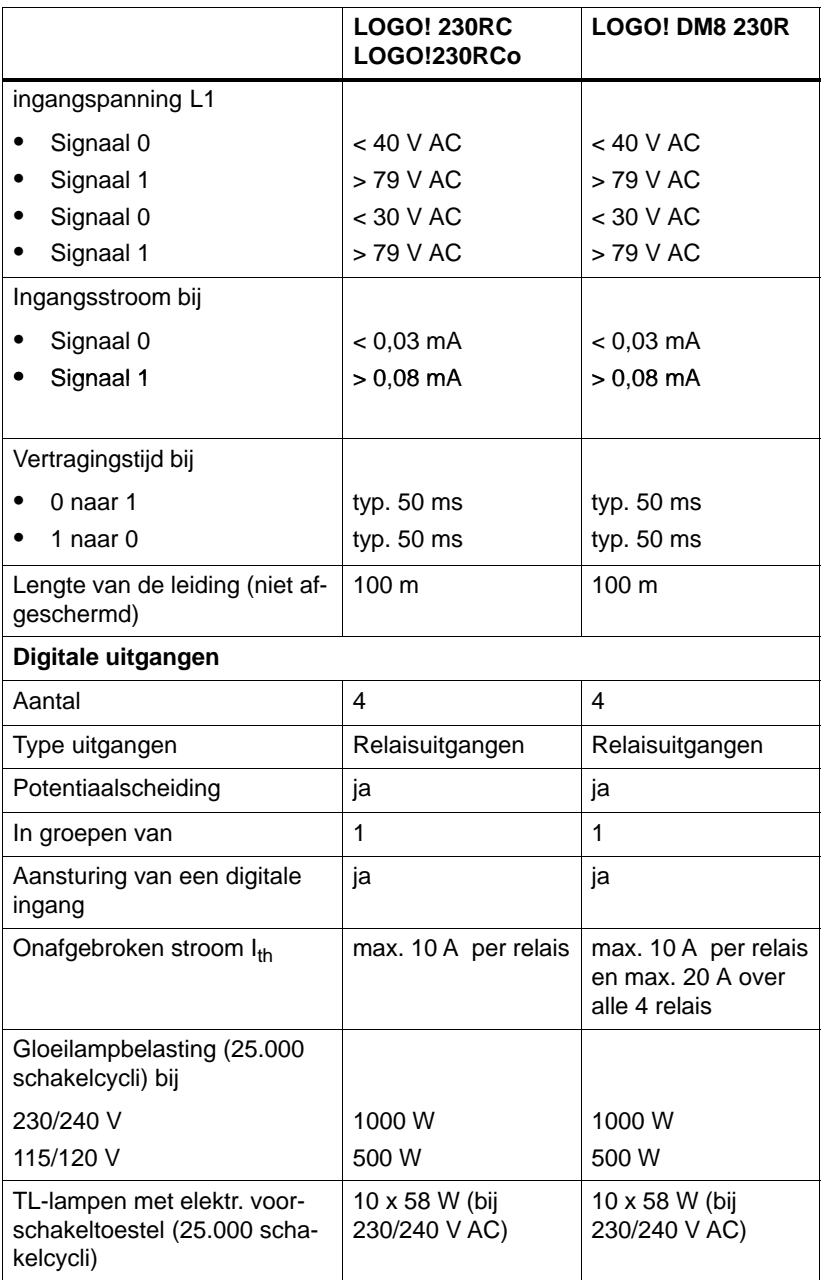

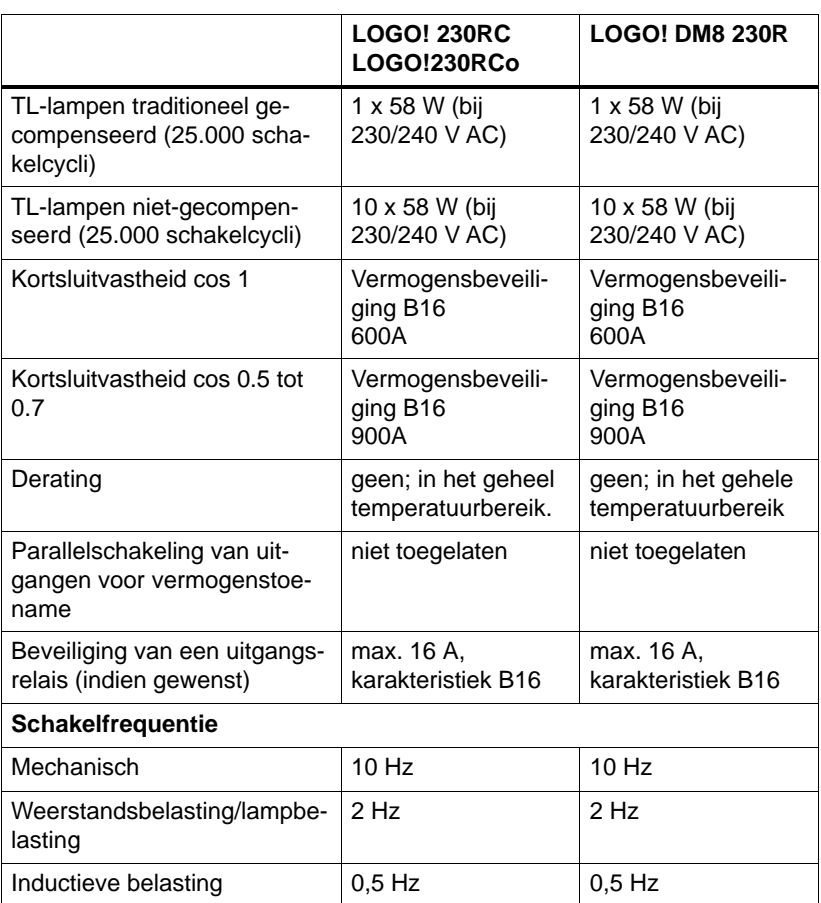

### **A.3 Technische gegevens: LOGO! 24... en LOGO! DM8 24**

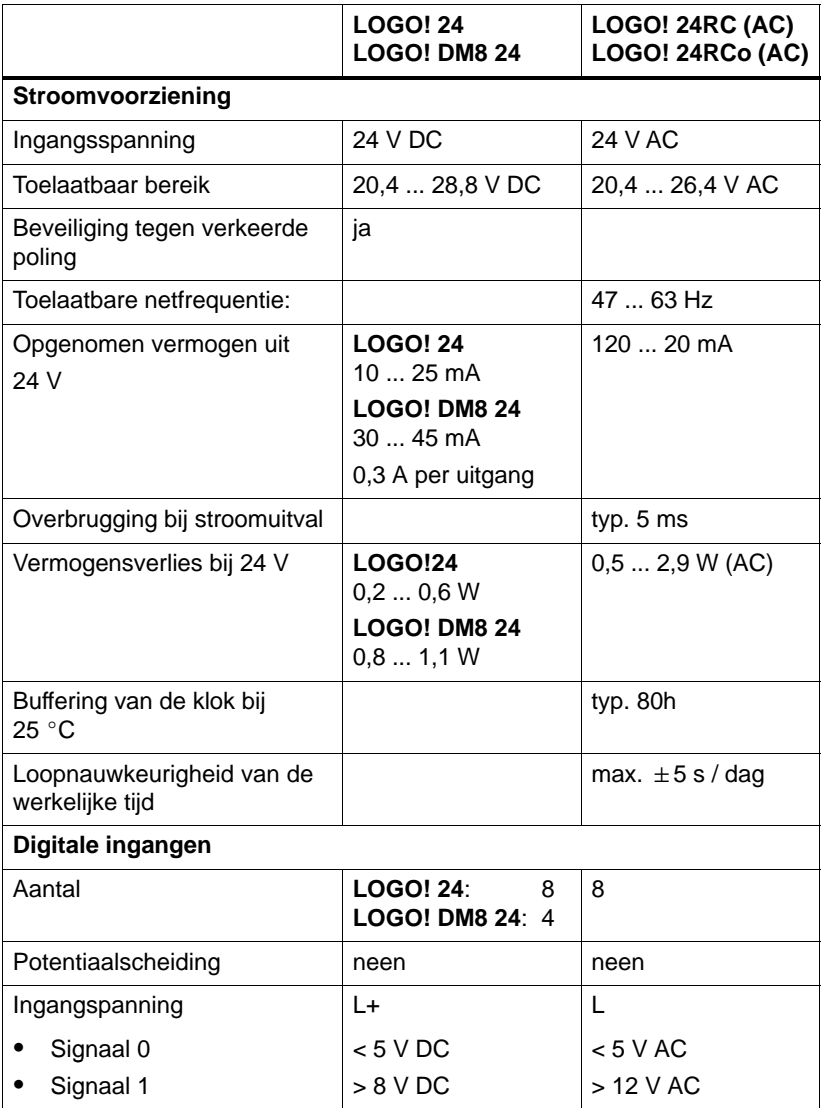

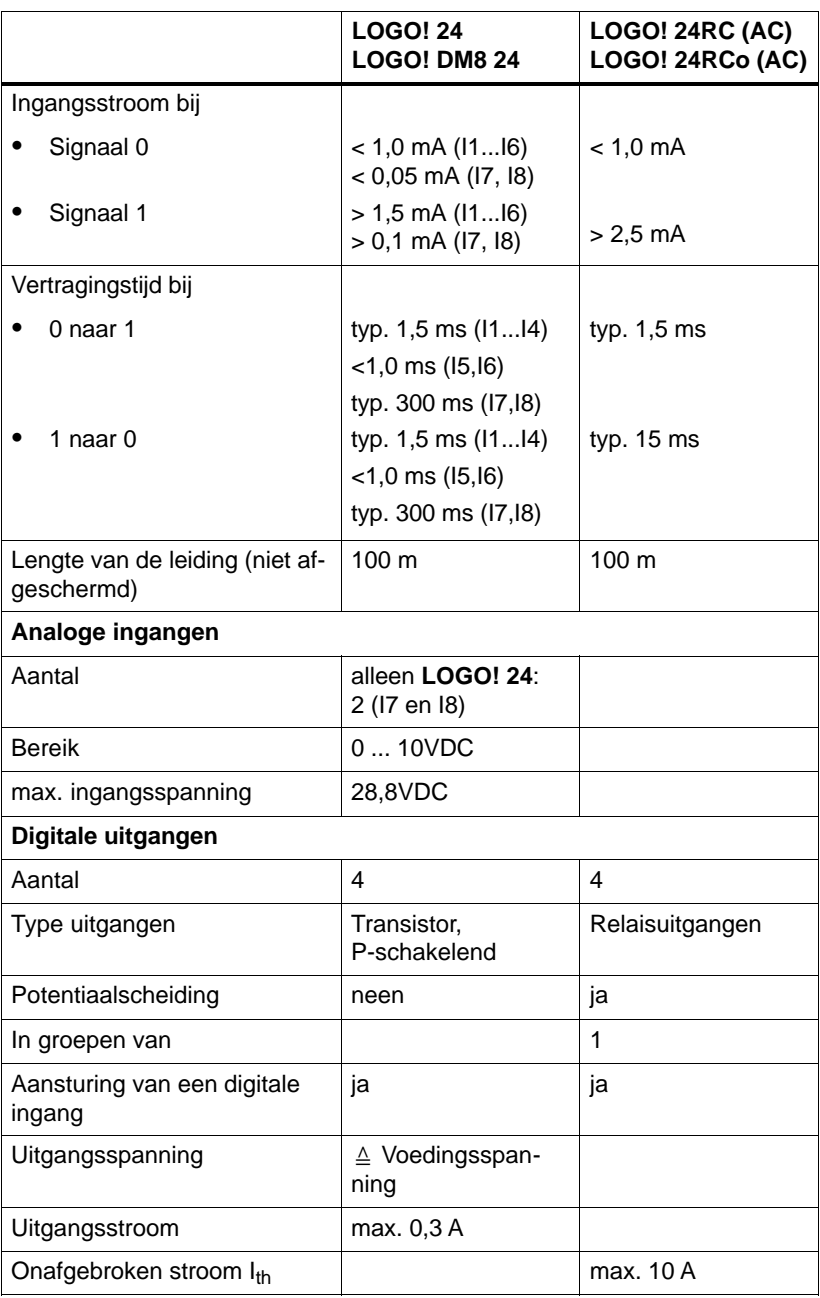

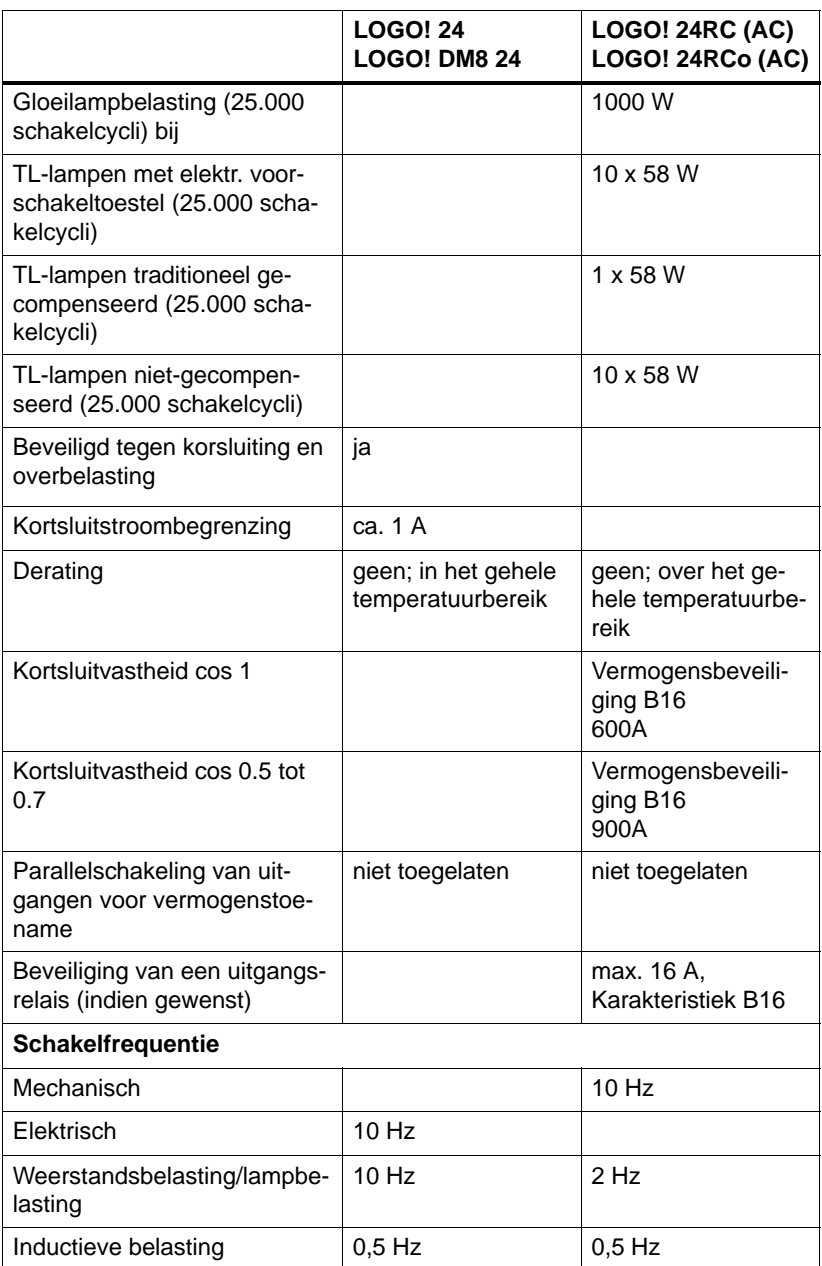

### **A.4 Technische gegevens: LOGO! 12/24... en LOGO! DM8 12/24R**

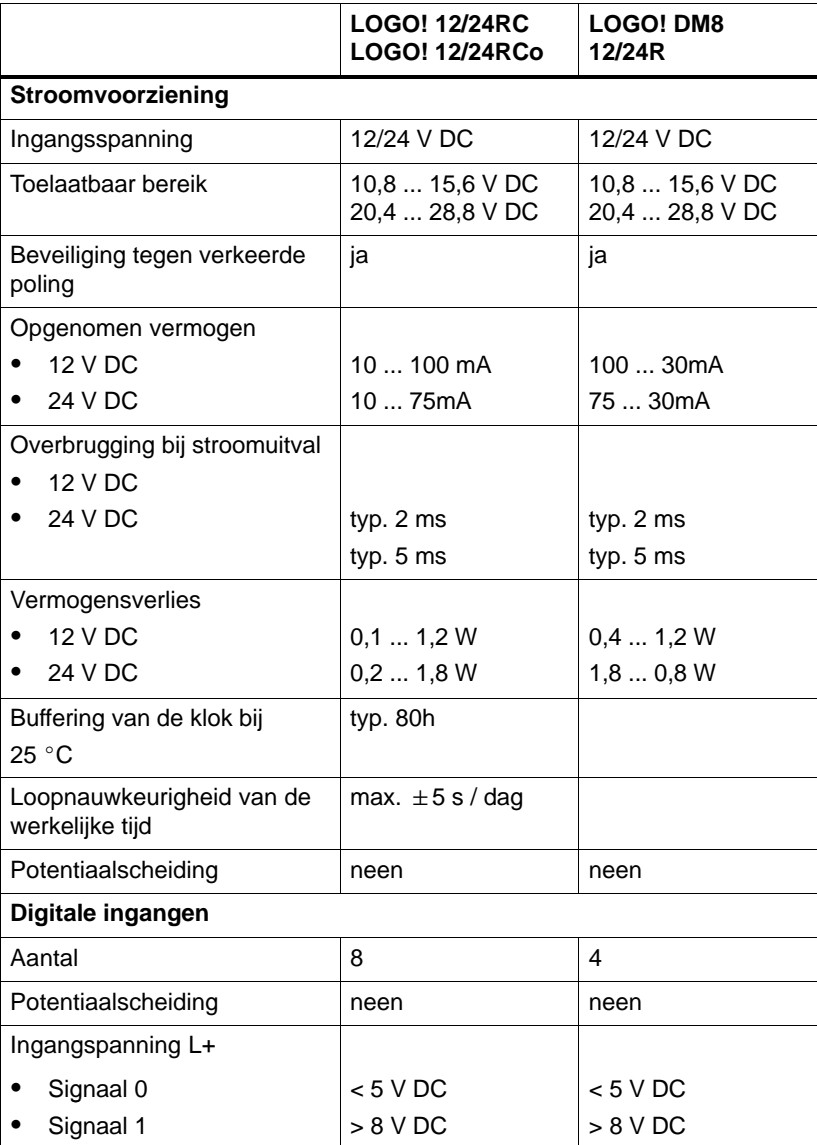

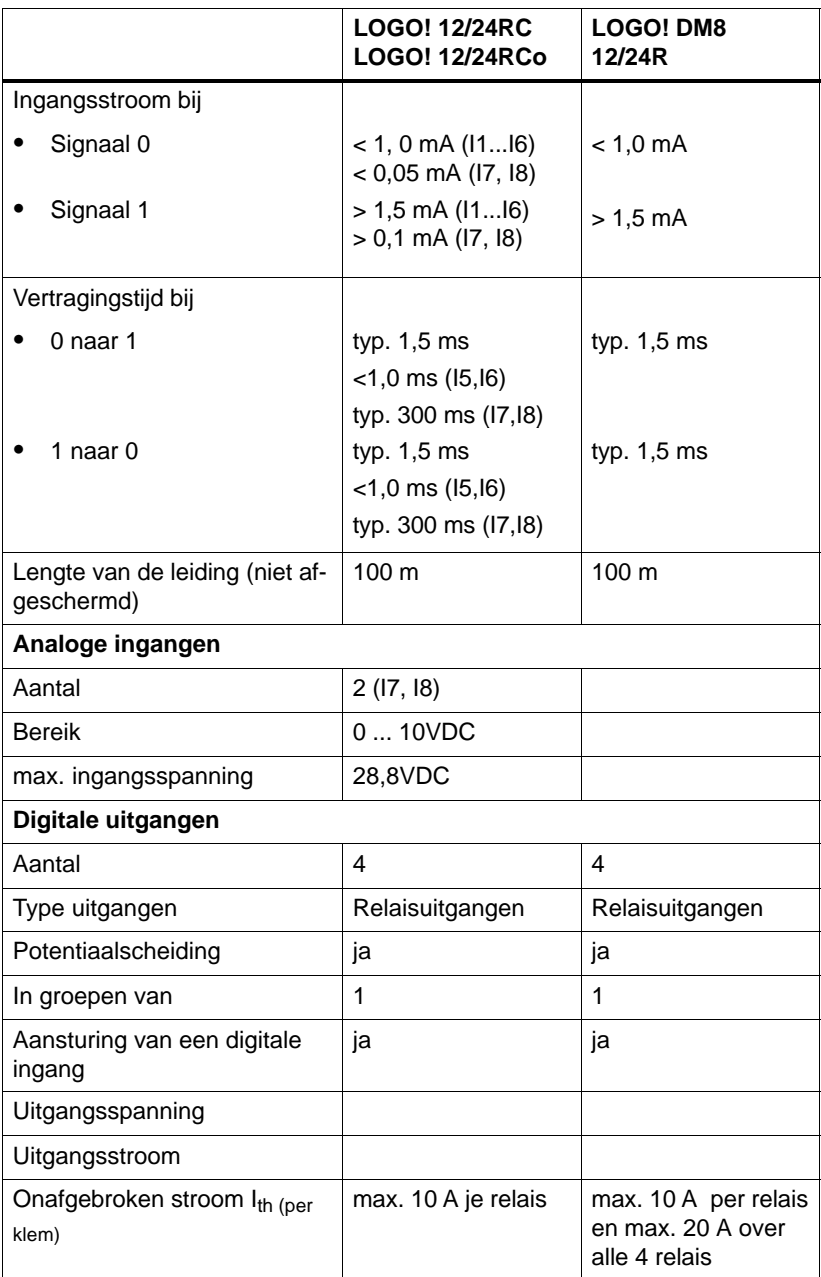

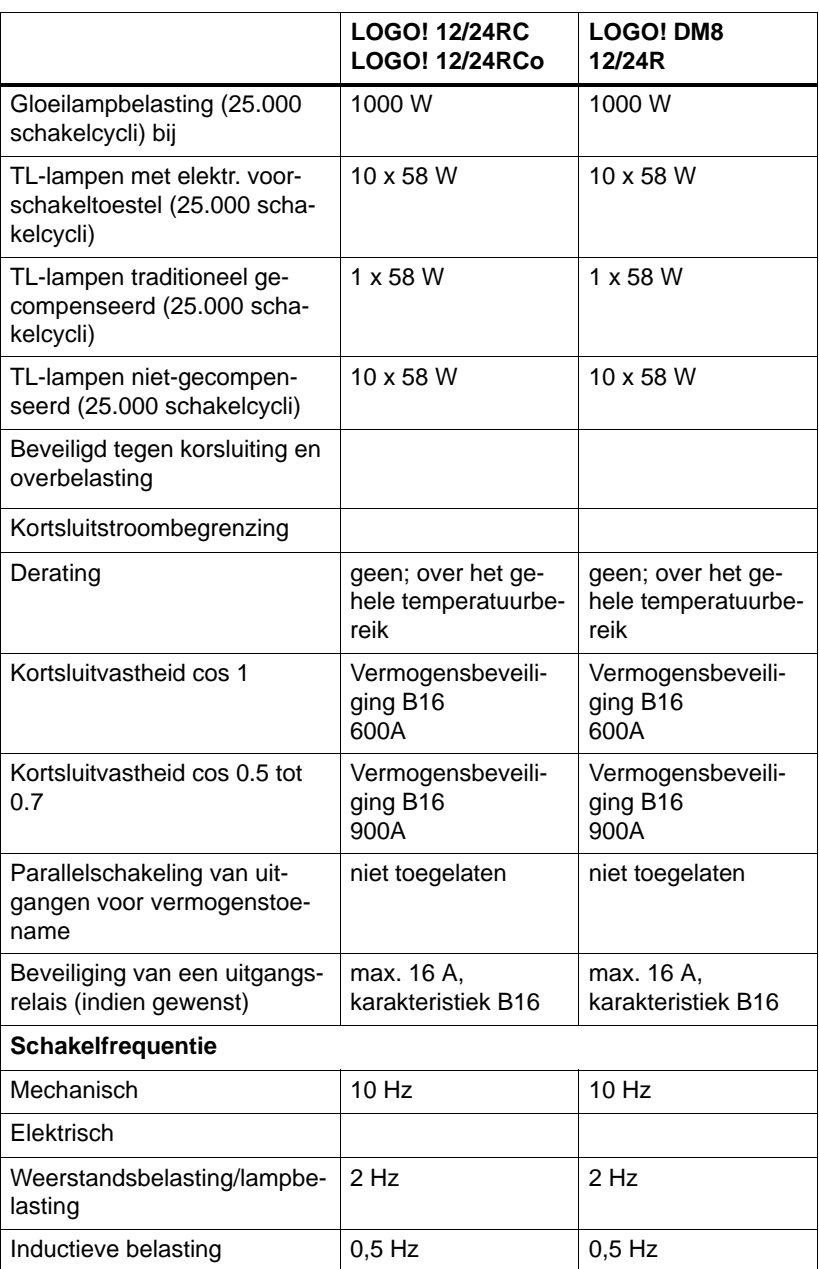

## **A.5 Technische gegevens: LOGO! AM 2**

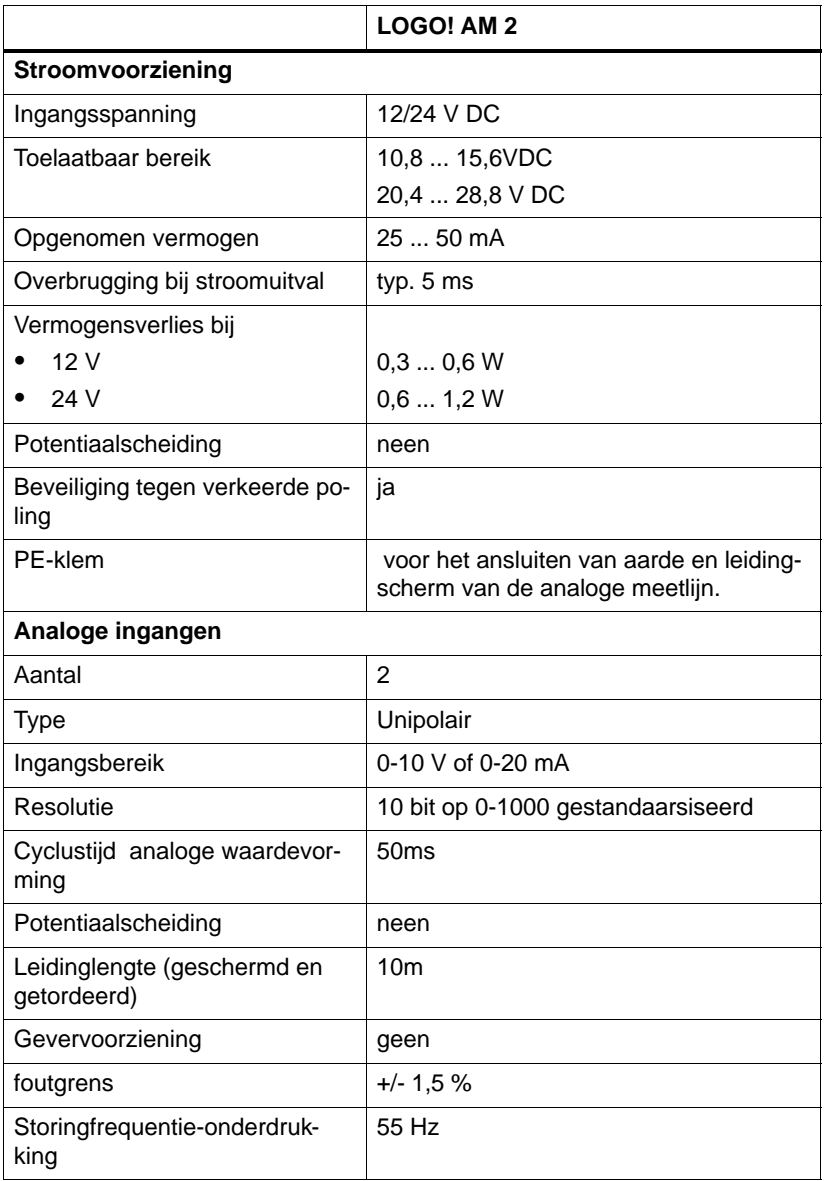

#### **Schakelvermogen en levensduur van de relaisuitgagen**

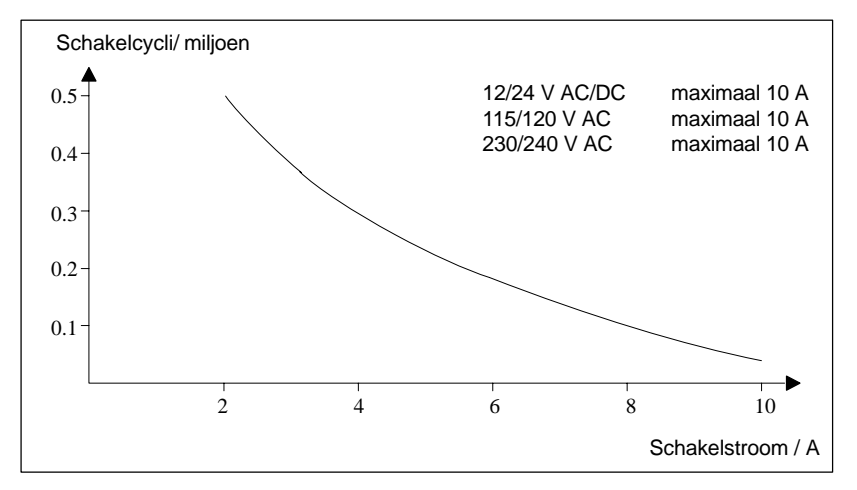

Weerstandsbelasting

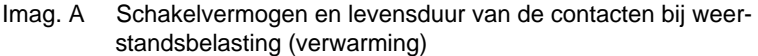

Inductieve belasting

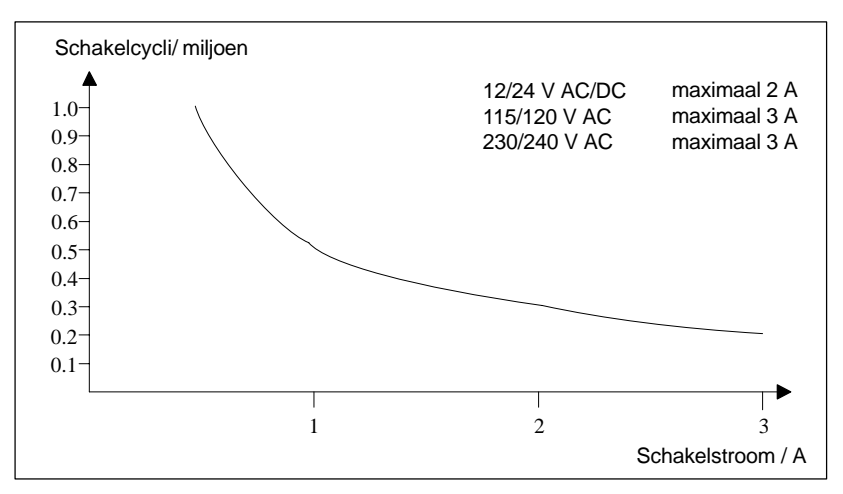

Imag. B Schakelvermogen en levensduur van de contacten bij sterk inductieve belasting volgens IEC 947-5-1 DC13/AC15 (schakelaarss, magneetspoelen, motoren)

LOGO!-Handboek A5E00129033-01

### **A.6 Technische gegevens: LOGO!Power 12 V**

LOGO! Power 12 V is een stroomvoorziening met primaire klokimpuls voor LOGO!-apparaten. Er staan twee soorten stroomsterkten ter beschikking.

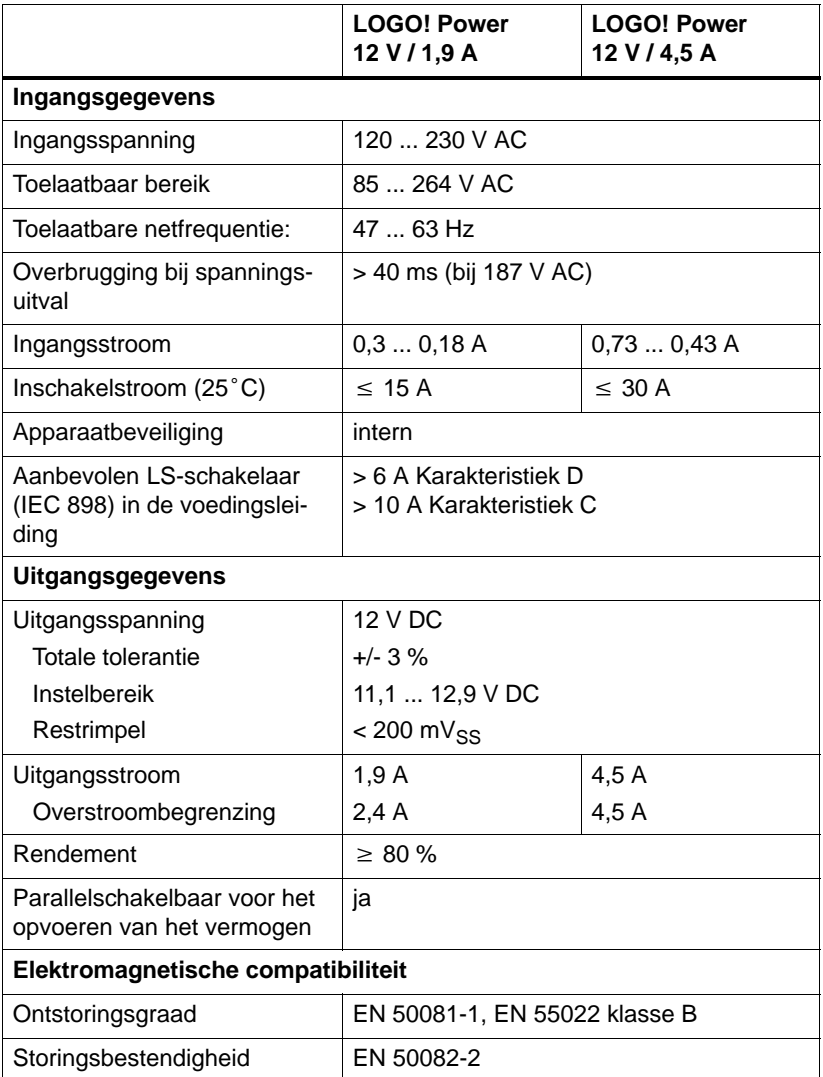
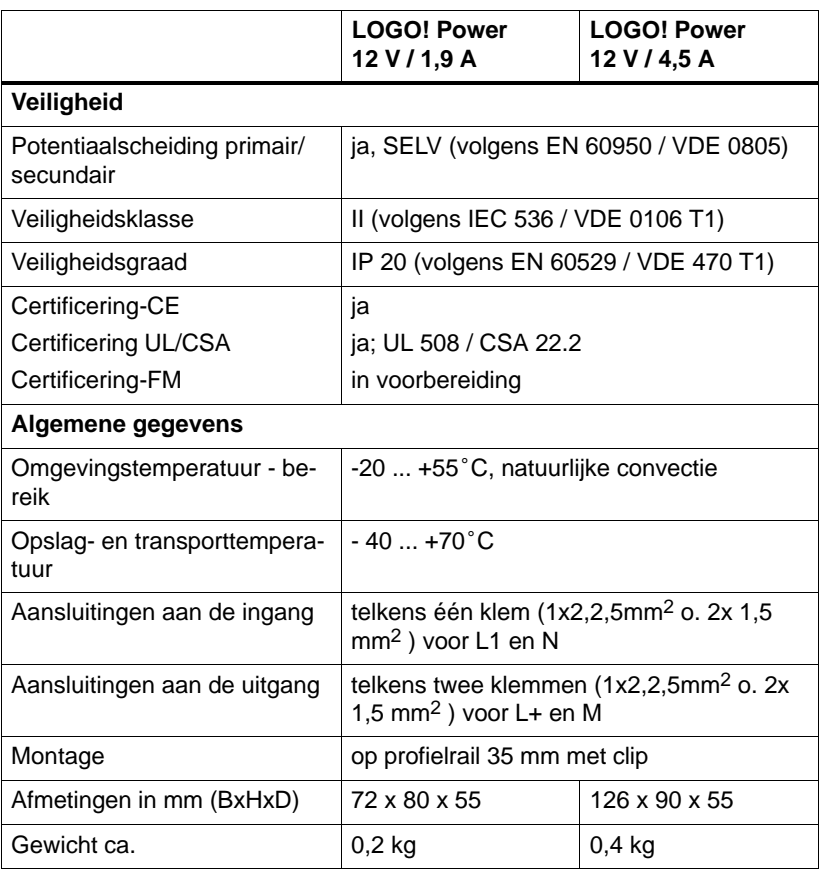

#### <span id="page-253-0"></span>**A.7 Technische gegevens: LOGO!Power 24 V**

LOGO! Power 24 V is een stroomvoorziening met primaire klokimpuls voor LOGO!-apparaten. Er staan twee soorten stroomsterkten ter beschikking.

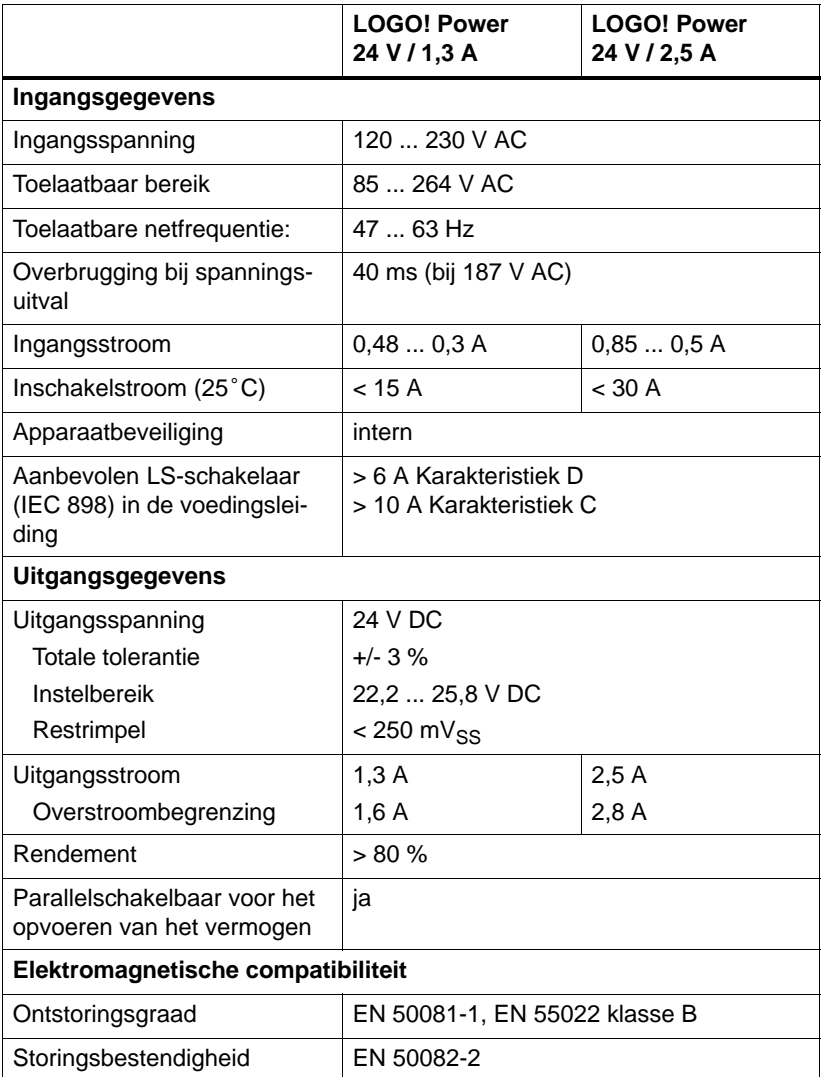

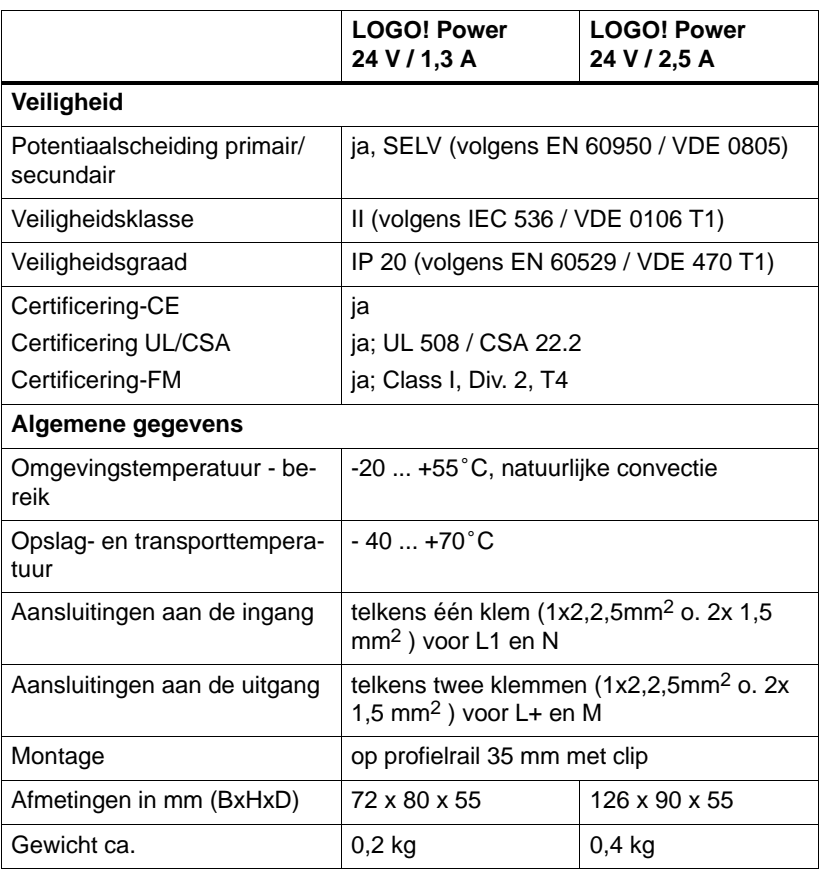

#### <span id="page-255-0"></span>**A.8 Technische gegevens: LOGO! Contact 24/230**

LOGO! Contact 24 en LOGO! Contact 230 zijn schakelmodules voor de directe schakeling van ohmsche verbruikers tot 20 A en motoren tot 4 kW (zonder geluidsbelasting, bromvrij).

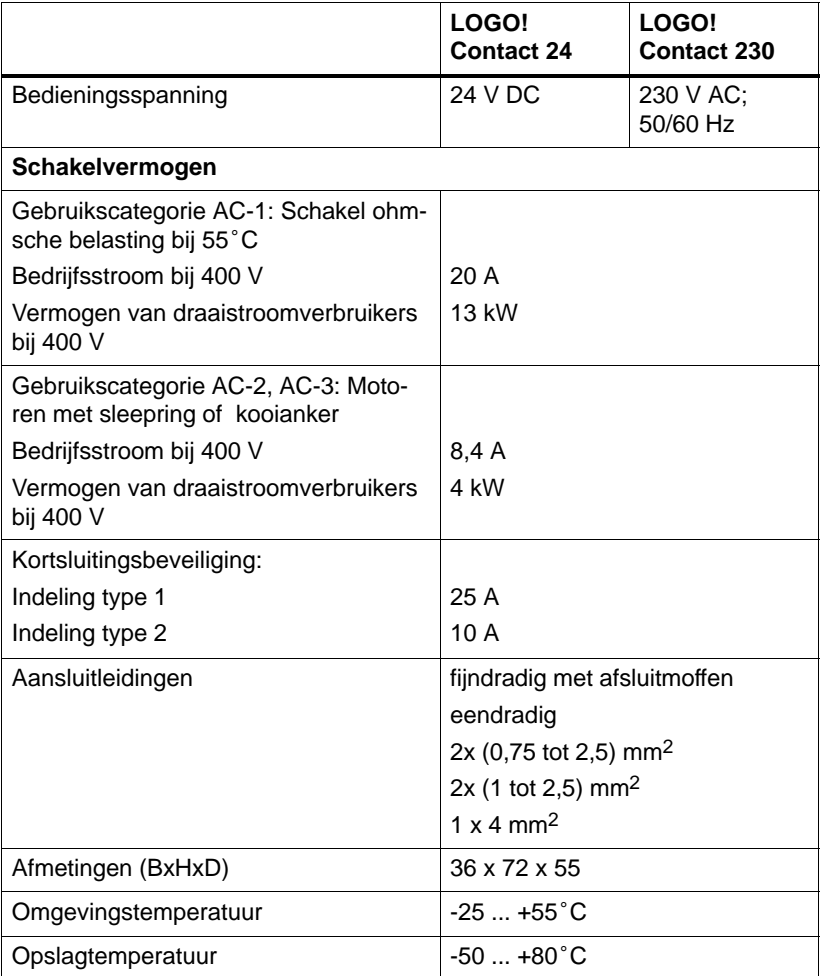

# <span id="page-256-0"></span>**B Cyclusduur bepalen**

Het volledig afwerken van een programma, dus hoofdzakelijke het inlezen van de ingangen, het bewerken van het programma en het daaropvolgende uitlezen van de uitgangen, wordt programmacyclus genoemd. De cyclusduur is de tijd nodig om een programma één keer compleet af te werken.

De tijd die nodig is voor een programmacyclus, kan met behulp van een klein testprogramma worden berekend. Dat testprogramma wordt in LOGO! aangemaakt en levert tijdens de afwerking ervan in de parametreermodus een waarde, waaruit de actuele cyclusduur wordt afgeleid.

#### **Testprogramma**

1. Stel het testprogramma samen door een uitgang of een merkteken met een drempelwaardeschakelaar te verbinden en aan de ingang ervan een klokpulsgever aan te brengen die door een hi-signaal wordt ingeschakeld.

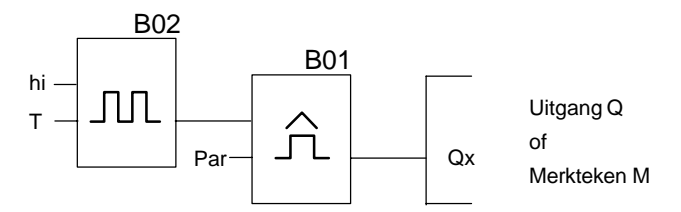

2. Parametreer de twee blokken zoals dat in de afbeelding is te zien. Door de kloktijd van 0 seconden wordt in elke programmacyclus een klokpuls gegenereerd. De tijdsinterval van de drempelwaardeschakelaar wordt op 2 seconden ingesteld.

$$
\begin{array}{c}\n\text{B02:T} \\
\text{T} = 00.00s + \n\end{array}
$$

$$
B01:Par
$$
  
\n
$$
SW^{\uparrow}=1000+
$$
  
\n
$$
SW^{\downarrow}=0000
$$
  
\n
$$
G_T=02.00s
$$

3. Start daarna het programma en schakel LOGO! in de parametreermodus. In de parametreermodus kunt u de parameters van de drempelwaardeschakelaar bekijken.

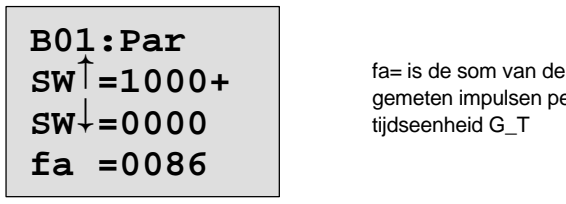

gemeten impulsen per tijdseenheid G\_T

4. De reciproke waarde van fa is gelijk aan de cyclusduur van LOGO! met het programma dat actueel in het geheugen is opgenomen.

 $1/fa = cyclusduur$  in s

#### **Toelichting**

Bij elke programmarun wisselt de klokpulsgever (T=0) zijn uitgangssignaal. Een niveau (high of low) duurt exact even lang als een cyclus. Een periode duurt dan 2 cycli.

De drempelwaardeschakelaar geeft de verhouding weer van perioden per 2 seconden, waaruit dan de verhouding van cycli per seconde resulteert.

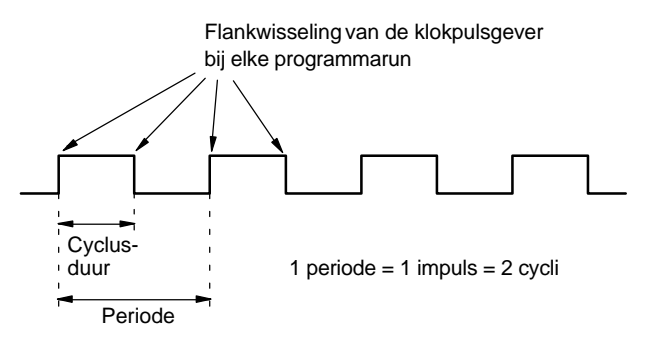

# <span id="page-258-0"></span>**C LOGO! zonder display**

Daar bepaalde speciale toepassingen in het lopende bedrijf bedieningselementen zoals toetsen en display niet absoluut nodig hebben, worden de varianten LOGO! 12/24RCo, LOGO! 24RCo en LOGO! 230RCo zonder display aangeboden.

Zo ziet b.v. LOGO! 230RCo er uit:

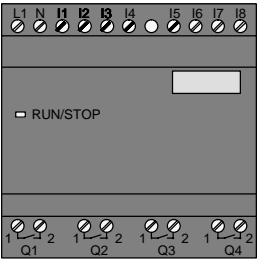

#### **Enerzijds minder, anderzijds meer!**

Hieruit resulteren de volgende voordelen:

- een stuk goedkoper dan met bedieningseenheid
- nemen veel minder plaats in de schakelkast in dan de traditionele hardware
- zijn qua flexibiliteit en aankoopprijs ten overstaan van de eigen elektronica aanzienlijk voordeliger
- loont al de moeite bij toepassingen waarin twee tot drie traditionele schakelapparaten kunnen worden vervangen
- kunnen op de meest eenvoudige wijze worden bediend
- zijn beveiligd tegen niet-geautoriseerde bediening
- zijn compatibel met de LOGO!-basisvarianten
- bieden de mogelijkheid bedrijfsgegevens over LOGO!Soft Comfort te lezen

#### <span id="page-259-0"></span>**Programmeren zonder bedieningseenheid**

LOGO! zonder display programmeren kan op twee manieren gebeuren:

- Maak een programma aan met LOGO!Soft Comfort op de PC en stuur het programma naar LOGO!
- Neem een LOGO! programma-module/card, waarop zich een programma bevindt en kopieer het programma naar uw LOGO! zonder display

#### **Werkgedrag**

Door LOGO! van spanning te voorzien is LOGO! al bedrijfsklaar. LOGO! zonder display wordt uitgeschakeld door de stroomvoorziening af te klemmen, bijvoorbeeld door de stekker uit te trekken.

De LOGO! RCo-varianten kunnen niet met toetsencombinaties voor de gegevensoverdracht worden ingericht en de programma's kunnen ook niet met toetsten worden gestart of gestopt. Daarom hebben de LOGO! RCo-varianten een gewijzigd startgedrag:

#### **Startgedrag**

Is er een LOGO! programma-module/card ingestoken, dan wordt een daar aanwezig programma meteen na het inschakelen van de LOGO! naar het toestel gekopieerd, waarbij een reds aanwezig programma wordt overschreven.

Is er een PC-kabel aangesloten, dan gaat LOGO! bij het inschakelen automatisch in de PC  $\leftrightarrow$  LOGO Mode staan. Met de PC-software LOGO!Soft Comfort kunnen de programma's van LOGO! worden gelezen resp. op LOGO! worden opgeslagen.

Is er een geldig programma in het programmageheugen aanwezig, dan heeft zodra LOGO! van spanning wordt voorzien een automatische overgang plaats van STOP naar RUN.

#### <span id="page-260-0"></span>**Weergave van de modus**

De actuele modi, zoals Power On, RUN en STOP worden door een LED in de kap aan de voorkant weergegeven.

- LED rood: modus PowerOn/STOP
- LED groen: modus PowerOn/RUN

Na het inschakelen van de voedingsspanning en in alle toestanden waarbij LOGO! niet in de toestand RUN is, brandt de LED rood. In de modus RUN is de LED groen.

#### **Bedrijfsurenteller in STOP uitlezen**

Voorwaarde: Voor het Net-in moet de PC-kabel er ingestoken zijn.

Met LOGO!Soft Comfort vanaf V 3.0 (zie hoofdstu[k 7\)](#page-192-0) kunt u de waarden van de bedrijfsurenteller MN en OT lezen. Bedrijfsurentellers kunnen zonder vermelding van een paswoord worden uitgelezen.

Heeft uw LOGO! zonder display een rode module, dan kan er geen bedrijfsurenteller worden uitgelezen, omdat bij het verwijderen van de module (om de de PC-kabel aan te sluiten) het programma van de LOGO! wordt gewist.

# **D LOGO! menustructuurr**

<span id="page-262-0"></span>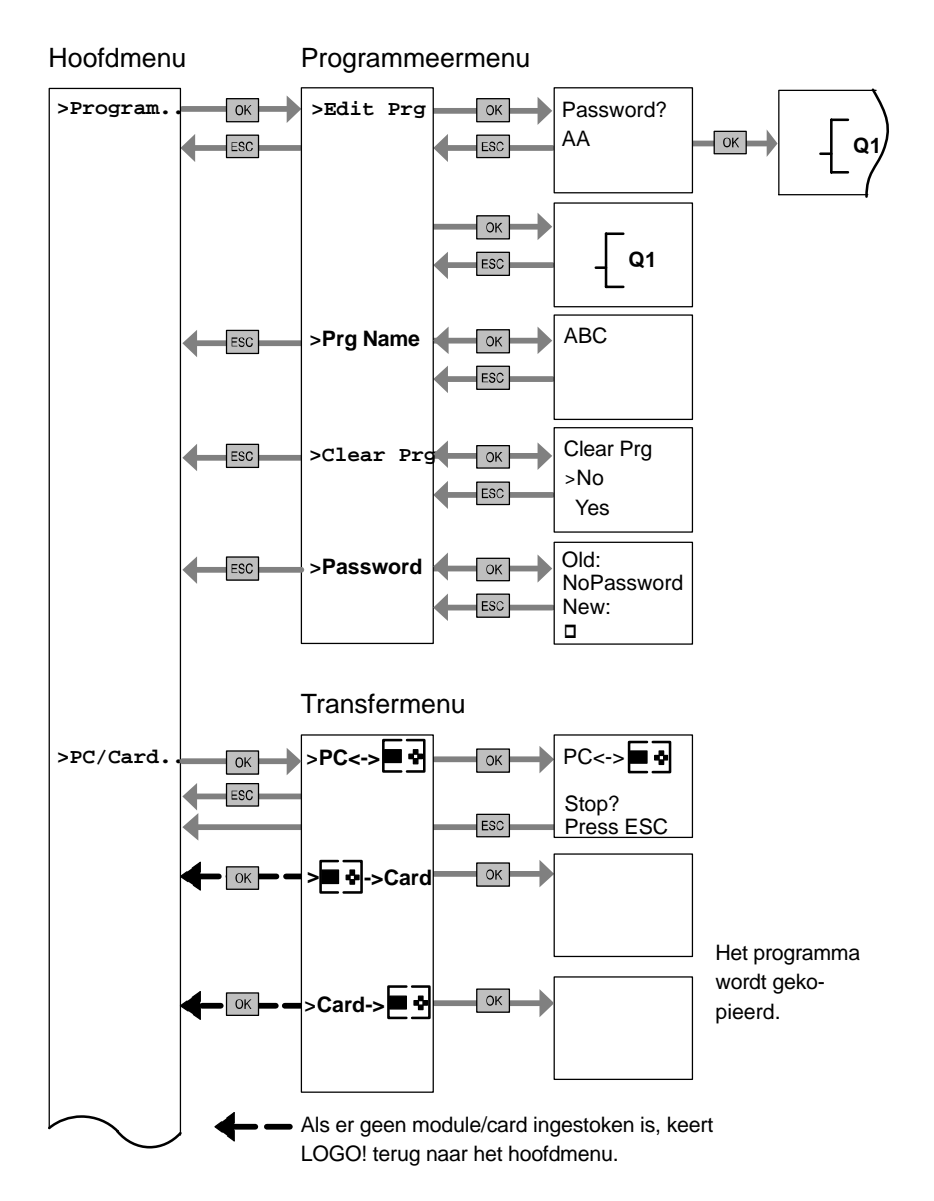

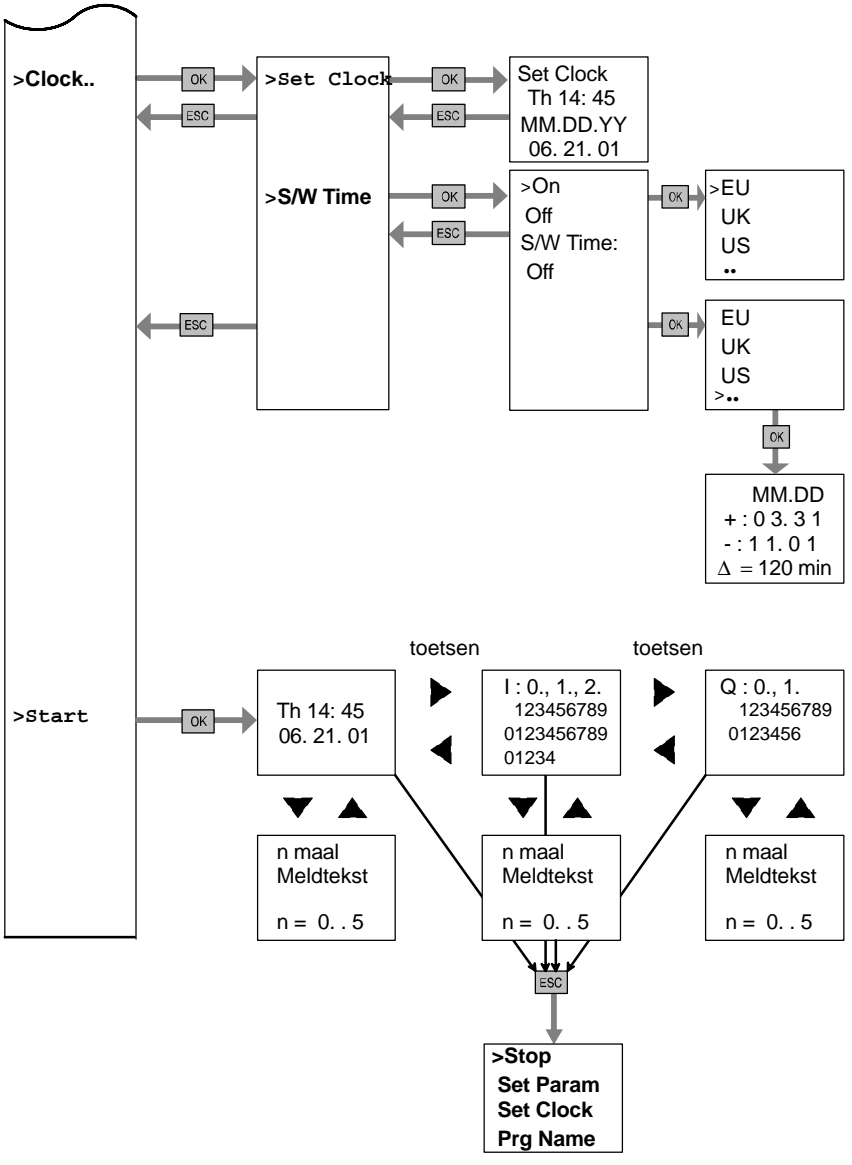

Parametreermenu

#### Na het net-in zonder programma

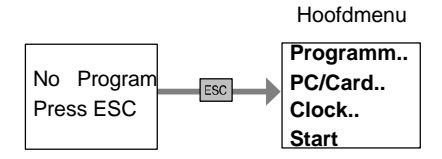

#### Parametreermenu

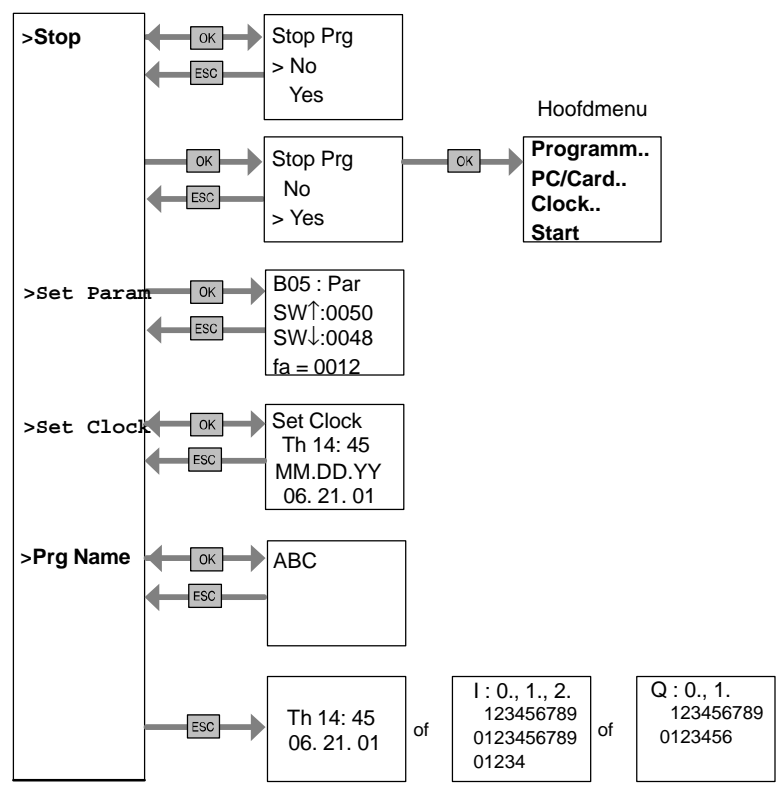

## **Bestelnummers**

Tabella A

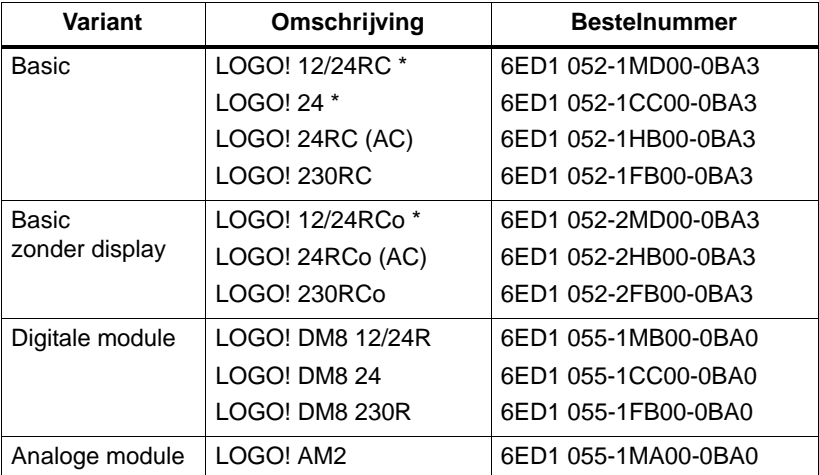

\*: bovendien met analoge ingangen

#### Tabella B

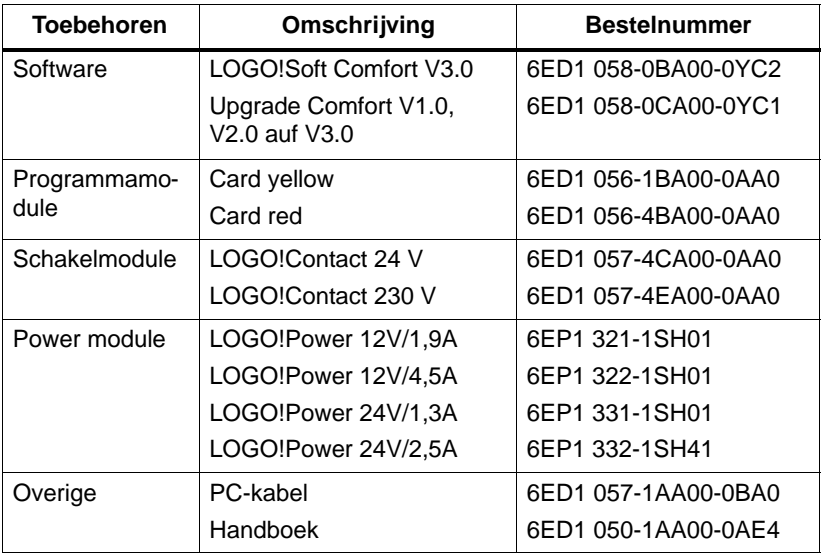

### **Afkortingen**

- AM Analoge module
- B01 Bloknummer B01
- BN Block Number (bloknummer)
- C bij LOGO!–toestelaanduiding: geïntegreerde klok
- $\text{Cnt}$  Count = telingang
- $Co$  Connector = connector
- Dir Direction = richting (bijv. telrichtung)
- DM Digitale module
- En Enable = inschakelen (bijvoorbeeld bij klokpulsgever)
- BF Basisfuncties
- No Nok (parameter van de schakelklok)
- z bij LOGO!–toestelaanduiding: **z**onder display
- Par Parameter
- $R$  Reset = terugzetingang
- R bij LOGO!–toestelaanduiding: Relaisuitgangen
- S Set = instellen (bijvoorbeeld bij het houdrelais)
- SF Speciale functies
- $T$  Time = tijd (parameter)
- TE Delingeenheid
- Trg Trigger (parameter)

0BA3–apparatuur: meest actuele LOGO! Basic–versie, wordt in dit handboek beschreven.

# **Index**

## **Teken**

?, op het display, [76](#page-85-0)

### **Getallen**

4 gulden regels, [49](#page-58-0)

## **A**

Aan-/uit, schakelaar, [34](#page-43-0) Aanloopmerkteken, [89](#page-98-0) Aansluiten Ingangen, [26](#page-35-0) Uitgangen, [31](#page-40-0) afdekking, [18](#page-27-0) Afmetingen, [17](#page-26-0) Afsluitmoffen, [24](#page-33-0) Analoge module, [2,](#page-11-0) [7](#page-16-0) Analoog Comparator, [148](#page-157-0) waarden, [103](#page-112-0) Apparatuurtypen, LOGO!, [2](#page-11-0) AS-Interface, [7,](#page-16-0) [212](#page-221-0) AS-interface, [2](#page-11-0) Asynchrone impulsgever, [140](#page-149-0)

#### **B**

Basisfuncties, [91](#page-100-0) EN (AND), [93](#page-102-0) met flank, [93](#page-102-0) NEN (NAND), [94](#page-103-0) met flank, [95](#page-104-0) NIET (NOT), [97](#page-106-0) NOF (NOR), [96](#page-105-0) OF (OR), [95](#page-104-0) XOF (XOR), [97](#page-106-0) Basiskennis speciale functies, [98](#page-107-0) Bedieningsveld , [4,](#page-13-0) [5](#page-14-0) Bedrijfstoestandsweergave, [251](#page-260-0) urenteller, [134](#page-143-0) MN en OT-waarden uitlezen, [136,](#page-145-0) [251](#page-260-0) Bedrijfsmodus, Bedrijfsmoduswissell, [49](#page-58-0) Bedrijfsurenteller, Bedrijfsuren, [134](#page-143-0) Betrijfsmodus, Programmeren, [52](#page-61-0) Beveiligingswijze, [72,](#page-81-0) [102](#page-111-0) Bewerken , [69](#page-78-0) BF, [87,](#page-96-0) [91](#page-100-0)

Blok, [43](#page-52-0) invoegen , [69](#page-78-0) nummer, [43](#page-52-0) toekennen, [44](#page-53-0) wissen, [74](#page-83-0) met elkaar verbonden blokken, [75](#page-84-0)

BN, [87](#page-96-0)

# **C**

CE-teken, [11](#page-20-0) Certificering , [10](#page-19-0) Co, [87,](#page-96-0) [88](#page-97-0) Comfortschakelaar, [154](#page-163-0) Compatibiliteit, Varianten, [174](#page-183-0) Connectors , [88](#page-97-0) Constanten , [88](#page-97-0) Controle , [72](#page-81-0) CSA, [10](#page-19-0) Cursor, [50](#page-59-0) Cursorbeweging, [50](#page-59-0) Cyclusduur, [247](#page-256-0)

### **D**

Datum instellen, [171](#page-180-0) De programmeermodus verlaten, [73](#page-82-0) Delingeenheden, [17](#page-26-0) delingeenheden, [17](#page-26-0) Demontage, [20](#page-29-0) demoversies, [185](#page-194-0) Digitale module, [2,](#page-11-0) [7](#page-16-0) Display, [44](#page-53-0) drag and drop, [184](#page-193-0) Drempelwaardeschakelaar Analoog, [145](#page-154-0) Frequenties, [143](#page-152-0)

#### **E**

een schakelklok, [1](#page-10-0) EN niet, [94](#page-103-0) exclusief OF, [97](#page-106-0)

### **F**

Flankanalyse, [93,](#page-102-0) [95](#page-104-0) FM-goedkeuring, [10](#page-19-0) Frequentiefuncties, [28](#page-37-0) Functieblokken, [43](#page-52-0) Functiemodule-ASi, [2,](#page-11-0) [7,](#page-16-0) [212](#page-221-0) Functies, [87](#page-96-0)

### **G**

Gain (versterking), [103](#page-112-0) Geheugen bereik, [82](#page-91-0) beslag, [83](#page-92-0) Grens, [82](#page-91-0) Grootte van een schakeling, [82](#page-91-0) gulden regels, [49](#page-58-0)

## **H**

Hoedrail, [17](#page-26-0) Houdrelais[, 117](#page-126-0)

#### **I**

Impuls Duur , [140](#page-149-0) Pauze, [140](#page-149-0) Impulsgever, asynchroon , [140](#page-149-0) Impulsuitvoer, [121](#page-130-0) Ingangen, [88](#page-97-0) aansluiten, [26](#page-35-0) Analoge ingangen, [28,](#page-37-0) [88](#page-97-0) Digitale ingangen, [88](#page-97-0) Groepen, [27](#page-36-0) Snelle Ingangen, [28](#page-37-0) Weergave in het display, [66](#page-75-0) Inschakeltijdstip, [126](#page-135-0) Instellen , [71](#page-80-0) Internetadres, [190](#page-199-0)

Inverter, [97](#page-106-0) Invoegen , [69](#page-78-0)

#### **J**

Jaarschakelklok, [129](#page-138-0)

# **K**

Klemmen, [40,](#page-49-0) [90](#page-99-0) hi, [42](#page-51-0) Ingangen, [42](#page-51-0) lo, [42](#page-51-0) Uitgangen, [42](#page-51-0) van LOGO!, [42](#page-51-0) [x,](#page-9-0) [42,](#page-51-0) [99](#page-108-0)

Klemmen , [88](#page-97-0)

Klokpulsgever, symmetrische, [138](#page-147-0)

Kloktijd instellen, [171](#page-180-0) 'Set Clock', [165](#page-174-0)

kloktijd instellen, 'Set Clock', [171](#page-180-0)

## **L**

LCD-display, [4,](#page-13-0) [5](#page-14-0) LED, [251](#page-260-0) Lijst BF, [87,](#page-96-0) [91](#page-100-0) BN, [87](#page-96-0) Co, [87,](#page-96-0) [88](#page-97-0) SF, [87,](#page-96-0) [105](#page-114-0) Logische module, [1](#page-10-0) LOGO! aan een PC koppelen, [186](#page-195-0) bedraden, [24](#page-33-0) Bedrijfstoestanden, [37](#page-46-0) demonteren, [17](#page-26-0) herkennen, [7](#page-16-0) inschakelen, [34](#page-43-0) monteren, [17](#page-26-0) Opbouw van, [4](#page-13-0) Richtlijnen, [13](#page-22-0) Varianten, [8](#page-17-0) LOGO!-software, [183](#page-192-1) LOGO!Soft Comfort, [184](#page-193-0) Loopafwijking, [101](#page-110-0)

### **M**

Meldeteksten, Font, [158](#page-167-0) Meldteksten, [156](#page-165-0) Menu's Hoofdmenu, [51](#page-60-0) Menu Clock, [51](#page-60-0) Parametreermenu, [51](#page-60-0) Programmeermenu, [51](#page-60-0) Transfermenu, [51](#page-60-0) Menu's van LOGO!, [51](#page-60-0) Menustructuur, [253](#page-262-0) Merktekens, [89](#page-98-0) Modus Parametreren, [51,](#page-60-0) [164](#page-173-0) Programmeren, [51](#page-60-0) Modus PC - LOGO[, 186](#page-195-0) Montage Boorschma, [23](#page-32-0) Hoedrailmontage, [18](#page-27-0)

Wandmontage, [22](#page-31-0)

## **N**

Naam, [60](#page-69-0) Negatie, [97](#page-106-0) NEN (NAND), [94](#page-103-0) NIET (NOT) , [97](#page-106-0) Niveaus, [90](#page-99-0) NOF (NOR) , [96](#page-105-0) Nulpunt, [103](#page-112-0)

## **O**

OF, [95](#page-104-0) OF (OR) , [95](#page-104-0) OF niet, [96](#page-105-0) Offset, [103](#page-112-0) Omstelling, Zomertijd en Wintertijd, [78](#page-87-0) Op- en aftellende teller[, 131](#page-140-0) Opbouw, [15](#page-24-0) met verschillende spanningsklassen, [16](#page-25-0) opbouw, Maximale opbouw, [15](#page-24-0) Opbouwrichtlijnen, [13](#page-22-0) Open klemmen, [90](#page-99-0) Opslag, capaciteit, [82](#page-91-0) Opwaartse compatibiliteit, [175](#page-184-0) Overzichtsplan, [45](#page-54-0)

#### **P**

Par, [82](#page-91-0) Parameter, [166](#page-175-0) 'Set Param', [165](#page-174-0) Ingangen, [100](#page-109-0) T, [100](#page-109-0) weergeven/verbergen, [72](#page-81-0) **Parameters** instellen, [163](#page-172-0) selecteren, [167](#page-176-0) wijzigen, [168](#page-177-0) Parametreermenu, [164](#page-173-0) Parametreervenster, [125,](#page-134-0) [157](#page-166-0) Parametreren , [71](#page-80-0) Paswoord deactiveren, [64](#page-73-0) foutieve ingave, [65](#page-74-0) toewijzen, [62](#page-71-0) wijzigen, [63](#page-72-0) PC - LOGO[, 186](#page-195-0) PC-kabel, [186](#page-195-0) Planning, [50](#page-59-0)

Programma's 'Clear Prg', [77](#page-86-0) 'Edit Prg', [53](#page-62-0) 'Paswoord', [62](#page-71-0) 'Prg Name', [60](#page-69-0) archiveren, [173](#page-182-0) invoeren, [55](#page-64-0) per post versturen, [173](#page-182-0) verveelvoudigen, [173](#page-182-0) wijzigen, [68](#page-77-0) wissen, [77](#page-86-0) Programma-module 'Card --> LOGO'[, 181](#page-190-0) 'LOGO --> Card'[, 178](#page-187-0) Programmacyclus , [247](#page-256-0) Programmamodule aanbrengen, [176](#page-185-0) geel, [173](#page-182-0) insteken, [177](#page-186-0) Kopiëren , [180](#page-189-0) root, [173](#page-182-0) verwijderen, [176,](#page-185-0) [177](#page-186-0) Programmanaam lezen, [165](#page-174-0) Tekenset, [61](#page-70-0) toewijzen, [60](#page-69-0) wijzigen, [61](#page-70-0)

# **R**

RAM, [82](#page-91-0) Regels, [4](#page-13-0) gulden, [49](#page-58-0) Relais met vergrendeling[, 119](#page-128-0) Relaisuitgangen, [31,](#page-40-0) [241](#page-250-0) Levensduur, [241](#page-250-0) Schakelvermogen, [241](#page-250-0) REM, [82](#page-91-0) Remanentie, [102](#page-111-0) Richtlijnen, [13](#page-22-0) RUN, 'Start', [66](#page-75-0)

## **S**

Schakelaar Comfort, [154](#page-163-0) Trappenlicht, [152](#page-161-0) Schakelklok, Nauwkeurigheid, [101](#page-110-0) Schakelprogramma , [82](#page-91-0) Schakelschema, [46](#page-55-0) Schakelstroom, maximale, [33](#page-42-0) Schakeltoestandswissel, [27](#page-36-0) Schuif, [19,](#page-28-0) [21](#page-30-0) Sensoraansluitingen, [29](#page-38-0) Sensoreigenschappen, [26](#page-35-0) SF, [87,](#page-96-0) [105](#page-114-0) Simulatie , [183](#page-192-1) **Sleepcontact** Impulsuitvoer, [121](#page-130-0) met flankoverbrugging, [123](#page-132-0)

Softkey, [160](#page-169-0) software , [183](#page-192-1) Spanningsniveaus , [90](#page-99-0) Spanningsvoorziening, aansluiten, Veiligheidsschakeling, [25](#page-34-0) Speciale functies, [105](#page-114-0) Analoge comparator, [148](#page-157-0) basiskennis, [98](#page-107-0) Drempelwaardeschakelaar Analoog, [145](#page-154-0) Frequentie, [143](#page-152-0) Impulsgever, asynchroon, [140](#page-149-0) Klokpulsgever, symmetrisch, [138](#page-147-0) Meldteksten, [156](#page-165-0) Relais Stroomstoot, [119](#page-128-0) Vergrendeling, [117](#page-126-0) Schakelaar Comfort, [154](#page-163-0) Trappenlicht, [152](#page-161-0) Schakelklok Jaar, [129](#page-138-0) Week, [124](#page-133-0) **Sleepcontact** Impulsuitvoer, [121](#page-130-0) met flankoverbrugging, [123](#page-132-0) Softkey, [160](#page-169-0) Teller , [134](#page-143-0) op-/aftellen, [131](#page-140-0) toevalsgenerator, [141](#page-150-0) Vertraging In-/uitschakeling, [113](#page-122-0) Uitschakeling[, 111](#page-120-0) vertraging accum.inschak, [115](#page-124-0) inschakeling, [109](#page-118-0)

Start, [66](#page-75-0)

Startgedrag, [250](#page-259-0)

Stop, [164](#page-173-0)

Stroom aan, [35](#page-44-0) terugkeer, [34](#page-43-0)

uit, [35](#page-44-0)

Stroomvoorziening, aansluiten, [24](#page-33-0)

Symbolen, [7](#page-16-0)

Symmetrische klokpulsgever, [138](#page-147-0)

Systeemelementen , [82](#page-91-0)

# **T**

LOGO!-Handboek T. Zie tijd Technische gegevens, [229](#page-238-0) Algemeen, [229](#page-238-0) LOGO! 12..., [237](#page-246-0) LOGO! 230...., [231](#page-240-0) LOGO! [24,](#page-33-0) [234](#page-243-0) LOGO! AM2, [240](#page-249-0) LOGO! DM8 12/24R, [237](#page-246-0) LOGO! DM8 230R, [231](#page-240-0) LOGO! DM8 [24,](#page-33-0) [234](#page-243-0) LOGO!Contact, [246](#page-255-0) LOGO!Power [12](#page-21-0) V, [242](#page-251-0) LOGO!Power [24](#page-33-0) V, [244](#page-253-0) Tekenset, [61](#page-70-0) Teller, op-/aftellen, [131](#page-140-0) Tijd, Nauwkeurigheid van de, [101,](#page-110-0) [154](#page-163-0) Tijdsgedrag, [100](#page-109-0) Tikfouten corrigeren, [76](#page-85-0)

Timer, [82](#page-91-0) Toepassingen, [189](#page-198-0) Toevalsgenerator, [141](#page-150-0) Transistoruitgangen, [33](#page-42-0) Trappenlichtschakelaar, [152](#page-161-0)

# **U**

Uitbreidingsmodule Analoge module, [2](#page-11-0) Digitale moduel, [2](#page-11-0)

Uitbreidingsmodules, [2,](#page-11-0) [40](#page-49-0) Analoge modules, [42](#page-51-0) Bedrijfstoestanden, [37](#page-46-0) Communicatiemodule, [2](#page-11-0) Digitale module, [42](#page-51-0)

Uitgangen, [88](#page-97-0) aansluiten, [31](#page-40-0) Weergave in het display, [66](#page-75-0) Uitschakeltijdstip, [126](#page-135-0) UL, [10](#page-19-0)

Upgrade, [185](#page-194-0)

## **V**

Veiligheidsaarddraadaansluiting, [25](#page-34-0) Verbergen , [72](#page-81-0) Verbindingsingangen, [99](#page-108-0) Verbindingsstekker, [18](#page-27-0) Versterking, [103](#page-112-0) Vertraagde in-/uitschakeling, [113](#page-122-0) Vertraagde inschakeling, [109](#page-118-0) accumulerend, [115](#page-124-0) Vertraagde inschakeling met accumulatie, [115](#page-124-0) Vertraagde uitschakeling[, 111](#page-120-0) Voorbeeld Automatische deur, [196](#page-205-0) Fabriekspoort, [208](#page-217-0) Aansturen , [212](#page-221-0) Controleren , [212](#page-221-0) Lichtbanen, [216](#page-225-0) Pomp voor gebruikswater, [221](#page-230-0) Ventilatiesysteem, [203](#page-212-0) Verdere mogelijkheden, [225](#page-234-0) **Verlichting** Gang, [191](#page-200-0) Trappenhuis, [191](#page-200-0)

### **W**

Waarschuwingsduur , [153](#page-162-0) Waarschuwingstijd , [153](#page-162-0) Weekdag, [125](#page-134-0) Weekschakelklok, [7,](#page-16-0) [124,](#page-133-0) [126](#page-135-0) instellen, [126](#page-135-0) Voorbeelden, [127](#page-136-0) Weergave van het display, [44](#page-53-0) Weergeven, [72](#page-81-0) Werk-, gedrag, [250](#page-259-0) Wintertiid, [78](#page-87-0)

# **X**

XOF (XOR) , [97](#page-106-0)

# **Z**

Zomer-/wintertijdomsteling, eigen parameters instellen, [80](#page-89-0)

Zomer-/wintertijdomstelling, [78](#page-87-0) te deactiveren, [81](#page-90-0)

Zommer-/Wintertijdomstelling 'S/W Time', [78](#page-87-0) activeren, [78](#page-87-0)

Zommerzeit, [78](#page-87-0)

zonder display, [249](#page-258-0) Bedrijfsurenteller uitlezen, [251](#page-260-0)